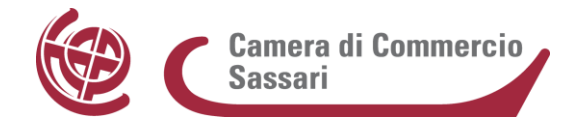

# **MANUALE DI GESTIONE DOCUMENTALE**

**Approvato dalla Giunta Camerale con delibera n. 56 del 4/10/2016**

Via Roma, 74-07100 Sassari - Telefono 079/2080274 - Fax 079/2080247 http://www.ss.camcom.it **PEC:** cciaa@ss.legalmail.camcom.it

00000000000000000000

*Redatto a cura del Responsabile dell'Ufficio Archivio Protocollo Rag. Tiziana Leoni con il Responsabile del Servizio Dr.ssa Elisa Bisail e con la collaborazione della Dr.ssa Lucia Altana.*

*La redazione del presente Manuale si è basata sullo schema predisposto, in ottemperanza alla vigente normativa, dalla società Infocamere Scpa per tutte le Camere di Commercio nazionali. Tale schema è stato adattato alle esigenze dell'Ente, tenendo altresì conto del precedente Manuale della CCIAA di Sassari, approvato dalla Giunta Camerale con delibera n° 87 del 02/07/2007, e della documentazione pubblicata in argomento su vari siti della Pubblica Amministrazione italiana.*

*Il Manuale è stato approvato dalla Giunta Camerale con delibera n° 56 del 4/10/2016 e pubblicato sul sito internet istituzionale della Camera di Commercio, all'interno della Sezione "Amministrazione trasparente".*

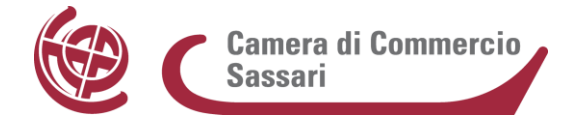

# **SOMMARIO**

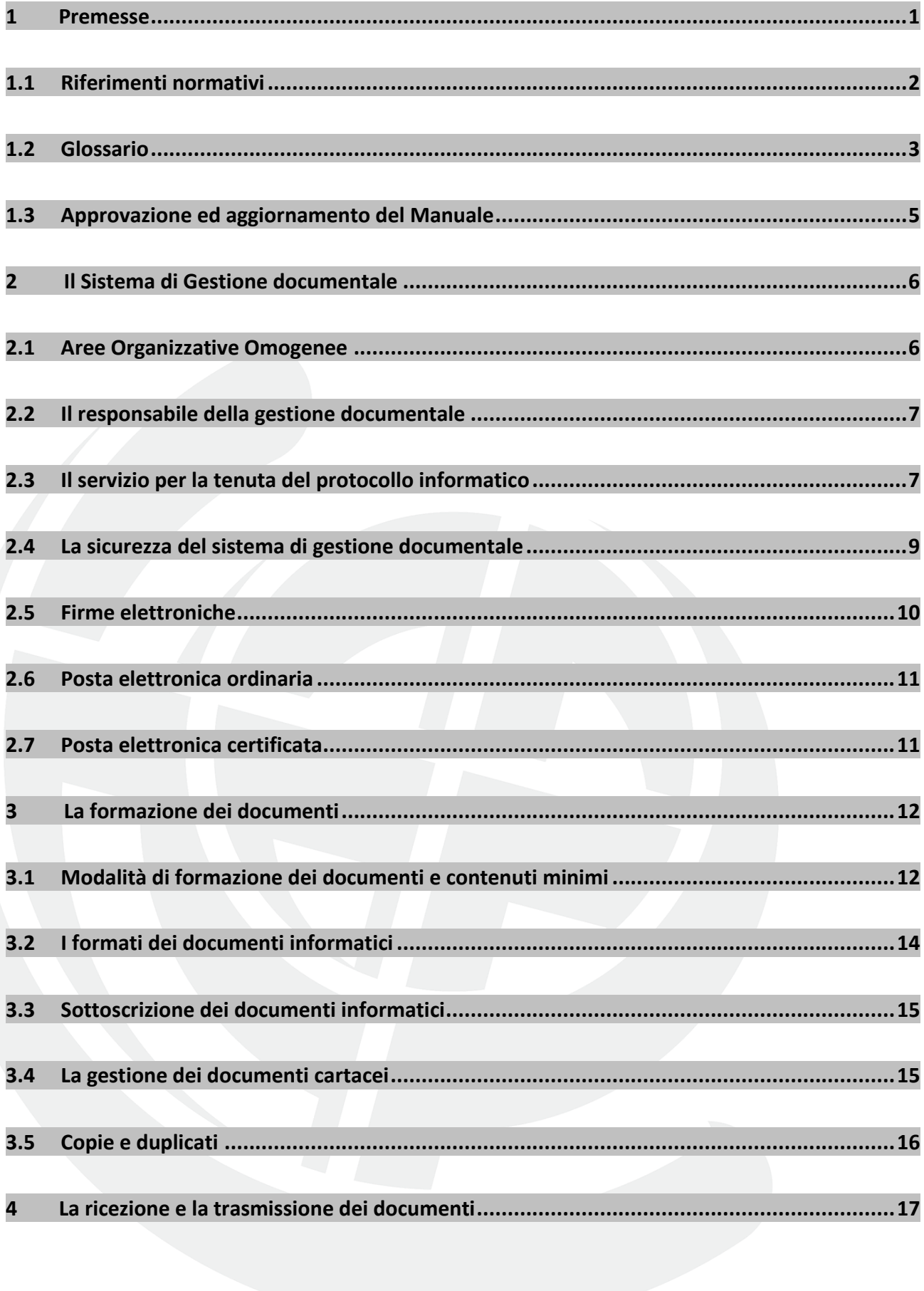

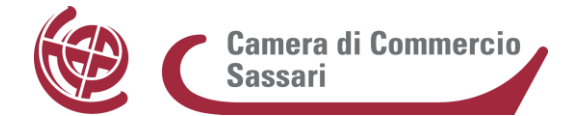

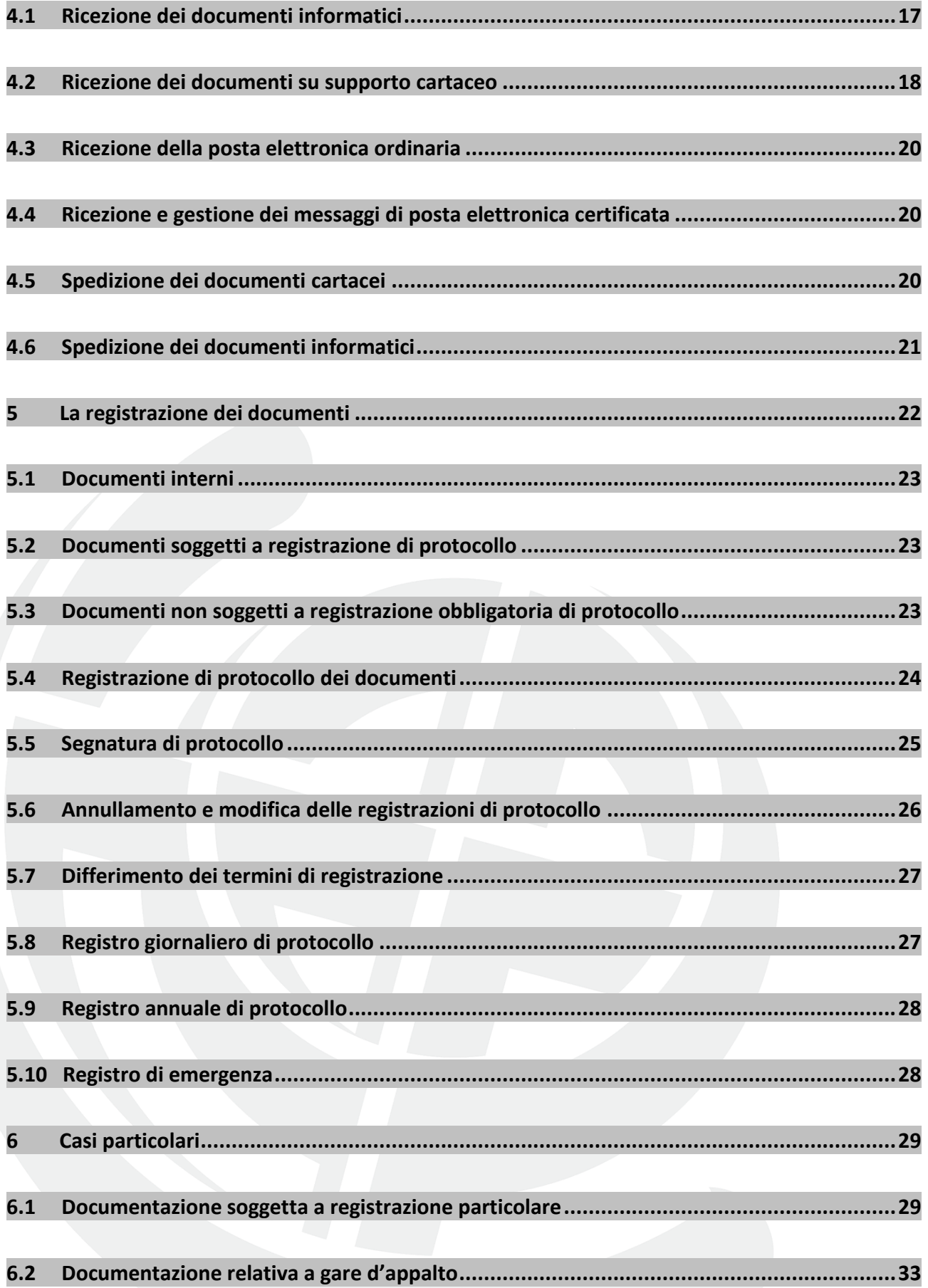

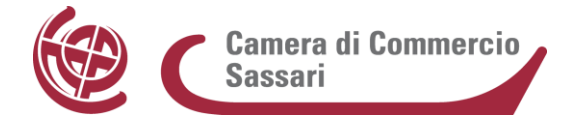

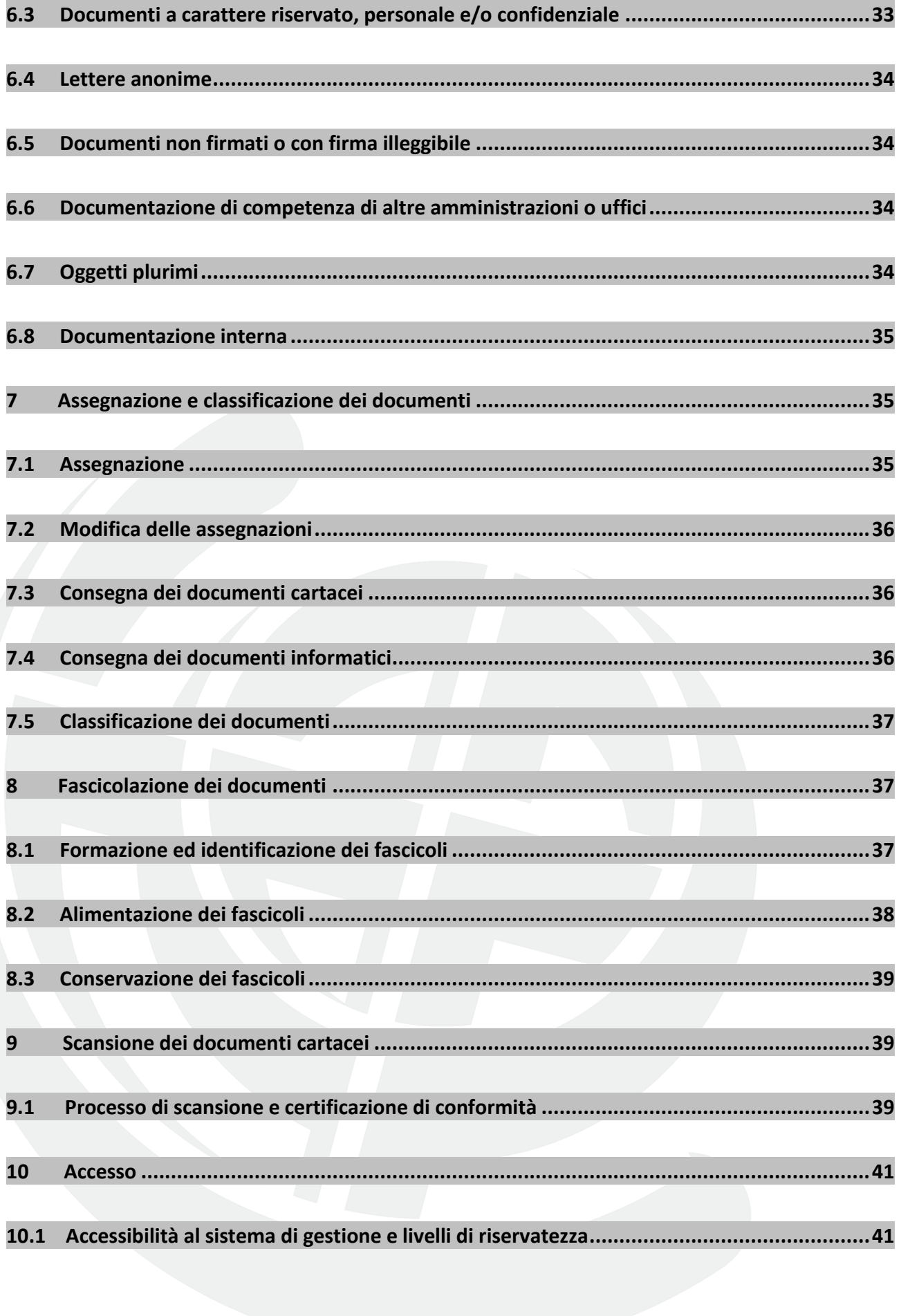

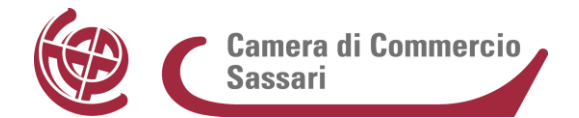

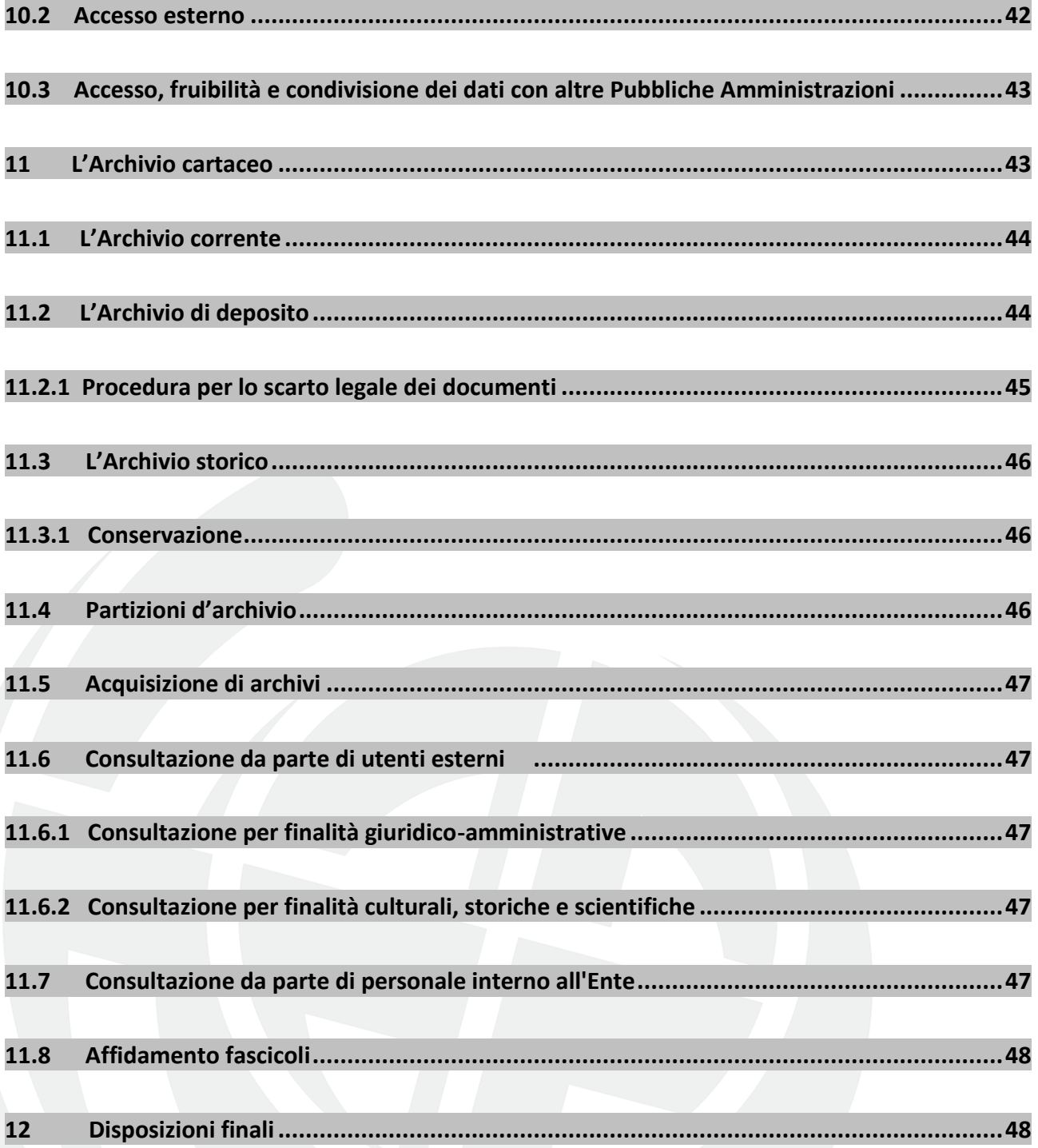

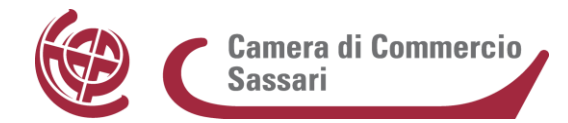

# **1 Premesse**

Il presente Manuale di Gestione Documentale (di seguito MdG) è stato redatto in conformità a quanto previsto dalle Regole tecniche per il protocollo informatico approvate con DPCM del 3 dicembre 2013 (adottato ai sensi dell'art. 71 del Codice dell'Amministrazione Digitale di cui al D. Lgs. 7 marzo 2005, n. 82 e ss.mm.ii., di seguito "CAD") con l'obbiettivo di descrivere il sistema di gestione dei documenti - anche ai fini della conservazione - e di fornire le istruzioni per il corretto funzionamento del "Servizio per la tenuta del protocollo informatico, della gestione dei flussi documentali e degli archivi". Le Regole tecniche citate prevedono l'adozione del MdG per garantire una corretta ed efficiente gestione documentale nelle Pubbliche Amministrazioni.

Il MdG, già previsto dal DPCM 31 ottobre 2000 (recante "regole tecniche per il protocollo informatico di cui al decreto del Presidente della Repubblica 20 ottobre 1998, n. 428"), viene aggiornato con l'inserimento dei dati richiesti dalla sopra citata normativa, quali i formati dei documenti informatici, i metadati, la gestione dei fascicoli digitali, le modalità informatiche di formazione e di trattamento degli originali degli atti amministrativi.

L'adozione nel corso del mese di ottobre 2015 di un nuovo sistema di gestione informatica dei documenti, condiviso con tutte le Camere di Commercio e gestito dalla società "in house" del sistema camerale Infocamere S.c.p.A, ha permesso alla Camera di Sassari l'adeguamento alle procedure più innovative sui flussi documentali e, in particolare, a quanto previsto dalle dette Regole tecniche.

Il MdG è stato predisposto al fine di disciplinare il sistema di gestione documentale dell'Ente e di descrivere le funzionalità disponibili, non solo al personale camerale, ma anche ai soggetti esterni che si relazionano con la Camera di Commercio.

Il protocollo informatico, anche con le sue funzionalità minime, costituisce l'infrastruttura di base tecnicofunzionale del processo di ammodernamento e di trasparenza dell'attività dell'Amministrazione.

Il protocollo fa fede, anche con effetto giuridico, dell'effettivo ricevimento e della spedizione di un documento.

Il MdG è destinato alla più ampia diffusione interna ed esterna, attraverso la pubblicazione sul sito internet istituzionale della Camera di Commercio, all'interno della Sezione "Amministrazione trasparente" nella sottosezione "Altri Contenuti > Manuale di Gestione documentale".

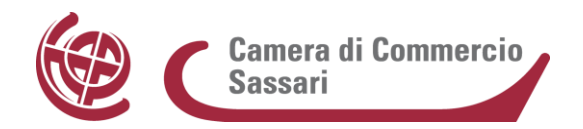

Esso fornisce le istruzioni complete per eseguire correttamente le operazioni di formazione, registrazione, classificazione, fascicolazione e archiviazione degli atti, assolvendo il duplice ruolo di strumento di supporto per i processi operativi e decisionali interni e di documento pubblico funzionale al perseguimento del principio di trasparenza dell'azione amministrativa.

Il MdG è articolato in due parti: nella prima vengono indicati l'ambito di applicazione, le definizioni usate e i principi generali del sistema; nella seconda sono descritte analiticamente le procedure di gestione dei documenti e dei flussi documentali.

Nello specifico, disciplina i seguenti argomenti:

- le modalità informatiche di formazione degli originali dei documenti dell'Amministrazione e la loro gestione;
- la migrazione dei flussi cartacei verso quelli digitali;
- le modalità di accesso alle informazioni da parte di coloro che ne hanno titolo o interesse.

# **1.1 Riferimenti normativi**

La normativa di riferimento per la gestione dei documenti informatici all'interno della Pubblica Amministrazione è rappresentata da:

- **• Legge sul procedimento**: la Legge 7 agosto 1990, n. 241 – Legge sul procedimento amministrativo e ss.mm.ii.
- **• Direttiva del Presidente del Consiglio dei Ministri 28 ottobre 1999** (Direttiva D'Alema) - Gestione informatica dei flussi documentali nelle Pubbliche Amministrazioni.
- **• Testo Unico**: il Decreto del Presidente della Repubblica 28 dicembre 2000, n. 445 - Testo unico delle disposizioni legislative e regolamentari in materia di documentazione amministrativa e ss.mm.ii.
- **• Direttiva del Ministro per l'innovazione e le tecnologie 9 dicembre 2002** (Direttiva Stanca) sulla trasparenza dell'azione amministrativa e gestione elettronica dei flussi documentali.
- **• Codice Privacy**: il Decreto Legislativo 30 giugno 2003, n. 196 – Codice in materia di protezione dei dati personali e ss.mm.ii.
- **• Legge sull'accessibilità**: la Legge 9 gennaio 2004, n. 4 – Disposizioni per favorire l'accesso dei soggetti disabili agli strumenti informatici e ss.mm.ii.
- **• Codice dei beni culturali e del paesaggio**: il Decreto Legislativo 22 gennaio 2004, n. 42 e ss.mm.ii

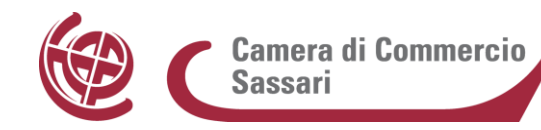

- **• CAD**: il Decreto Legislativo 7 marzo 2005, n. 82 – Codice dell'Amministrazione Digitale e ss.mm.ii.
- **• DPCM 22 luglio 2011**: comunicazioni con strumenti informatici tra imprese e Amministrazioni Pubbliche.
- **• DPCM 22 febbraio 2013**: regole tecniche in materia di generazione, apposizione e verifica delle firme elettroniche avanzate, qualificate e digitali.
- **• Decreto Trasparenza**: il Decreto Legislativo 14 marzo 2013, n. 33 – Riordino della disciplina riguardante gli obblighi di pubblicità, trasparenza e diffusione delle informazioni da parte delle Pubbliche Amministrazioni e ss.mm.ii.
- **• Regole tecniche per il protocollo informatico**: il Decreto del Presidente del Consiglio dei Ministri del 3 dicembre 2013, recante le regole tecniche per il protocollo informatico .
- **• Regole tecniche per la conservazione**: il Decreto del Presidente del Consiglio dei Ministri del 3 dicembre 2013, recante le regole tecniche in materia di sistema di conservazione.
- **• Regole tecniche per il documento informatico**: il Decreto del Presidente del Consiglio dei Ministri del 13 novembre 2014, recante le regole tecniche in materia di formazione, trasmissione, copia, duplicazione, riproduzione e validazione temporale dei documenti informatici nonché di formazione e conservazione dei documenti informatici delle pubbliche amministrazioni.

#### **1.2 Glossario**

-

Ai fini del presente documento si intendono:

- **Area Organizzativa Omogenea (AOO):** insieme di funzioni e di strutture che opera su tematiche omogenee e che presenta esigenze di gestione della documentazione in modo unitario e coordinato ai sensi dell'art. 50, comma 4, del Testo Unico (di seguito TU).
- **Delegati**: personale dell'Ente incaricato formalmente dal Responsabile della Gestione Documentale per l'espletamento di funzioni previste dal presente MdG.
- **Documento informatico**: il documento elettronico che contiene la rappresentazione informatica di atti, fatti, dati giuridicamente rilevanti (art. 1, c. 1, lett. p) del CAD).
	- **Documento analogico**: rappresentazione non informatica di atti, fatti o dati giuridicamente rilevanti (art. 1, c. 1, lett. p bis) del CAD).

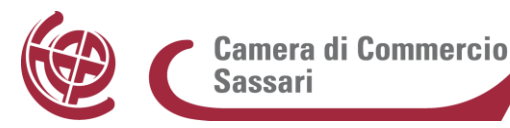

-

- **Fascicolo:** l'insieme ordinato dei documenti, che può fare riferimento ad uno stesso affare/procedimento, o ad una stessa materia, o ad una stessa tipologia documentaria, che si forma nel corso delle attività lavorative del soggetto produttore, allo scopo di riunire, ai fini decisionali o informativi, tutti i documenti utili allo svolgimento di tali attività. Nel fascicolo possono essere inseriti documenti diversi (per formato, natura, ecc.) ed è anche possibile la creazione di fascicoli formati da documenti della stessa tipologia e forma raggruppati in base a criteri di natura diversa (cronologici, geografici, ecc.). I fascicoli sono costituiti, in base alle esigenze lavorative, secondo criteri stabiliti per ciascuna voce del Titolario (o Piano di classificazione) al momento della sua elaborazione o del suo aggiornamento.
- **GEDOC – Nuovo sistema di gestione documentale** (Gedoc): sistema informatico utilizzato per la protocollazione dei documenti in ingresso e uscita, la classificazione secondo un Titolario, la fascicolazione e l'archiviazione dei documenti di rilevanza amministrativa.
- **Manuale di Gestione** del protocollo informatico, dei documenti e degli archivi (MdG): strumento che descrive il sistema di gestione informatica dei documenti di cui all'art. 5 delle regole tecniche del protocollo informatico ai sensi del D.P.C.M. 3 dicembre 2013.
- **PEC**: Posta Elettronica Certificata.
- **PEO**: Posta Elettronica Ordinaria.
- **Responsabile del Procedimento** (RdP): - il dipendente che assume su di sé la responsabilità dell'esecuzione degli adempimenti amministrativi relativi ad un singolo procedimento amministrativo.
- **Responsabile della gestione documentale** (RGD), ovvero Responsabile del Servizio per la tenuta del Protocollo informatico, della gestione dei flussi documentali, nonché degli archivi.
- **Segnatura di protocollo:** apposizione o associazione all'originale del documento, in forma permanente e non modificabile, delle informazioni che consentono di identificare/individuare in modo inequivocabile il documento stesso.
- **Titolario di classificazione:** sistema precostituito di schemi di voci gerarchicamente ordinate, individuato in base alle funzioni e alle materie di competenza dell'Amministrazione, al quale deve ricondursi la molteplicità dei documenti prodotti, per consentirne la conservazione secondo un

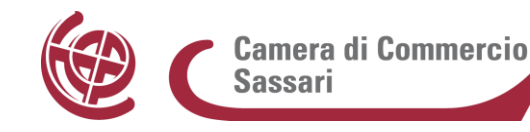

ordine logico. Il piano di classificazione si suddivide, di norma, in titoli, classi, sottoclassi, categorie e sottocategorie o, più in generale, in voci di I livello, II livello, III livello, etc. Il titolo (o la voce di I livello) individua per lo più funzioni primarie e di organizzazione dell'Ente (macrofunzioni); le successive partizioni (classi, sottoclassi, etc.) corrispondono a specifiche competenze che rientrano concettualmente nella macrofunzione descritta dal titolo, articolandosi gerarchicamente tra loro in una struttura ad albero rovesciato.

- **Unità Organizzativa (UO)**: ufficio che, per tipologia di funzioni e di competenza, presenta esigenze di gestione della documentazione unitarie e coordinate.
- **Vicario**: il dipendente che assume le funzioni e i compiti del Responsabile della gestione documentale nei casi di assenza, vacanza o impedimento di quest'ultimo.

# **1.3 Approvazione ed aggiornamento del Manuale**

II presente MdG è adottato con delibera della Giunta Camerale di Sassari n. 56 del 4/10/2016 (all. 1), ai sensi dell'art. 3, comma 1, lett. d) del DPCM del 3 dicembre 2013 (Regole tecniche per il protocollo informatico) e sostituisce il precedente Manuale adottato con delibera di Giunta n. 87 del 02/07/2007 (*all. 2*).

Esso è redatto a cura del Responsabile della gestione documentale (di seguito RGD) e descrive le attività di formazione, registrazione, classificazione, fascicolazione ed archiviazione dei documenti, oltre alla gestione dei flussi documentali ed archivistici in relazione ai procedimenti amministrativi della Camera di Commercio di Sassari.

Il RGD può proporre periodicamente aggiornamenti al MdG, che possono riguardare anche solo una sezione o allegato del Manuale.

Il Manuale potrà essere aggiornato, ad esempio, a seguito di:

- modifiche normative o regolamentari sopravvenute;
- revisione del Titolario (o Piano di classificazione);
- revisione del Massimario di selezione;
- modificazione degli assetti organizzativi della Camera di Commercio;
- cambiamenti dei procedimenti amministrativi;
- introduzione di nuove pratiche tendenti a migliorare l'operatività dell'Ente in termini di efficacia, efficienza e trasparenza;

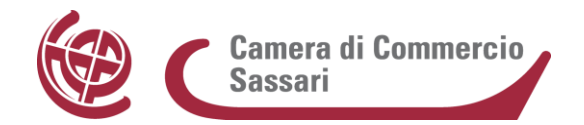

- inadeguatezza delle procedure rilevata nello svolgimento delle attività correnti;
- sostanziali modifiche apportate nell'ambito dell'architettura del sistema e delle singole componenti informatiche utilizzate.

In caso ritenga necessario apportare aggiornamenti, il RGD li propone alla Giunta Camerale fornendo ogni informazione utile all'assunzione della relativa deliberazione. Gli allegati del presente documento possono essere modificati con atto unilaterale del RGD; la modifica acquista efficacia al momento della pubblicazione sul sito web dell'Amministrazione.

La modifica o l'aggiornamento dei documenti allegati al presente MdG non comporta la revisione del medesimo.

Nel caso di avvicendamento del RGD, il nuovo Responsabile deve prendere visione del MdG, verificare le regole in esso contenute ed eventualmente modificarle, proponendo aggiornamenti del manuale stesso.

# **2 Il Sistema di Gestione documentale**

## **2.1 Aree Organizzative Omogenee**

Ai fini della gestione documentale, l'Ente ha optato per la costituzione di due Aree Organizzative Omogenee (di seguito AOO) denominate "Camera di Commercio di Sassari" e "Artigianato". Le Unità Organizzative dell'Ente (di seguito UO) sono articolate come riportato nell'Ordine di servizio n. 3 del 13 novembre 2015, di cui si riporta l'Organigramma (all. 3).

Nell' AOO "Camera di Commercio di Sassari" tutta la corrispondenza in ingresso è gestita da una sola UO di registrazione di Protocollo (l'Ufficio Protocollo – Archivio, di seguito denominato Ufficio Protocollo) mentre nell' AOO "Artigianato" essa è gestita dall'Ufficio Artigianato.

La corrispondenza in uscita dell'Ente è gestita da ciascuna UO.

Per quanto riguarda la gestione dei documenti nell'Area "Artigianato" si rimanda all'allegato "Procedure Area Omogenea Artigianato" (all. 4).

Nell' AOO "Camera di Commercio di Sassari" la tenuta del protocollo informatico e la gestione dei flussi documentali e degli archivi sono in capo all'Ufficio Protocollo, incardinato nel Servizio Affari Generali e Risorse Umane.

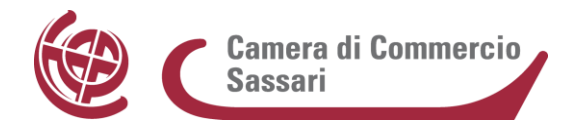

## **2.2 Il responsabile della gestione documentale**

La Camera di Commercio Industria Artigianato e Agricoltura di Sassari, nel rispetto della normativa vigente, ha conferito al dott. Pietro Esposito - con delibera di Giunta n. 19 del 02/02/2012 (all. 5) - il ruolo di Responsabile del "Servizio per la tenuta del protocollo informatico, della gestione dei flussi documentali e degli archivi" (RGD) per entrambe le AOO. Con la medesima delibera, per i casi di vacanza, assenza o impedimento del RGD è stata riconfermata, quale vicario per l'Area Organizzativa "Camera di Commercio di Sassari" la dott.ssa Elisa Bisail.

Il Responsabile, per l'esercizio delle proprie funzioni, ha facoltà di nominare i seguenti delegati:

- delegato per la tenuta del protocollo informatico;
- delegato per la gestione dei flussi documentali.

Rientra nella discrezionalità del RDG nominare delegati, purché questi siano in possesso di requisiti professionali e tecnici necessari allo svolgimento della mansione affidatagli.

#### **2.3 Il servizio per la tenuta del protocollo informatico**

Ai sensi dell'art. 61, comma 1, del DPR 28 dicembre 2000 n. 445 - T.U. delle disposizioni legislative e regolamentari in materia di documentazione amministrativa – l'Ente ha individuato, nell'AOO "Camera di Commercio di Sassari", l'Ufficio Protocollo quale "Servizio per la tenuta del protocollo informatico, della gestione dei flussi documentali e degli archivi", ai sensi dell'art. 61, comma 2 del suddetto T.U.

Sulla base di quanto previsto dal DPCM 3 dicembre 2013, l'Ufficio Protocollo ha i seguenti compiti:

- predisporre lo schema del MdG;
- proporre i tempi, le modalità e le misure organizzative e tecniche di cui all'art. 3, comma 1, lett. e) del suddetto DPCM;
- predisporre il Piano per la Sicurezza informatica relativo alla formazione, gestione, trasmissione, interscambio, accesso e conservazione dei documenti informatici nel rispetto delle misure minime di sicurezza previste nel disciplinare tecnico pubblicato in allegato B del D.Lgs 30 giugno 2003, n. 196 e successive modificazioni, d'intesa con il responsabile della conservazione, il responsabile dei sistemi informativi e con il responsabile del trattamento dei dati personali;
- curare la formazione del personale in materia di gestione documentale e rendere disponibile tutta la documentazione relativa all'uso dell'hardware e software in uso all'Ente (es. manuali d'uso).

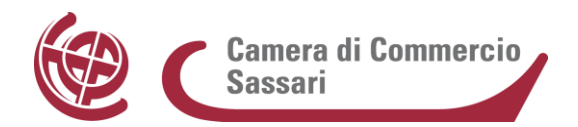

Il sistema informatico a supporto del servizio è "GEDOC – Nuovo sistema di gestione documentale" (in breve Gedoc) realizzato e fornito da Infocamere Scpa nell'ambito dei rapporti in essere con l'Amministrazione, per il quale si rimanda al Manuale Utente allegato al presente documento (all. 6).

Il sistema GEDOC al momento non è utilizzato nell'AOO "Artigianato", che comunque lo adotterà in tempi brevi.

Le principali componenti di Gedoc sono:

- **Protocollazione**. È l'insieme delle funzionalità orientate all'operazione di protocollazione e alla gestione dei registri di protocollazione. È possibile protocollare solo mediante acquisizione del documento principale e degli eventuali allegati, nel rispetto della normativa vigente. Al momento della protocollazione, la segnatura viene apposta o associata al documento, in modo non più modificabile.
- **Gestione dei documenti in bozza**. L'applicativo prevede una modalità particolare per gestire la lavorazione dei documenti in bozza di una pratica, costituita da un documento principale e dai vari allegati, prima di procedere alla loro protocollazione.
- **Gestione dei flussi di attività.** È l'insieme degli strumenti a disposizione degli utenti e dei responsabili, che - opportunamente applicati a documenti o fascicoli - ne determinano le responsabilità e le disposizioni di lavorazione all'interno delle UO interne all'AOO. In particolare, per ciascun documento o fascicolo è possibile definire, tramite la tipologia di attività assegnata, la lavorazione richiesta al funzionario o all'ufficio.
- **Gestione dei fascicoli.** È l'insieme degli strumenti che permettono la costituzione dell'archivio informatico dei documenti rappresentato dalle aggregazioni di documenti (protocollati e non protocollati) all'interno di fascicoli e raccolte documentali.
- **Firma dei documenti.** Rappresenta la componente di Gedoc realizzata per implementare i requisiti  $\bullet$ che consentono agli utenti, opportunamente abilitati, di firmare i documenti, sui quali hanno potere di firma. Gedoc integra al suo interno strumenti utili ad apporre una firma digitale ai documenti contenuti in una bozza. All'interno del detto sistema vengono altresì acquisiti e gestiti i documenti sottoscritti con le soluzioni di firma grafometrica in uso presso l'Ente (sia per le operazioni di sportello che per la sottoscrizione delle comunicazioni interne).
- **Scansione a norma dei documenti cartacei.** È la componente che raggruppa le funzioni, all'interno di Gedoc, utili alla dichiarazione di conformità all'originale per le copie prodotte da scansione dei documenti originali cartacei. In fase di acquisizione, le copie dei documenti prodotte dallo scanner sono inviate in un'area temporanea, al fine di essere sottoposti alla valutazione di un utente abilitato a dichiararne la conformità all'originale prima di associarli ai corrispondenti numeri di protocollo.
- **Predisposizione di copie cartacee conformi di documenti elettronici (art. 3 bis del CAD)**. L'art. 3 bis del CAD consente di produrre, a fronte di un documento informatico sottoscritto in originale con firma digitale, una copia cartacea da inviare a cittadini che non siano in possesso di un domicilio digitale. La copia viene predisposta nell'ambito del Gedoc qualora il documento principale oggetto di protocollazione sia stato sottoscritto con firma digitale e contiene le informazioni prescritte dall'art. 3 bis del CAD. La copia predisposta ai sensi del citato articolo, non può essere utilizzata per l'invio a imprese e professionisti che, in quanto obbligati all'attivazione di indirizzi PEC, sono necessariamente in possesso di un domicilio digitale valido per la spedizione dei documenti nel formato originale informatico.
- **Servizio di Posta Elettronica Certificata (PEC)**, che consente lo scambio di documenti informatici con altre Pubbliche Amministrazioni (in modo da assicurare l'interoperabilità ai sensi delle vigenti Regole tecniche), con le imprese e i cittadini. Sono, inoltre, assicurati i servizi di recupero da Gedoc dei dati di protocollazione, dei documenti/atti inviati e delle ricevute di PEC attestanti l'esito dell'avvenuta comunicazione alla parti interessate.
- **Servizio di conservazione dei documenti informatici**, che consente di archiviare i documenti informatici in modo conforme alla normativa vigente, allo scopo di mantenerne l'integrità, l'autenticità dei documenti e la leggibilità nel tempo. Tale funzionalità viene utilizzata, automaticamente, dopo la produzione del Registro giornaliero di protocollo prodotto dal Gedoc.

#### **2.4 La sicurezza del sistema di gestione documentale**

Il Piano della Sicurezza informatica relativo alla formazione, gestione, trasmissione, interscambio e archiviazione elettronica dei documenti, in quanto parte del più ampio Piano di Sicurezza Informatica del Sistema Informativo della Camera di Commercio**,** alla data di adozione del presente MdG è in corso di predisposizione, d'intesa con il responsabile della conservazione, il responsabile dei sistemi informativi e il responsabile del trattamento dei dati personali.

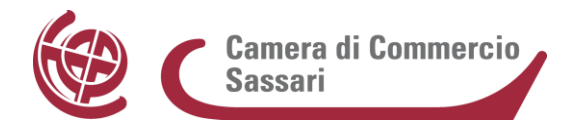

Esso viene predisposto ed aggiornato annualmente dall'Ente.

Il piano di sicurezza garantisce che:

- i documenti e le informazioni trattati dalla AOO siano resi disponibili, integri e riservati;
- i dati personali comuni, sensibili e/o giudiziari vengano custoditi in modo da ridurre al minimo, mediante l'adozione di idonee e preventive misure di sicurezza, i rischi di distruzione o perdita, anche accidentale, di accesso non autorizzato o di trattamento non consentito o non conforme alle finalità della raccolta, in relazione alle conoscenze acquisite in base al progresso tecnico, alla loro natura e alle specifiche caratteristiche del trattamento.

Le misure di sicurezza specifiche adottate dal sistema di gestione documentale saranno riportate nel citato Piano, che una volta ultimato sarà allegato al presente Manuale.

Le misure generali tecniche e organizzative inerenti alla gestione documentale sono le seguenti:

- protezione dei sistemi di accesso e conservazione delle informazioni;
- assegnazione ad ogni utente del sistema di una credenziale di identificazione interna (utente), di una credenziale riservata di autenticazione (password) e di un profilo di accesso;
- cambio delle password con frequenza semestrale;
- gestione del servizio con particolare riferimento sia all'esecuzione e alla gestione delle copie di back-up dei dati e dei documenti da effettuarsi con frequenza giornaliera;
- impiego e manutenzione di un adeguato sistema antivirus e di gestione dei "moduli" (patch e service pack) correttivi dei sistemi operativi;
- tracciamento delle attività nel file di log del sistema.

#### **2.5 Firme elettroniche**

La Camera di Commercio di Sassari fornisce la firma digitale ai soggetti da essa delegati a rappresentarla per l'espletamento delle attività istituzionali, per quelle inerenti i processi, funzioni e atti amministrativi, nonché per le attività connesse all'attuazione della normativa relativa alla gestione dei documenti informatici. La firma digitale è assegnata al Segretario Generale, ai Responsabili di Servizio e ai dipendenti dell'Ufficio Protocollo (per questi ultimi soltanto al fine di attestare la conformità dei documenti informatici agli originali cartacei).

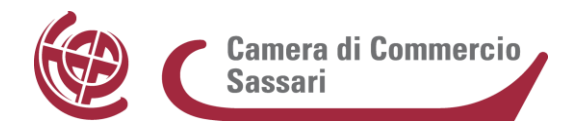

Per tutti gli altri dipendenti le assegnazioni avvengono su richiesta del Responsabile del Servizio di riferimento in base ad esigenze specifiche lavorative ed il processo è regolamentato da procedura interna. Vengono utilizzati sia il formato CAdES che il formato PAdES.

#### **2.6 Posta elettronica ordinaria**

L'Ente fornisce al personale dipendente, ivi compresi i lavoratori con contratti flessibili, una casella di posta elettronica ordinaria, alla quale possono accedere utilizzando il proprio account utente di dominio (con relativa login e password).

L'indirizzo di ogni account è costituito dal *nome.cognome@ss.camcom.it.*

Inoltre all'interno dei Servizi sono attive delle caselle di PEO settoriali (alle quali di norma sono agganciati più addetti ad uno stesso ufficio) funzionali all'attività lavorativa dei singoli servizi (all. 7).

Per le attività di registrazione di protocollo in entrata di documenti provenienti dall'esterno, e diretti ai singoli uffici, che erroneamente vengano indirizzate su caselle di PEO personali o settoriali, è prevista la trasmissione a cura del dipendente che l'ha ricevuta all'indirizzo di PEC dell'Ufficio Protocollo (*cciaa@ss.legalmail.camcom.it*), destinato a raccogliere e-mail con documenti ed eventuali allegati da protocollare.

# **2.7 Posta elettronica certificata**

L'Ente utilizza la PEC quale sistema gestionale e di comunicazione, ai sensi della normativa vigente, in grado di attestare l'invio e l'avvenuta consegna di un messaggio di posta elettronica e di fornire ricevute opponibili a terzi ad ogni effetto di legge.

La Pec consente infatti di:

- fornire al mittente ricevuta di invio e consegna dei messaggi, con valenza legale grazie alla generazione automatica delle ricevute ad opera dei server;
- tenere traccia informatica delle operazioni svolte;
- garantire la riservatezza del contenuto del messaggio, grazie ad un sistema di crittografia;
- garantire l'integrità del messaggio, che viene inserito in una busta di trasporto elettronica firmata digitalmente dal gestore del sistema.

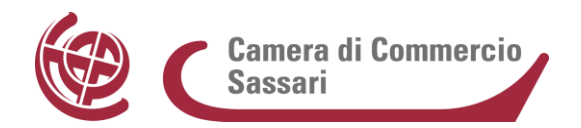

La casella PEC istituzionale della Camera di Commercio di Sassari (*cciaa@ss.legalmail.camcom.it*) è utilizzabile sia per la trasmissione che per la ricezione di documenti ed integrata nel sistema di gestione documentale e protocollo informatico (Gedoc).

La ricezione, come accennato, è affidata alla responsabilità della UO di Protocollo incaricata (Ufficio Protocollo). Le mail provenienti dall'esterno che erroneamente vengono indirizzate su caselle PEO personali o settoriali dovranno essere tempestivamente inoltrate all'indirizzo PEC istituzionale (*[cciaa@ss.legalmail.camcom.it](mailto:cciaa@ss.legalmail.camcom.it)*) così da poter essere regolarmente registrate o protocollate in entrata dall'Ufficio Protocollo.

In ricezione e in trasmissione la casella è configurata sia per la comunicazione con indirizzi PEC, per i quali si riceveranno le ricevute di accettazione/consegna, sia con indirizzi di PEO, per i quali non si avrà la ricevuta di consegna.

Sono attive, inoltre, altre caselle di PEC (PEC settoriali) create esclusivamente per flussi documentali specifici in uscita ed elencate in apposito allegato al presente MdG (all.8).

La casella PEC istituzionale è regolarmente inserita nell' Indice delle Pubbliche Amministrazioni (IPA), presso il quale l'Amministrazione, nell'ambito degli adempimenti previsti, si è accreditata. Tale indice è accessibile tramite il relativo sito internet [\(http://www.indicepa.gov.it\)](http://www.indicepa.gov.it/) da parte di tutti i soggetti pubblici o privati. L'Amministrazione comunica tempestivamente all'IPA ogni successiva modifica delle proprie credenziali di riferimento e la data in cui la modifica stessa sarà operativa, in modo da garantire l'affidabilità dell'indirizzo di posta elettronica; con la stessa tempestività l'Amministrazione comunica la soppressione, ovvero la creazione di una AOO.

# **3 La formazione dei documenti**

#### **3.1 Modalità di formazione dei documenti e contenuti minimi**

La CCIAA forma gli originali dei propri atti come documenti informatici ai sensi dell'art. 40, comma 1, del CAD (e delle Regole tecniche sul documento informatico).

In particolare, i documenti informatici sono formati secondo le seguenti principali modalità:

- redazione tramite l'utilizzo di appositi strumenti software (sono in dotazione gli strumenti della suite Office e Open Office);
- acquisizione per via telematica o su supporto informatico di documenti informatici;
- acquisizione della copia per immagine su supporto informatico di un documento analogico;

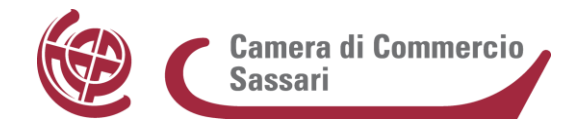

- acquisizione della copia informatica di un documento analogico;
- registrazione informatica delle informazioni risultanti da transazioni o processi informatici o dalla presentazione telematica di dati attraverso moduli o formulari;
- generazione o raggruppamento anche in via automatica di un insieme di dati o registrazioni, provenienti da una o più basi dati, anche appartenenti a più soggetti interoperanti, secondo una struttura logica predeterminata e memorizzata in forma statica.

All'atto del caricamento del documento nel sistema di gestione documentale è previsto l'inserimento almeno di un set minimo di metadati richiesti obbligatoriamente dal sistema.

Il sistema Gedoc, le risorse strumentali e le procedure utilizzate per la formazione dei documenti informatici garantiscono:

- l'identificabilità del soggetto che ha formato il documento nell'ambito dell'AOO;
- la sottoscrizione dei documenti informatici, quando prescritta, con firma digitale;
- l'idoneità dei documenti ad essere gestiti mediante strumenti informatici e ad essere registrati mediante il protocollo informatico;
- l'accesso ai documenti informatici tramite sistemi informativi automatizzati;
- la leggibilità dei documenti nel tempo.

I documenti dell'AOO sono prodotti con l'ausilio di applicativi che possiedono i requisiti di leggibilità, interscambiabilità, non alterabilità, immutabilità nel tempo del contenuto e della struttura.

Gli originali di norma devono inoltre riportare, ove disponibili, le seguenti informazioni:

- logo e denominazione completa dell'Amministrazione;
- indicazione dell'UO mittente;
- data del documento;
- dati del destinatario o dei destinatari (recapito di posta elettronica certificata o ordinaria, recapito fisico);
- numero di riferimento a un procedimento/fascicolo;
- oggetto del documento;
- testo del documento;
- numero e descrizione degli eventuali allegati;

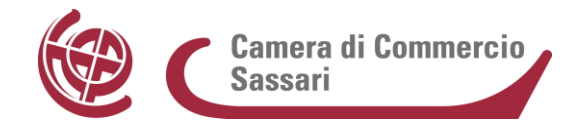

- dati dell'Ente (indirizzo completo, numeri di telefono, indirizzi PEC e PEO a cui indirizzare risposta);
- numero di pagine.

Sono incaricati della verifica della presenza delle seguenti informazioni:

- a) il personale coinvolto nella redazione del documento;
- b) il personale addetto alle funzioni di protocollo in uscita;
- c) il RGD e i suoi delegati (tutti i responsabili di servizio).

## **3.2 I formati dei documenti informatici**

L'allegato 2 delle Regole tecniche sulla conservazione e sul protocollo informatico prevede che la leggibilità di un documento informatico dipenda dalla possibilità e dalla capacità di interpretare ed elaborare correttamente i dati binari che costituiscono il documento, secondo le regole stabilite dal formato con cui esso è stato rappresentato.

La Camera di Sassari si è conformata a quanto previsto dalle Regole tecniche sulla scelta dei formati che possono maggiormente garantire i principi dell'operabilità tra i sistemi di conservazione.

Ai fini della formazione, gestione e conservazione, ha quindi scelto formati che possano garantire la leggibilità e la reperibilità del documento informatico nel suo ciclo di vita, tenendo conto in modo specifico delle caratteristiche di apertura, sicurezza, portabilità e funzionalità.

Le tipologie di formato principali adottate e gestite nel sistema dell'Ente sono:

- Testi/documenti : PDF, PDF/A, ODT, DOC, DOCX
- Documenti con firma digitale : PDF/A, PDF, P7M
- Calcolo : ODS, XLS, XLSX
- Immagini : JPG, TIF
- E-mail : EML, SMTP/MIME
- Dati strutturati : CSV, XML (con relativi file interpretativi)

In particolare, laddove possibile:

per la creazione e formazione dei documenti nell'AOO si usano i formati DOCX, ODT, DOC, PDF, PDF/A;

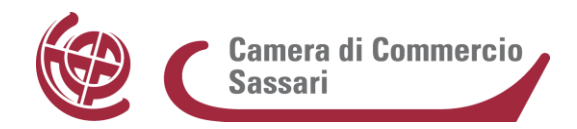

Nell'ambito dei formati dei file trattati non sono ammessi codici integrati quali le cd. "macro" o cifrature dei contenuti, soprattutto per le finalità di conservazione digitale.

#### **3.3 Sottoscrizione dei documenti informatici**

I documenti informatici prodotti o ricevuti dalla Camera che richiedono la sottoscrizione elettronica a valore legale verranno sottoscritti con firma digitale. Le firme digitali adottate dall'Ente, come detto, sono sia di formato CAdES che PAdES.

I documenti informatici redatti dall'AOO che vanno sottoscritti con firma digitale sono convertiti, prima della loro sottoscrizione, nei formati standard (PDF, XML e TIFF), come previsto dalle Regole tecniche per la conservazione dei documenti, al fine di garantire la leggibilità per altri sistemi, la non alterabilità durante le fasi di accesso e conservazione e l'immutabilità nel tempo del contenuto e della struttura del documento.

Il documento è sottoscritto con firma digitale al fine di attribuire in modo certo la titolarità del documento stesso, la sua integrità e, se del caso, la riservatezza.

La data riportata sul documento deve essere coerente con quella dei metadati del documento, della firma digitale e del protocollo informatico.

Nel caso di documenti per i quali sia necessaria una data certa e opponibile a terzi, in particolare per i contratti, si renderà necessaria l'apposizione di marca temporale al momento della sottoscrizione.

Per attribuire una data certa a un documento informatico prodotto all'interno della AOO, si applicano le regole per la validazione temporale e per la protezione dei documenti informatici di cui al Decreto del Presidente del Consiglio dei Ministri 13 novembre 2014 (Regole tecniche per la formazione, la trasmissione, la conservazione, la duplicazione, la riproduzione e la validazione, anche temporale, dei documenti informatici).

#### **3.4 La gestione dei documenti cartacei**

Il DPCM 22 luglio 2011 ("Comunicazioni con strumenti informatici tra imprese e amministrazioni pubbliche, ai sensi dell'articolo 5-bis del Codice dell'amministrazione digitale, di cui al decreto legislativo 7 marzo 2005, n. 82 e successive modificazioni") dispone al comma 1 dell'art. 1 che la presentazione di istanze, dichiarazioni, dati e lo scambio di informazioni e documenti, anche a fini statistici, tra le imprese e le Amministrazioni Pubbliche debba avvenire esclusivamente utilizzando le tecnologie dell'informazione e della comunicazione; il comma 2, art. 3 prevede che dal 1° luglio 2013, in tutti i casi in cui non è prevista

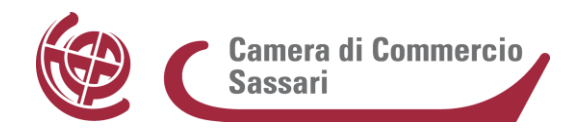

una diversa modalità di comunicazione telematica, le comunicazioni avvengano mediante l'utilizzo della Posta Elettronica Certificata.

La Camera di Commercio, in osservanza a quanto prescritto dalla normativa, favorisce in ogni modo la ricezione di documenti in formato digitale, mentre gestisce i documenti analogici solo laddove risulti indispensabile nei rapporti con i soggetti privati che non siano in possesso di un domicilio digitale.

I documenti analogici acquisiti con le modalità tradizionali (consegna allo sportello, ricezione via posta o fax) devono essere digitalizzati ed inseriti all'interno del fascicolo cui si riferiscono ai sensi del presente Manuale.

Per documento analogico si intende un documento amministrativo formato utilizzando una grandezza fisica che assume valori continui - come le tracce su carta (esempio: documenti cartacei), come le immagini su film (esempio: pellicole mediche, microfiche, microfilm), come le magnetizzazioni su nastro (esempio: cassette e nastri magnetici audio e video) - su supporto non digitale.

Un documento analogico può essere convertito in documento informatico tramite opportune procedure di conservazione sostitutiva.

# **3.5 Copie e duplicati**

Le copie e duplicati di documenti possono essere prodotti secondo le seguenti fattispecie:

- a) copie informatiche di originali analogici: consistenti nella scansione di ogni singola unità documentale pervenuta in via analogica. Il documento così acquisito dovrà essere certificato conforme all'originale.
- b) copie analogiche di originali informatici: stampa dei documenti informatici da inviare ai cittadini sprovvisti di domicilio digitale con l'indicazione del nominativo del soggetto che ha formato il documento, ai sensi dell'art. 3, D.Lgs. n. 39/1993.
- c) duplicati informatici: prodotti mediante processi e strumenti che assicurino che il documento informatico ottenuto sullo stesso sistema di memorizzazione, o su un sistema diverso, contenga la stessa sequenza di bit del documento informatico di origine.

Per quanto riguarda il punto a) i documenti così formati possono essere archiviati e gestiti nel sistema di gestione documentale e protocollo informatico Gedoc. La certificazione di conformità viene effettuata dagli

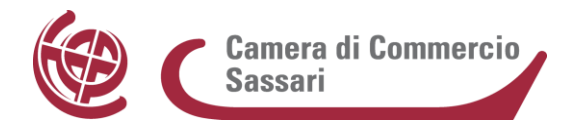

addetti dell'Ufficio Protocollo, delegati dal RGD, in fase di archiviazione della copia informatica del documento analogico. Il documento acquisito tramite scanner e la dichiarazione di conformità allegata saranno sottoscritti digitalmente dagli addetti medesimi (all. 9).

Per quanto riguarda il punto b) attualmente Gedoc genera la copia PDF con timbratura di protocollo prodotta ai sensi dell'art. 3 bis del CAD. Sarà cura del Responsabile del procedimento apporre inoltre il timbro contenente la dichiarazione di conformità del documento cartaceo al documento informatico dal quale è tratto (all.10).

# **4 La ricezione e la trasmissione dei documenti**

I documenti in base allo stato di trasmissione si distinguono in:

**Documento in ingresso** (mittente esterno e destinatario interno), si intende un documento acquisito dall'AOO nell'esercizio delle proprie funzioni e proveniente da un diverso soggetto pubblico o privato;

**Documento in uscita** (mittente interno e destinatario esterno), si intende un documento prodotto dalle UO interne dell'AOO nell'esercizio delle proprie funzioni, che ha rilevanza informativa e/o giuridico-probatoria e indirizzato a un diverso soggetto pubblico o privato;

**Documento interno** si intende un documento prodotto e scambiato internamente (mittente interno e destinatario interno). Il documento interno, di norma, non deve essere protocollato.

# **4.1 Ricezione dei documenti informatici**

Un documento informatico in ingresso può essere ricevuto in diversi modi:

- a mezzo posta elettronica certificata
- a mezzo cooperazione applicativa (interoperabilità)
- a mezzo posta elettronica ordinaria
- su supporto rimovibile quale, ad esempio, CD ROM, DVD, tape, pen drive, ecc., consegnato direttamente o inviato per posta convenzionale o corriere.

L'Amministrazione assicura l'accettazione dei documenti informatici inviati ai suoi uffici tramite i suddetti mezzi quando prodotti in uno dei formati riportati nel presente MdG.

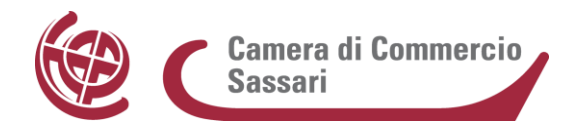

In tutti gli altri casi, laddove il documento inviato o consegnato all'Amministrazione sia prodotto in formati tali da non consentirne una corretta gestione, ne verrà data comunicazione al mittente richiedendo contestualmente la ripetizione dell'invio in uno dei formati indicati nell'elenco o in altro formato concordato. In ogni caso i documenti elettronici inviati o consegnati dovranno essere privi di elementi attivi, tra cui macro e campi variabili.

## **4.2 Ricezione dei documenti su supporto cartaceo**

I documenti su supporto cartaceo possono pervenire all'Ente attraverso:

- servizio postale (posta ordinaria, prioritaria, raccomandata, telegrammi);
- fax / fax server; (modalità ormai sconsigliata)
- corrieri commerciali e società di recapito convenzionate;
- consegna diretta "brevi manu".

I documenti che transitano attraverso il servizio postale (pubblico o privato) o pervengono agli sportelli dell'Ente, indirizzati a tutta l'Amministrazione, sono consegnati nell'arco della stessa giornata rispettivamente dagli addetti al servizio di portineria e dagli addetti agli sportelli aperti al pubblico all'Ufficio Protocollo, il quale si fa carico di selezionare e smistare la corrispondenza.

L'accettazione della corrispondenza recapitata nelle modalità fax e brevi manu o attraverso i vari sportelli avviene, di norma, dalle 08:30 alle 13:00 in tutti i giorni lavorativi e, inoltre, dalle ore 15:30 alle ore 17:00 nelle giornate di rientro pomeridiano, ossia il lunedì e il mercoledì. In caso di necessità, il personale abilitato può procedere all'accettazione di specifici documenti anche al di fuori delle fasce orarie sopra indicate.

Qualora da un utente esterno venga richiesta la ricevuta attestante la consegna di un documento cartaceo, dopo la registrazione di protocollo in arrivo è possibile rilasciare allo stesso utente una ricevuta di avvenuta protocollazione prodotta dal gestore documentale che contiene tutte le informazioni del documento utili alla sua identificazione:

- mittente;
- oggetto;
- data ricezione documento;
- nome e codice dell'Amministrazione;

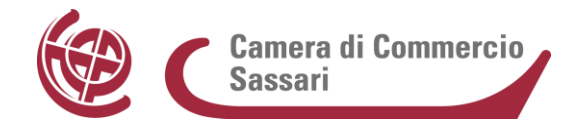

- data protocollazione;
- numero di protocollo;
- impronta.

Il personale addetto al Protocollo tratta la corrispondenza secondo i seguenti tre raggruppamenti:

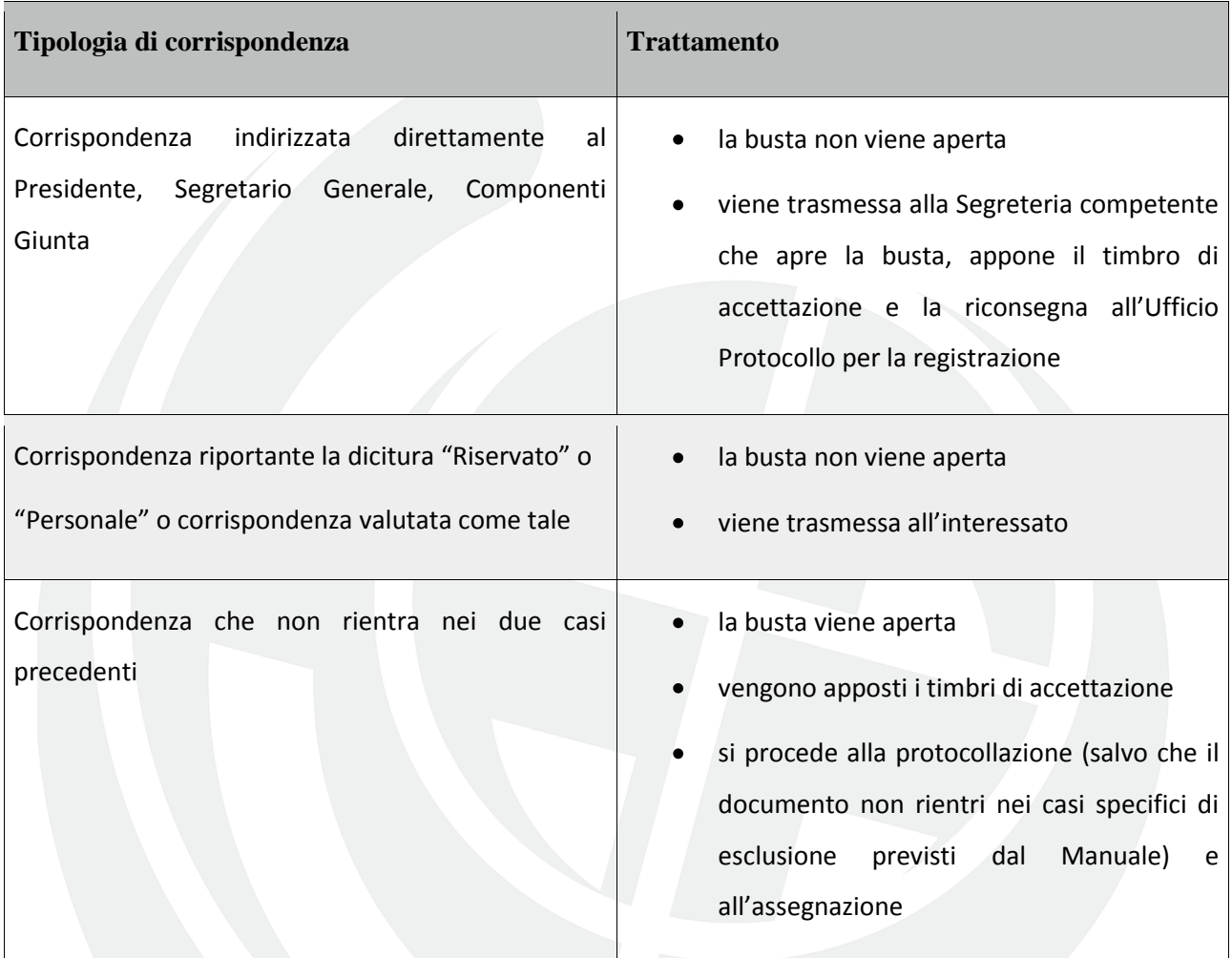

Eventuali fax che arrivassero dall'esterno, anche da Pubbliche Amministrazioni, verranno protocollati, se leggibili e se contenenti l'indicazione del mittente.

Tuttavia va sottolineato che - in base all'art. 47 del CAD - la trasmissione a mezzo fax tra Pubbliche Amministrazioni non è ammessa; a tal proposito la CCIAA di Sassari nelle comunicazioni di risposta farà presente che le successive comunicazioni dovranno pervenire tramite PEC.

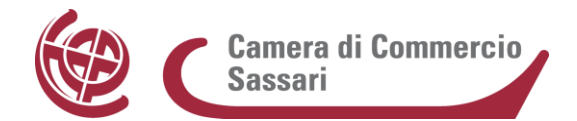

#### **4.3 Ricezione della posta elettronica ordinaria**

Nel caso in cui – eccezionalmente – alle caselle di posta elettronica del personale o dei servizi pervengano messaggi e documenti che devono essere protocollati, i dipendenti camerali dovranno inoltrare tempestivamente tali messaggi all'indirizzo di PEC istituzionale dell'Ente oppure chiedere all'utenza un nuovo invio al suddetto indirizzo.

La casella di PEC istituzionale è gestita dal personale dell'Ufficio Protocollo, che la consulta giornalmente e che valuta, in base alle regole definite nel presente MdG, quali documenti registrare.

# **4.4 Ricezione e gestione dei messaggi di posta elettronica certificata**

La ricezione dei documenti informatici è assicurata tramite la casella di PEC istituzionale che è accessibile solo all'Ufficio Protocollo, il quale procede alla loro registrazione e alla loro assegnazione alle UOR di competenza.

Il sistema Gedoc assicura l'automatica verifica di ricezione di eventuali nuovi messaggi di PEO o PEC.

Nel caso in cui venga recapitata per errore una comunicazione non di competenza dell'Amministrazione, l'addetto al protocollo provvede a comunicarlo al mittente, fornendo - laddove possibile - l'indicazione della Pubblica Amministrazione a cui indirizzare correttamente la comunicazione.

Nel caso invece in cui venga recapitata una comunicazione incompleta e/o con allegati errati l'addetto al protocollo avverte il responsabile del settore destinatario affinché contatti il mittente per la risoluzione del problema.

Come già evidenziato, oltre alla casella di PEC istituzionale sono state attivate ulteriori caselle PEC settoriali - indicate in apposito allegato al presente MdG – presidiate dalle UO di riferimento.

I messaggi ricevuti a tali indirizzi devono essere inoltrati tempestivamente all'indirizzo PEC istituzionale e quindi resi disponibili agli operatori del protocollo che procederanno con le operazioni di registrazione/protocollazione e assegnazione alla UO competente.

#### **4.5 Spedizione dei documenti cartacei**

I documenti cartacei, ottenuti mediante l'operazione di copia analogica di originale informatico, ai sensi dell'art. 23 del CAD, sono inviati per mezzo della posta tradizionale.

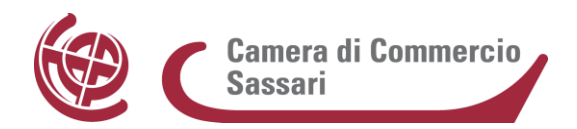

L'Ufficio Protocollo provvede alle operazioni di spedizione della corrispondenza in partenza comprensive di: affrancatura, ed eventuale pesatura, delle singole buste e compilazione di apposite distinte (per raccomandate, atti giudiziari, assicurate).

Al fine di consentire il regolare svolgimento di tali operazioni, la corrispondenza in uscita deve essere consegnata all'Ufficio Protocollo opportunamente confezionata al massimo entro le ore 10:00 del giorno di partenza della posta.

Nel caso in cui sia necessario nel corso dell'attività di sportello, gli operatori possono procedere alla consegna a mano di copia analogica dell'originale informatico ai cittadini sprovvisti di domicilio digitale. In ogni caso, all'interno del sistema Gedoc, l'operatore deve indicare le modalità di spedizione/consegna del documento all'utente.

# **4.6 Spedizione dei documenti informatici**

Un documento informatico in uscita può essere trasmesso in diversi modi:

- a mezzo posta elettronica certificata
- nei casi in cui non sia possibile la trasmissione telematica, su supporto rimovibile quale, ad esempio, CD ROM, DVD, USB pen consegnati direttamente o inviati per posta convenzionale o corriere.

Il documento informatico viene protocollato in uscita dagli uffici di competenza e spedito insieme agli allegati, tramite il sistema Gedoc, utilizzando le caselle di PEC settoriali associate al registro informatico attualmente in uso.

La PEC è il vettore privilegiato di relazioni con l'esterno; pertanto, nel caso in cui il destinatario disponga di una casella PEC risultante da pubblici elenchi (IPA, INI-PEC e Registro Imprese, consultabili attraverso Gedoc), ovvero accessibile alla Pubblica Amministrazione, ogni comunicazione formale al soggetto stesso è veicolata tramite tale casella.

Se il destinatario non è ancora dotato di caselle di PEC allora la spedizione avviene su supporto analogico accompagnato da lettera protocollata, stampata e inserita nel plico predisposto per la spedizione che potrà avvenire con i consueti canali (raccomandata A/R, o a mano, tramite fattorini o corrieri).

Nel caso di trasmissione di documenti informatici per via telematica, la notifica dell'avvenuto recapito è assicurata dal provider gestore della PEC dell'Amministrazione.

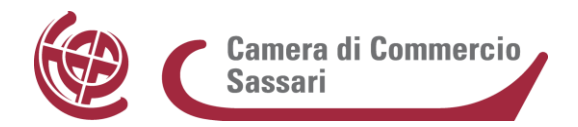

Tale sistema provvede alla formazione e all'invio dei seguenti messaggi:

- 1) Accettazione: il sistema certifica l'invio da parte del mittente; nel messaggio sono contenute tutte le informazioni attinenti alla spedizione (data, ora, mittente, destinatario, etc..);
- 2) Consegna: il sistema certifica la consegna solo se l'invio e stato effettuato ad una casella di posta certificata del destinatario; al suo interno ci sono tutte le informazioni attinenti alla consegna (data, ora, mittente, destinatario, etc.) e inoltre include la busta di trasporto (che contiene le informazioni complete dell'operazione);
- 3) Mancata Consegna: la ricevuta di mancata consegna viene generata dal sistema qualora:
- l'invio sia stato effettuato ad un indirizzo inesistente o errato;
- il gestore della posta elettronica certificata del destinatario sia stato impossibilitato a consegnare il messaggio entro le ventiquattro ore successive all'invio;
- siano scaduti i termini contrattuali fra titolare della casella e gestore del servizio.

# **5 La registrazione dei documenti**

Ogni documento ricevuto e spedito dall'Ente è soggetto a registrazione obbligatoria (così come previsto dall'art. 53, c. 5, DPR n. 445 del 28/12/2000) che avviene a cura degli utenti abilitati del sistema Gedoc.

Per registrazione si intende l'insieme delle procedure e degli elementi attraverso i quali i documenti vengono trattati sotto il profilo strettamente giuridico-probatorio, facendo assurgere il protocollatore a garante della effettiva ricezione e spedizione dei documenti. Essa certifica l'acquisizione o la spedizione in data certa di ciascun documento prodotto o ricevuto, indipendentemente dalla loro regolarità, verificata in un secondo tempo dai responsabili dei relativi procedimenti.

La registrazione di protocollo ha cadenza annuale: si apre dal 1° gennaio e si chiude al 31 dicembre di ogni anno e la numerazione è progressiva per anno. Ogni numero di protocollo individua un unico documento e ogni documento reca un solo numero di protocollo.

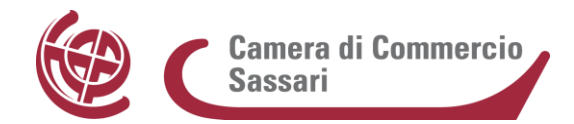

# **5.1 Documenti interni**

I documenti interni sono formati con tecnologie informatiche. Essi vengono scambiati attraverso il sistema Gedoc (in modo che ne rimanga traccia) e non sussiste l'obbligo della sottoscrizione e della protocollazione. Individuato il fascicolo (attraverso la funzione di ricerca fascicolo) relativo al documento da trasmettere, si procede all'inserimento del documento medesimo attraverso le funzioni "inserisci documento" e "crea documento". Una volta inserito e selezionato il documento, si utilizza la funzione "Richiedi contributo", indicando l'ufficio contributore. In casi eccezionali l'invio può avvenire per mezzo della posta elettronica ordinaria.

## **5.2 Documenti soggetti a registrazione di protocollo**

Come previsto dall'art. 53, comma 5 del TU, sono oggetto di registrazione di protocollo tutti i documenti ricevuti e spediti dall'Amministrazione. Il protocollo serve infatti ad attribuire ad un determinato documento data e provenienza certa attraverso la registrazione degli elementi rilevanti sul piano giuridicoprobatorio.

# **5.3 Documenti non soggetti a registrazione obbligatoria di protocollo**

I documenti per i quali non è prevista la registrazione di protocollo sono:

- gazzette ufficiali;
- bollettini ufficiali;
- notiziari della Pubblica Amministrazione;
- materiali statistici;
- bollettini Banco Posta (incasso);
- atti preparatori interni;
- giornali e riviste;
- libri;
- opuscoli, depliant e materiali pubblicitari;
- inviti a manifestazioni che non danno avvio ad eventuali procedimenti amministrativi;
- i documenti già soggetti a registrazione particolare da parte dell'Amministrazione (vedi paragrafo
	- 6);

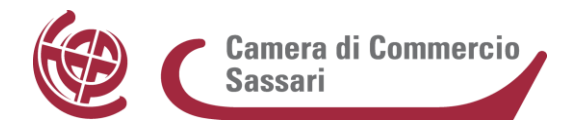

- documenti di occasione aventi carattere effimero (ringraziamenti, richieste di appuntamenti con i dirigenti, congratulazioni varie, condoglianze);
- tutte le e-mail che si configurano come comunicazioni informali aventi mera natura informativa e non amministrativa, eccetto casi particolari valutati dal Responsabile del procedimento amministrativo;

## **5.4 Registrazione di protocollo dei documenti**

Secondo l'art. 53 del TU, come precisato dall'art. 18 delle Regole tecniche sul protocollo informatico, per ogni documento è effettuata una registrazione di protocollo che viene eseguita in un'unica operazione, con l'esclusione di interventi intermedi da parte dell'operatore, garantendo in questo modo la completezza dell'intera operazione di modifica o registrazione dei dati.

La registrazione di protocollo - sia per i documenti pervenuti in via analogica che telematica - viene effettuata dal personale addetto alla protocollazione attraverso la funzione specifica nell'ambito del sistema di gestione documentale.

I documenti registrati, in ingresso e in uscita, vengono acquisiti sul sistema e contestualmente viene effettuata la segnatura di protocollo.

La registrazione di protocollo informatico in ingresso viene garantita dal personale dell'Ufficio Protocollo nell'orario di servizio (solitamente dalle ore 8:00 alle ore 14:00 dal lunedì al venerdì e anche dalle ore 15:00 alle ore 18:00 nelle giornate di lunedì e mercoledì). Di norma la protocollazione avviene lo stesso giorno della ricezione del documento o al più il giorno lavorativo successivo se il documento è pervenuto fuori dal suddetto orario. Il giorno successivo si darà priorità alla documentazione pervenuta sulla caselle di PEC in ordine cronologico di arrivo. Qualora ci sia una ricezione massiva di documenti a fronte di scadenze previste, la protocollazione potrà essere effettuata in differita su autorizzazione del RGD fissando, in ogni caso, un periodo massimo entro il quale l'operazione deve essere effettuata.

Tutti gli addetti alla protocollazione sono tenuti al rispetto della riservatezza delle informazioni trattate.

Le modalità operative di protocollazione sono riportate nel "Manuale utente" di Gedoc, reso disponibile agli utenti ed allegato al presente MdG .

Ogni registrazione di protocollo contiene dati obbligatori e dati facoltativi.

I dati obbligatori sono:

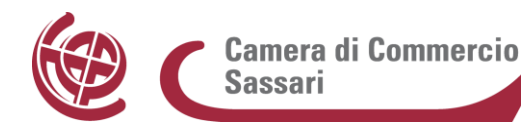

- il numero progressivo di protocollo, generato automaticamente dal sistema e registrato in forma non modificabile;
- la data di registrazione di protocollo, assegnata automaticamente dal sistema e registrata in forma non modificabile;
- autore della protocollazione (assegnato automaticamente dal sistema);
- codice identificativo dell'Amministrazione (assegnato automaticamente dal sistema);
- codice identificativo dell'Area Organizzativa Omogenea (assegnato automaticamente dal sistema);
- il mittente per i documenti ricevuti e il destinatario per i documenti in partenza registrati in forma non modificabile;
- la data e il numero di protocollo dell'Amministrazione mittente (ove presenti) per i documenti ricevuti;
- l'oggetto del documento che, in forma chiara e sintetica, deve esprimere ciò di cui si parla nel documento, e nel quale devono essere riportati tutti i dati utili per le successive ricerche.

I dati facoltativi sono:

- la data di arrivo;
- la descrizione sintetica degli allegati;
- il mezzo di ricezione e di spedizione (ad es. se si tratta di raccomandata, PEC);
- note dell'operatore.

Una volta effettuata la protocollazione, il sistema Gedoc associa al documento la segnatura di protocollo.

#### **5.5 Segnatura di protocollo**

La segnatura di protocollo è l'apposizione o l'associazione al documento, in forma permanente e non modificabile, delle informazioni riguardanti il documento stesso. Essa consente di individuare ciascun documento in modo inequivocabile.

Le informazioni minime previste sono:

- a- il numero di protocollo (tale numerazione si rinnova ad ogni inizio di anno solare);
- b- la data di protocollo;
- c- l'identificazione in forma sintetica della Camera di Commercio in quanto AOO.

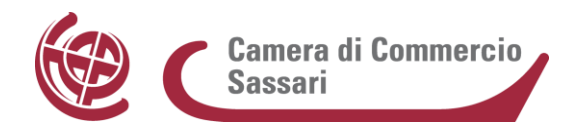

L'operazione di segnatura di protocollo va effettuata contestualmente all'operazione di registrazione di protocollo e può includere il codice identificativo dell'UO responsabile cui il documento è assegnato o il codice della UO che ha prodotto il documento, l'indice di classificazione del documento e ogni altra informazione utile o necessaria qualora tali informazioni siano disponibili già dal momento della registrazione di protocollo.

Per i documenti protocollati in uscita, se inviati tramite PEC ad altre Amministrazioni, viene generato automaticamente un messaggio e-mail, conforme alle regole di interoperabilità, che ha in allegato anche il file "segnatura.xml" contenente i dati di segnatura.

## **5.6 Annullamento e modifica delle registrazioni di protocollo**

La registrazione di protocollo può essere annullata su richiesta del Responsabile del procedimento, previa apposita autorizzazione del RGD (al quale le istanze di annullamento devono pervenire in forma scritta) e dandone specifica informativa al responsabile e agli addetti al protocollo. Di tali autorizzazioni sarà lasciata traccia sul Registro.

La procedura di annullamento viene eseguita dal Responsabile del Protocollo ed avviene attraverso l'apposizione della dicitura "annullato" e di un segno in posizione perfettamente visibile, tale da consentire sempre e comunque la lettura di tutte le informazioni precedentemente registrate.

Sui documenti cartacei è apposto un timbro che riporta gli estremi del verbale di annullamento.

L'operazione di modifica o di annullamento di una registrazione di protocollo è eseguita con le modalità previste all'art. 8 del DPCM del 3 dicembre 2013, e precisamente:

- l'annullamento anche di una sola delle informazioni generate o assegnate automaticamente dal sistema e registrate in forma immodificabile determina l'automatico e contestuale annullamento della intera registrazione di protocollo;
- l'annullamento anche di un solo campo delle altre informazioni registrate in forma immodificabile,  $\bullet$ necessario per correggere errori intercorsi in sede di immissione dei dati comporta la rinnovazione del campo stesso con i dati corretti e la contestuale memorizzazione, in modo permanente, del valore precedentemente attribuito unitamente alla data, l'ora e all'autore della modifica. La disposizione di cui al primo periodo si applica per lo stesso campo, o altri, risultato successivamente errato.

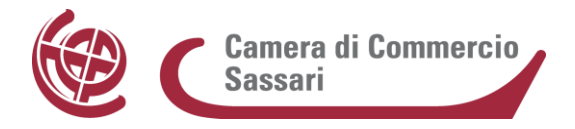

le informazioni originarie, successivamente annullate, vengono memorizzate secondo le modalità specificate nell'art. 54 del TU.

Le informazioni relative ad un protocollo annullato rimangono comunque memorizzate nella base dati per essere sottoposte alle elaborazioni previste dalla procedura, ivi comprese le visualizzazioni e le stampe, nonché gli estremi dell'autorizzazione all'annullamento del protocollo.

In tale ipotesi, la dicitura "annullato" è visibile nel dettaglio del documento sul sistema Gedoc, unitamente a tutte le informazioni originarie.

#### **5.7 Differimento dei termini di registrazione**

Nel caso in cui per eccezionali motivi non sia possibile procedere all'immediata registrazione di tutta la corrispondenza pervenuta nello stesso giorno di ricevimento, ad esempio per una ricezione massiva di documenti a fronte di scadenze previste, il RGD può autorizzare l'uso del protocollo differito.

Il protocollo differito consente la normale registrazione dei documenti con l'evidenziazione della data effettiva di arrivo del documento oltre che di quella, successiva, di registrazione.

Gli addetti al protocollo sono comunque autorizzati dal RGD ad utilizzare tale procedura per la corrispondenza cartacea proveniente dalla sede distaccata di Olbia, non essendo di norma possibile la protocollazione della stessa nella giornata di arrivo.

#### **5.8 Registro giornaliero di protocollo**

Il registro di protocollo è un atto pubblico che fa fede della data di ricevimento ovvero di spedizione dei documenti della Pubblica Amministrazione, idoneo a produrre effetti giuridici a favore o a danno delle parti e, pertanto, è soggetto alle forme di pubblicità e tutela di situazioni giuridicamente rilevanti previste dalla normativa vigente.

Ai sensi dell'art. 7 comma 5 del DPCM 3 dicembre 2013, il RGD o il suo Vicario – attraverso procedura automatizzata del sistema Gedoc - entro ciascuna giornata lavorativa, produce il registro giornaliero di protocollo (costituito dall'elenco delle informazioni inserite con le operazioni di registrazione di protocollo nell'arco di uno stesso giorno) e lo trasmette al sistema di conservazione documentale, previa sottoscrizione con firma elettronica qualificata, al fine di assicurarne l'immodificabilità e l'integrità.

L'esito dell'invio e la notifica di effettiva conservazione è comunicato al sistema Gedoc mediante processi automatici.

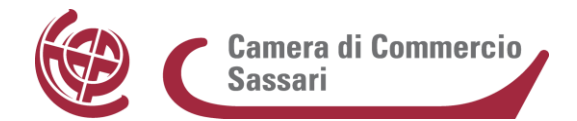

## **5.9 Registro annuale di protocollo**

A regime entro il 30 gennaio di ogni anno si provvede a trasmettere al sistema di conservazione le registrazioni del protocollo dell'anno precedente.

Considerando che successivamente alla generazione del registro giornaliero possono essere effettuate modifiche sui dati minimi di registrazione, nel registro annuale sarà riportato l'elenco di tutti i protocolli effettuati nell'anno e per ogni protocollo lo storico delle variazioni in termini di annullamento totale o parziale (oggetto o mittente), acquisizione o sostituzione del documento principale e degli allegati.

Il registro annuale, una volta generato, segue lo stesso flusso di quello giornaliero, con apposizione della firma qualificata e invio al sistema di conservazione dei documenti informatici.

L'esito dell'invio e la notifica di effettiva conservazione sono archiviati in automatico nel sistema.

## **5.10 Registro di emergenza**

Ai sensi dell'art. 63 del D.P.R. 445/2000, il RGD autorizza e revoca lo svolgimento delle operazioni di registrazione di protocollo in registri di emergenza, ogni qualvolta per cause tecniche non sia possibile per oltre 24 ore utilizzare il sistema di protocollo generale.

In tal caso, all'interno dell'Ente sarà aperto - fino al ripristino delle normali funzionalità del sistema - un unico Registro di Emergenza a cura degli addetti dell'Ufficio Protocollo, i quali assegneranno alle UO ( che ne faranno esplicita richiesta) numeri di protocollo di "emergenza" tratti dal medesimo registro di emergenza con una sequenza del tutto distinta da quella del "protocollo ufficiale".

Per ogni giornata in cui viene usato il registro di emergenza, è riportato su di esso il numero totale di operazioni registrate.

Successivamente - una volta ripristinate le normali funzionalità del sistema - l'Ufficio Protocollo provvede a riportare nel protocollo informatico generale tutte le informazioni relative ai documenti protocollati nel registro di emergenza (ivi compreso il numero di emergenza provvisoriamente assegnato). Ad ogni registrazione recuperata dal registro di emergenza viene, quindi, attribuito un nuovo numero di protocollo, ripartendo dalla numerazione raggiunta nel protocollo informatico generale al momento dell'interruzione del servizio.

Sul registro di emergenza deve essere riportata anche la causa, la data e l'ora di inizio dell'interruzione nonché la data e l'ora del ripristino delle funzionalità del sistema.

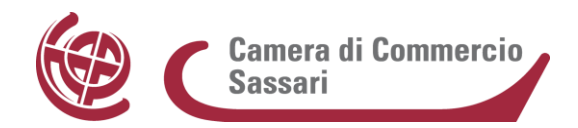

Il periodo massimo di autorizzazione all'utilizzo del registro di emergenza è pari ad una settimana ed in ogni caso devono essere riportati nel registro stesso gli estremi del provvedimento di autorizzazione.

# **6 Casi particolari**

# **6.1 Documentazione soggetta a registrazione particolare**

Esistono tipologie di documenti che, per disposizioni normative o regolamentari, sono soggette a forme di trattamento e registrazione particolare. Tali documenti possono non essere protocollati nel protocollo generale (art. 53, c. 5, TU).

Ai sensi della normativa vigente, oltre al protocollo generale della CCIAA rimangono in vigore il protocollo del Registro Imprese, dell'Albo Imprese Artigiane, dell'Albo Gestori Ambientali e il protocollo dell'Ufficio Protesti, in quanto soggetti a normativa separata.

Rimane in vigore altresì, il registro delle delibere e delle determinazioni dell'Amministrazione.

#### **Registro delle denunce al Registro delle Imprese e all'Albo Imprese Artigiane**

Le seguenti tipologie di documento sono soggette a registrazione particolare:

- le domande di iscrizione, modifica o cancellazione dal R.I./Albo Imprese Artigiane;
- le domande di vidimazione dei libri contabili.

Tutte le altre tipologie di documento non sono soggette a registrazione particolare da parte dell'Ufficio R.I. e sono registrate nel protocollo generale dell'Ente:

- le richieste di accertamento inviate a coloro che hanno presentato le domande;
- l'invio dei suddetti accertamenti da parte dei diretti interessati;
- le richieste di visure /certificati/elenchi inviate per posta;
- l'invio di visure /certificati/elenchi;
- dichiarazioni di fallimento e tutto ciò che attiene alle procedure concorsuali (concordati preventivi e fallimentari, stato di insolvenza, liquidazioni coatte).

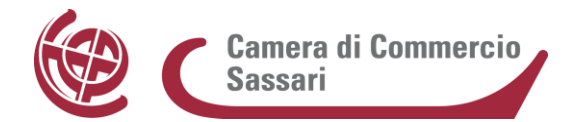

#### **Deliberazioni e determinazioni**

Le delibere e le determinazioni, in quanto documenti già soggetti a registrazione particolare nel sistema Legal Work Act da parte dell'Amministrazione, non vanno registrate nel protocollo generale. A ciascuna deliberazione e determinazione è associato un numero di repertorio con efficacia giuridico probatoria.

La registrazione segue una numerazione progressiva annuale.

Ciascun complesso delle deliberazioni e delle determinazioni costituisce una serie.

Anche i provvedimenti amministrativi (deliberazioni, determinazioni etc.) saranno presto prodotti esclusivamente nella forma di documenti informatici.

Per quanto riguarda la pubblicità degli atti, come previsto dall'art. 32 della legge 69/2009, gli obblighi di pubblicazione di atti e provvedimenti amministrativi aventi effetto di pubblicità legale si intendono assolti con la loro pubblicazione sul sito web istituzionale [www.ss.camcom.it](http://www.ss.camcom.it/) nell'apposita sezione, denominata "Albo camerale".

#### **Registro dei verbali di seduta**

Le seguenti tipologie di documento:

- verbali della Giunta Camerale
- verbali del Consiglio Camerale

sono soggette a registrazione particolare annuale progressiva da parte della Segreteria Generale.

Ciascun verbale di seduta contiene le deliberazioni adottate in quella data.

I verbali del Collegio dei Revisori vengono redatti e numerati dal Collegio medesimo, che provvede altresì a consegnarli alla Segreteria Generale affinché li conservi.

#### **Registro dei protesti cambiari**

Sono soggette a registrazione particolare da parte dell'Ufficio:

- l'elenco Protesti consegnato dall'Ufficiale Levatore;
- le istanze di cancellazione consegnate dal protestato;
- le istanze di annotazione consegnate dall'Ufficiale Levatore;
- le istanze di rettifica consegnate dai pubblici ufficiali incaricati alla levata dei protesti.

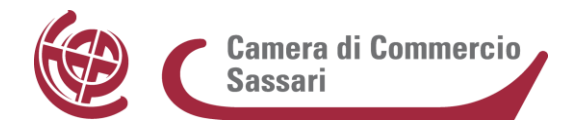

Non sono soggette a registrazione particolare da parte dell'Ufficio e sono registrate nel protocollo generale dell'Ente, tutte le altre tipologie di documento, quali ad esempio:

- le comunicazioni di avvenuta cancellazione;
- le comunicazioni di avvenuta annotazione;
- la notifica di rigetto dell'istanza;
- le comunicazioni di avvenuta rettifica;
- le comunicazioni di mancato accoglimento delle istanze;
- le richieste di regolarizzazione;
- le richieste di visure protesti;
- l'invio delle visure protesti;
- le istanze presentate per i rimborsi di diritti di segreteria.

#### **Registro delle Domande di Brevetti e Marchi**

Le seguenti tipologie di documento sono soggette a registrazione particolare da parte dell'Ufficio competente:

- 1. domande relative a marchi (ora anche internazionali);
- 2. domande relative a brevetti (invenzioni, modelli di utilità, modelli ornamentali);
- 3. seguiti Ministeriali (annotazioni varie, trascrizioni) e istanze;
- 4. tasse;
- 5. invio delle domande di brevetto al MiSE.

#### **Registro dei verbali di sanzioni (ex-Upica)**

I verbali di infrazione amministrativa, di accertamento e di sequestro sono soggetti a registrazione particolare da parte dell'Ufficio Sanzioni.

Tutte le altre tipologie di documento, quali, ad esempio:

- l'invio delle ordinanze di ingiunzione o annullamento;
- l'invio delle ordinanze di confisca o dissequestro;
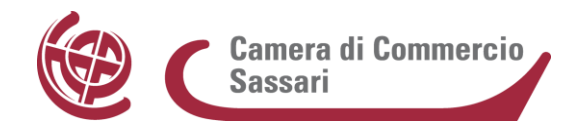

- l'invio di memorie difensive o contro deduzioni;
- l'invio di notifiche e prescrizioni ;

non sono soggette a registrazione particolare da parte dell'Ufficio competente e vengono registrate nel Protocollo Generale dell'Ente.

#### **Registro dei M.U.D.**

I modelli di dichiarazione ambiente (M.U.D.) sono soggetti a registrazione particolare da parte del competente Ufficio, sia che pervengano allo sportello che per posta.

Tutte le altre tipologie di documento non sono soggette a registrazione particolare da parte dell'Ufficio competente e, perciò, vengono registrate nel Protocollo Generale dell'Ente.

#### **Registro dei certificati d'origine**

Le richieste di certificati d'origine sono soggette a registrazione particolare da parte dell'Ufficio Commercio Estero.

#### **Registro delle Fatture**

Le fatture attive sono soggette a registrazione particolare da parte dell'Ufficio Ragioneria e, pertanto, non vengono registrate nel protocollo generale. Le fatture passive, invece, vengono gestite elettronicamente in conformità al Decreto MEF n. 55/2013 il quale ha imposto tale obbligo per tutta la Pubblica Amministrazione, compreso quindi il Sistema Camerale, nel termine ultimo del 31 marzo 2015. Tecnicamente, la trasmissione avviene attraverso un sistema di interscambio che garantisce il corretto inoltro della documentazione assicurandone la tracciatura e - grazie all'impiego della firma digitale (CNS) l'autenticità ed integrità del contenuto, all'interno di un sistema di conservazione che consente di preservare nel tempo le caratteristiche di affidabilità e leggibilità.

Gli specifici applicativi interni utilizzati per la gestione dei flussi, in grado di interfacciarsi, sono i software: XAC per la ricezione e conservazione delle fatture elettroniche pervenute; Oracle per la gestione contabile delle fatture; Gedoc per la registrazione di protocollo in modo da garantire così l'adeguata informazione e visibilità delle medesime agli uffici interessati.

In XAC le fatture passive sono numerate in ordine progressivo nel Registro Unico delle fatture.

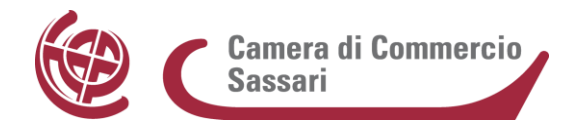

#### **Ordini di servizio**

Gli ordini di servizio sono soggetti a registrazione particolare da parte dell'Ufficio competente.

# **6.2 Documentazione relativa a gare d'appalto**

Le offerte relative a gare di appalto vengono di norma ricevute dall'ufficio Provveditorato che sottoscrive i plichi, riportando sui medesimi la data, l'ora di arrivo e li consegna all'ufficio Protocollo per la registrazione (in busta chiusa). La segnatura di protocollo è riportata sulla busta medesima.

Il plico così protocollato viene riconsegnato all'ufficio competente che ne è responsabile e provvede, pertanto, alla sua custodia e conservazione ai sensi di legge.

Per motivi organizzativi tutti gli uffici dell'Ente interessati sono tenuti ad informare con congruo anticipo l'ufficio Protocollo in merito alle scadenze di concorsi, gare, bandi di ogni genere.

# **6.3 Documenti a carattere riservato, personale e/o confidenziale**

E' necessario premettere che la società che gestisce la piattaforma di gestione documentale "Gedoc", in uso presso l'Ente, sta ancora perfezionando la procedura telematica inerente i documenti riservati e, pertanto, il presente paragrafo sarà revisionato a seguito dell'attivazione delle relative funzionalità del software.

Ancora, per quanto riguarda la protocollazione in entrata va sottolineato che, essendo accentrata, non è possibile codificare una procedura che non preveda il passaggio al protocollo del documento in arrivo.

Pertanto, gli addetti al Protocollo assegneranno i documenti al Responsabile del Servizio destinatario, che attribuirà agli stessi il livello di riservatezza/visibilità necessario in base ai criteri definiti da procedure interne.

Per la protocollazione in uscita, invece, sarà il soggetto incaricato della registrazione dei documenti ad attribuire ad essi il livello di riservatezza/visibilità necessario in base ai criteri definiti da procedure interne o su indicazione del responsabile del documento.

L'addetto alla gestione dei fascicoli, contenenti documenti protocollati, attribuirà al fascicolo il livello di riservatezza/visibilità necessario in base ai criteri e alle regole di fascicolazione definite nel piano di fascicolazione. Il livello di riservatezza applicato ad un fascicolo è acquisito automaticamente da tutti i documenti che vi confluiscono.

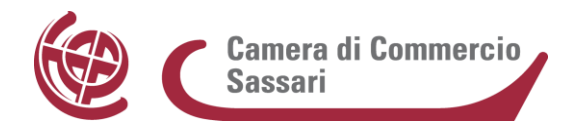

Non appare possibile a priori individuare una serie esaustiva di tipologia documentaria da considerare riservata, anche perché la normativa sulla privacy è in continua evoluzione; si valuterà, quindi, di volta in volta.

#### **6.4 Lettere anonime**

Tutte le lettere anonime pervenute saranno protocollate specificando "Mittente anonimo", nel campo "Mittente" dell'applicazione di protocollo. In particolare è comunque garantita la protocollazione delle comunicazioni anonime inviate al Responsabile per la prevenzione della corruzione, nominato ai sensi dell'art. 1 della legge n. 190/2012.

#### **6.5 Documenti non firmati o con firma illeggibile**

I documenti con firma illeggibile o non firmati vengono comunque protocollati nel sistema Gedoc se è possibile individuare il mittente. Nel caso in cui il documento in questione sia parte della documentazione relativa ad un determinato procedimento, l'eventuale regolarizzazione sarà disposta a discrezione del responsabile del procedimento.

Per i documenti con sottoscrizione indecifrabile e privi di ogni altro elemento utile ad identificarne il mittente, si procede alla protocollazione indicando la dicitura "Firma illeggibile" nel campo "Mittente".

#### **6.6 Documentazione di competenza di altre amministrazioni o uffici**

Nel caso in cui ad un ufficio camerale pervenga erroneamente documentazione sulla quale lo stesso non abbia competenza, il responsabile ne dà notizia all'ufficio protocollo che provvederà a riassegnare i documenti all'ufficio competente.

Nel caso in cui la CCIAA riceva documentazione indirizzata ad altra Amministrazione, l'Ufficio Protocollo - in virtù del principio di leale collaborazione tra amministrazione e privati - provvederà a inviare al mittente una comunicazione per informare dell'errore indicando, se possibile, il destinatario corretto.

#### **6.7 Oggetti plurimi**

Qualora un documento in entrata presenti più oggetti, relativi a procedimenti diversi (e pertanto sia da assegnare a più fascicoli), esso sarà assegnato a più responsabili e, quindi, successivamente classificato e fascicolato più volte (da ciascun responsabile di procedimento).

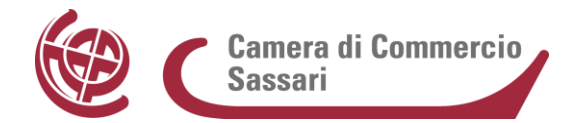

#### **6.8 Documentazione interna**

I documenti prodotti dall'Ente a solo uso interno, che non costituiscono atti preparatori e non rientrano in quelli esclusi da protocollazione, indipendentemente dal supporto sul quale sono formati, sono acquisiti da Gedoc come richiesta di contributo (di norma inserendo all'interno del fascicolo di riferimento il documento da condividere).

# **7 Assegnazione e classificazione dei documenti**

#### **7.1 Assegnazione**

L'attività di assegnazione consiste nell'invio, da parte dell'Ufficio Protocollo, del documento protocollato e segnato (in base alla classificazione di primo livello del titolario) all'UO e nella contestuale trasmissione (attraverso l'apposita funzione prevista dal software in uso) del materiale documentario oggetto di trattazione.

Il sistema Gedoc prevede le seguenti assegnazioni:

- **Assegnatario competenza** (obbligatorio): identificazione del Servizio a cui è attribuita la responsabilità dei procedimenti attivati dal documento o ai quali il documento è correlato;
- **Assegnatari per conoscenza**: indica i soggetti interni alla struttura (Servizi) che riceveranno elettronicamente il protocollo come Assegnatari per conoscenza.

Gli assegnatari possono essere inseriti selezionandoli dall'Organigramma che è reso contestualmente disponibile dal sistema di gestione documentale.

L'assegnazione è per UO e all'interno della singola UO i documenti sono assegnati dal responsabile della stessa o da un suo delegato ai propri collaboratori.

Tutte le assegnazioni sono tracciate dal sistema.

Preso atto dell'assegnazione, il responsabile del procedimento verifica la competenza e, se esatta, provvede alla presa in carico del documento che gli è stato assegnato.

L'UO competente è incaricata della gestione del procedimento a cui il documento si riferisce.

I termini per la definizione del procedimento amministrativo che prende avvio dal documento, decorrono comunque dalla data di protocollazione.

Il sistema di gestione informatica dei documenti memorizza tutti i passaggi, conservando, per ciascuno di essi, l'identificativo dell'utente che effettua l'operazione, la data e l'ora di esecuzione.

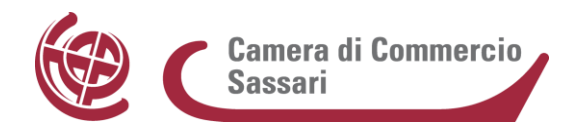

La traccia risultante definisce, ai fini normativi e regolamentari, i tempi del procedimento amministrativo ed i conseguenti riflessi sotto il profilo della responsabilità.

#### **7.2 Modifica delle assegnazioni**

In caso di errata assegnazione da parte dell'Ufficio Protocollo ad un Responsabile, quest'ultimo provvede a rifiutarlo ed a riassegnarlo allo stesso Ufficio Protocollo (che va comunque avvertito del rifiuto) o al responsabile del Servizio competente, attraverso la funzione specifica del sistema di protocollo informatico aggiungendo eventualmente una nota nel sistema.

E' possibile aggiungere altri servizi in conoscenza ad un documento assegnato. L'aggiunta di servizi assegnatari "in conoscenza" è ammessa per i soli documenti "non riservati".

# **7.3 Consegna dei documenti cartacei**

Nel caso di ricezione di documenti cartacei (consegnati a mano o per mezzo di vettore postale), gli addetti dell'Ufficio Protocollo verificano innanzitutto la completezza dei dati (es. corretto destinatario) e procedono alla scansione e alla verifica della rispondenza del documento digitalizzato (copia informatica del documento analogico) all'originale cartaceo.

Successivamente gli addetti procedono alla protocollazione, alla segnatura e all'assegnazione dei documenti, indicando nel campo Annotazioni della scheda documentale eventuali rilievi/osservazioni sulle verifiche effettuate.

La procedura di scansione e le successive verifiche di rispondenza precedono l'attestazione di conformità della copia dei documenti informatici all'originale, che deve essere effettuata per il tramite dell'apposita procedura presente in Gedoc e sottoscritta mediante la firma digitale dell'operatore.

I documenti cartacei gestiti dall'Ufficio Protocollo sono di norma consegnati agli uffici camerali in giornata entro le ore 13:00, mediante lo smistamento in apposite cartelle.

#### **7.4 Consegna dei documenti informatici**

La ricezione dei documenti informatici indirizzati all'Amministrazione è assicurata tramite: la casella di posta elettronica certificata istituzionale, le caselle settoriali di posta elettronica certificata e le caselle di posta elettronica ordinaria.

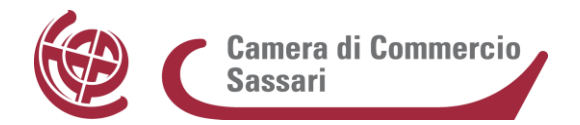

Come già sottolineato, ogni documento che non perviene direttamente tramite la casella di posta elettronica certificata istituzionale, deve essere inoltrato all'Ufficio Protocollo al fine della registrazione dello stesso nel sistema di gestione documentale dell'Ente.

L'operazione di smistamento dei documenti ai rispettivi destinatari avviene per mezzo delle funzionalità del sistema Gedoc, evitando lo smistamento interno a mezzo PEO o PEC.

#### **7.5 Classificazione dei documenti**

Tutti i documenti registrati nel sistema di protocollo informatico sono necessariamente classificati.

Per "classificazione" si intende l'applicazione del titolario di classificazione, cioè l'assegnazione al documento della categoria, della classe e del numero del fascicolo.

È necessario attribuire a ciascun documento il corretto indice di classificazione (categoria e classe) a partire dal Piano di classificazione o Titolario in uso presso la Camera di Commercio (all. 11).

Per Titolario di classificazione si intende un quadro alfanumerico di riferimento per l'archiviazione, la conservazione e l'individuazione dei documenti. Si suddivide in categorie, a loro volta suddivise in classi e sottoclassi. Ogni classe ha un numero variabile di fascicoli, in relazione agli affari e ai procedimenti amministrativi trattati.

Il Titolario è integrato nel sistema di gestione documentale e contestualmente accessibile e navigabile durante la fase di inserimento/creazione del documento.

Eventuali modifiche alla classificazione di un documento sono possibili da parte degli utenti abilitati alla funzione e sono tracciate nel sistema.

# **8 Fascicolazione dei documenti**

#### **8.1 Formazione ed identificazione dei fascicoli**

Il fascicolo è l'insieme dei documenti relativi ad un determinato affare o appartenenti ad un medesimo procedimento amministrativo e rappresenta l'unità elementare di conservazione dei documenti (unità archivistica).

Tutti i documenti registrati nel sistema di gestione documentale e classificati (ma non necessariamente protocollati), indipendentemente dal supporto sul quale sono formati, sono riuniti in fascicoli.

Ogni documento, dopo la classificazione, viene inserito nel fascicolo di riferimento.

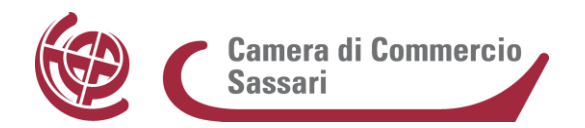

I documenti sono archiviati all'interno di ciascun fascicolo o, all'occorrenza sottofascicolo, secondo l'ordine cronologico di registrazione inserendo tutte le informazioni richieste dal sistema Gedoc.

La fascicolazione è obbligatoria per tutti i documenti, anche quelli non protocollati.

Qualora un documento dia luogo all'avvio di un nuovo procedimento amministrativo, di un'attività istruttoria, di un'attività continuativa, anche relativa a un soggetto giuridico o a una persona fisica (es. personale), il responsabile del procedimento provvede all'apertura di un nuovo fascicolo.

Con la formazione di un nuovo fascicolo si provvederà a registrare nel sistema informatico le seguenti informazioni:

- indice di classificazione;
- oggetto del fascicolo;
- data di apertura;
- responsabile del procedimento;
- altre Amministrazioni partecipanti.

Il fascicolo informatico del procedimento contiene l'elenco dei documenti presenti nel fascicolo.

#### **8.2 Alimentazione dei fascicoli**

I fascicoli correnti sono conservati nel sistema di gestione documentale e sono alimentati dal responsabile del procedimento e da eventuali suoi incaricati.

Quando un nuovo documento viene recapitato all'AOO, l'UO abilitata all'operazione di fascicolazione stabilisce, con l'ausilio delle funzioni di ricerca del sistema di protocollo informatizzato, se il documento stesso debba essere ricollegato ad un affare o procedimento in corso (e pertanto debba essere inserito in un fascicolo già esistente) oppure se il documento si riferisca a un nuovo affare, o procedimento, per cui è necessario aprire un nuovo fascicolo.

Il fascicolo è chiuso al termine del procedimento amministrativo, all'esaurimento dell'istruttoria, alla conclusione dell'attività cui si riferisce, ovvero su base temporale (per esempio alla fine dell'anno solare, quando concerne documentazione di fascicolo di attività).

La data di chiusura per il fascicolo di affare si riferisce generalmente alla data dell'ultimo documento inseritovi o alla data dell'inserimento stesso.

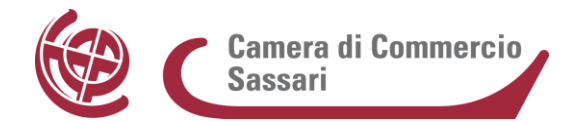

#### **8.3 Conservazione dei fascicoli**

I documenti e i fascicoli sono archiviati sul sistema informatico Gedoc e saranno inviati al sistema di conservazione sulla base delle regole contenute nel Manuale di Conservazione della Camera – attualmente in fase di redazione - che stabilirà le tempistiche di conservazione e di scarto tenendo conto sia della normativa di riferimento sia dell'analisi interna effettuata dal RGD congiuntamente con le UO responsabili del trattamento dei documenti.

I documenti dell'Amministrazione, su qualsiasi formato prodotti, sono conservati a cura degli uffici competenti o del Servizio archivistico, secondo quanto previsto dal MdG.

La documentazione corrente in formato cartaceo è conservata a cura del responsabile della UO fino al trasferimento in archivio di deposito.

I documenti e i fascicoli informatici sono conservati in Gedoc fin dalla loro produzione, secondo quanto previsto dal presente manuale.

# **9 Scansione dei documenti cartacei**

Tutti i documenti di rilievo per l'Ente devono essere inseriti e gestiti nel sistema di gestione documentale, che rappresenta l'archivio unico informatico della Camera di Commercio; la documentazione cartacea pervenuta deve essere, pertanto, convertita in digitale attraverso il processo di scansione nei termini previsti dall'art. 22 del CAD e come specificato nel paragrafo seguente.

Anche per i documenti per i quali non è prevista l'eliminazione del cartaceo (es. assegni, cambiali) si procederà alla scansione e all'inserimento del documento informatico nel fascicolo associato, mentre gli originali cartacei saranno recapitati all'ufficio destinatario.

# **9.1 Processo di scansione e certificazione di conformità**

I documenti ricevuti su supporto cartaceo vengono acquisiti in Gedoc mediante il processo di scansione, realizzando così la copia informatica di documento analogico come previsto dall'art. 22 del CAD.

Il procedimento di scansione dei documenti analogici e di apposizione della certificazione di conformità si articola nelle seguenti fasi:

scansione del documento analogico ed ottenimento di un file PDF;

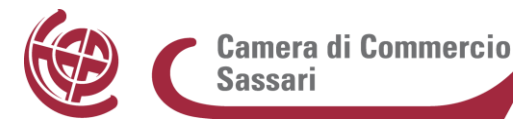

- redazione dell'attestazione di conformità del documento informatico ottenuto dal documento analogico da cui è tratto (generata nell'ambito del sistema Gedoc);
- apposizione della firma digitale al documento così ottenuto.

Gli utenti abilitati provvedono alla scansione dei documenti secondo le opzioni previste dalla procedura, ovvero l'acquisizione diretta tramite scanner collegato in locale sulla postazione di lavoro oppure attraverso l'acquisizione di un documento precedentemente scansionato con uno scanner non collegato alla procedura o altro scanner di rete che rende, comunque, disponibile il file in formato PDF in una directory interna e riservata alla Camera accessibile dall'operatore che procederà all'acquisizione del documento.

È a carico dell'operatore la verifica visiva della corrispondenza in termini di contenuti tra il documento originale analogico e il documento scansionato.

Effettuata l'acquisizione del documento, il sistema di gestione documentale verifica il formato del file acquisito (PDF/A), conta il numero di pagine e produce un documento in formato PDF/A di contenuto identico, ma con l'aggiunta in ultima pagina dell'attestazione di conformità con l'evidenza del pubblico ufficiale che la firmerà con firma digitale.

Tale attestazione include anche:

- n. di postazione (assegnato da Gedoc a ogni utente);
- UO di appartenenza;
- nome della PA;
- nome e cognome dell'utente protocollatore;
- nome e cognome dell'utente firmatario dell'attestazione.

La firma digitale delle attestazioni di conformità è permessa ad utenti ai quali è stato attribuito uno specifico ruolo funzionale del sistema di gestione documentale. Il documento firmato digitalmente è, quindi, comprensivo dei contenuti del documento analogico originale e dell'attestazione di conformità.

Il documento informatico così prodotto viene inserito come documento in ingresso nel sistema di gestione documentale con l'attribuzione dei metadati minimi obbligatori tra cui l'impronta del documento che viene generata in automatico dal sistema secondo quanto indicato dalle Regole tecniche. Nel caso in cui il pubblico ufficiale, che firmerà il documento digitalizzato munito di attestazione di conformità, sia diverso dall'operatore che ha provveduto alla scansione/acquisizione, dopo l'acquisizione del documento si procederà con l'invio alla firma del documento scansionato al firmatario dell'attestazione di conformità congiuntamente all'invio del cartaceo.

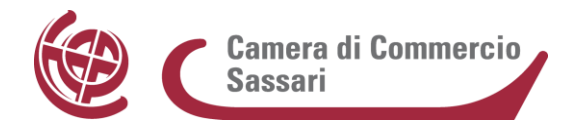

Dopo la firma dell'attestazione di conformità il cartaceo viene conservato nell'archivio del residuo cartaceo, mentre il documento informatico così acquisito entra nel sistema di gestione documentale e segue il proprio flusso di classificazione, protocollazione, assegnazione e fascicolazione.

# **10 Accesso**

Il sistema di gestione documentale è organizzato nel rispetto delle norme vigenti in materia di diritto di accesso (artt. 22 e ss. Legge sul procedimento e art. 5 Decreto Trasparenza) e protezione dei dati personali (D.Lgs. n. 196/2003). In particolare, ciascun dipendente può legittimamente accedere soltanto alle informazioni, ai documenti e ai fascicoli presenti nel sistema, la cui consultazione sia relativa a procedimenti e attività di propria competenza, ovvero secondo la posizione che riveste all'interno dell'organigramma della Camera.

# **10.1 Accessibilità al sistema di gestione e livelli di riservatezza**

Ciascun dipendente dell'Amministrazione è in possesso di credenziali di accesso, consegnate previa identificazione dei soggetti stessi, in modo da creare un'associazione univoca tra identità fisica e identità digitale.

Sulla base delle funzioni svolte all'interno dell'Amministrazione sono assegnate le abilitazioni/autorizzazioni che possono essere effettuate/rilasciate dal sistema.

Il sistema di gestione documentale consente il controllo differenziato dell'accesso alle risorse di sistema per ciascun utente o gruppi di utenti, permettendo altresì di tracciare tutte le operazioni svolte individuandone, all'occorrenza, l'autore.

I profili di accesso al sistema sono suddivisi secondo le seguenti categorie:

- Responsabile della gestione documentale (vicario e delegati), che ha la visibilità completa di tutti gli oggetti documentali del sistema, quali: schede, documenti, allegati, fascicoli, registri, etc.
- Utente, che ha la visibilità per competenza o per conoscenza delle schede documentali e dei fascicoli secondo l'organigramma.

Il sistema consente il controllo differenziato dell'accesso alle risorse di sistema per ciascun utente in base al profilo attribuito (ruoli e permessi assegnati), permettendo altresì di tracciare tutte le operazioni svolte.

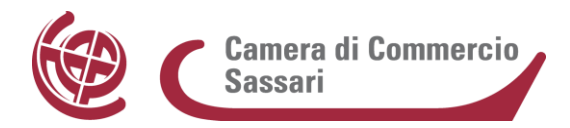

#### *Definizione dei diritti di accesso e profili utente*

Al fine di garantire un corretto accesso ai dati ed una corretta ripartizione delle funzioni sono stati associati appositi ruoli a ciascun utente di Gedoc, che attualmente sono i seguenti:

- operatore e-mail: registra/assegna documenti in entrata (cartacei, informatici, PEC), non ha potere di firma per firmare l'attestazione di conformità; può inviare documenti via PEC da casella istituzionale o ufficio se configurata.
- operatore generico: registra/assegna documenti in entrata (cartacei, informatici); non ha potere di firma per firmare l'attestazione di conformità; può inviare documenti via PEC da casella istituzionale o ufficio se configurata.
- protocollatore: registra/assegna documenti in entrata (cartacei, informatici, PEC), può firmare digitalmente l'attestazione di conformità dei documenti cartacei acquisiti; può inviare documenti via PEC da casella istituzionale o ufficio se configurata.
- responsabile ufficio: registra/assegna documenti in entrata (cartacei, informatici, PEC), può firmare digitalmente i documenti in uscita ed anche l'attestazione di conformità di quelli cartacei acquisiti. Smista i documenti ed i contributi della propria UO ed ha la gestione delle code di lavoro per riassegnare lo stesso documento ad un altro collaboratore in caso di assenza del primo assegnatario. Può inviare documenti via PEC da casella istituzionale o ufficio se configurata.
- firmatario: può firmare digitalmente l'attestazione di conformità dei documenti cartacei acquisiti; di norma associato al ruolo protocollatore;
- dirigente: registra/assegna documenti in entrata (cartacei, informatici), può firmare digitalmente documenti in uscita ed inviarli via PEC, da casella istituzionale o ufficio se configurata. Gestisce documenti e contributi a lui assegnati.

#### **10.2 Accesso esterno**

L'eventuale accesso al sistema da parte di utenti esterni può essere realizzato mediante l'impiego di sistemi sicuri di identificazione ed autenticazione e la profilazione di utenze nominali dedicate.

Agli utenti esterni riconosciuti ed abilitati alla consultazione dei dati propri detenuti dall'Ente sono fornite le informazioni necessarie per accedere a detti documenti amministrativi.

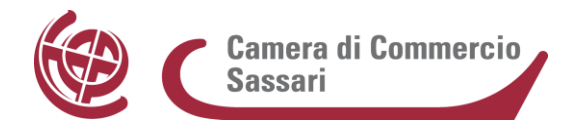

In mancanza, l'accesso esterno telematico è assicurato attraverso l'invio via PEC dei documenti da parte del responsabile del relativo procedimento amministrativo al soggetto che ne abbia interesse e/o titolo giuridico.

#### **10.3 Accesso, fruibilità e condivisione dei dati con altre Pubbliche Amministrazioni**

L'accesso al sistema di dematerializzazione da parte di soggetti esterni avviene per il tramite di sistemi di comunicazione telematica, nel rispetto delle disposizioni del CAD.

# **11. L'archivio cartaceo**

La Camera di Sassari, come ampiamente detto, favorisce in ogni modo la ricezione di documenti in formato digitale. L'Amministrazione deve però gestire anche documenti analogici nei rapporti con i soggetti privati che non siano in possesso di un domicilio digitale e anche tutta la documentazione cartacea acquisita in passato.

Il TU all'art. 68 prevede che ogni Amministrazione debba dotarsi di un "piano di conservazione degli archivi, integrato con il sistema di classificazione, per la definizione dei criteri di organizzazione dell'archivio, di selezione periodica e di conservazione dei documenti".

Il suo aggiornamento compete esclusivamente al RGD ed è assicurato quando se ne presenta la necessità, nel pieno rispetto delle disposizioni contenute nella normativa vigente in materia di formazione e conservazione degli archivi.

L'archivio cartaceo della Camera di Commercio di Sassari è costituito dal complesso organico di documenti prodotti ed acquisiti dall'Ente nello svolgimento della propria attività e nell'esercizio delle proprie funzioni. Tale archivio è così suddiviso:

- archivio corrente (residuale): la parte di documentazione relativa ai procedimenti in corso di istruttoria e di trattazione, o comunque, verso i quali sussiste un interesse corrente;
- archivio di deposito: la parte di documentazione relativa a procedimenti completati, non più occorrenti quindi alla trattazione di quelli in corso, ma non ancora destinata istituzionalmente alla conservazione permanente;
- archivio storico: il complesso di documenti relativi a procedimenti completati e destinati, previe operazioni di scarto, alla conservazione permanente per garantirne in forma adeguata la consultazione al pubblico.

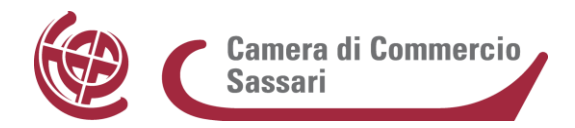

L'Archivio è in ogni caso unico, le suddivisioni sono solo gestionali.

Le modalità tecniche e operative per la gestione dei documenti dell'Archivio corrente (indipendentemente dalla sua collocazione e dalla UO che lo conserva) nonché per la tenuta, selezione e conservazione dei documenti appartenenti all'Archivio di deposito e storico sono definite dall'Ufficio Protocollo.

#### **11.1 L'Archivio corrente**

L'Archivio corrente come detto è il complesso dei documenti relativi ad affari e a procedimenti amministrativi:

- in corso di istruttoria e di trattazione;
- conclusi da un breve periodo di tempo e rivestenti perciò ancora un forte interesse, ai fini dello svolgimento dell'attività corrente. La responsabilità della gestione (fascicolazione, organizzazione) e della custodia della documentazione dell'archivio corrente è del responsabile del procedimento.

Il responsabile del procedimento deve altresì:

- assicurare la conservazione e la custodia dei documenti e dei fascicoli secondo le modalità stabilite dal presente manuale;
- fare sì che tutti i documenti che lo costituiscono siano classificati secondo quanto previsto dal Titolario di classificazione adottato dall'Ente;
- fare sì che il trasferimento della documentazione all'Archivio di deposito avvenga secondo le modalità stabilite dal presente manuale.

I fascicoli cartacei residuali dell'archivio corrente sono conservati presso gli uffici competenti.

#### **11.2 L'Archivio di deposito**

Gli uffici provvedono - periodicamente o comunque secondo le tempistiche stabilite dal RGD e dall'Ufficio Protocollo - a trasmettere i fascicoli cartacei non più utili per le correnti attività amministrative ed il relativo elenco di consistenza all'Ufficio Protocollo medesimo (all. 12), che ne curerà il trasferimento all'Archivio di deposito.

Nell'ambito della gestione dell'Archivio di deposito, il RGD provvede alla selezione dei documenti finalizzata alla loro conservazione o al loro scarto, riferendosi alle prescrizioni contenute nel Massimario di selezione in uso (all. 13), appositamente adottato dalla Camera di Sassari. Le operazioni di scarto si atterranno puntualmente alla normativa vigente in materia.

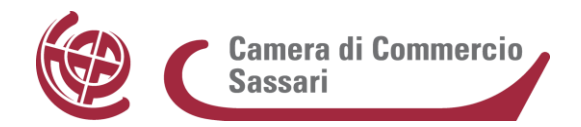

La selezione è l'operazione con la quale vengono individuate le unità archivistiche da destinare alla conservazione permanente ovvero da avviare allo scarto.

Un documento si definisce scartabile quando ha perso totalmente la sua rilevanza amministrativa e non ha assunto alcuna rilevanza storica, culturale e scientifica.

La Camera con deliberazione di Giunta n. 94 del 13/11/2014 ha modificato la procedura per lo scarto degli atti di archivio ponendola in capo al Dirigente Responsabile del Servizio Archivistico.

L'Archivio di deposito della Camera di Commercio di Sassari è attualmente conservato nel locale posto nel 1° sottopiano della sede di Via Roma, 74; una parte residuale è presente comunque negli uffici di competenza.

#### **11.2.1 Procedura per lo scarto legale dei documenti**

Gli addetti all'Ufficio Protocollo provvedono ad identificare gli atti da proporre allo scarto seguendo le direttive del "Massimario di conservazione e scarto atti d'archivio" e redigono - previa approvazione dei responsabili di servizio competenti - l'apposito elenco nel quale vengono riportati il contenuto, ossia la descrizione dei documenti da scartare, gli estremi cronologici, la quantità in metri lineari, la categoria o classe e la motivazione della proposta di scarto.

Gli elenchi una volta preparati vengono sottoposti all'attenzione del Dirigente che, con proprio provvedimento, decide di procedere allo scarto e di inviare la determinazione, con l'allegato elenco, alla Soprintendenza Archivistica Regionale competente per territorio per la definitiva approvazione.

Una volta ottenuto il nulla osta della Soprintendenza, il materiale da scartare viene destinato al macero attraverso il ricorso ad una ditta specializzata per lo smaltimento, che rilascerà il verbale di avvenuta distruzione.

La procedura sopra descritta, per quanto compatibile, può essere applicata anche per la selezione e lo scarto della documentazione digitale.

Si evidenzia comunque che la procedura digitale sarà oggetto di apposito aggiornamento non appena saranno operative le relative funzionalità in Gedoc.

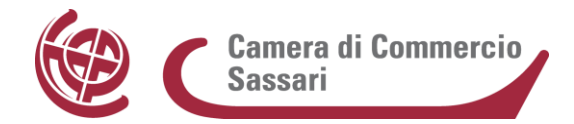

# **11.3 L' Archivio storico**

Presso la Camera di Commercio di Sassari è costituita una sezione separata d'archivio o Archivio storico. L'Archivio storico è il complesso dei documenti relativi ad affari ed a procedimenti amministrativi conclusi da oltre 30 anni (ai sensi del Codice dei Beni Culturali e del Paesaggio come modificato dall' art 12, c. 4 lett. b del D.L. 31 maggio 2014, n. 83 convertito in legge, con modificazioni, dalla L. 29 luglio 2014, n. 106) e destinati alla conservazione permanente.

La documentazione destinata alla conservazione permanente viene versata dall'Archivio di deposito all'Archivio storico allo scadere del trentennio, dopo l'effettuazione dell'intervento di riordino e di inventariazione e delle procedure di scarto.

L'Archivio storico è attualmente conservato nel locale posto nel 2° sottopiano della sede di Via Roma, 74.

# **11.3.1 Conservazione**

L'incaricato della gestione dell'Archivio storico, ricevuti i documenti, provvede a redigerne l'inventario e gli altri mezzi di corredo ritenuti necessari, attivando forme di tutela e valorizzazione del patrimonio documentario camerale.

# **11.4 Partizioni d'archivio**

Vista la peculiarità dei documenti conservati, presso la Camera di Commercio di Sassari sono istituite le seguenti partizioni separate d'archivio denominate:

- "Archivio dei titoli contabili";
- "Archivio del Registro delle Imprese";
- "Archivio del soppresso U.P.I.C.A. di Sassari";
- "Archivio del soppresso Ufficio Metrico Provinciale di Sassari";
- "Archivio del soppresso Comitato Provinciale Prezzi di Sassari";
- "Archivio della Commissione Provinciale Artigianato".

Tutte le elencate partizioni separate sono tenute dall'Ufficio Protocollo, tranne le prime due tenute rispettivamente dall'Ufficio Ragioneria e dall'Ufficio Registro delle Imprese.

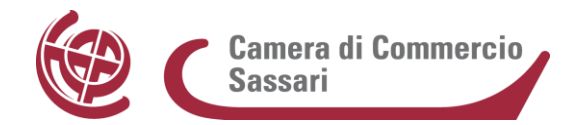

# **11.5 Acquisizione di archivi**

L'Archivio storico camerale può acquisire a qualsiasi titolo fondi archivistici da terzi, predisponendone e garantendone l'idonea gestione con gli strumenti e il personale addetto all'Archivio storico.

# **11.6 Consultazione da parte di utenti esterni**

# **11.6.1 Consultazione per finalità giuridico-amministrative**

Il diritto di accesso ai documenti conservati nell'Archivio è disciplinato dalla legge 7 agosto 1990, n. 241 e successive modifiche nonché dal Regolamento per l'esercizio del diritto di accesso agli atti e documenti amministrativi adottato dall'Ente.

# **11.6.2 Consultazione per finalità culturali, storiche e scientifiche**

La richiesta di consultazione di documenti dell'Archivio storico per finalità culturali, storiche e scientifiche può essere presentata all'Ufficio Protocollo, sia in formato cartaceo che elettronico. Il modello di richiesta è scaricabile dal sito camerale (all. 14).

La ricerca per scopi storici è gratuita. I documenti dell'Archivio storico sono liberamente consultabili, fatte salve le eccezioni previste dalla normativa vigente e comunque da quanto disposto in materia dal Codice dei Beni Culturali e del Paesaggio integrato con il Codice in materia di protezione dei dati personali e dal collegato Codice deontologico e di buona condotta per i trattamenti di dati personali per scopi storici.

Non è possibile autorizzare la consultazione di quei documenti per i quali non siano state completate le operazioni di riordino e inventariazione. Occorre presentare una domanda separata per ciascun argomento di ricerca.

# **11.7 Consultazione da parte di personale interno all'Ente**

Le UO, per motivi di consultazione, possono richiedere in ogni momento all'Ufficio Protocollo i fascicoli conservati nella sezione archivistica di deposito o storica. L'accesso ad archivi cartacei avviene mediante apposito modulo, contenente i motivi e la firma del richiedente (una copia del quale viene conservato dall'Ufficio Protocollo e un'altra inserita nella posizione fisica occupata dal fascicolo).

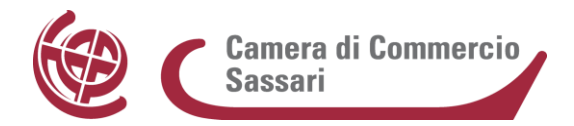

Tale modulo - che comprende, oltre ai dati della richiesta, anche la data di consegna e quella di restituzione, nonché eventuali note sullo stato della documentazione così da verificarne la restituzione nelle medesime condizioni in cui è stata consegnata - serve altresì per tracciare la movimentazione dei fascicoli e registrare la relativa attività dell'Ufficio.

#### **11.8 Affidamento fascicoli**

L'affidamento di un fascicolo, sia all'utenza esterna che al personale camerale, deve avvenire per il tempo strettamente necessario al raggiungimento del fine per il quale è stato richiesto.

In ogni caso i documenti vanno tenuti in ordine di sedimentazione, rispettando il vincolo archivistico, ossia l'appartenenza di ogni documento alla rispettiva unità archivistica.

La consultazione dovrà avvenire nei locali della Camera di Commercio di Sassari, salvo diversa espressa autorizzazione da parte del Segretario Generale o di un suo delegato.

Di norma non è consentita l'estrazione di documenti in originale dal fascicolo ma solamente, previa autorizzazione dell'Ufficio, la riproduzioni degli stessi tramite fotografie, scansioni o altri mezzi tali, comunque, da non lederne l'integrità.

Nel caso di archivi informatici saranno stabilite dall'Ente le politiche e le procedure di accesso alle informazioni.

In ogni caso tale accesso sarà concesso secondo criteri di salvaguardia dei dati dalla distruzione/cancellazione, dalla perdita accidentale, dall'alterazione o dalla divulgazione non autorizzata.

# **12 Disposizioni finali**

Il Manuale entra in vigore dopo l'approvazione da parte della Giunta Camerale.

Per quanto non espressamente previsto dal presente manuale, si fa riferimento alla normativa vigente in materia adottando comportamenti ispirati al principio del buon andamento dell'attività amministrativa.

Il RGD, in attuazione del presente documento, ha il compito di:

- proporre o redigere progetti speciali tendenti alla valorizzazione dei documenti della Camera di Commercio, alla conservazione, alla sicurezza dei locali di deposito e a quant'altro possa migliorare l'attività istituzionale inerente agli archivi;
- proporre iniziative di formazione e aggiornamento professionale.

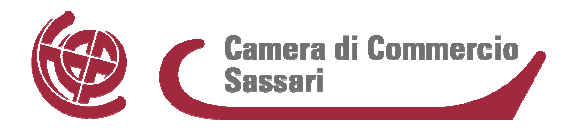

#### **ALLEGATI**:

- **1)** Delibera della Giunta Camerale di Sassari n. 56 del 4/10/2016;
- **2)** Delibera della Giunta Camerale n. 87 del 02/07/2007;
- **3)** Organigramma CCIAA Sassari;
- **4)** Procedure Area Omogenea "Artigianato";
- **5)** Delibera della Giunta Camerale n. 19 del 02/02/2012;
- **6)** Manuale Utente GEDOC;
- **7)** Elenco caselle PEO settoriali;
- **8)** Elenco caselle PEC in dotazione ai servizi camerali;
- **9)** Attestazione di conformità del documento informatico al documento analogico;
- **10)** Attestazione di conformità del documento analogico al documento informatico;
- 11) Piano di classificazione o Titolario;
- **12)** Modello di elenco di consistenza per trasmissione dalle UO all'Ufficio Protocollo di documenti relativi ad affari/procedimenti conclusi;
- **13)** Massimario di selezione;
- **14)** Modello di richiesta di consultazione dei documenti dell'Archivio storico.

#### *DELIBERAZIONE N. 87 DEL 2 LUGLIO 2007*

#### *OGGETTO: APPROVAZIONE DEL MANUALE DI GESTIONE DEL PROTOCOLLO INFORMATICO ED INDIVIDUAZIONE DELL'AREA ORGANIZZATIVA OMOGENEA*

 *Il Presidente comunica che il "Testo unico delle disposizioni legislative e regolamentari in materia di documentazione amministrativa" (DPR 445/2000), ha previsto, per le pubbliche amministrazioni, una razionalizzazione della gestione dei flussi documentali con l'istituzione del Protocollo informatico, la gestione ottica degli archivi e la posta elettronica certificata, il tutto finalizzato ad un miglioramento dei servizi ed un potenziamento dei supporti conoscitivi, secondo i criteri di economicità, efficacia e trasparenza dell'azione amministrativa.* 

 *Tale ammodernamento, basato sull'utilizzo delle nuove tecnologie di informazione e comunicazione, si pone come obiettivo finale il passaggio da una Pubblica Amministrazione dirigistica e burocratica una orientata al servizio e caratterizzata dalla collaborazione e dallo scambio di informazioni tra le sue componenti, il cittadino e le imprese.* 

 *L'Ente Camerale, dopo aver rinnovato parte della dotazione informatica dell'Ufficio Archivio Protocollo ed aver avviato i primi corsi di aggiornamento formativo del personale, ha già intrapreso questo nuovo percorso della gestione dei documenti con l'installazione e l'avvio del "Protocollo Informatico" che costituisce l'infrastruttura di base tecnico-funzionale su cui avviare il processo di ammodernamento e di trasparenza dell'azione amministrativa mediante il miglioramento dell'efficienza operativa interna e, inizialmente, di un'interoperabilità tra i servizi delle diverse amministrazioni pubbliche e successivamente tra queste ultime, i cittadini, il mondo produttivo.* 

 *Per raggiungere tale obiettivo (come previsto dal DPCM 31/10/2000) si rende innanzitutto indispensabile individuare una o più Aree Organizzative Omogenee (A.O.O.) - ciascuna delle quali costituisce un insieme di strutture e funzioni che , per la gestione dei flussi documentali, usufruiscono di servizi comuni e condivisi – ed adottare il Manuale di gestione del Protocollo informatico e degli Archivi che descrive il sistema di gestione e di conservazione dei documenti fornendo le istruzioni per il corretto funzionamento di tale servizio.* 

#### *LA GIUNTA*

#### *UDITO quanto esposto dal Presidente;*

*VISTO il D.P.C.M. 31 ottobre 2000, che detta le regole tecniche per l'istituzione e la gestione, da parte di ciascuna Pubblica Amministrazione, del Protocollo Informatico, prescrivendo lo schema del Manuale di gestione e di conservazione dei documenti;* 

*PRESO ATTO che il responsabile del Servizio Protocollo e Archivio, in collaborazione con il Direttore dell'Archivio di Stato, ha elaborato, per la Camera di Commercio di Sassari, una bozza di Manuale di gestione e conservazione dei documenti;* 

*Il Segretario Il Presidente* 

*(prosegue deliberazione n. 87 del 2/07/2007)* 

*CONSIDERATO che nel Manuale di gestione predisposto sono riportate, secondo quanto previsto dalla norma suindicata, tra l'altro, le norme di sicurezza dei documenti informatici; le modalità di utilizzo di strumenti informatici per lo scambio di documenti all'interno e all'esterno dell'amministrazione; la descrizione del flusso di lavorazione dei documenti ricevuti, spediti o interni; l'indicazione delle regole di smistamento ed assegnazione dei documenti ricevuti; l'indicazione delle unità organizzative responsabili delle attività di registrazione di protocollo; l'elenco dei documenti esclusi dal protocollo; il sistema di classificazione dei documenti; le modalità di produzione e conservazione delle registrazioni di protocollo; la descrizione funzionale e operativa del sistema di protocollo informatico; i criteri e le modalità per il rilascio delle abilitazioni di accesso interno alle informazioni documentali; le modalità di utilizzo del registro di emergenza;* 

*TENUTO conto che il testo del Manuale allegato alla presente deliberazione fa riferimento alla situazione attuale, caratterizzata dalla sperimentazione di nuove tecnologie e nuove soluzioni organizzative;* 

*CONSIDERATO, pertanto, che il Manuale di gestione e conservazione dei documenti dovrà essere periodicamente aggiornato e rivisto, in particolare in occasione di modifiche normative o di acquisizione di nuove tecnologie;* 

*VISTA la determinazione n. 29 del 6 Febbraio 2007 dove, presso la Camera di Commercio di Sassari, venivano provvisoriamente individuate due Aree Organizzative Omogenee e ritenuto che la Camera di Commercio di Sassari costituisca, nel suo insieme, un'unica A.O.O.;* 

*all'unanimità*

# *DELIBERA*

- *di individuare, presso l'Ente Camerale, un'unica Area Organizzativa Omogenea (A.O.O.) denominata "Camera di Commercio di Sassari";*
- *di adottare il Manuale di gestione del Protocollo Informatico dei Flussi Documentali e degli Archivi secondo il testo che si allega alla presente deliberazione e che costituisce parte integrante e sostanziale della stessa;*
- *di rendere pubblico il Manuale nelle forme e nelle modalità previste dall'articolo 6 del D.P.C.M. 31/10/2000 e successivi.*

*Il Segretario Il Presidente* 

*(prosegue deliberazione n. 87 del 2/07/2007)* 

*La presente deliberazione non è soggetta a controllo, ai sensi del comma 4/bis dell'art. 1 della Legge Regionale 13/12/1994, n. 38, così come modificata dall'art.1 della L.R. 13/1/1995 n. 4. Sassari, lì 2/07/2007* 

#### *IL SEGRETARIO GENERALE (F.to. Giuliano Mannu)*

*IL PRESIDENTE (F.to. Gavino Sini)* 

*Si attesta che, ai sensi dell'art. 62 del T.U. 20/9/1934, n. 2011 e del D.L.L. 21/9/1944, n. 315, la presente deliberazione è stata tenuta affissa all'Albo Camerale per sette giorni consecutivi dal 17/07/2007 al 24/07/2007 senza che siano state prodotte opposizioni. Sassari, lì 25/07/2007* 

> *IL SEGRETARIO GENERALE (F.to Giuliano Mannu)*

# *Organigramma*

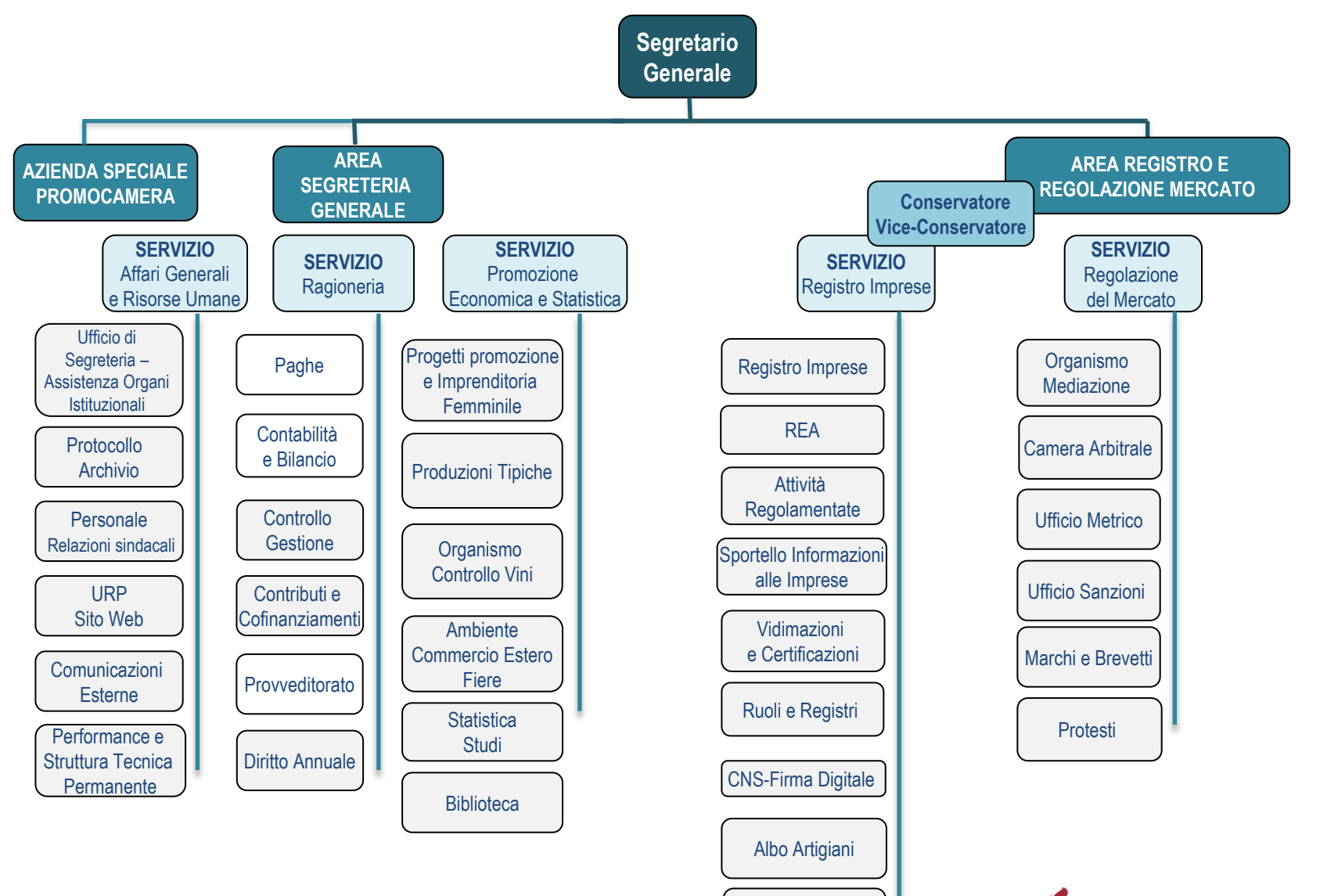

Sede Olbia

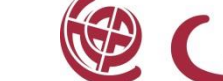

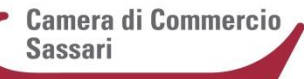

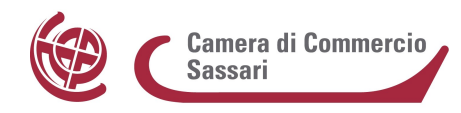

Allegato alla determinazione del Segretario Generale n. 140 del 27/03/2014

#### **PROCEDURE AREA OMOGENEA ARTIGIANATO**

Con il presente documento si definisce la procedura relativa alla gestione della posta dell'Artigianato, poiché nel Manuale di Gestione approvato con delibera di Giunta n. 87 del 2/7/2007 non viene specificato alcunché sul tema, ma si rimanda alle procedure utilizzate per l'Area Omogenea Camera di Commercio.

Di conseguenza, si rende necessario codificare le fasi del percorso della corrispondenza del citato settore al fine di consentirne l'esatta tracciabilità.

La posta indirizzata al Settore Artigianato (così come alla Commissione Artigianato; al Segretario della Commissione; al Commissario, Camera di Commercio c/o Commissione Artigianato ecc.) verrà consegnata chiusa al Segretario della Commissione; quella, invece, indirizzata alla Camera di Commercio, e solo per conoscenza all'Artigianato, sarà lavorata dall'Ufficio Protocollo, registrata nel protocollo informatico camerale ed una copia sarà trasmessa al medesimo Segretario della Commissione.

Saranno, quindi, in carico al detto Servizio le operazioni di apertura della relativa posta, di apposizione del timbro di arrivo, di registrazione in entrata ed in uscita attraverso il protocollo dell'Area Omogenea Regione Sardegna Commissione Provinciale per l'Artigianato e, infine, di assegnazioni dei documenti agli addetti per i relativi adempimenti. Inoltre, sarà cura del Segretario della Commissione fornire con cadenza settimanale al Caposervizio del settore di riferimento l'elenco della posta in entrata.

Le modalità interne con cui il Settore Artigianato espleterà tali attività saranno concordate con il Segretario Generale, Responsabile della tenuta dei Protocolli informatici di ciascuna delle due Aree, e ne sarà data informazione anche al Vicario.

Almeno due addetti al settore Artigianato saranno abilitati alla protocollazione così da garantire la continuità di tale attività senza interruzioni dovute ad assenze di dipendenti.

#### *DELIBERAZIONE N. 19 del 02/02/2012*

#### *OGGETTO: TENUTA DEL PROTOCOLLO INFORMATICO: NOMINA DEL RESPONSABILE*

*Il Presidente ricorda ai presenti che con la determinazione del Segretario Generale n. 29 del 6 febbraio 2007, la r.ssa Paola Giagu, dirigente camerale, era stata nominata Responsabile della tenuta del protocollo informatico per le aree organizzative omogenee " Camera di Commercio" e " Regione Sardegna ,Commissione Provinciale Artigianato".*

*Pertanto, a seguito del recente collocamento a riposo della dirigente avvenuto in data 31 dicembre 2011, si rende necessario nominare un nuovo responsabile.*

*A tal proposito precisa che, in base all'art. 61 del DPR 28.12.2000, n.445, la tenuta del protocollo informatico, per ciascuna delle aree organizzative omogenee, deve essere affidata ad un dirigente ovvero ad un funzionario in possesso di idonei requisiti professionali; propone di conseguenza di attribuire tale incarico al Segretario Generale* 

#### *LA GIUNTA CAMERALE*

*VISTO l'art. 50 del DPR 28.12.2000, n. 445 che prevede, la realizzazione o la revisione dei sistemi informativi automatizzati finalizzati alla gestione del protocollo informatico e dei procedimenti amministrativi in conformità alle disposizioni del suddetto decreto;*

*VISTO, altresì, l'art. 61 del DPR 28.12.2000, n.445, che stabilisce che la tenuta del protocollo informatico, per ciascuna delle aree organizzative omogenee, sia affidata ad un dirigente ovvero un funzionario comunque in possesso di idonei requisiti professionali;*

*CONSIDERATO che, ai fini di una gestione unica o coordinata dei documenti per grandi aree organizzative omogenee, si è mantenuta la titolarità separata in due aree "Camera di Commercio", e "Regione Sardegna, Commissione Provinciale Artigianato";*

*VISTO l'art. 3 punto b) del DPCM 31.10.2000, recante le regole tecniche per il protocollo informatico di cui al DPR 20 ottobre 1998, n. 428 che tra gli obiettivi di adeguamento organizzativo e funzionale stabilisce che si provveda a nominare il Responsabile della tenuta del protocollo informatico, della gestione dei flussi documentali e degli archivi e di un suo Vicario;*

*VISTO l'art. 4 del DPCM 31.10.2000, che definisce quali attribuzioni del Responsabile della tenuta del protocollo informatico:*

 *la predisposizione dello schema del manuale di gestione, che descrive il sistema di gestione e di conservazione dei documenti e fornisce le istruzioni per il corretto funzionamento del Servizio;*

 *Il Segretario Il Presidente* 

- *la proposta dei tempi, delle modalità e delle misure organizzative e tecniche finalizzate alla eliminazione dei protocolli di settore e, più in generale, dei protocolli diversi dal protocollo informatico;*
- *la predisposizione del piano di sicurezza informatica relativo alla formazione, alla gestione, alla trasmissione, all'interscambio, all'accesso, alla conservazione dei documenti informatici;*

*CONSIDERATO che in data 31/12/2011 è stata collocata a riposo la dr.ssa Paola Giagu, la quale era stata nominata Responsabile della tenuta del protocollo informatico per l'area organizzativa omogenea " Camera di Commercio" con delibera di Giunta n. 29 del 6 febbraio 2007;*

*PRESO ATTO che con determinazione del Dirigente n. 14 del 28 marzo 2011 la Dr.ssa Elisa Bisail era già stata nominata Vicario dei protocolli informatici;*

*RITENUTO opportuno procedere alla sostituzione del Responsabile della tenuta del protocollo informatico per ciascuna delle aree organizzative omogenee;* 

# *DELIBERA*

- *di nominare il Dr. Pietro Esposito, Segretario Generale della Camera di Commercio, Responsabile della tenuta del protocollo informatico per ciascuna delle aree organizzative omogenee;*
- *di confermare, su proposta del Segretario Generale, la Dr.ssa Elisa Bisail nella carica di Vicario dei protocolli informatici.*

*La presente deliberazione non è soggetta a controllo, ai sensi del comma 4/bis dell'art. 1 della Legge Regionale 13/12/1994, n. 38, così come modificata dall'art. 1 della L.R. 13/1/1995 n. 4.*

*Tempio Pausania, lì 02/02/2012*

 *IL SEGRETARIO GENERALE IL PRESIDENTE (Dr. Pietro Esposito) (Dr. Gavino Sini)* 

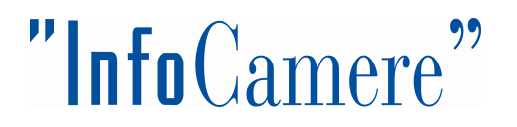

Manuale Utente

Nuova Soluzione di Gestione Documentale

GEDOC

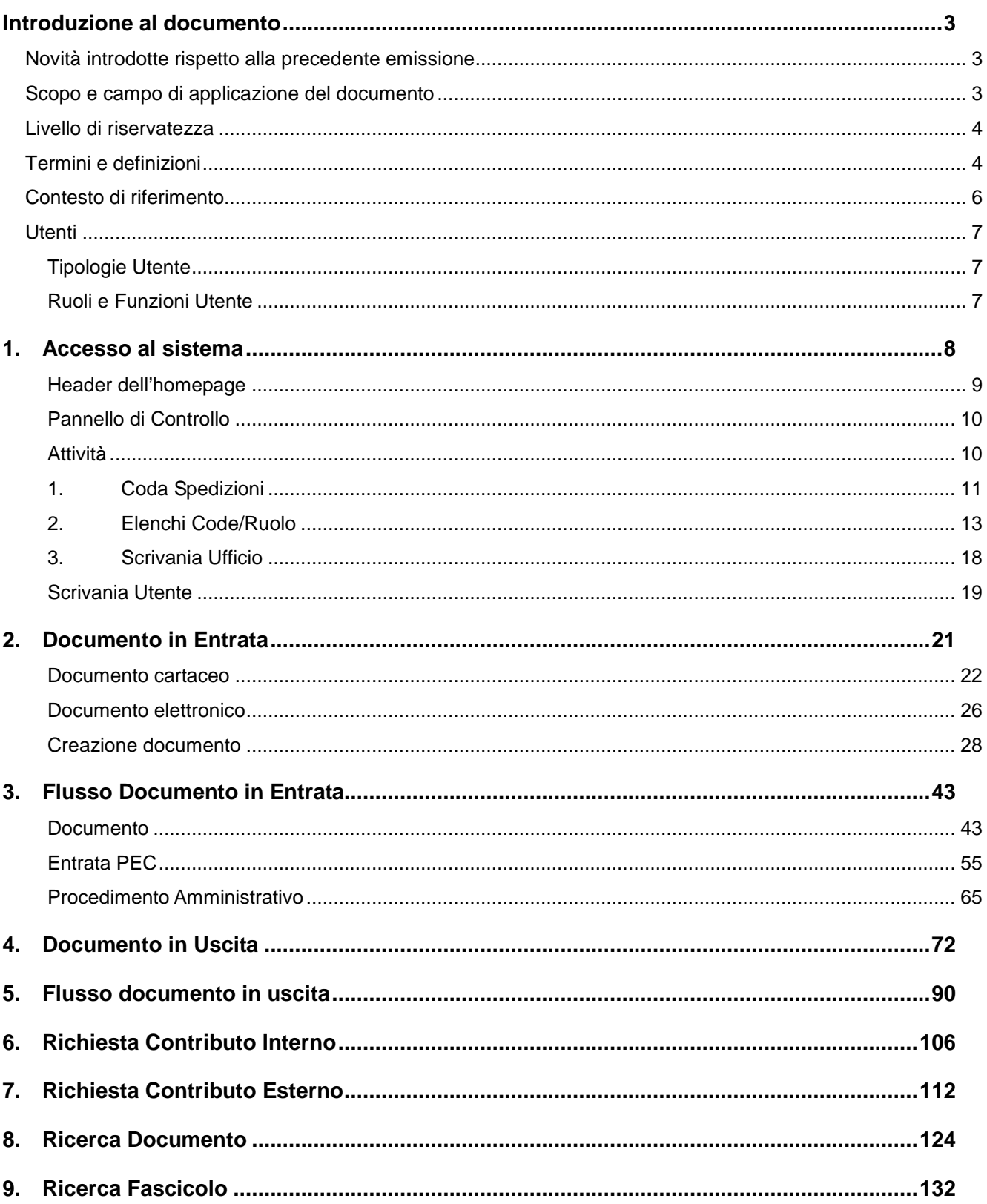

#### **Introduzione al documento**

#### **Novità introdotte rispetto alla precedente emissione**

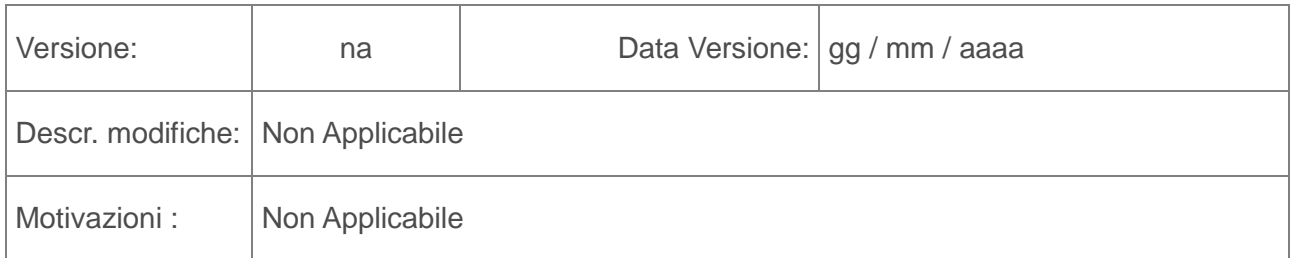

#### **Scopo e campo di applicazione del documento**

Il presente manuale descrive le procedure operative che l'utente deve seguire per l'utilizzo dell'applicazione GEDOC (Nuovo sistema di gestione documentale)

Il Nuovo Sistema di Gestione Documentale (GDOC) permetterà agli utenti di tutte le Aree Organizzative Omogenee di un Ente o Gruppi di Enti di gestire all'interno dell'applicazione i processi relativi a Procedimenti Amministrativi strettamente connessi a particolari tipologie documentali quali Documenti in Entrata e in Uscita.

I ruoli definiti per l'accesso all'applicazione sono i seguenti:

- Responsabile Protocollo
- Responsabile Ufficio
- Protocollatore
- Operatore generico
- Operatore Email
- **Dirigente**

Ogni ruolo ha specifiche funzionalità e privilegi rispetto agli altri

# **Livello di riservatezza**

a.

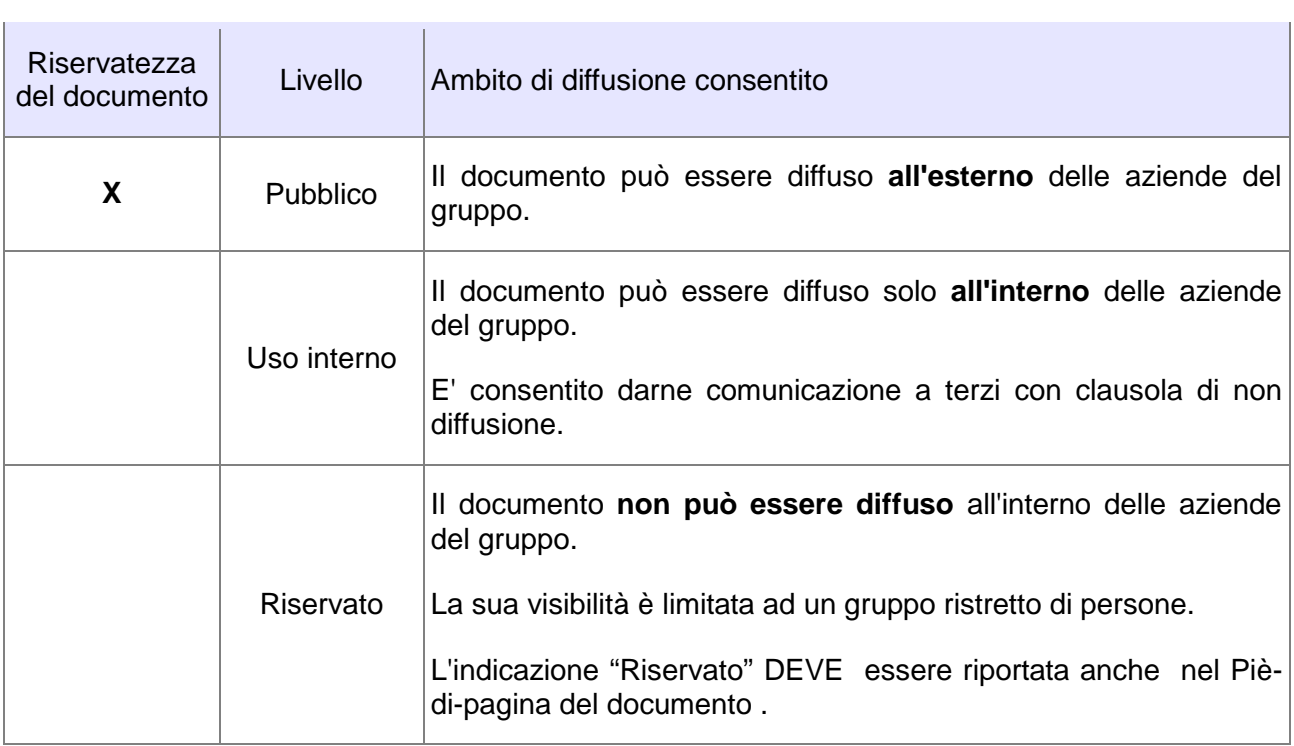

# **Termini e definizioni**

In questa sezione si riportano termini e definizioni particolari e specifici del documento.

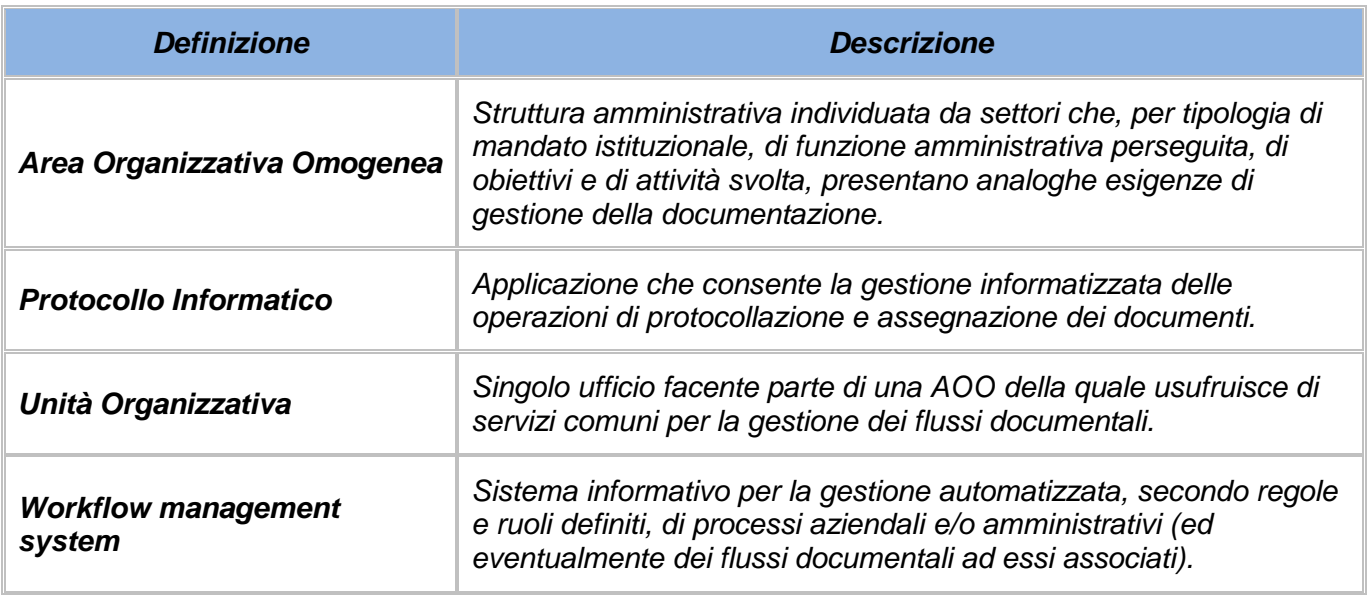

# Tabella 1 - Definizioni

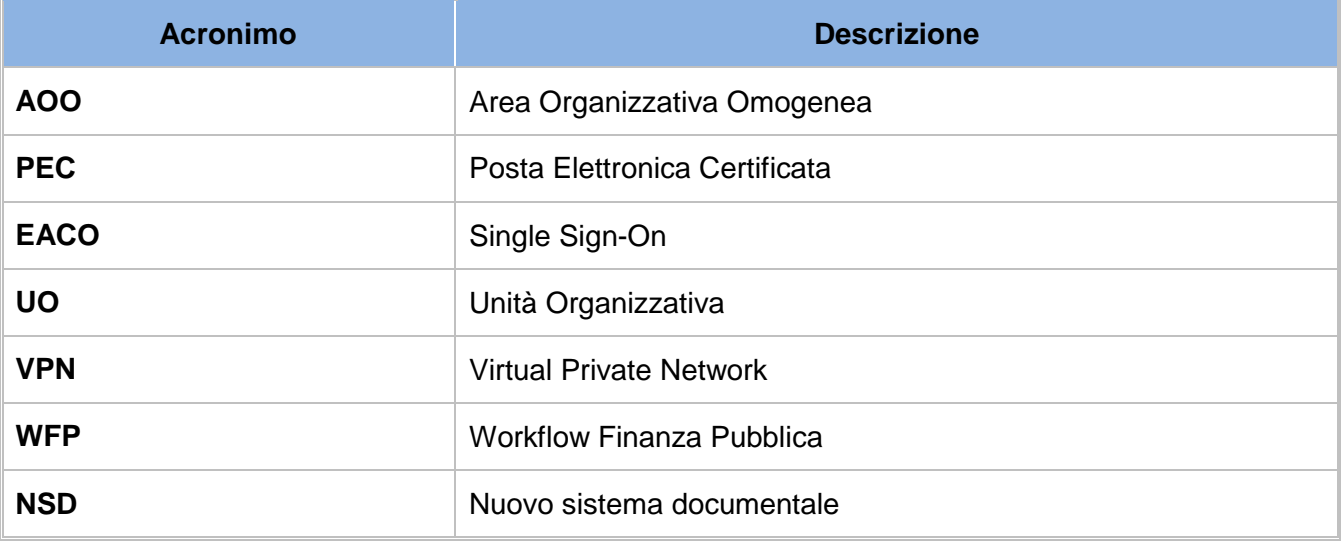

Tabella 2 - Acronimi

#### **Contesto di riferimento**

L'attuale modello di gestione della corrispondenza prevede la circolazione, all'interno dell'Amministrazione, del documento (sia come supporto cartaceo che elettronico) attraverso una serie di fasi che consentono l'evasione del procedimento amministrativo.

Di seguito sono descritte le principali fasi:

- **Ricezione/Acquisizione della corrispondenza**: può avvenire per mezzo di differenti canali quali Ufficio Postale, Corriere, Posta Elettronica, Posta Elettronica Certificata, Posta Elettronica Certificata Interoperabile e porta di dominio.
- **Registrazione ufficiale** della corrispondenza mediante assegnazione del numero di protocollo e smistamento all'ufficio di competenza
- **Unicità del Protocollo Informatico:** nell'ambito dell'AOO il registro di protocollo è unico, sia per la protocollazione in ingresso che in uscita e la numerazione progressiva delle registrazioni di protocollo è unica indipendentemente dal modello organizzativo. Il numero di protocollo individua un unico documento e**,** di conseguenza, ogni documento reca un solo numero di protocollo. Quindi non è consentita la protocollazione di un documento già protocollato.

Il nuovo modello di gestione documentale dovrà rispettare i seguenti requisiti:

#### - **Gestione fascicolo informatico**

La tracciatura del procedimento amministrativo avverrà attraverso la gestione del fascicolo informatico (raccoglitore degli atti, dei documenti e dei dati del procedimento amministrativo stesso)

#### - **Rappresentazione basata sulle scrivanie virtuali/code di lavoro**

Ciascun utente avrà accesso alle propria e ad altre scrivanie virtuali in base al proprio ruolo nell'organizzazione, in maniera del tutto configurabile in base alle esigenze di ciascun ufficio

# **Utenti**

# **Tipologie Utente**

Sono utenti potenziali del Sistema tutti gli utenti di tutte le Aree Organizzative Omogenee di un Ente o Gruppi di Enti

# **Ruoli e Funzioni Utente**

Al momento dell'accesso all'applicazione l'utente viene associato ad uno o più "ruoli" predefiniti.

A ciascun ruolo è associata una o più code di lavoro che consentono un livello di operatività idoneo al ruolo abbinato al funzionigramma dell'Ente.

I principali ruoli individuati all'interno dell'applicazione sono:

| <b>Ruolo</b>                   | <b>Descrizione</b>                                                                                                    |
|--------------------------------|----------------------------------------------------------------------------------------------------|
| <b>Dirigente</b>               | Utente che possiede privilegio di firma degli atti in uscita.                                                                                                    |
| <b>Responsabile Protocollo</b> | Utente con funzionalità di gestione del proprio ufficio: tutte<br>le attività dell'ufficio, eventuali parametrizzazioni firma del<br>Registro giornaliero                                                                                                   |
| <b>Responsabile Ufficio</b>    | Utente con funzionalità di gestione del proprio ufficio: tutte<br>le attività dell'ufficio, eventuali parametrizzazioni e privilegi<br>di firma. Assegnazioni singole istanze                                                                               |
| <b>Operatore Generico</b>      | Utente con tutte le funzionalità tipiche della lavorazione del<br>procedimento amministrativo e che sono a supporto del<br>ciclo di vita del documento quali classificazione,<br>fascicolazione, produzione di nuovi documenti e uscita di<br>un documento. |
| <b>Protocollatore</b>          | Utente che possiede tutte le funzionalità tipiche del<br>protocollo quali: protocollazione in ingresso, attivazione e<br>assegnazione workflow, scansione dei documenti.                                                                                    |
| <b>Operatore Email</b>         | Utente che possiede tutte le funzionalità tipiche del<br>protocollo quali: protocollazione in ingresso, attivazione e<br>assegnazione workflow, scansione dei documenti, ma che<br>ha accesso alle caselle email                                            |

Tabella 3 - Ruoli applicativi

# **1. Accesso al sistema**

L'applicazione GEDOC è fruibile tramite un'applicazione Web. La gestione degli accessi degli utenti è regolata dal meccanismo di EACO : una volta inserite le credenziali utente (username e password) attraverso la maschera di login, la pagina principale dell'applicazione mostrerà la lista delle attività da effettuare.

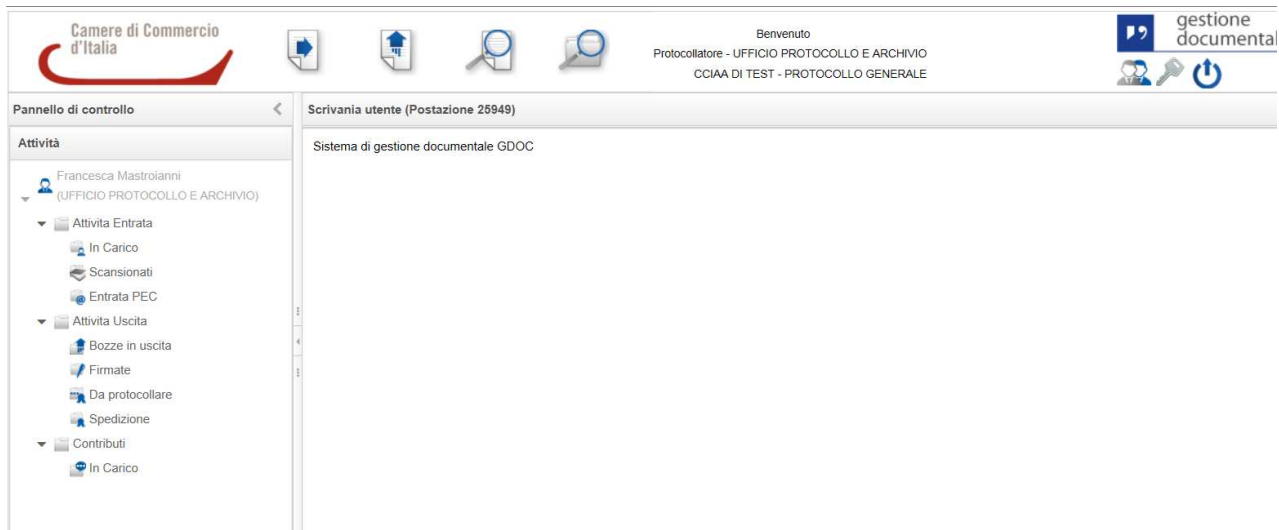

#### **Header dell'homepage**

Nella barra superiore dell'interfaccia dell'applicazione sono presenti una serie di pulsanti che permettono di svolgere tutte le operazioni previste all'interno dell'applicazione:

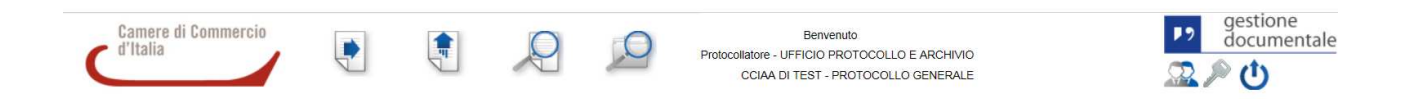

Nell' header è possibile visualizzare:

- il logo delle Camere di Commercio;
- le icone relative alle principali funzionalità dell'applicativo : Documento in entrata, Documento in Uscita, Ricerca Documento, Ricerca fascicolo
- Il profilo dell'utente loggato al sistema:
	- o Nome e cognome dell'utente;
	- o Ente di appartenenze;
	- o Ruolo applicativo Ufficio di appartenenza;
	- o AOO di appartenenza

Nel caso in cui l'utente appartenga a più ruoli sarà possibile effettuare cambio ruolo attraverso la selezione di un'apposita icona.

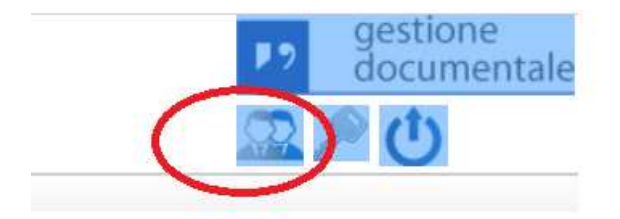

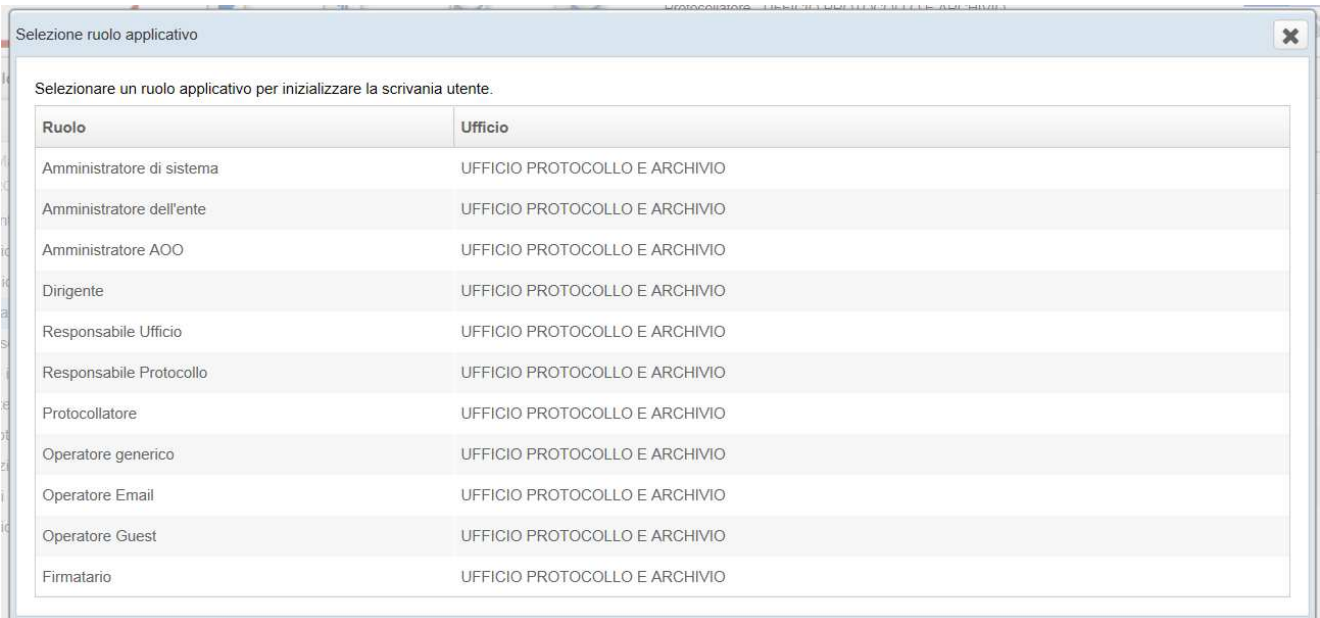

# Selezionando un'apposita icona è possibile effettuare il logout

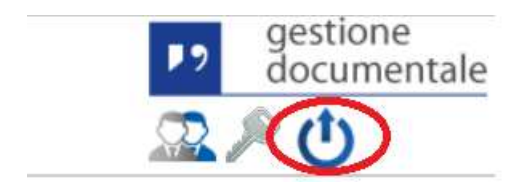

# **Pannello di Controllo**

Sulla parte sinistra del corpo centrale dell'homepage è visibile il Pannello di Controllo dal quale è possibile accedere a due sezioni

- Attività
- Organigramma

# **Attività**

La funzionalità **"**Attività**"** permette all'utente di visualizzare le code che fanno parte della propria scrivania.

Questa consente di navigare in un alberatura composta da cartelle e sottocartelle

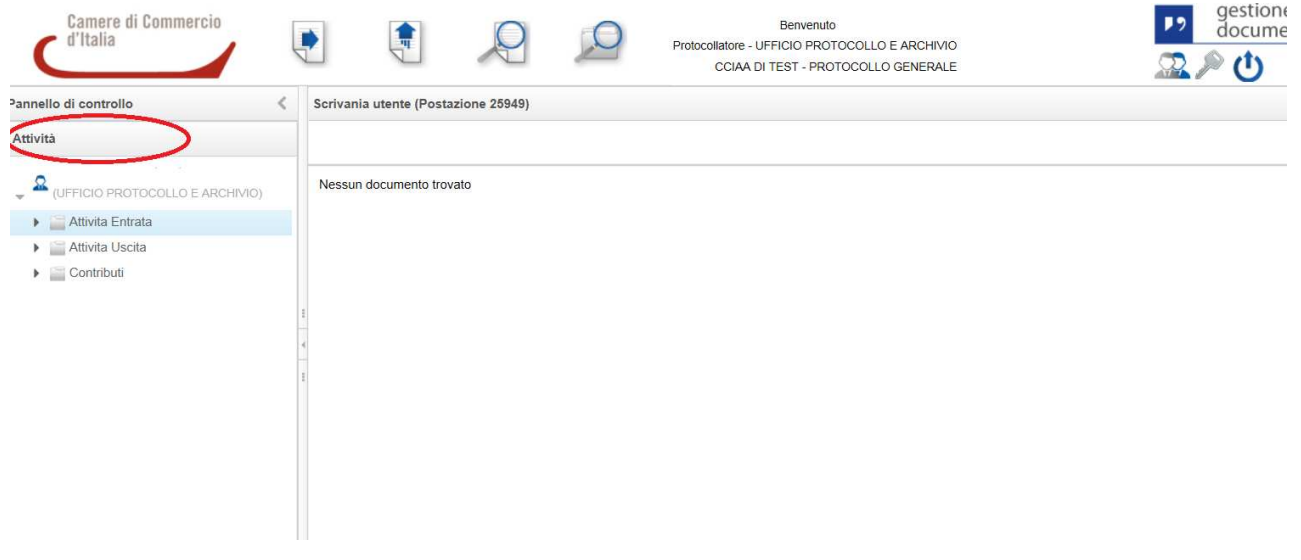

# **1. Coda Spedizioni**

Solo per coloro i quali ricoprono il ruolo di Protocollatore,Responsabile Ufficio,Operatore Generico,Operatore Email abbiamo la sezione **'Spedizioni'.** Se esplosa avremo la sotto sezione 'PEC non consegnate':

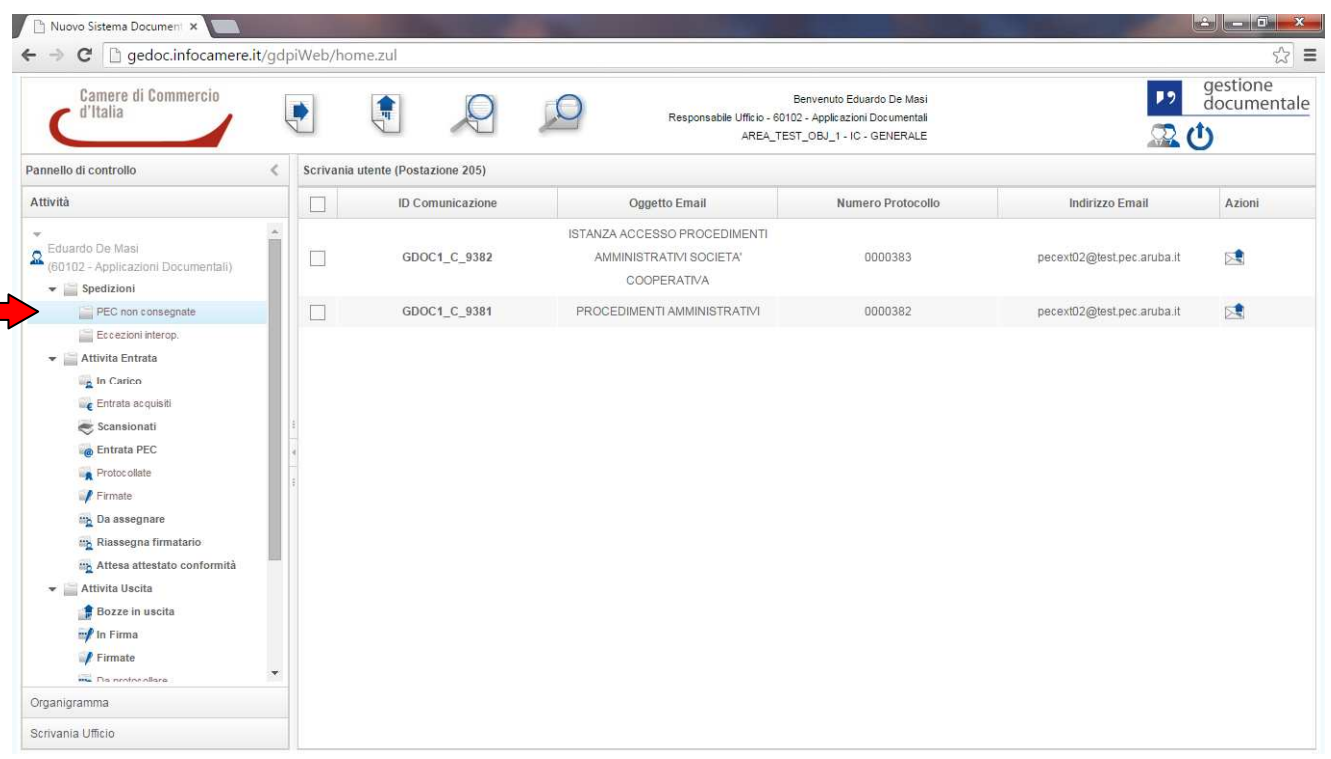
La coda in questione contiene tutte le PEC inviate da GEDOC ma che non sono state consegnate (casella destinatario piena, indirizzo non corretto ecc..). Quando si invia una PEC dal sistema, GEDOC prova per cinque volte a consegnarla al destinatario, in caso negativo la PEC sosterà nella suddetta coda.

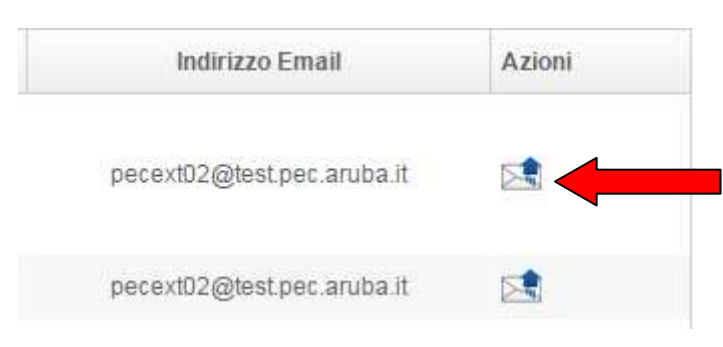

Selezionando l'icona 'Reinvia Email', c'è la possibilità di rispedire la pec

### Appare una maschera di nuova spedizione pec:

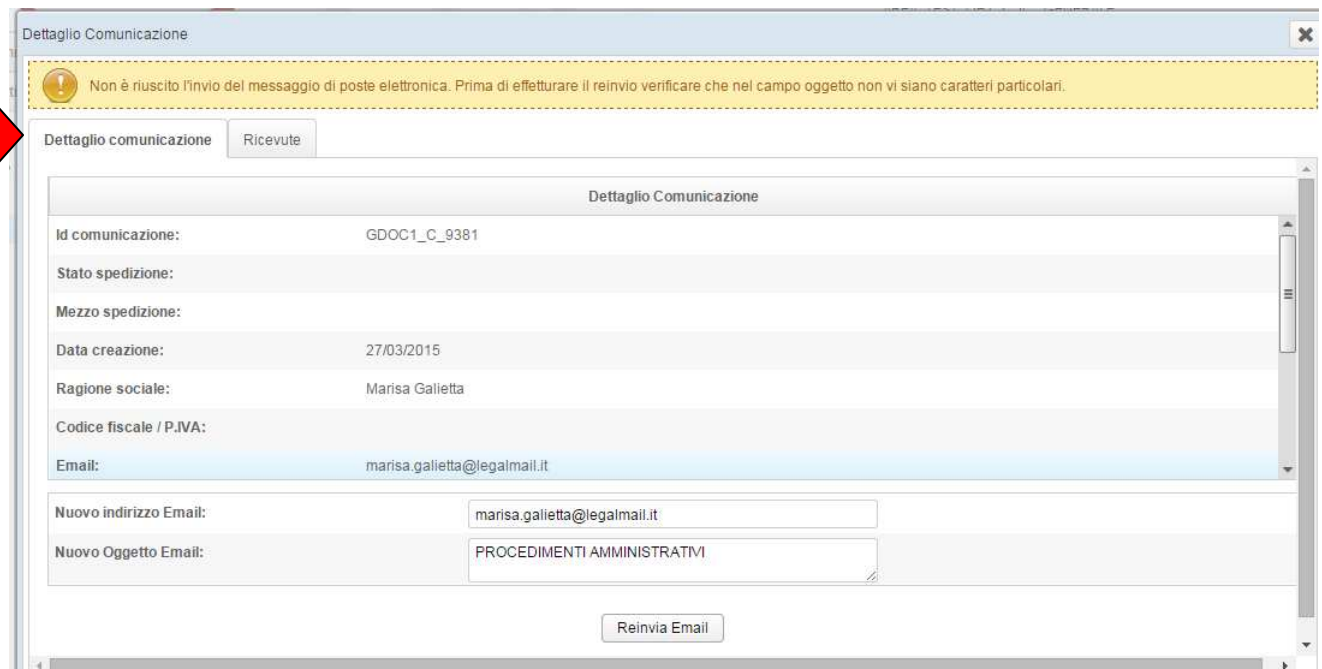

#### Nella sezione Dettaglio Comunicazione è possibile modificare l'indirizzo email

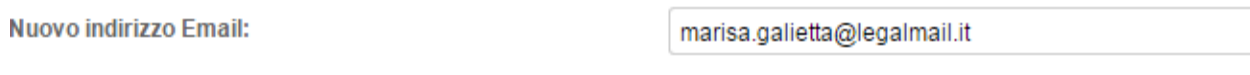

#### e l'oggetto

**Nuovo Oggetto Email:** 

PROCEDIMENTI AMMINISTRATIVI

Il pulsante 'Reinvia Email' avvia una nuova spedizione della PEC

Reinvia Email

Nella sezione Ricevute invece troviamo l'elenco delle ricevute di accettazione e mancata consegna

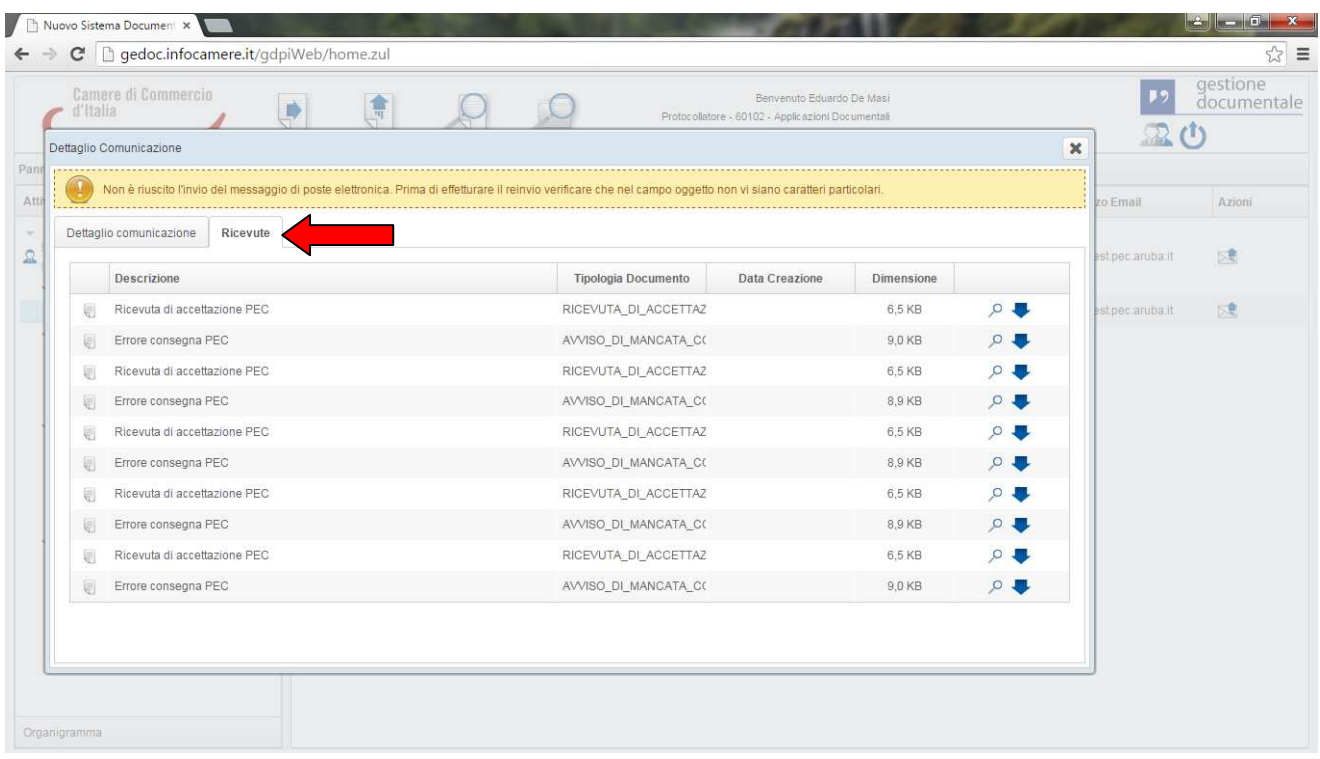

## **2. Elenchi Code/Ruolo**

Le Attività sono raggruppate nelle seguenti cartelle:

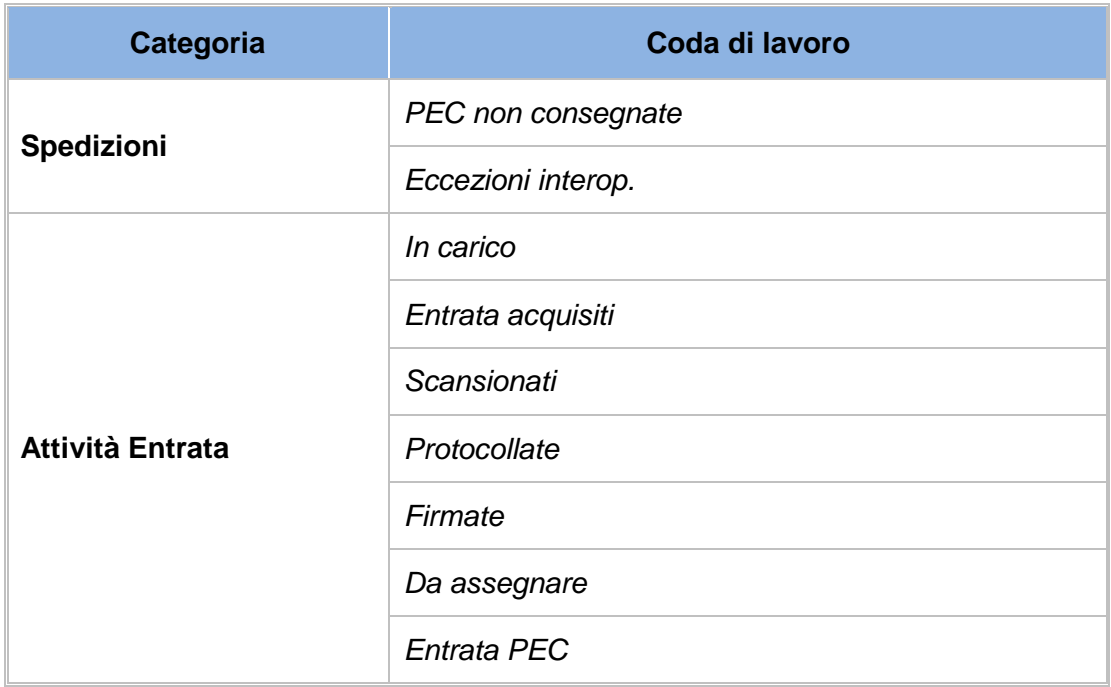

| Categoria              | Coda di lavoro              |
|------------------------|-----------------------------|
|                        | Riassegna Firmatario        |
|                        | Attesa Attestato Conformità |
| <b>Attività Uscita</b> | Bozze in Uscita             |
|                        | In Firma                    |
|                        | Firmate                     |
|                        | Da Protocollare             |
|                        | Preparazione Firma          |
|                        | Protocollate                |
|                        | Spedizione                  |
| <b>Contributo</b>      | <b>Richieste Contributi</b> |
|                        | In Carico                   |

Tabella 4 – Raggruppamento cartelle di lavoro utente

Si riportano di seguito la descrizione delle code di lavoro

**NOTA BENE**: (le code di lavoro sono code operative che vanno presidiate dall'utente mentre le code di controllo appartengono al sistema per la lavorazione del documento – conversione in pdf/A, aggiunta dell'attestazione di conformità,aggiunta segnatura di protocollo elettronica ecc..-

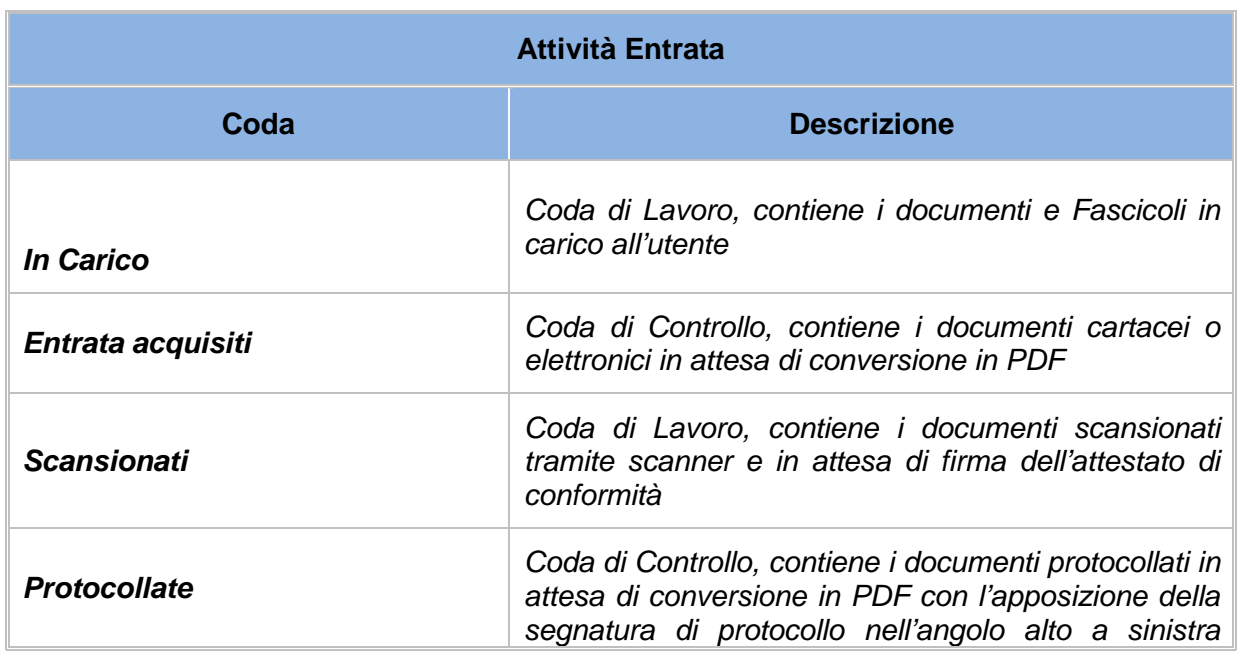

| Attività Entrata            |                                                                                                    |
|-----------------------------|----------------------------------------------------------------------------------------------------|
| Coda                        | <b>Descrizione</b>                                                                                                    |
|                             | della prima pagina                                                                                                    |
| <b>Firmate</b>              | Coda di Controllo, contiene ii documenti firmati<br>digitalmente e in attesa di conversione in PDF                                  |
| Da assegnare                | Coda di Lavoro, contiene i documenti da assegnare<br>all'ufficio che dovrà lavorare il documento                                    |
| <b>Entrata PEC</b>          | Coda di Lavoro, contiene le email arrivate nella<br>casella PEC dell'ufficio e/o casella istituzionale a cui<br>appartiene l'utente |
| Riassegna Firmatario        | Coda di Lavoro, contiene i documenti cartacei su cui<br>è possibile effettuare una riassegnazione Firmatario                        |
| Attesa Attestato Conformità | Coda di Controllo, contiene i documenti cartacei a cui<br>associare l'attestato di conformità                                       |

Tabella 5 – Attività Entrata

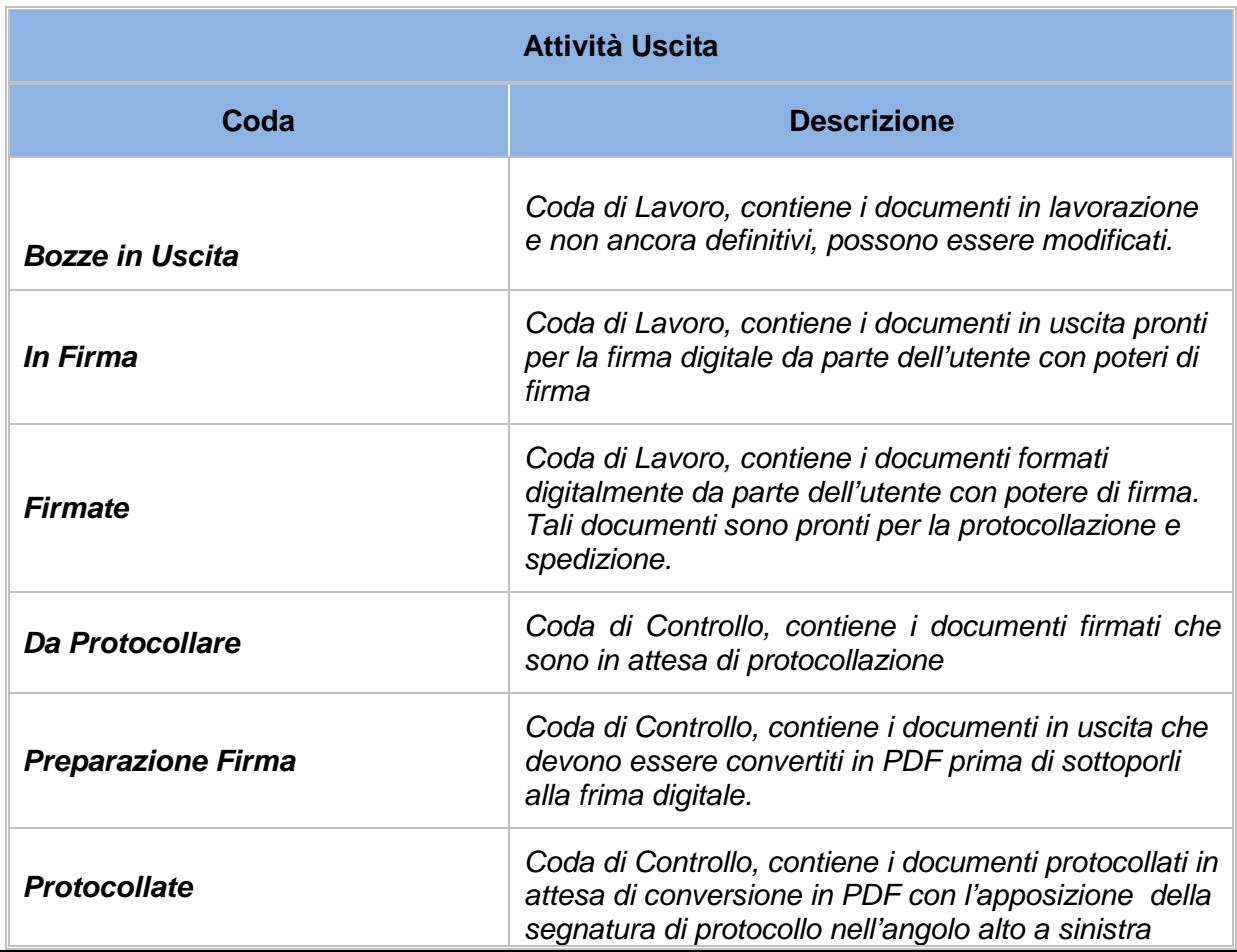

| Attività Uscita   |                                                                                     |
|-------------------|-------------------------------------------------------------------------------------|
| Coda              | <b>Descrizione</b>                                                                  |
|                   | della prima pagina. La segnatura viene inserita dopo<br>la firma digitale.          |
| <b>Spedizione</b> | Coda di Lavoro, contiene i documenti in uscita pronti<br>per essere spediti via PEC |

Tabella 7– Attività Uscita

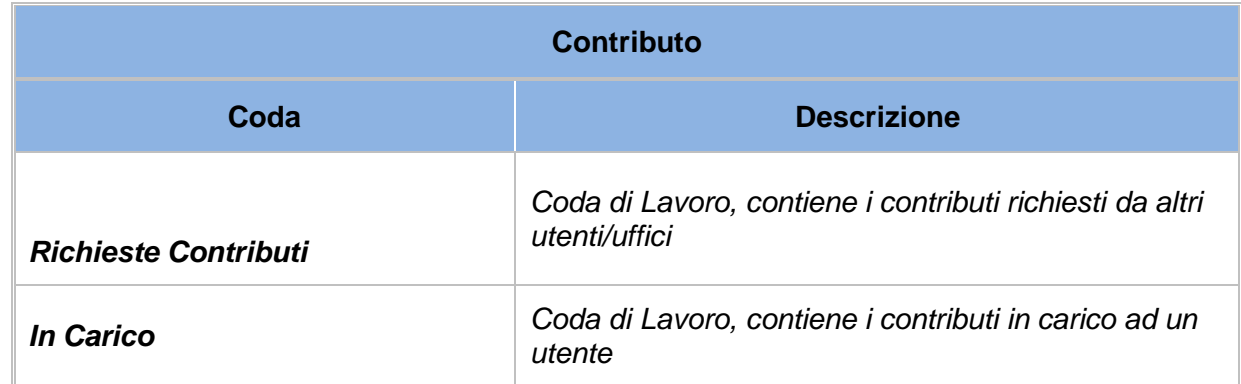

Tabella 8– Contributo

In base al ruolo o all'appartenenza, l'utente può visualizzare all'interno delle Attività differenti code di lavoro:

## **Tabella Ruolo/Code**

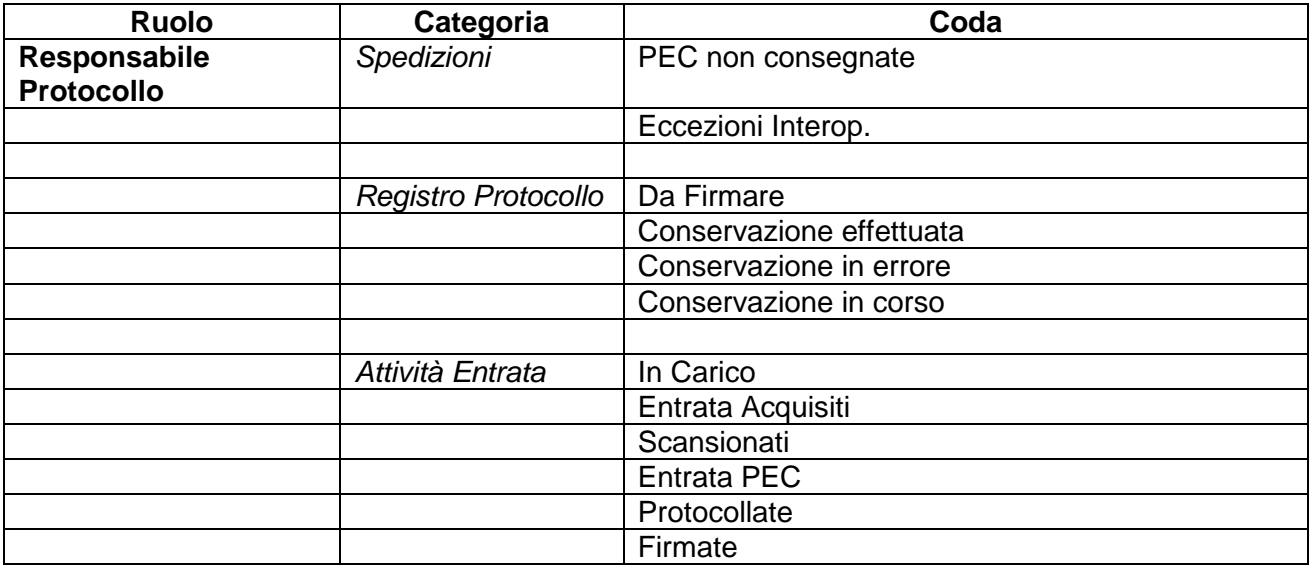

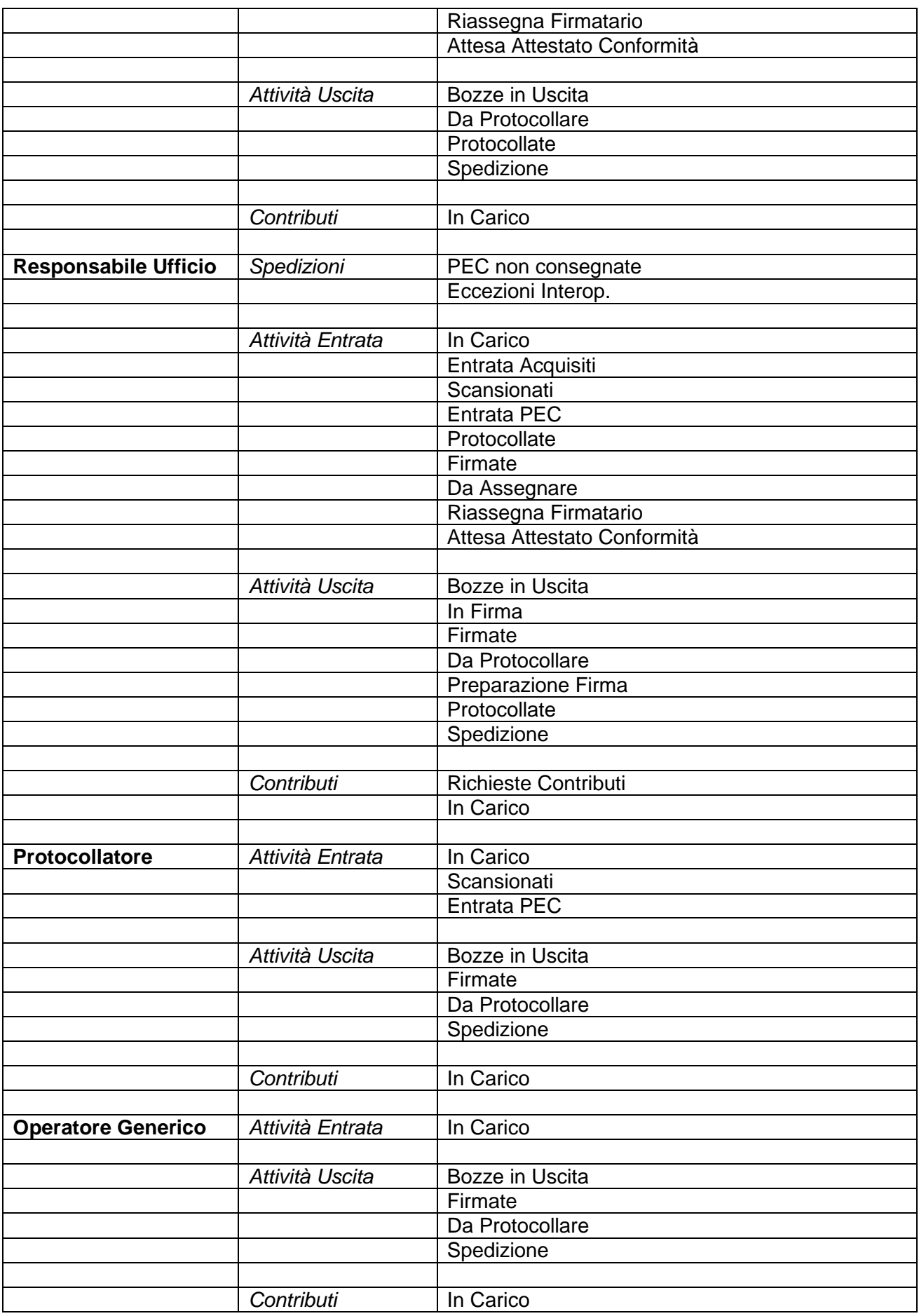

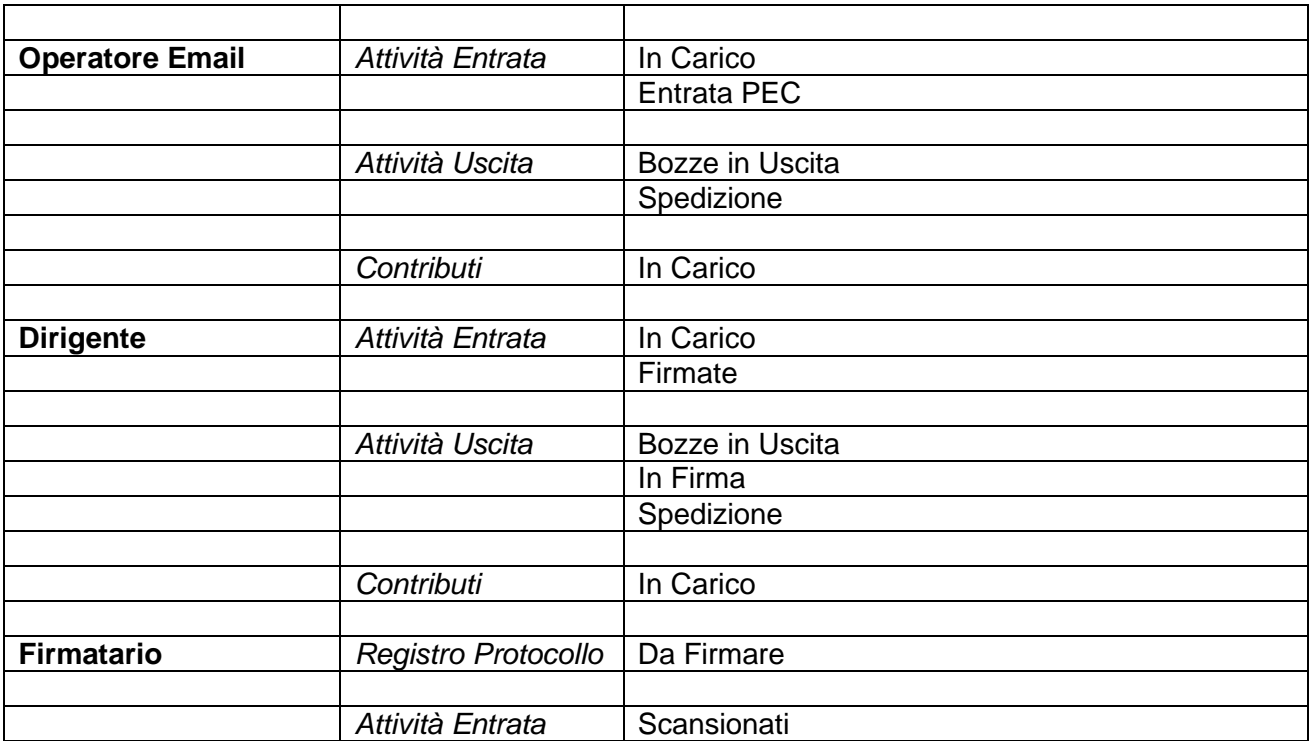

### **3. Scrivania Ufficio**

**Nota bene**: solo per coloro ai quali è stato assegnato il ruolo di Responsabile Ufficio, sarà visibile da Pannello di Controllo la funzione 'Scrivania Ufficio'

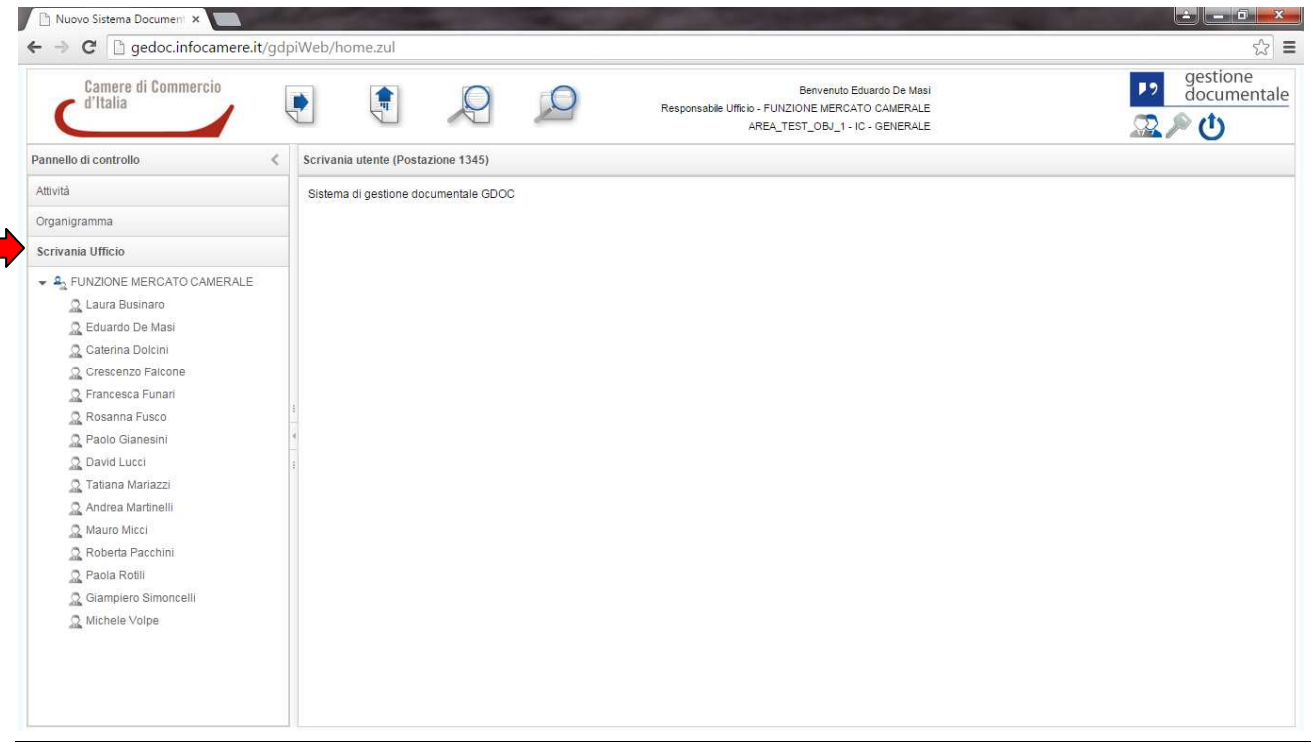

Questa funzione consente di avere una panoramica di tutti gli appartenenti al proprio ufficio e di poterne gestire le relative scrivanie di lavoro in caso, ad esempio, di assenza o ferie.

Basta semplicemente selezionare il collaboratore assente, e subito dopo nella sezione centrale della pagina selezionare i documenti presenti nella coda 'In Carico' e riassegnarli a sé stesso oppure a un collaboratore tramite il pulsante 'Riassegna Scrivania':

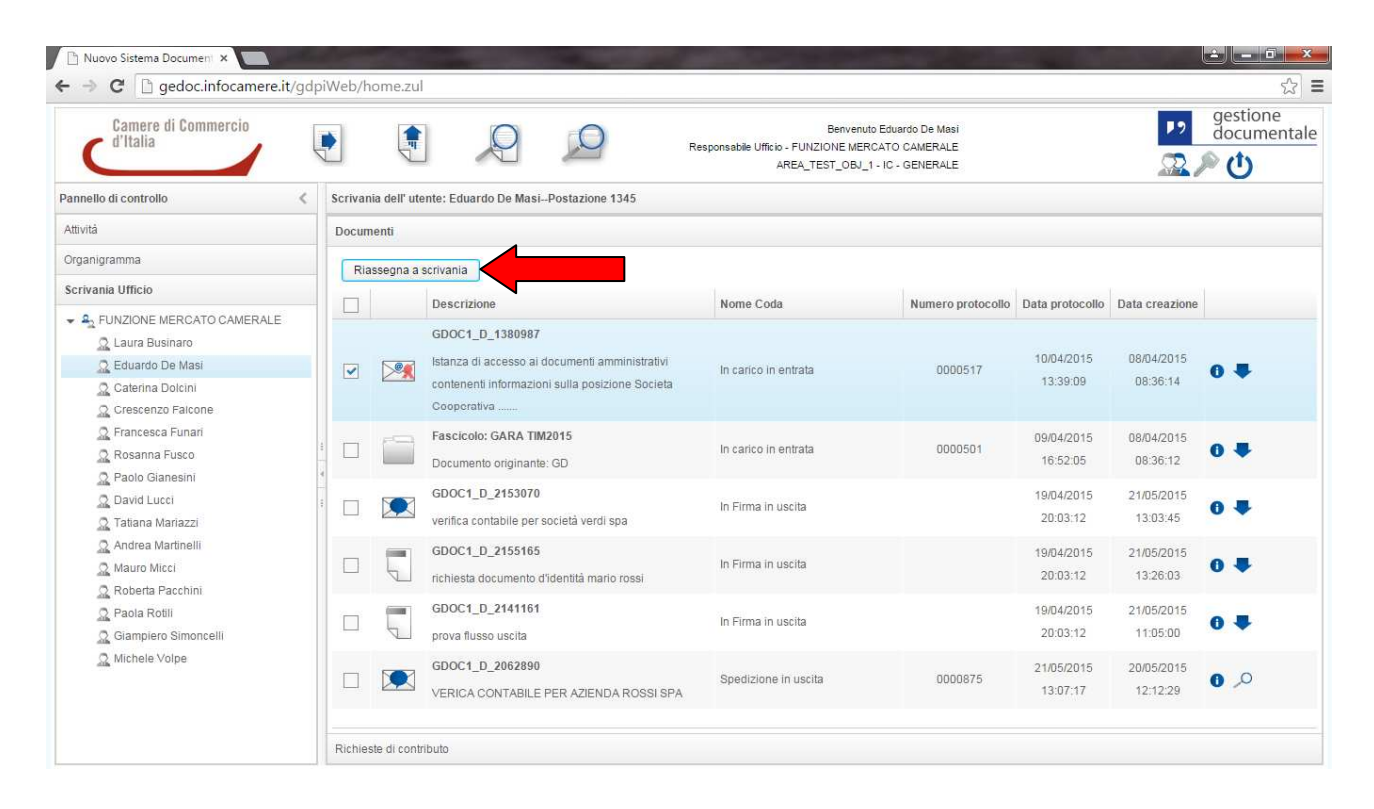

# **Scrivania Utente**

Nella sezione centrale della HP è possibile visualizzare la Scrivania Utente.

Qui è possibile visualizzare i documenti relativi alle code di lavoro della sezione Attività.

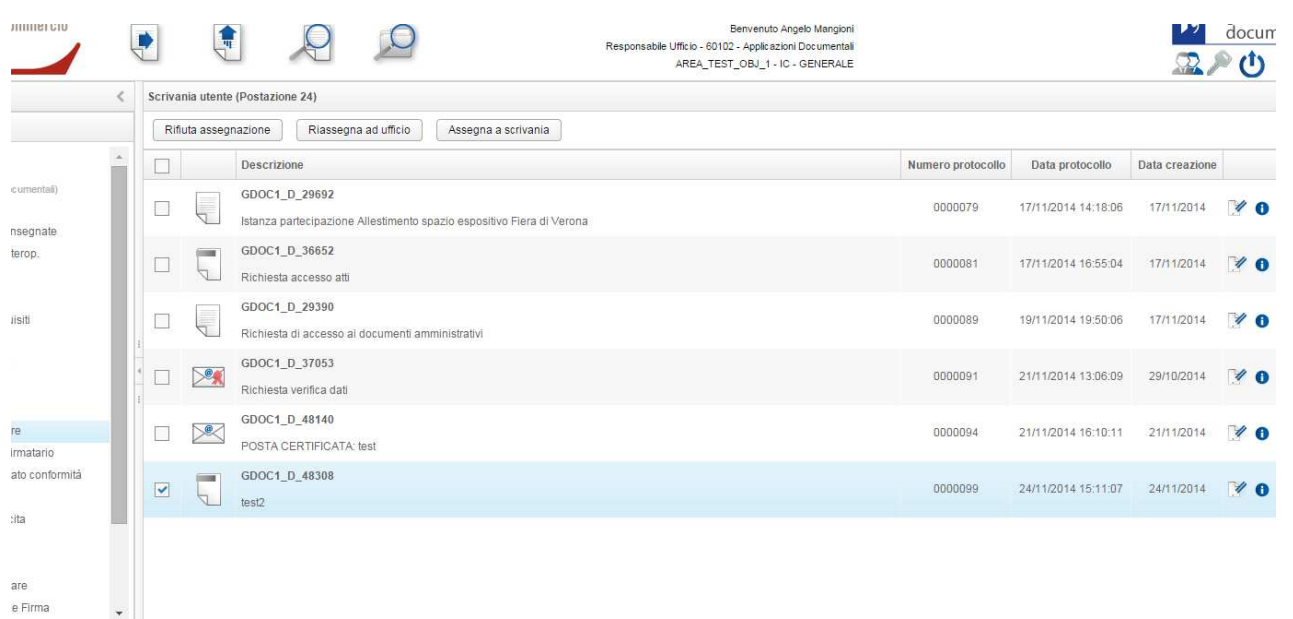

I pulsanti operativi presenti nell'header della Scrivania permettono di eseguire operazioni sui documenti in modalità puntuale o in modalità massiva (effettuando la multi selezione di più documenti).

L'elenco degli item visibili all'interno della sezione centrale se di elevata numerosità viene impaginato.

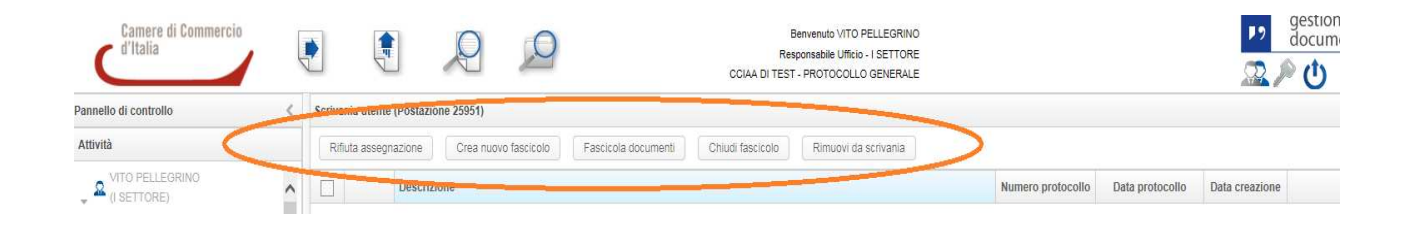

## **2. Documento in Entrata**

L'utente accede all'inserimento dei documenti in entrata selezionando l'icona nell'header della HP.

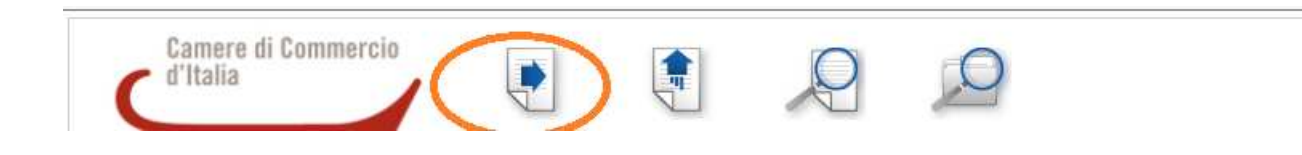

Si otterrà la seguente schermata per il censimento dei metadati.

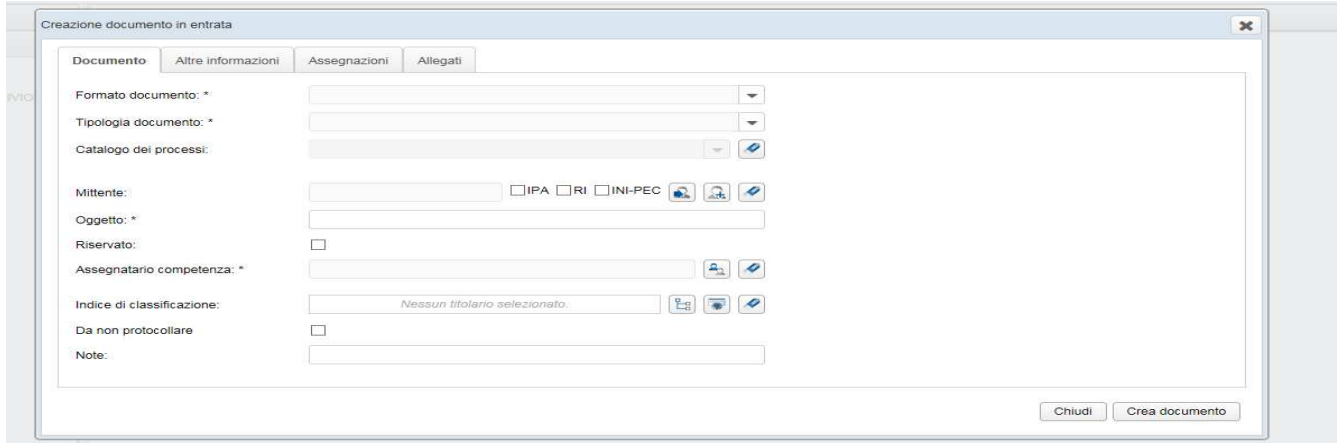

La maschera di inserimento si divide in quattro sezioni principali:

- Documento
- Altre informazioni
- **Assegnazioni**
- Allegati

Nella sezione **Documento** il menu a tendina posto a fianco del metadato Formato documento permette la selezione di due differenti tipologie di documento

- **Cartaceo**
- **Flettronico**

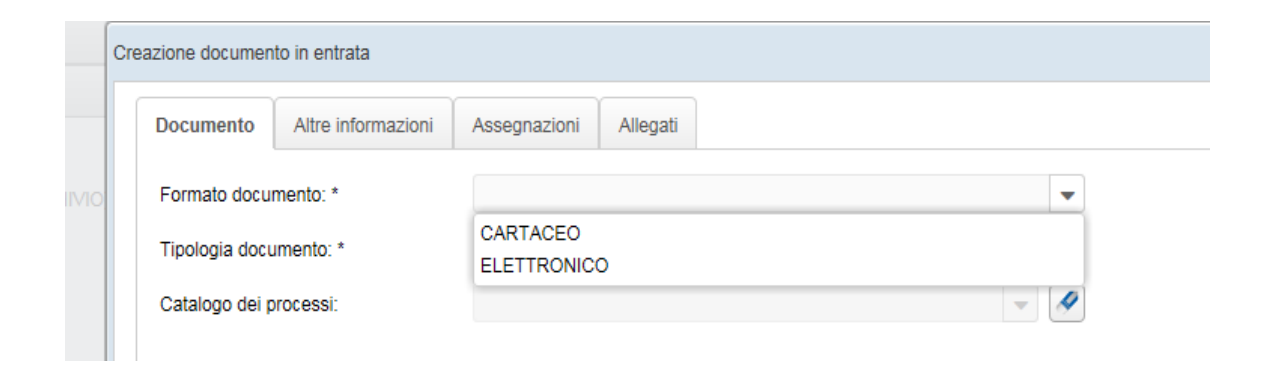

Nell'ambito del processo di gestione documentale, il documento amministrativo, in termini tecnologici, è classificabile in:

- informatico;
- analogico.

La corrispondenza in ingresso può essere acquisita dalla AOO con diversi mezzi e modalità.

La presente sezione fornisce indicazioni sulla gestione dei documenti in ingresso all'AOO analizzando le diverse modalità dipendenti dalle diverse tipologie di documenti.

### **Documento cartaceo**

I documenti su supporto cartaceo possono pervenire nell'AOO attraverso:

- a mezzo posta convenzionale o corriere ;
- a mezzo posta raccomandata;
- per telefax o telegramma ;
- con consegna diretta da parte dell'interessato o consegnato tramite una persona dallo stesso delegata alla AOO.

Al momento della ricezione si eseguono le seguenti operazioni sui documenti cartacei:

- ricezione: apertura buste, autenticazione (esame al fine di verificarne la provenienza), apposizione timbro datario che certifica la ricezione del documento da parte dell'Amministratore;
- smistamento agli uffici competenti

Per acquisire un documento l'utente deve procedere, dalla schermata di censimento dei dati del documento, alla selezione del formato documento **Cartaceo**

Il sistema renderà visibile il campo Scansione documento dove sarà possibile avviare la scansione del documento

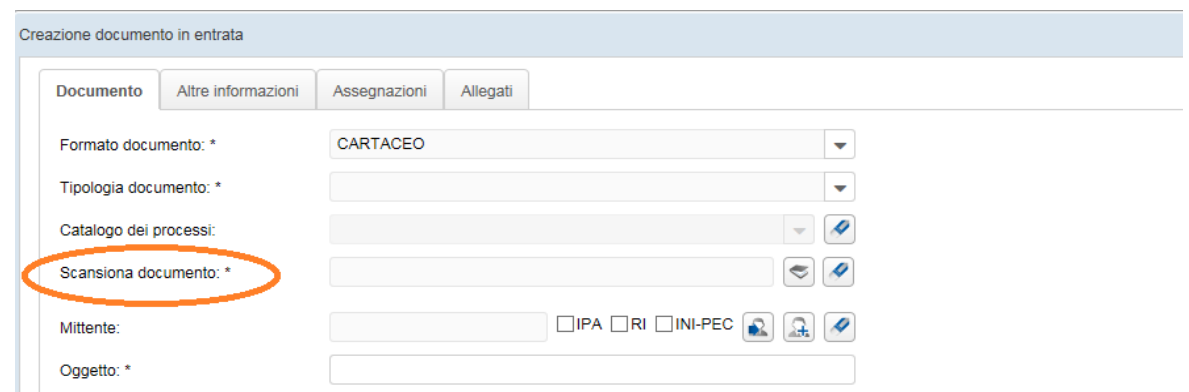

Per avviare la scansione selezionare l'icona relativa

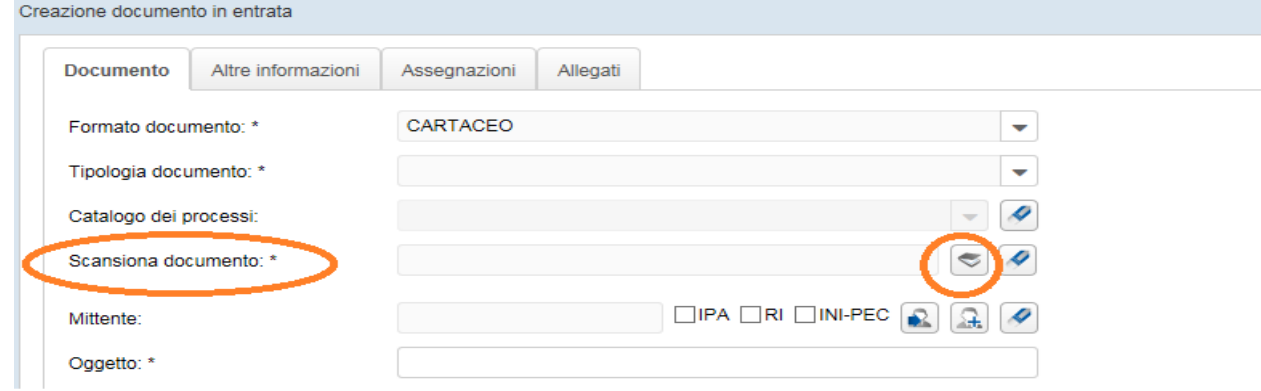

Selezionando l'icona viene avviato un componente tramite il quale l'utente può selezionare lo scanner e procedere al caricamento del documento all'interno del sistema:

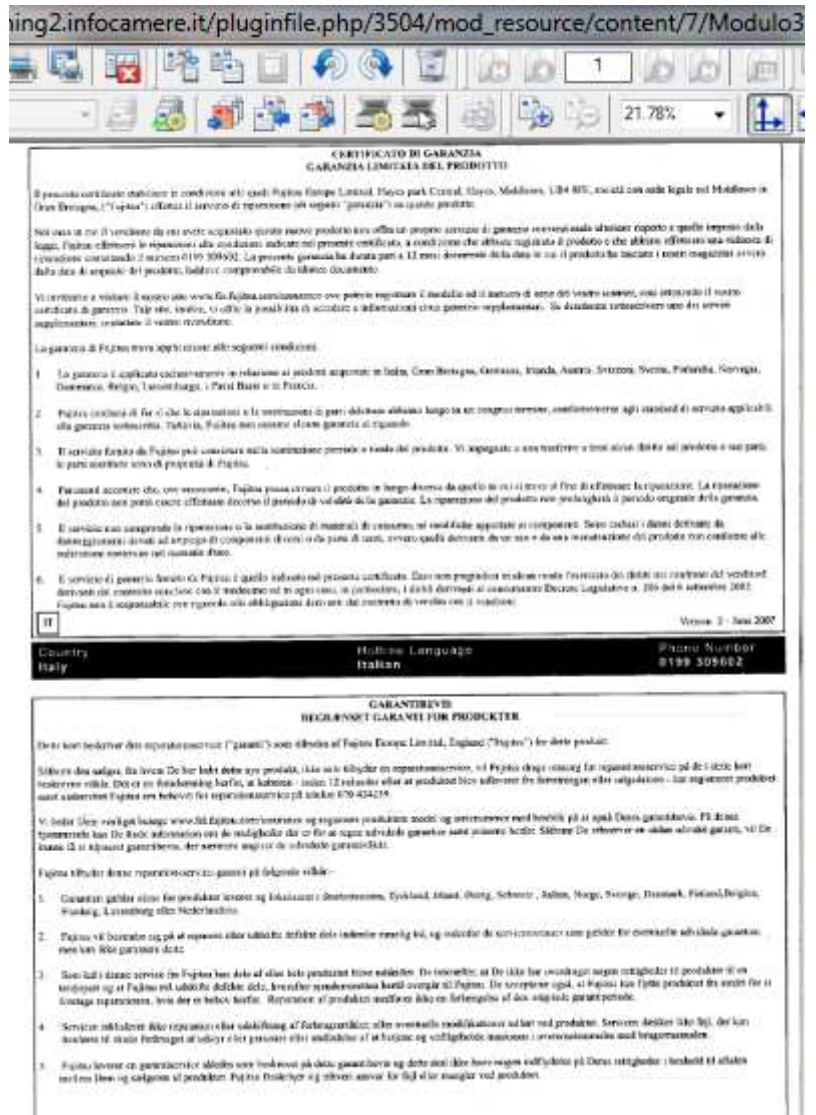

Dopo la scansione del documento, compilare i successivi campi (vedi sezione Documento Elettronico) e cliccare sul pulsante in basso a destra 'Crea Documento'

Dopo l'acquisizione inizierà la procedura automatica di aggiunta dell'attestato di conformità (coda di sistema 'Attesa Attestato di Conformità visibile a colui il quale ricopre il ruolo di Responsabile Ufficio). Una volta terminata la procedura, il documento andrà nella coda operativa **'Scansionati'** , pronto per la firma digitale corredato dall'attestazione di conformità:

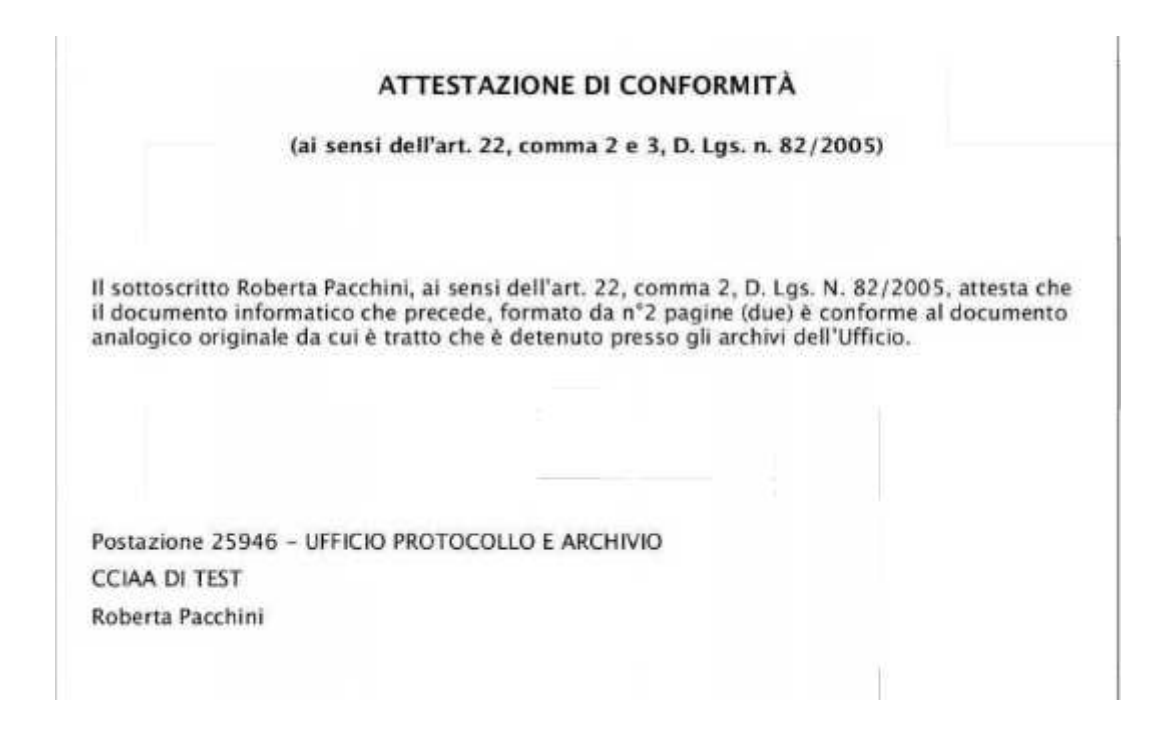

Per firmare selezionare il documento e cliccare sul pulsante in alto 'Firma Digitale'

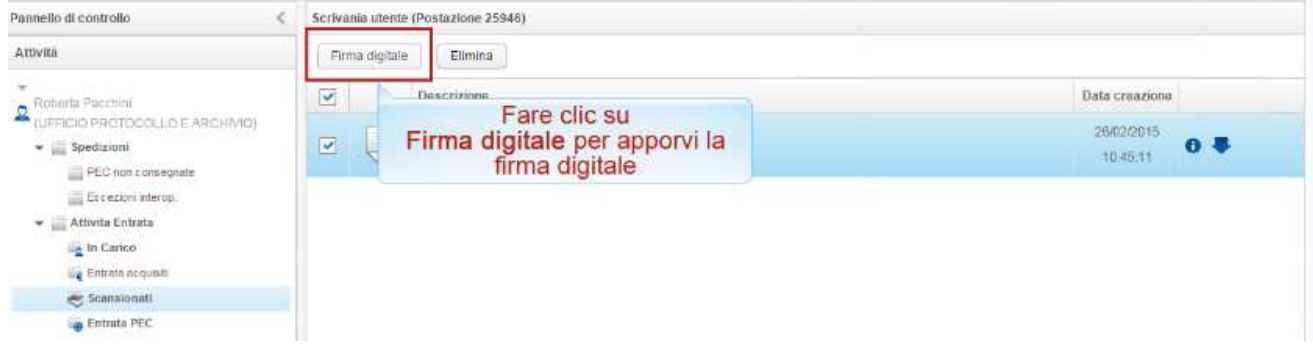

Apparirà una mascherina per inserire il pin di firma:

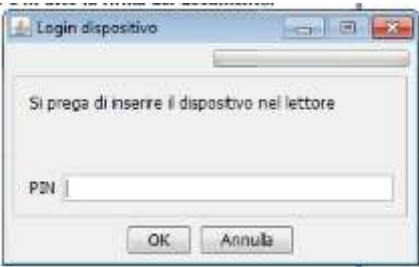

Al termine della procedura di firma GEDOC aggiungerà in coda al documento la firma digitale pdf.

A questo punto il documento andrà nella coda operativa **'Da Assegnare'** presidiata da colui il quale ricopre il ruolo di Responsabile Ufficio assegnatario del documento

#### **Documento elettronico**

I documenti elettronici possono pervenire nell'AOO:

- a mezzo posta elettronica convenzionale o certificata;
- su supporto rimovibile (CD, DVD, chiavetta USB) consegnato direttamente alla AOO o inviato per posta convenzionale o corriere.

-

**Nota Bene**: le mail arrivate alla casella PEC dell'Ufficio o Istituzionale confluiranno nella coda di lavoro '**Entrata PEC'** (vedi capitolo di riferimento)

Per acquisire un documento elettronico l'utente deve procedere, dalla schermata di censimento dei dati del documento, alla selezione del formato documento **Elettronico**

 Il sistema renderà visibile il campo **Documento Principale** dove sarà possibile inserire il documento fisico.

E' necessario prima di tutto premere il tasto **"+"** (Inserisci documento)

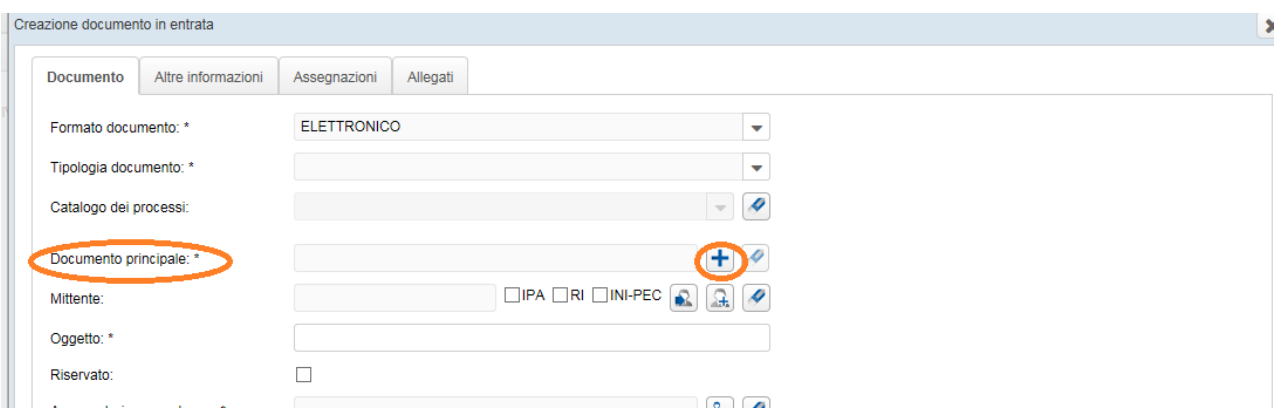

Si aprirà dunque una nuova schermata nella quale è possibile indicare al sistema quale documento fisico inserire

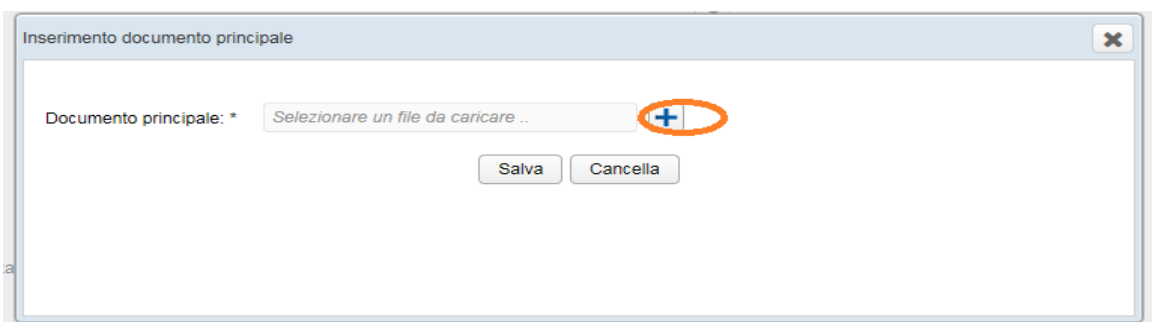

Premendo infine il tasto **Salva** il documento fisico viene inserito nel Documento principale.

Col tasto **Cancella** viene invece annullata l'operazione di inserimento del documento.

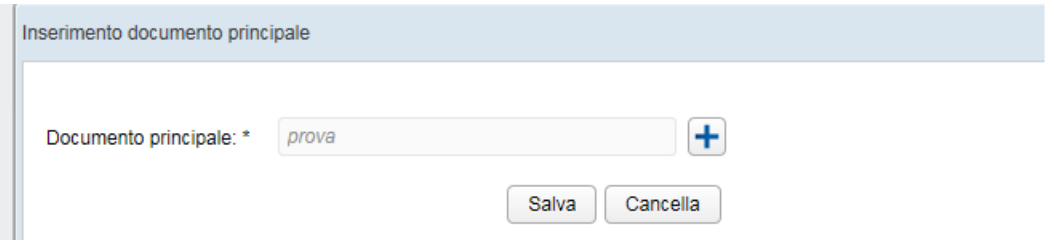

Una volta inserito il documento è possibile eliminare il file inserito dalla schermata di censimento dei metadati cliccando sull'ìcona Pulisci

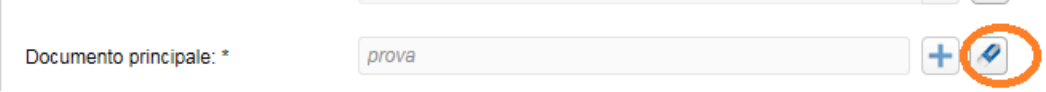

Si presenterà un pop up di conferma dell'operazione.

Se viene eliminato il documento principale verranno cancellati anche gli eventuali allegati inseriti nella sezione **Allegati**

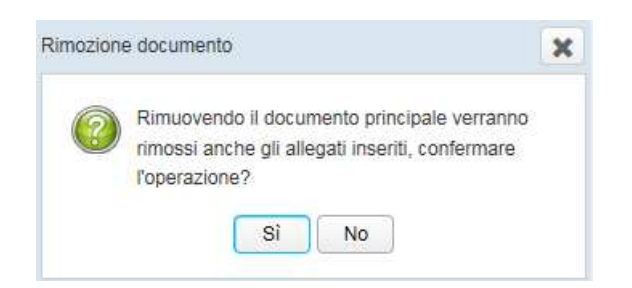

### **Creazione documento**

La prima sezione considerata è quella il cui dettaglio è visibile di default, **Documento** Di seguito una descrizione dei campi da compilare e delle modalità di compilazione:

- **Formato documento** (obbligatorio): descrizione e modalità di compilazione viste nei paragrafi precedenti
- **Tipologia documento** (obbligatorio): selezionabile da menù a tendina e rappresenta le tipologie documentali all'interno del sistema

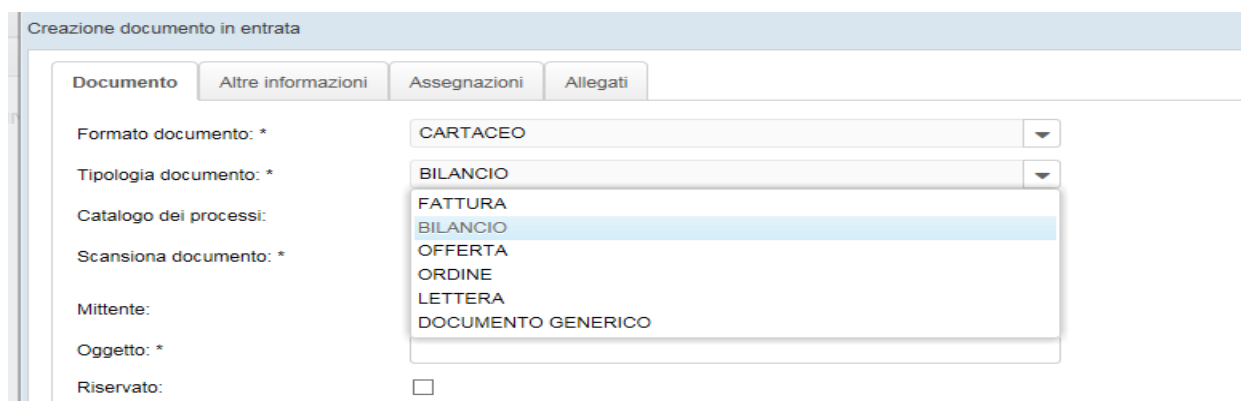

Catalogo dei processi: selezionabile da menù a tendina e rappresenta i processi all'interno del sistema (al momento selezionabile NESSUNO)

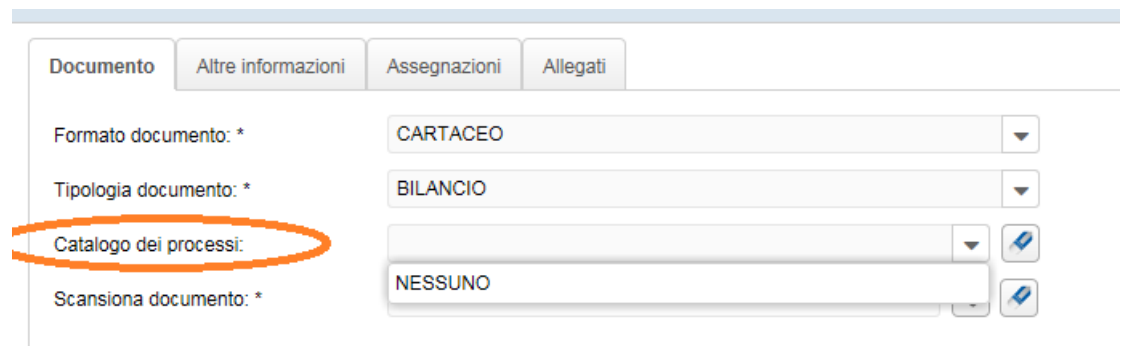

- **Mittente** (obbligatorio): Indica il soggetto esterno che ha spedito il documento.

Il campo è editabile e di seguito sono indicate le modalità di inserimento.

Le rubriche disponibili sono 4:

1) Rubrica interna dell'ente

Selezionare l'icona Cerca Mittente

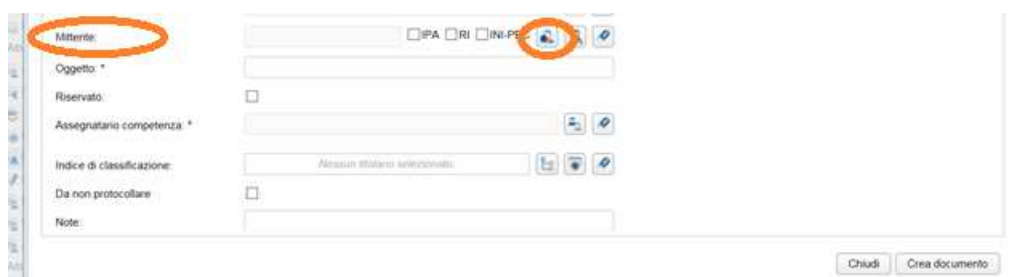

Il sistema presenterà una maschera con almeno un campo di ricerca da inserire prima di selezionare il tasto **Cerca** 

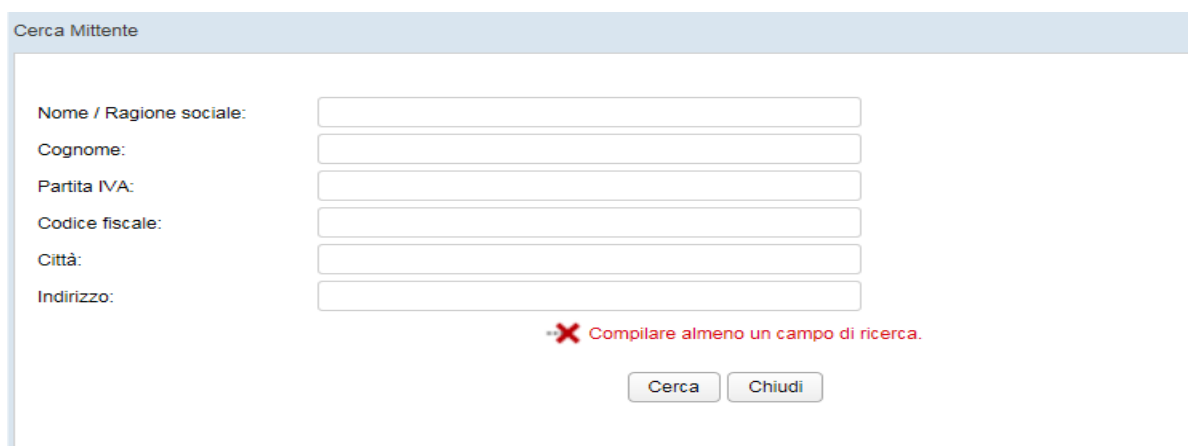

E' necessario inserire almeno tre caratteri altrimenti si presenterà il seguente messaggio

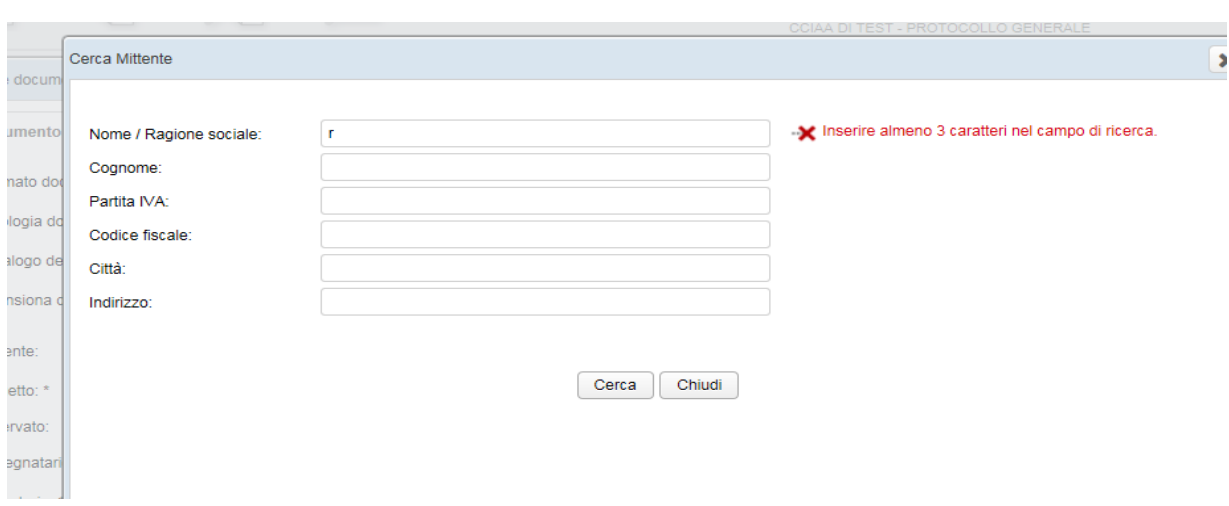

Se i caratteri digitati corrispondono ai contatti presenti in rubrica si presenterà una schermata con l'elenco dei nominativi da poter selezionare.

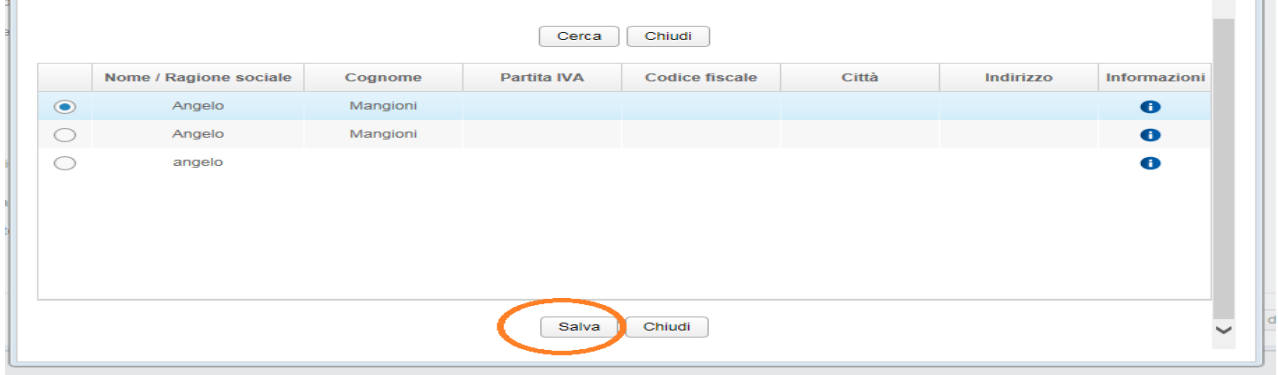

Se al contrario i caratteri digitati non corrispondono a nessun contatto è possibile l'inserimento di uno nuovo selezionando l'icona **Inserisci nuovo mittente in rubrica**

 $\mathbb{H}$ 

**CONTRACTOR** 

#### **Gestione Documentale**

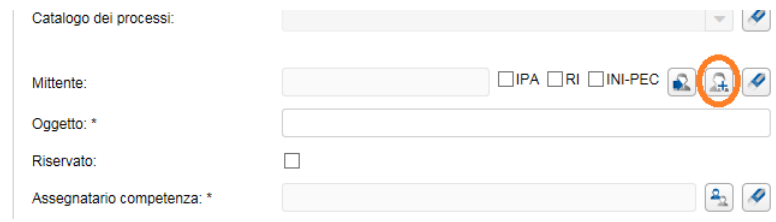

La maschera di inserimento prevede due campi obbligatori:

- Nome/Ragione sociale
- Cognome

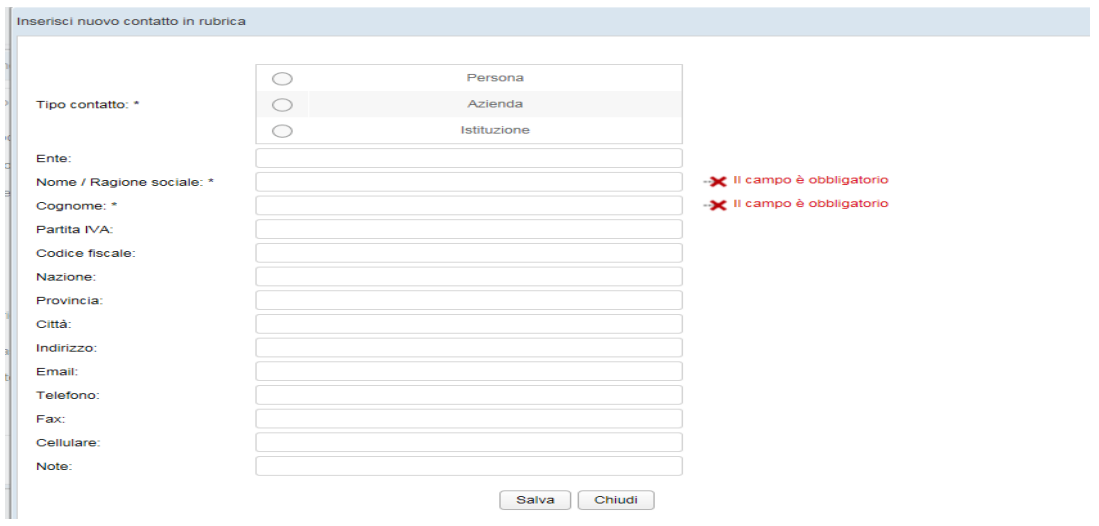

2) **IPA (Indice delle Pubbliche Amministrazioni)**: costituisce l'archivio ufficiale contenente i riferimenti degli Enti Pubblici

Dopo aver selezionato il flag relativo cliccare sull'icona Cerca Mittente

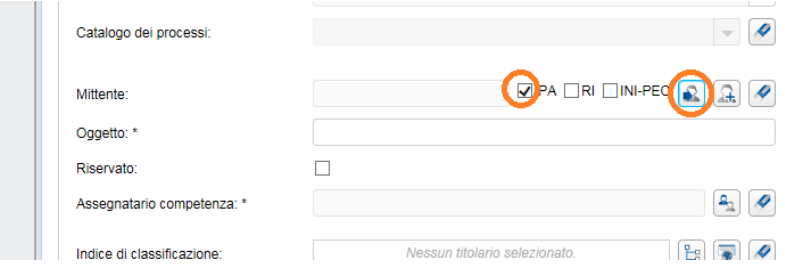

E' previsto almeno un campo di ricerca

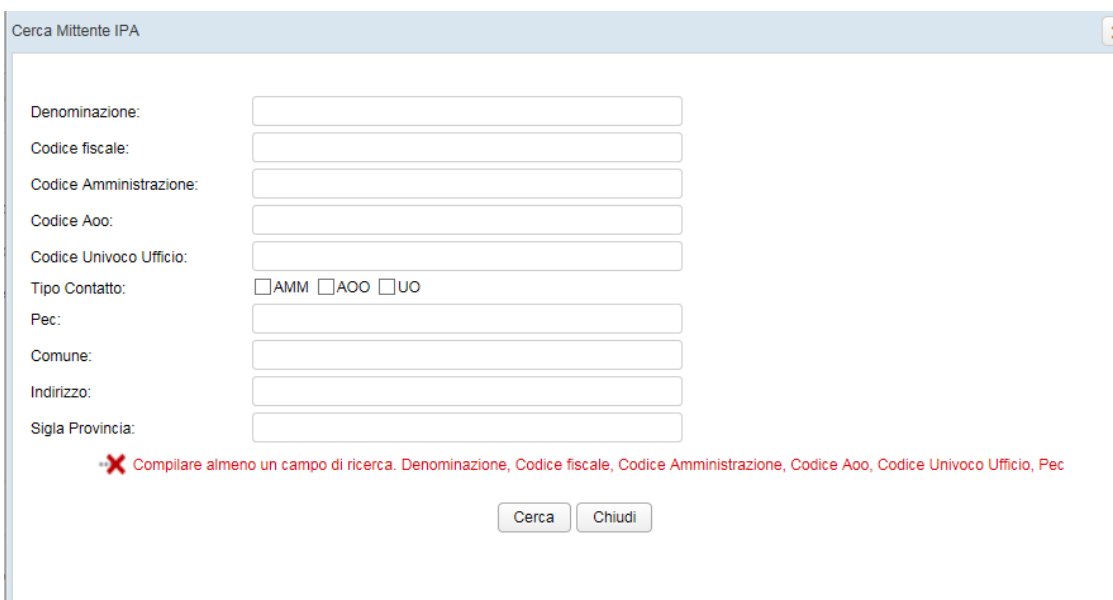

**3) INI-PEC (indice nazionale degli indirizzi di posta elettronica certificata di professionisti e imprese):** gli indirizzi dei professionisti e delle imprese presenti sul territorio italiano

Dopo aver selezionato il flag relativo cliccare sull'icona Cerca Mittente

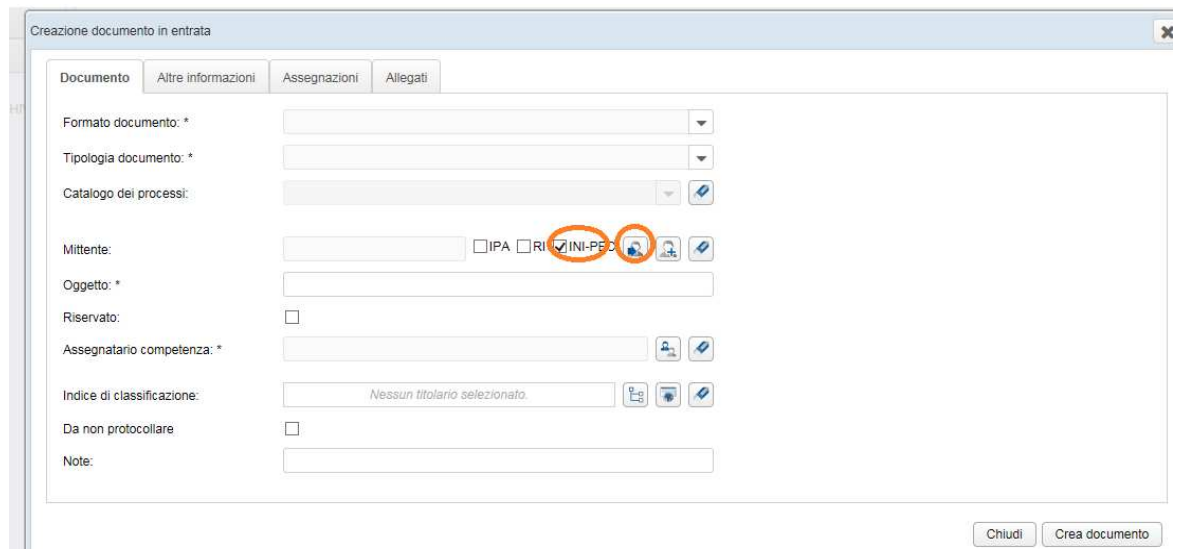

La maschera di ricerca prevede un solo campo obbligatorio relativo al codice fiscale

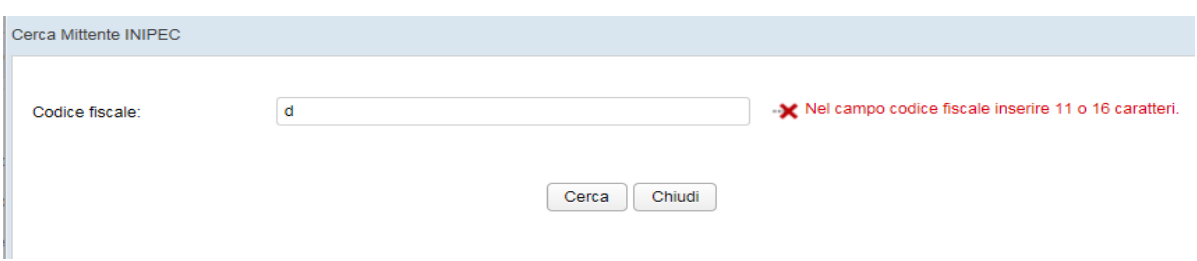

**4) RI (Registro Imprese):** registro pubblico a cui sono iscritti tutti gli imprenditori

Dopo aver selezionato il flag relativo cliccare sull'icona Cerca Mittente

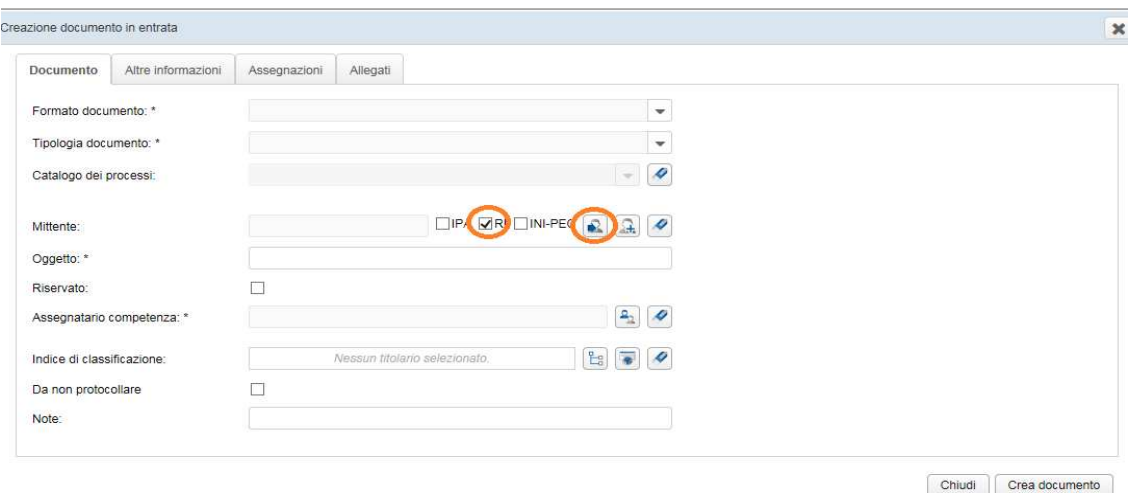

La maschera di ricerca prevede un campo obbligatorio (denominazione o codice fiscale)

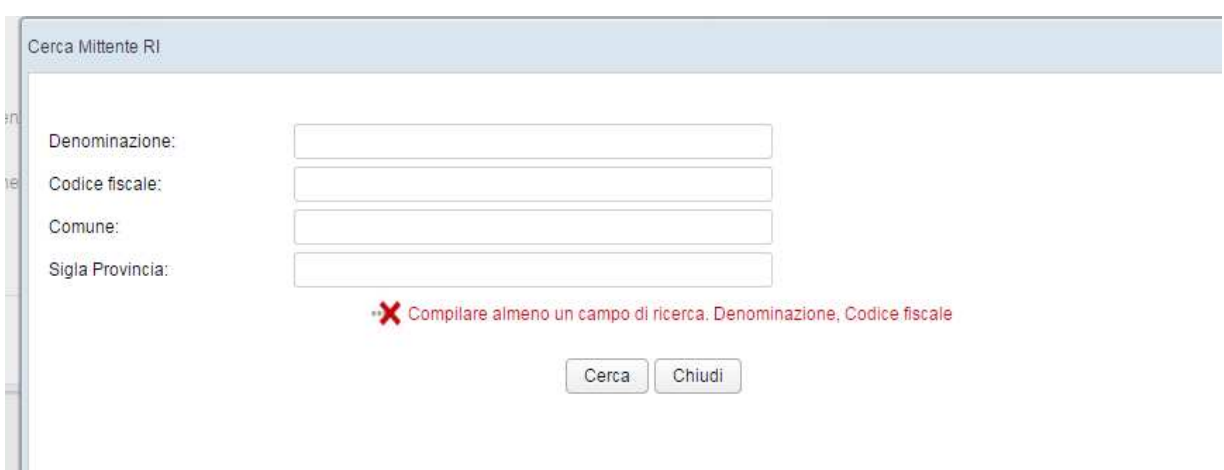

Dopo aver effettuato la ricerca di un contatto questo verrà visualizzato nel campo **Mittente** e potrà essere cancellato cliccando sull'icona Pulisci

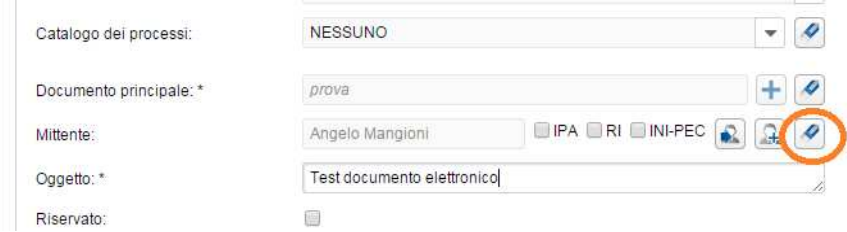

- **Oggetto** (obbligatorio): è un campo di testo. E' un'indicazione dell'argomento trattato dal documento da protocollare.

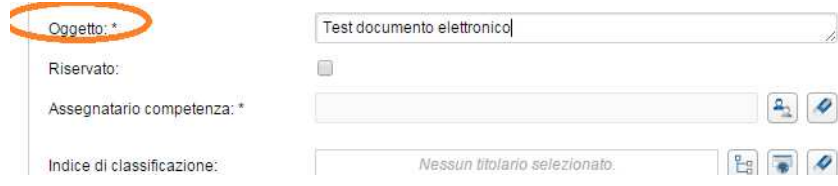

- **Riservato**: check box che permette all'utente di definire il livello di visibilità sul documento.

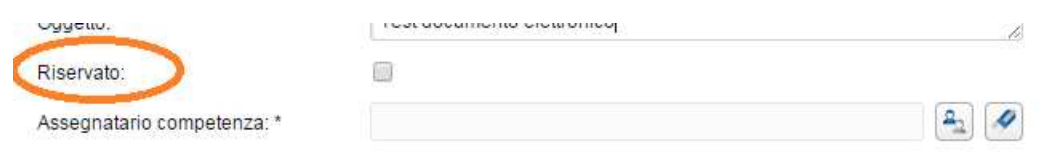

Definito il "riservato" sul documento questo sarà visibile solo ed esclusivamente agli utenti coinvolti nel processo.

La sezione **Assegnazioni** non sarà più visibile e nel campo **Assegnatario competenza** si visualizzeranno solo le persone dell'ufficio di competenza

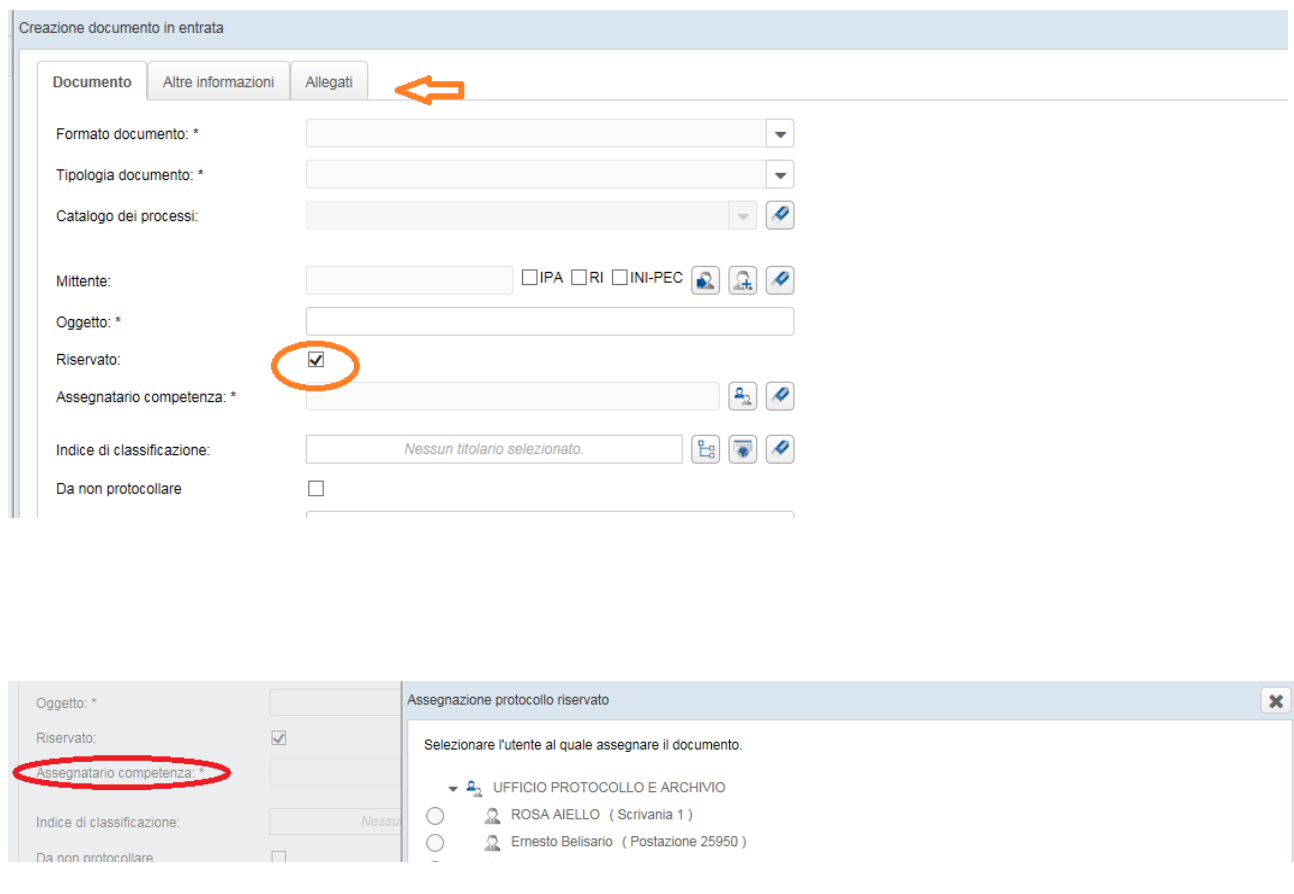

 Nel flusso documentale un documento "Riservato" andrà direttamente nella coda **In Carico** dopo essere stato protocollato (non passa per la coda Da Assegnare)

- **Assegnatario competenza** (obbligatorio): identificazione dell'Ufficio a cui è attribuita la responsabilità dei procedimenti attivati dal documento o ai quali il documento è correlato

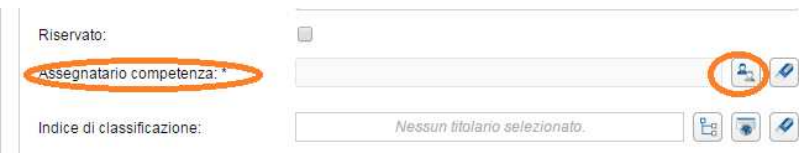

Per aggiungere l'assegnatario l'utente deve cliccare sul pulsantino posto al lato del campo di testo e navigare nella tabella dell'organigramma

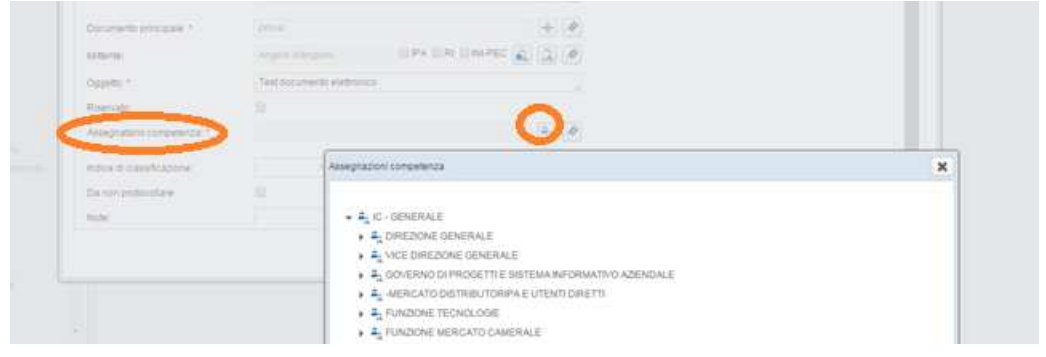

Per eliminare l'assegnatario per competenza selezionato l'utente può cliccare sul tasto Pulisci

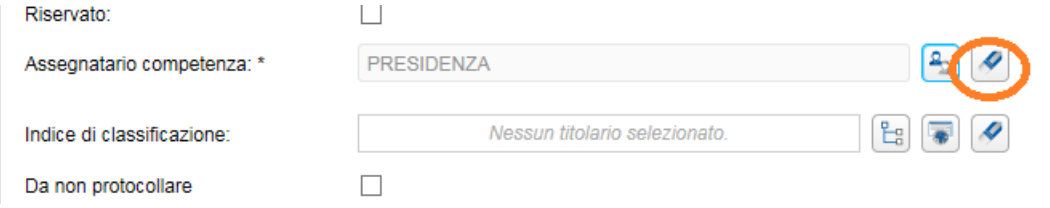

- **Firmatario:** il campo riporta il nome dell'utente preposto dall'Ente alla firma digitale dell'attestato. Se chi compila la maschera è firmatario vedrà i suoi dati altrimenti avrà la possibilità di scegliere quelli preposti dall'organizzazione a firmare. L'elenco dei firmatari viene deciso in accordo con la CCIAA in sede di analisi per lo Start Up.

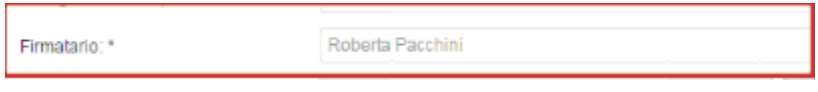

- **Indice di classificazione**: l'attribuzione di un indice di classificazione (titolo e classe) è inserito in un **piano di classificazione** o **Titolari** (partizioni astratte gerarchicamente ordinate al quale devi ricondursi la molteplicità dei documenti prodotti).

Per aggiungere l'indice di classificazione l'utente può effettuare due tipi di ricerche:

1) cliccare sull'icona **Selezione Titolario** posto al lato del campo di testo e navigare nel **Titolario**

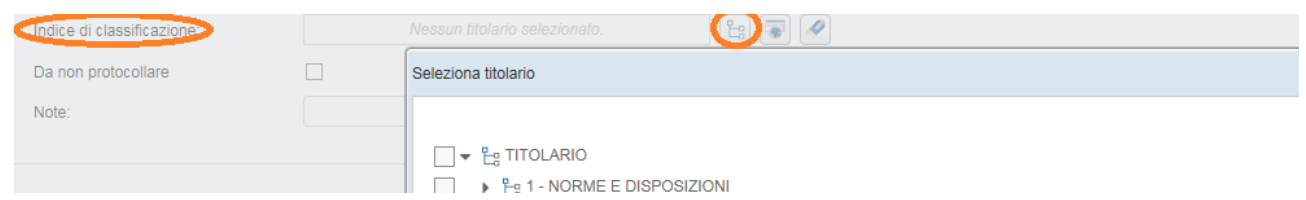

Si possono selezionare più valori che è possibile eliminare cliccando sulla "X"

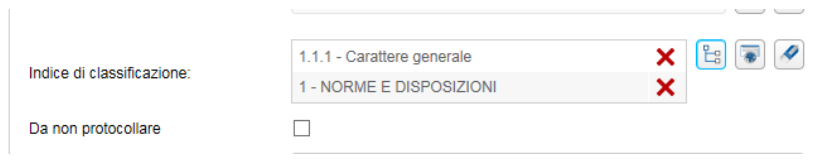

2) cliccare sull'icona "Ricerca Titolario"

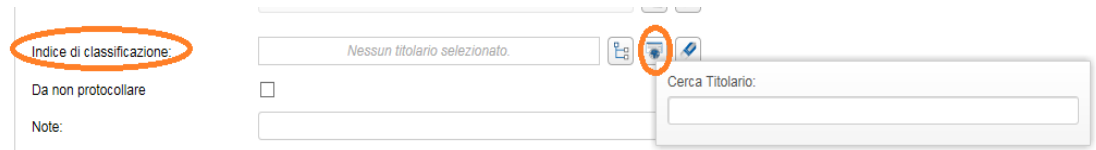

Digitare parte del nome del Titolario: la selezione verrà effettuata ricercando tutte le entità il cui nome contiene il testo digitato.

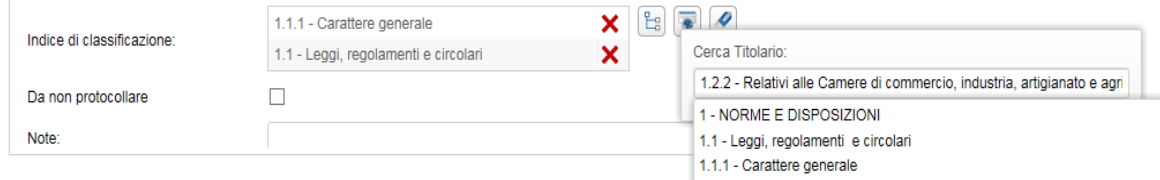

- **Da non protocollare:** check box da selezionare se il documento non deve essere protocollato

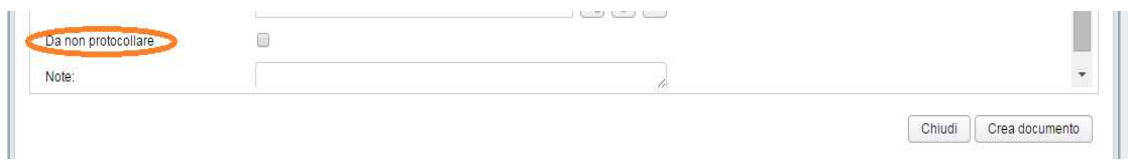

- **Note**: campo di tipo testo editabile per inserire eventuali note

#### Seconda sezione **Altre informazioni**

- **Mezzo di ricezione**: menù a tendina mediante il quale indicare il mezzo con cui è stato ricevuto il documento.

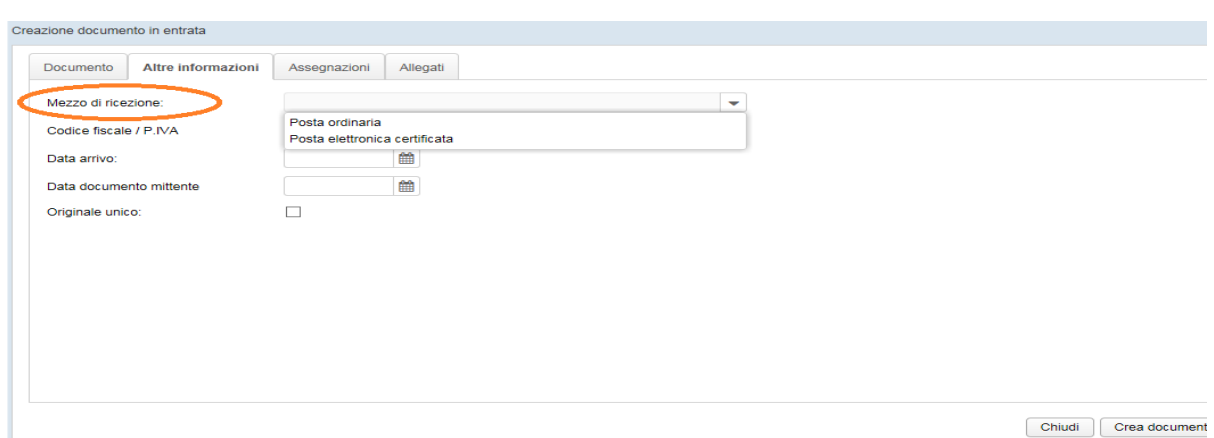

Figura - Mezzo di ricezione

- **Codice fiscale/ P. IVA**: campo di testo per inserimento codice fiscale
- **Data arrivo**: valore di tipo data selezionabile navigando all'interno del calendario
- **Data documento mittente**: valore di tipo data selezionabile navigando all'interno del calendario.
- **Originale unico: check box**

#### Terza sezione **Assegnazioni**

- **Assegnatari per conoscenza:** indica i soggetti interni alla struttura che riceveranno elettronicamente il protocollo come Assegnatari per Conoscenza.

Possono essere inseriti selezionandoli dall'Organigramma che apparirà selezionando l'icona Aggiungi assegnatari per conoscenza

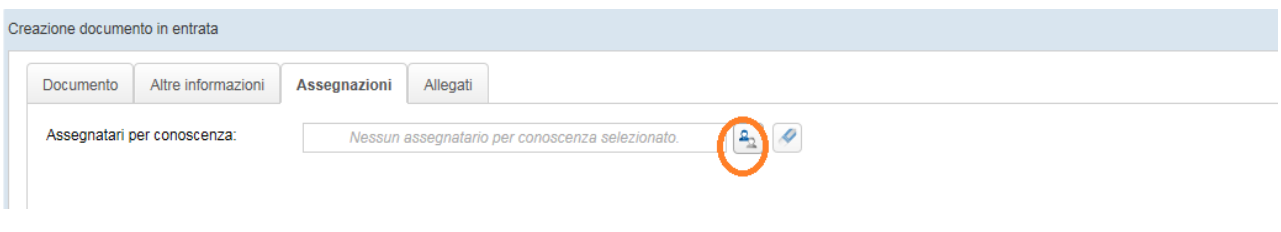

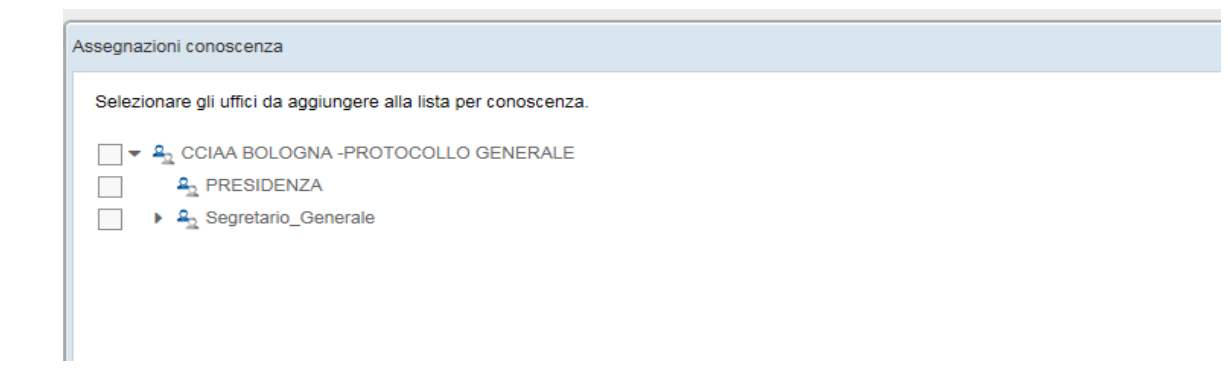

L'Assegnatario inserito in lista può poi essere eliminato tramite la "X" riportata a fianco dell'Assegnazione

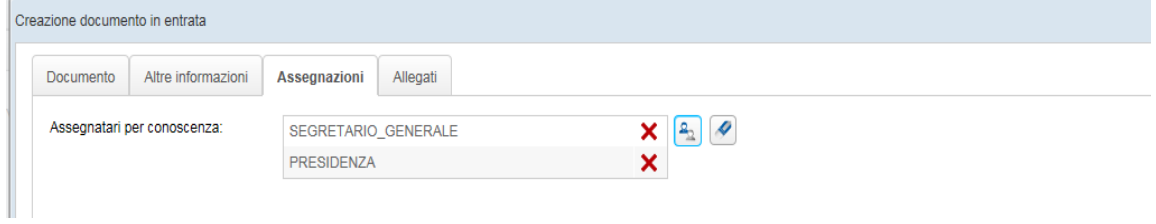

Per pulire l'intera lista degli assegnatari inseriti selezionare l'icona Pulisci lista

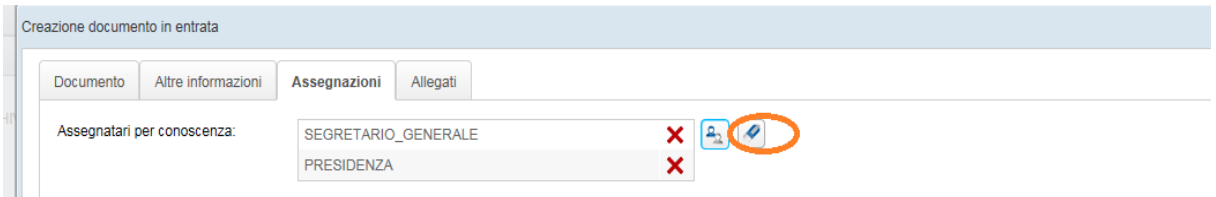

Si visualizzerà un pop up di conferma dell'operazione

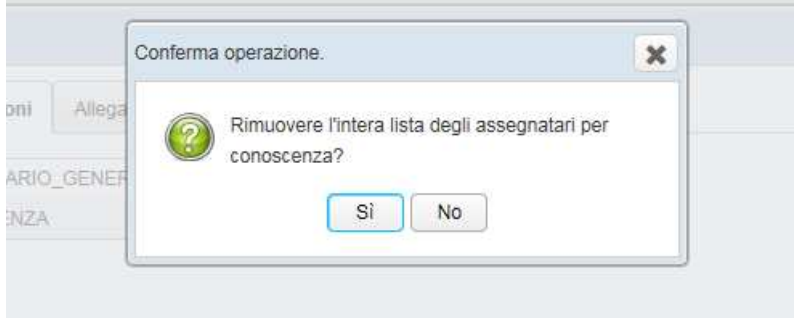

### Quarta sezione **Allegati**

Per inserire un allegato è necessario premere il tasto **"+"** all'interno della schermata Il tasto **"+"** è abilitato se è stato inserito nella sezione Documento il **Documento principale**

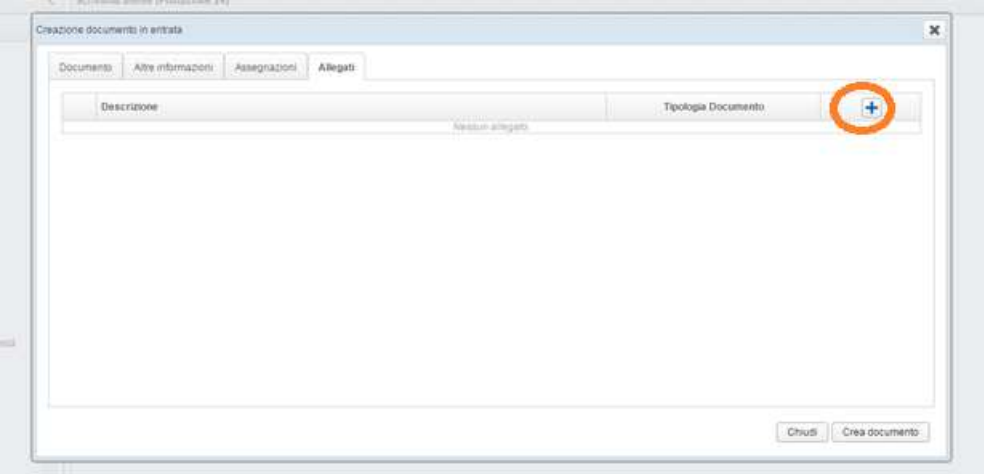

Si aprirà dunque una nuova schermata nella quale è possibile:

- o indicare al sistema quale documento fisico allegare;
- o inserire la descrizione del documento fisico

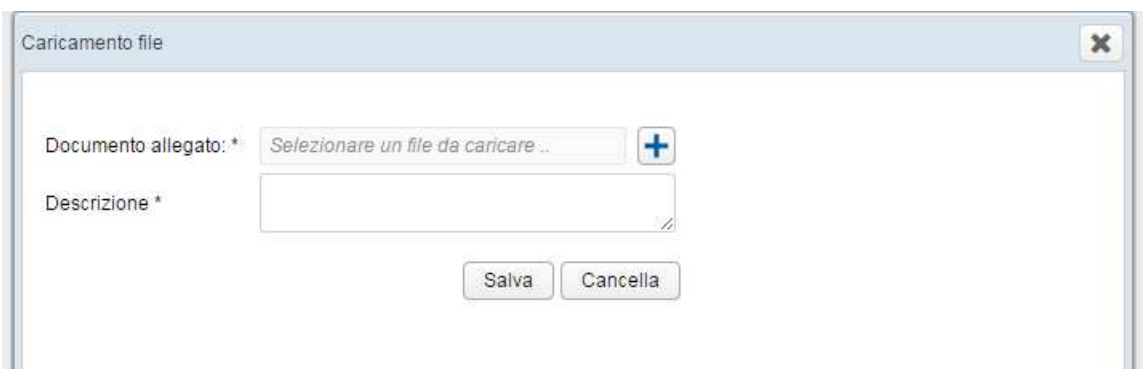

Premendo il tasto **Salva** il documento fisico viene definitivamente allegato al documento Col tasto **Cancella** viene invece annullata l'operazione di inserimento del documento.

Una volta allegato il documento sarà visibile la descrizione e tipologia di documento

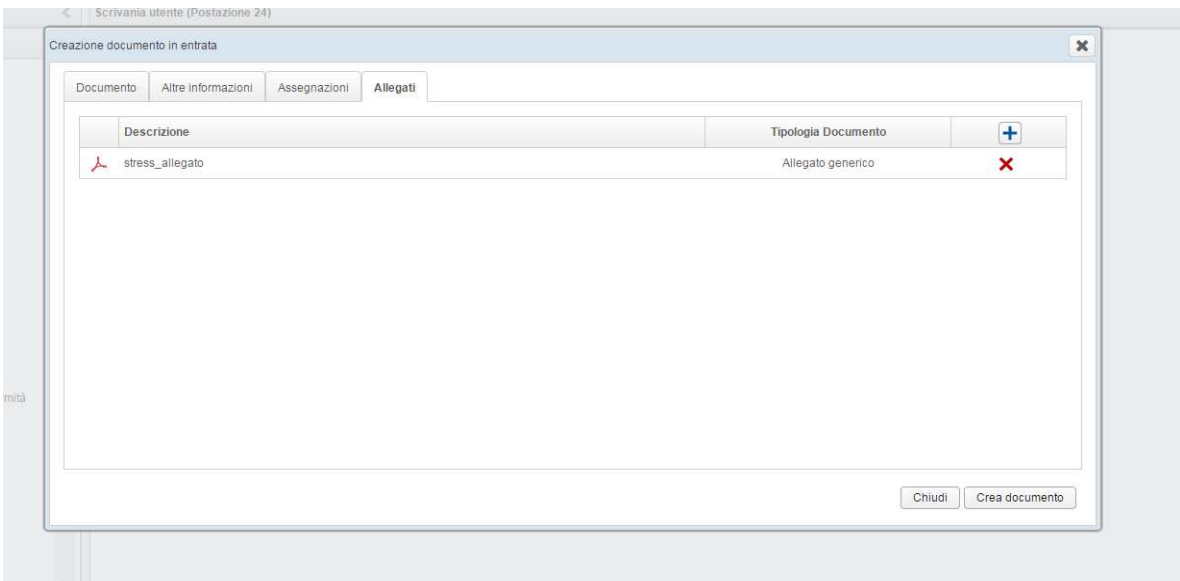

Per eventualmente eliminare l'allegato, basta selezionare la "X" a fianco dell'icona relativa al file inserito

Una volta censiti i metadati è possibile creare il documento selezionando il tasto **Crea documento** 

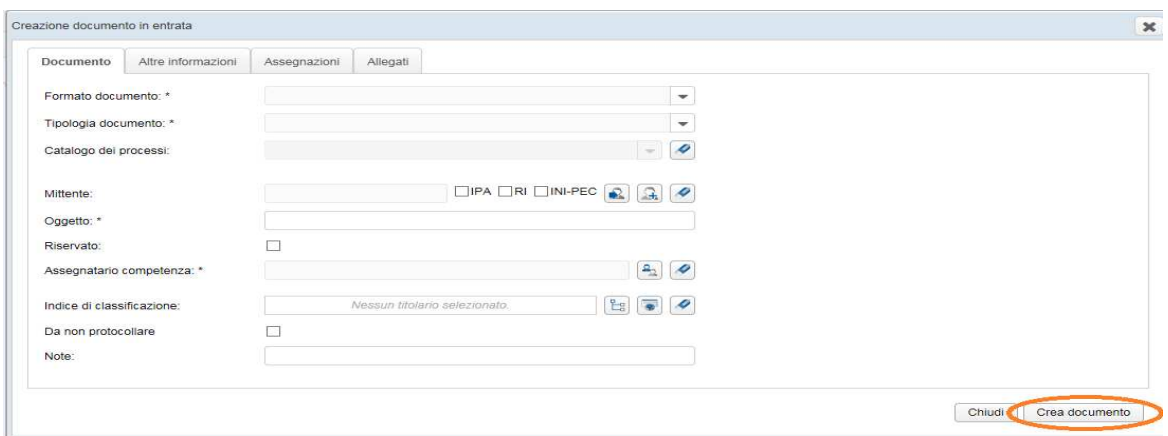

### 3. **Flusso Documento in Entrata**

Il documento in entrata, una volta creato e inserito nel sistema, inizierà il suo iter per la gestione del procedimento amministrativo

Le code di lavoro saranno visibili agli utenti a seconda del Ruolo (vedi tabella code/ruolo)

#### **Documento**

Il documento , dopo l'inserimento nel sistema, è visibile nella coda **Entrata Acquisiti.** 

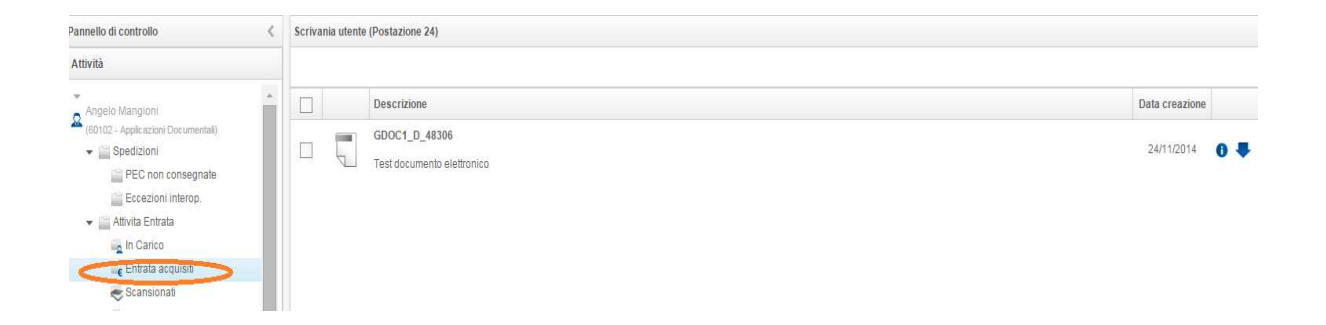

Se il documento e gli allegati inseriti non sono in formato PDF parte un processo asincrono e automatico che esegue la conversione.

I documenti sono dunque nello stato "In attesa conversione".

Una volta terminata la conversione il documento è inviato al processo di inserimento della segnatura di protocollo.

Il documento si troverà nella coda di lavoro **Protocollate**.

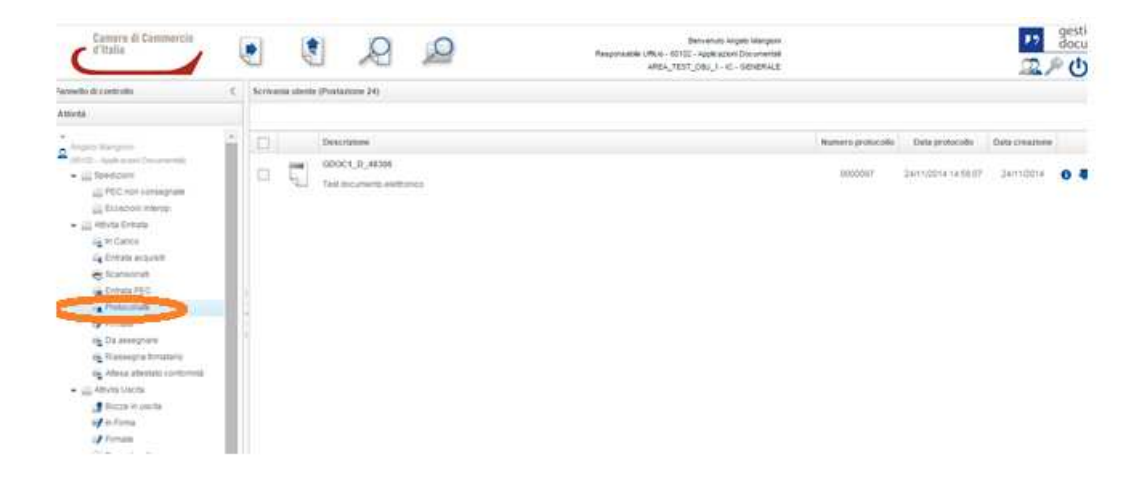

Al termine del processo di protocollazione il documento è accessibile al Responsabile Ufficio nella coda **Da Assegnare**.

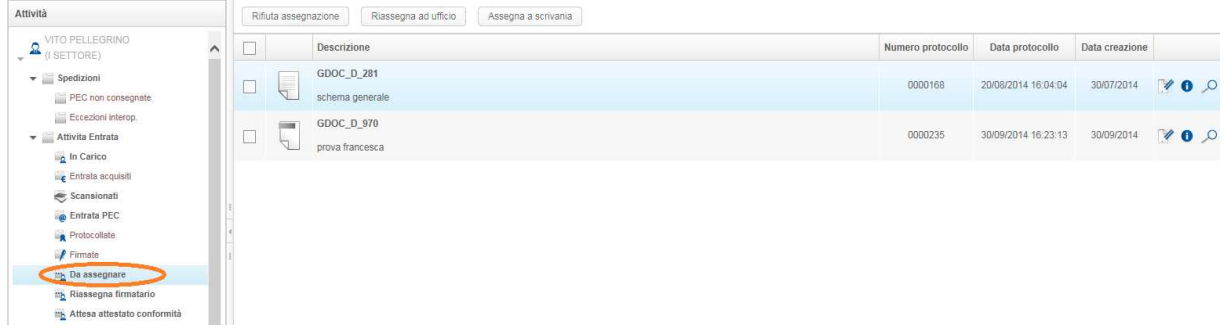

Il Responsabile dell'ufficio assegnatario può effettuare le seguenti operazioni:

- Rifiutare assegnazione
- Riassegnare ad ufficio
- Assegnare a scrivania

Le operazioni di Assegnazione, Rifiuto e Riassegnazione può essere effettuata nella coda **Da Assegnare** con la selezione singola o multipla dei documenti in modo da effettuarle premendo una sola volta il tasto relativo.

**Rifiutare assegnazione**: il documento ritorna nella coda Da Assegnare dell'ufficio di creazione

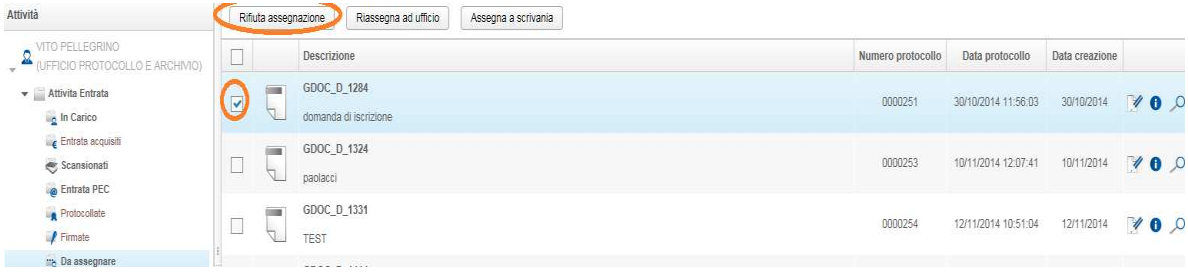

Nella schermata della coda di lavoro selezionare il documento e poi cliccare sul tasto **Rifiuta assegnazione.** 

Apparirà un pop up di conferma dell'operazione

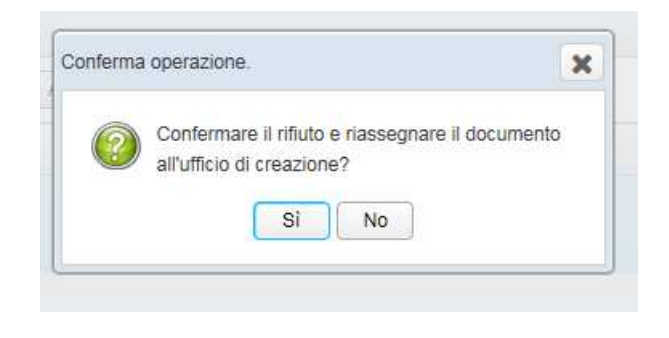

**Riassegnare ad ufficio**: il documento andrà nella coda Da Assegnare di un altro Ufficio

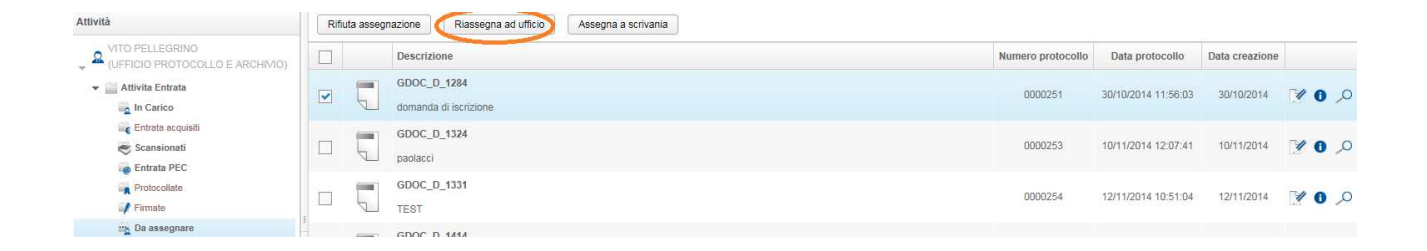

Nella schermata della coda di lavoro selezionare il documento e poi cliccare sul tasto **Riassegna ad ufficio.** 

Apparirà una schermata (tabella dell'organigramma) in cui poter selezionare l'ufficio a cui riassegnare il documento

#### **Gestione Documentale**

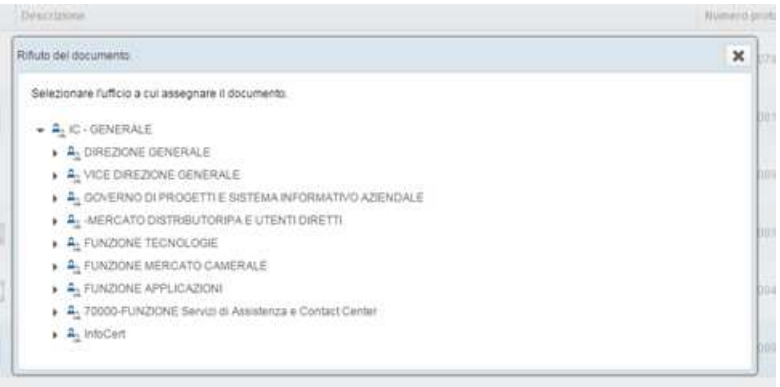

Una volta selezionato l'ufficio apparirà una pop up di conferma dell'operazione

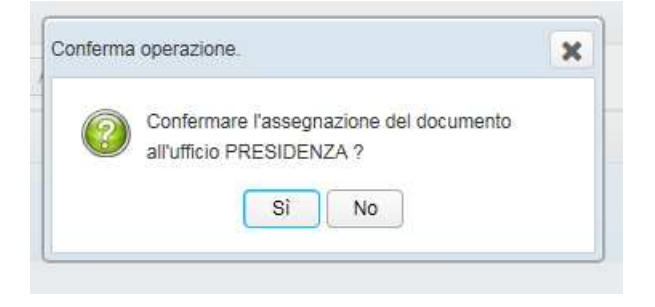

**Assegna a scrivania**: assegna il documento ad un utente del proprio Ufficio

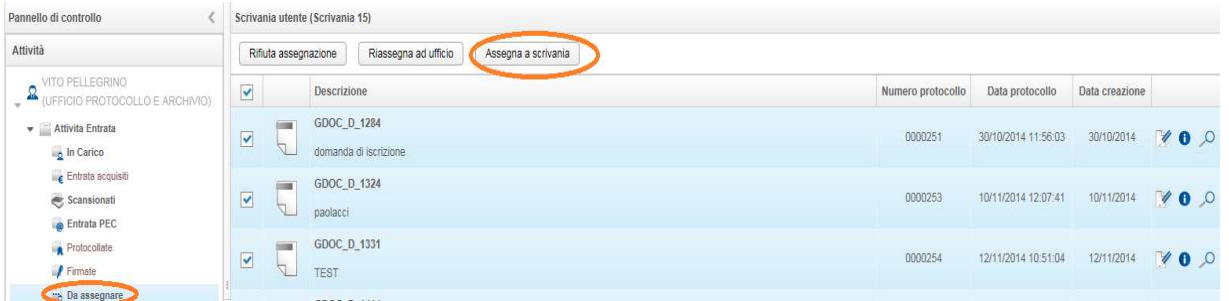

Nella schermata della coda di lavoro selezionare il documento e poi cliccare sul tasto **Assegna a scrivania.** 

Apparirà una schermata dove poter selezionare l'utente del proprio Ufficio

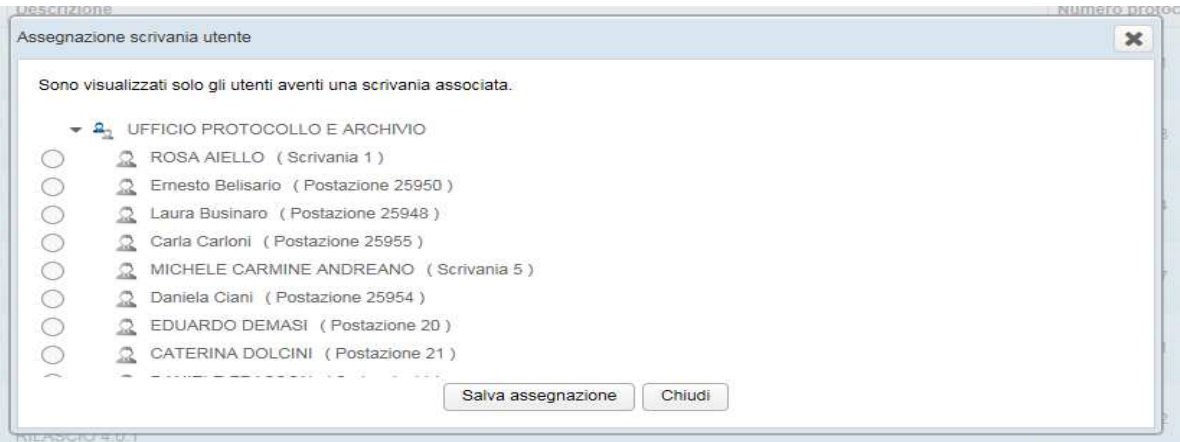

Selezionato l'utente si può salvare l'assegnazione cliccando su **Salva assegnazione**.

Apparirà una pop up di conferma di successo dell'operazione .

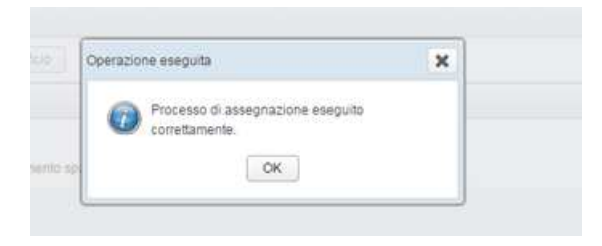

Il documento è visibile nella coda **In Carico** all'utente assegnatario

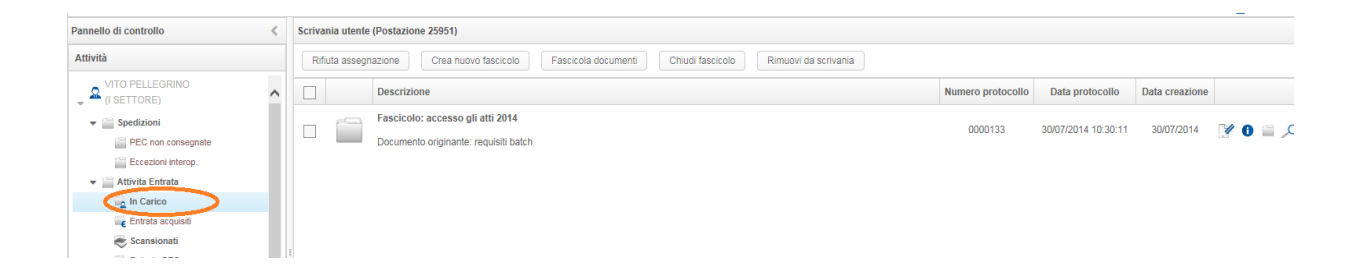
L'utente può effettuare cinque operazioni:

- Rifiuta assegnazione
- Crea nuovo fascicolo
- Fascicola documenti
- Chiudi fascicoli
- Rimuovi da scrivania

**Rifiuta assegnazione:** il documento ritorna nella coda Da Assegnare del Responsabile Ufficio

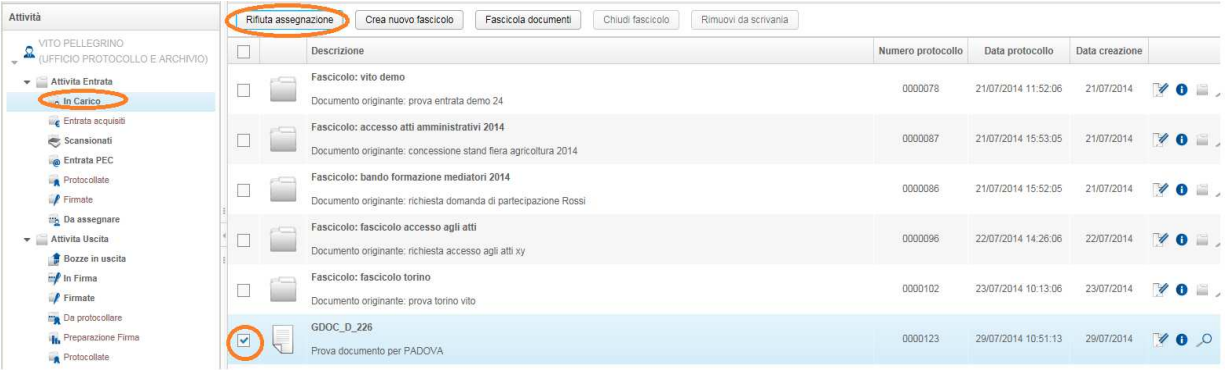

Nella schermata della coda di lavoro selezionare il documento e poi cliccare sul tasto **Rifiuta assegnazione.** 

Apparirà una pop up di conferma dell'operazione

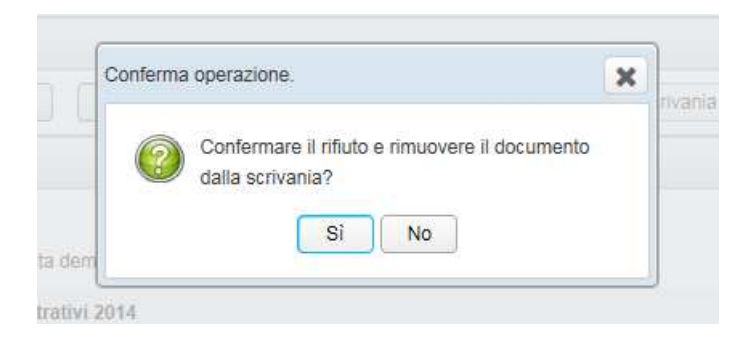

## **Crea nuovo fascicolo:** creare un nuovo fascicolo originato da un documento

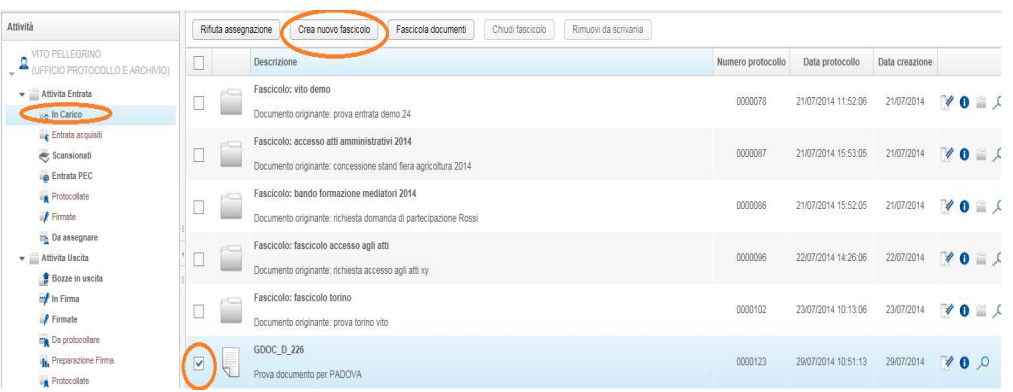

Nella schermata della coda di lavoro selezionare il documento e poi cliccare sul tasto **Crea nuovo fascicolo** 

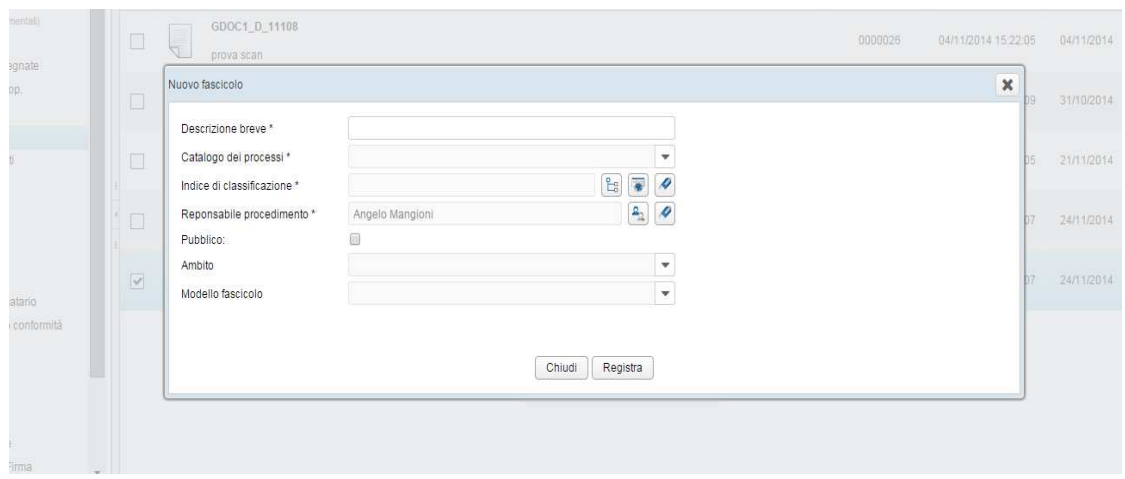

Si aprirà una finestra tramite la quale sarà necessario indicare i dati che caratterizzeranno il nuovo Fascicolo:

- Descrizione breve
- Catalogo dei processi
- Indice di classificazione
- Responsabile procedimento
- Pubblico
- Ambito
- Modello fascicolo

Importante è l'indicazione del ramo di Titolario nel quale inserire il nuovo fascicolo.

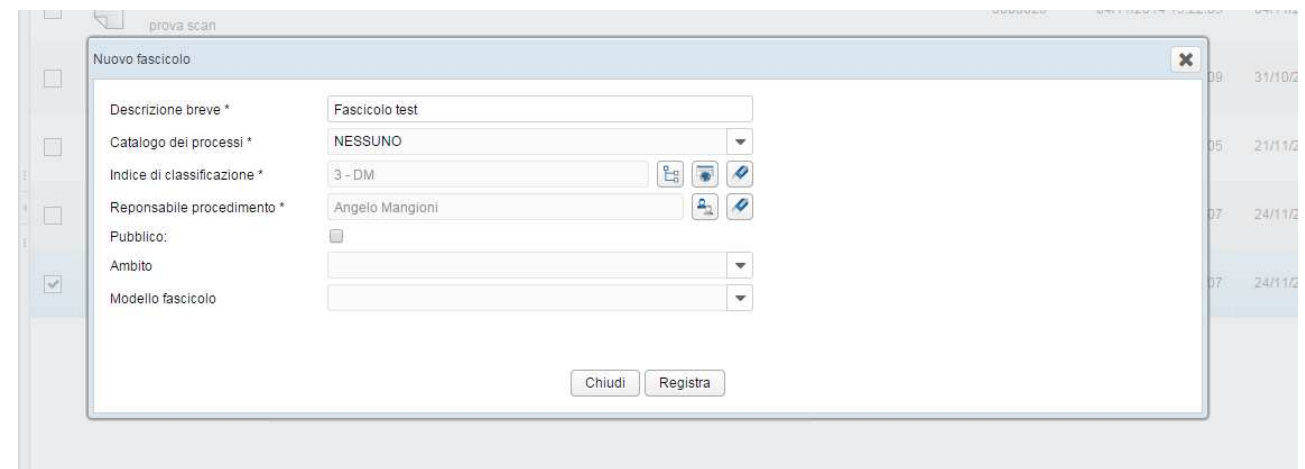

Premendo poi il tasto **Registra** viene salvato il nuovo Fascicolo, col tasto **Chiudi** si interrompe invece la procedura di inserimento.

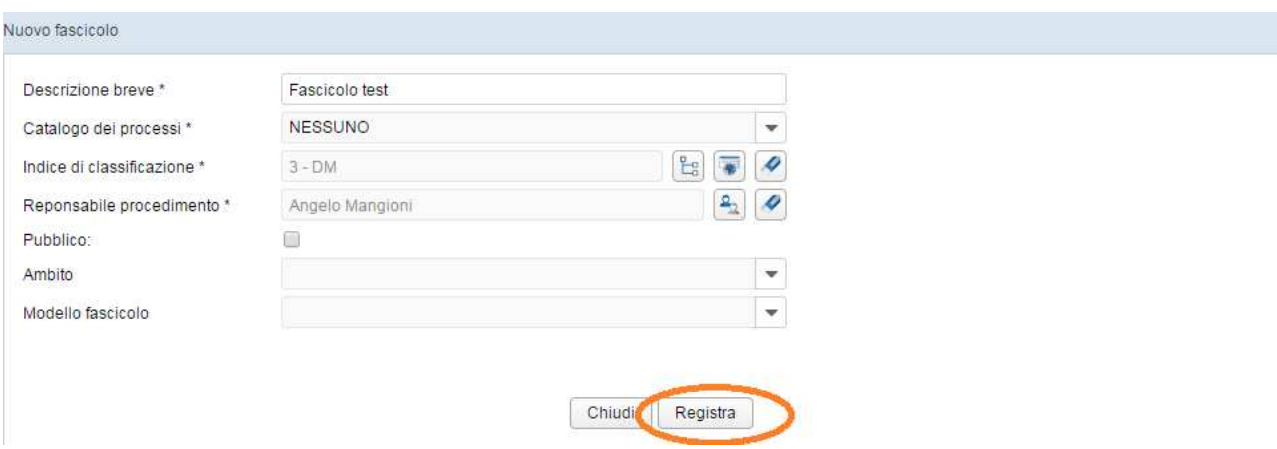

Nella coda apparirà il fascicolo che potrà essere chiuso.

Il documento che ha originato il fascicolo risulterà inserito nello stesso e sarà consultabile andando sull'icona blu di dettaglio

Sarà possibile consultarlo da **Ricerca Documento,** per tutti coloro che non hanno in carico il procedimento amministrativo.

**Chiudi fascicolo:** il fascicolo è congelato

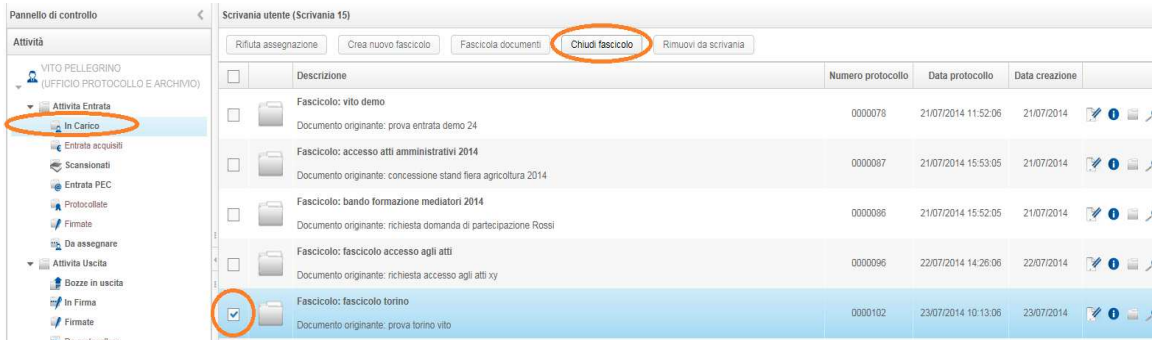

Nella schermata della coda di lavoro selezionare il documento (può essere effettuata anche una selezione multipla) e poi cliccare sul tasto **Chiudi fascicolo** 

Apparirà una finestra dove poter confermare l'operazione

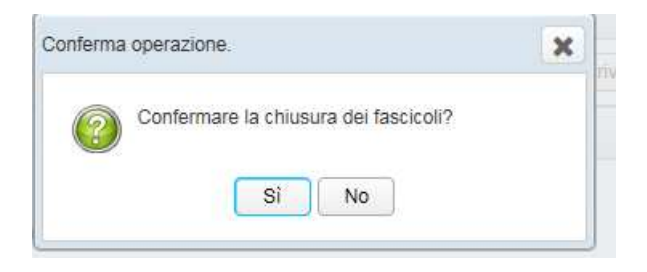

**Fascicola documenti:** la fascicolazione può avvenire cercando un fascicolo procedimentale già esistente

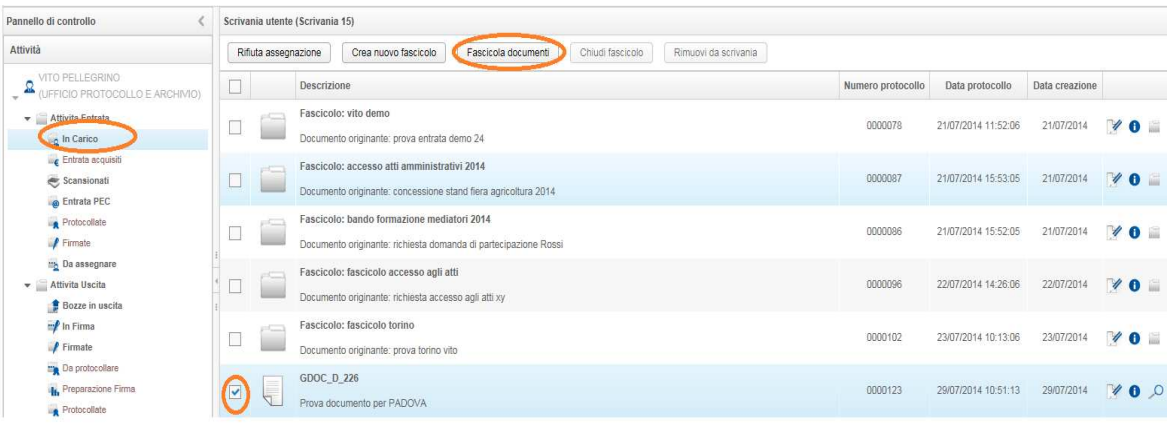

Nella schermata della coda di lavoro selezionare il documento (può essere effettuata anche una selezione multipla) e poi cliccare sul tasto **Fascicola documenti** 

Si presenterà la schermata di ricerca dei fascicoli

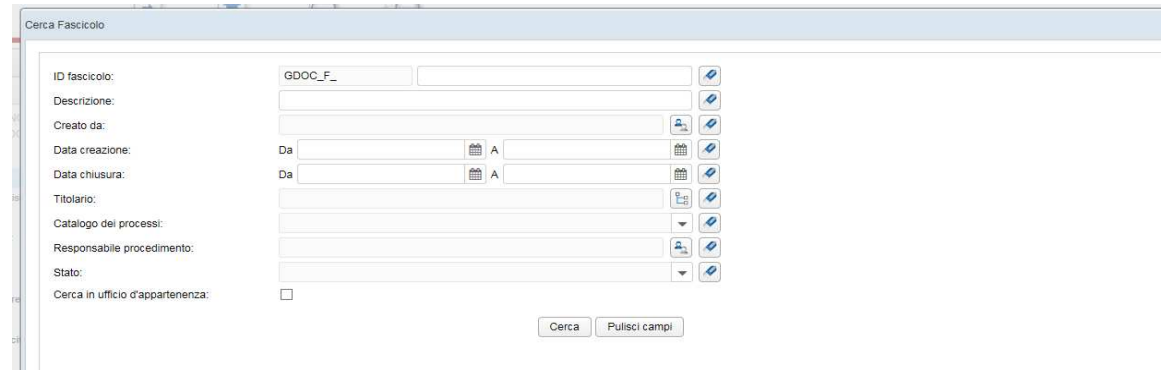

E' possibile impostare dei criteri di ricerca e successivamente effettuare una ricerca.

- ID Fascicolo
- Descrizione
- Creato da
- Data creazione
- Data chiusura
- Titolario
- Catalogo dei processi
- Responsabile procediamento
- Stato
- Cerca in ufficio di appartenenza

Una volta impostati i criteri, premendo il tasto **Cerca** , verrà effettuata la ricerca, il cui risultato verrà mostrato in forma tabellare

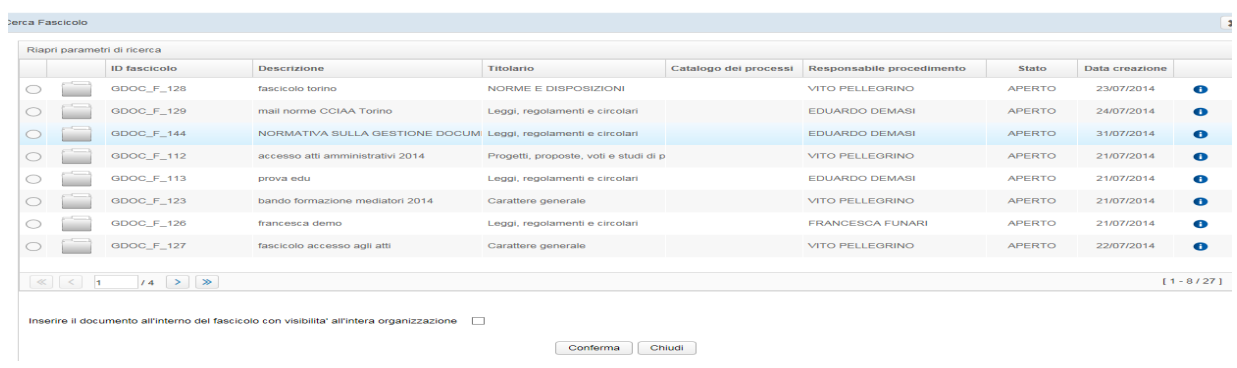

Per modificare i parametri di ricerca selezionare il link posto in alto a sinistra nella schermata **Riapri parametri di ricerca .**

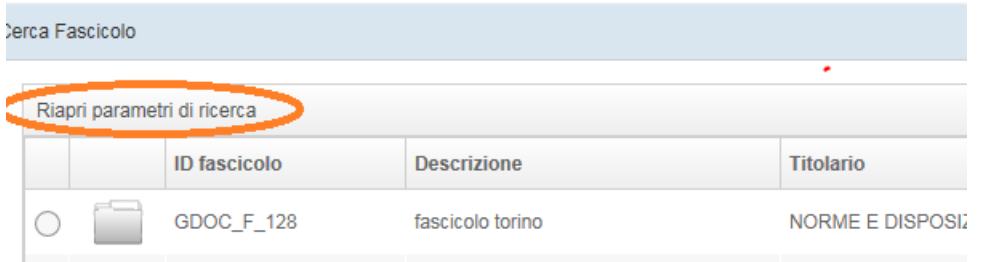

Si visualizzerà nuovamente la schermata di ricerca

Selezionando il fascicolo e cliccando il tasto **Conferma** si presenterà un pop up di conferma di inserimento del documento nel fascicolo.

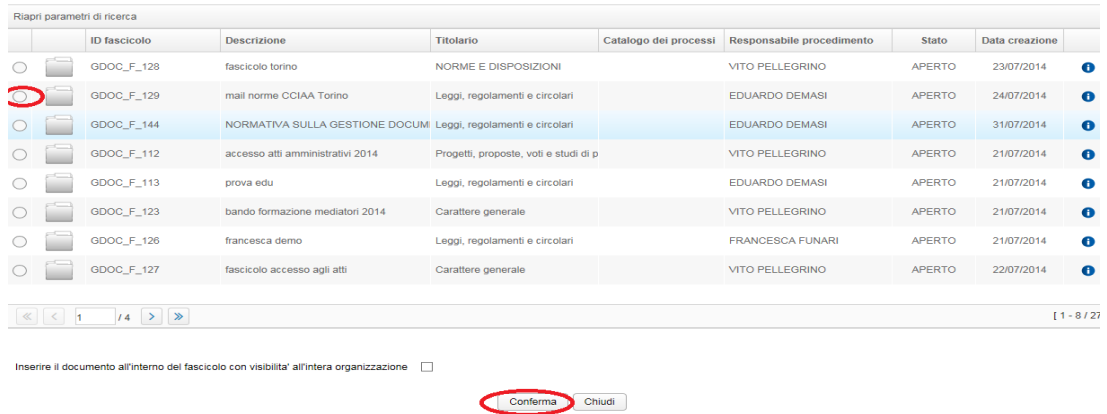

**Rimuovi da scrivania**: un documento inserito in un fascicolo può essere rimosso dalla scrivania utente. Sarà possibile poi consultarlo effettuando la **Ricerca documento**

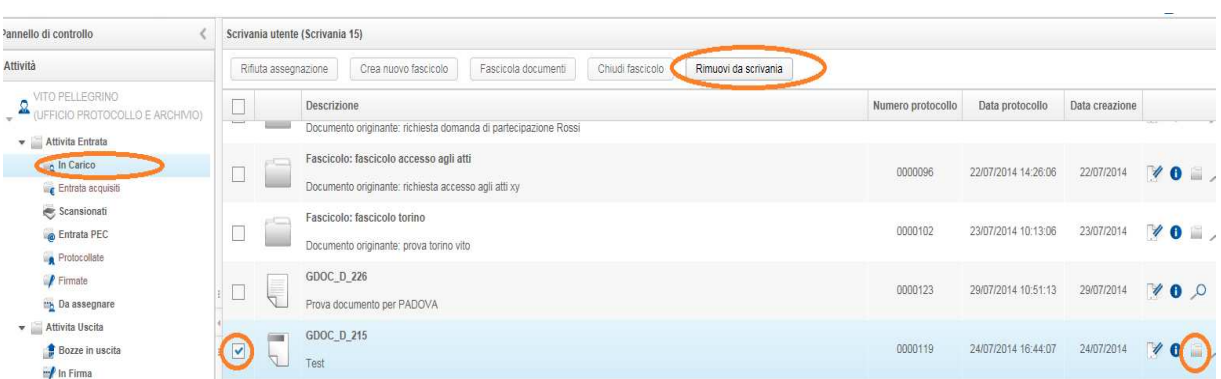

Nella schermata della coda di lavoro selezionare il documento (può essere effettuata anche una selezione multipla) e poi cliccare sul tasto **Fascicola documenti** 

Si presenterà una schermata dove poter confermare l'operazione

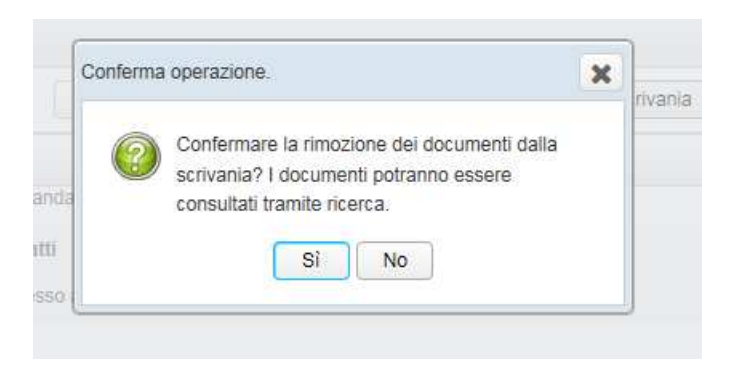

### **Entrata PEC**

La coda Entrata PEC consente di gestire la Inbox della casella Istituzionale e/o di caselle Pec Ufficio dell'Ente

Selezionare la funzione 'Attività' e cliccare sulla suddetta coda:

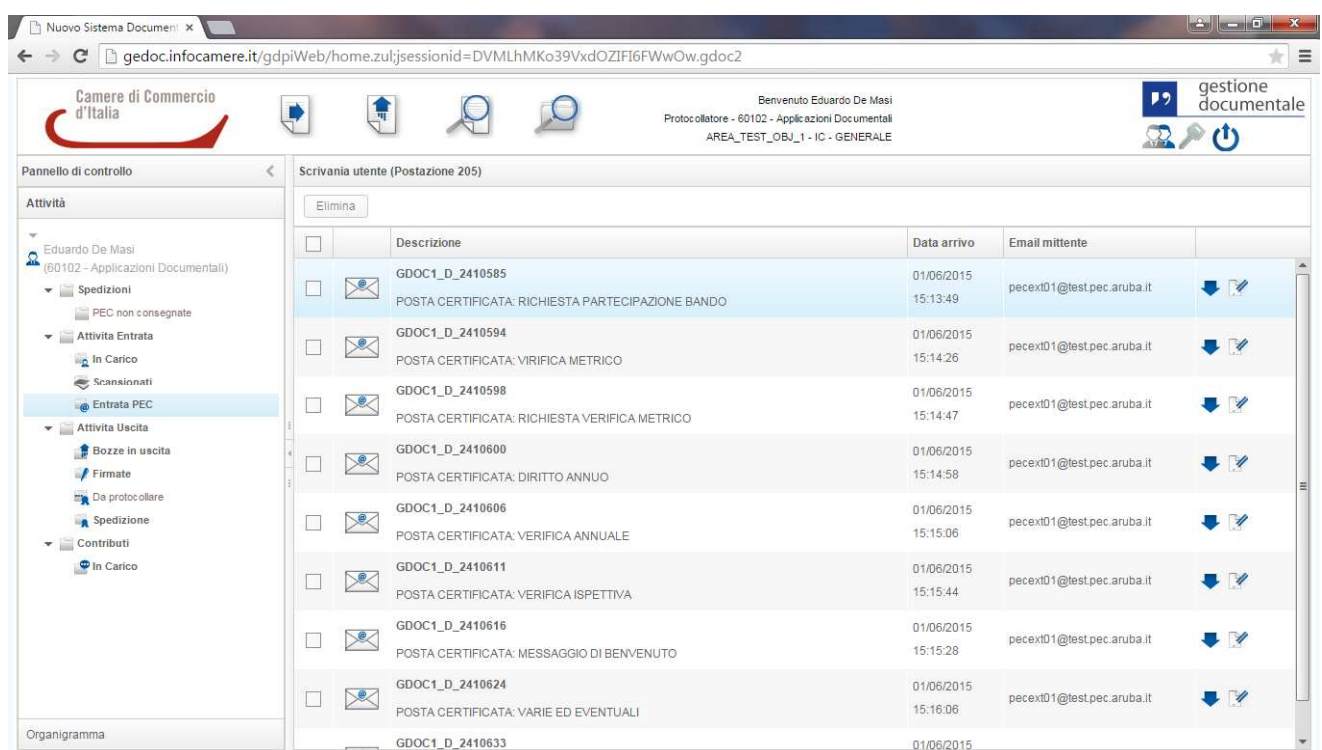

Subito dopo la sezione centrale si popolerà con le mail giunte presso la casella. In alto abbiamo il pulsante Elimina,,che consente di eliminare eventuali messaggi di tipo spam

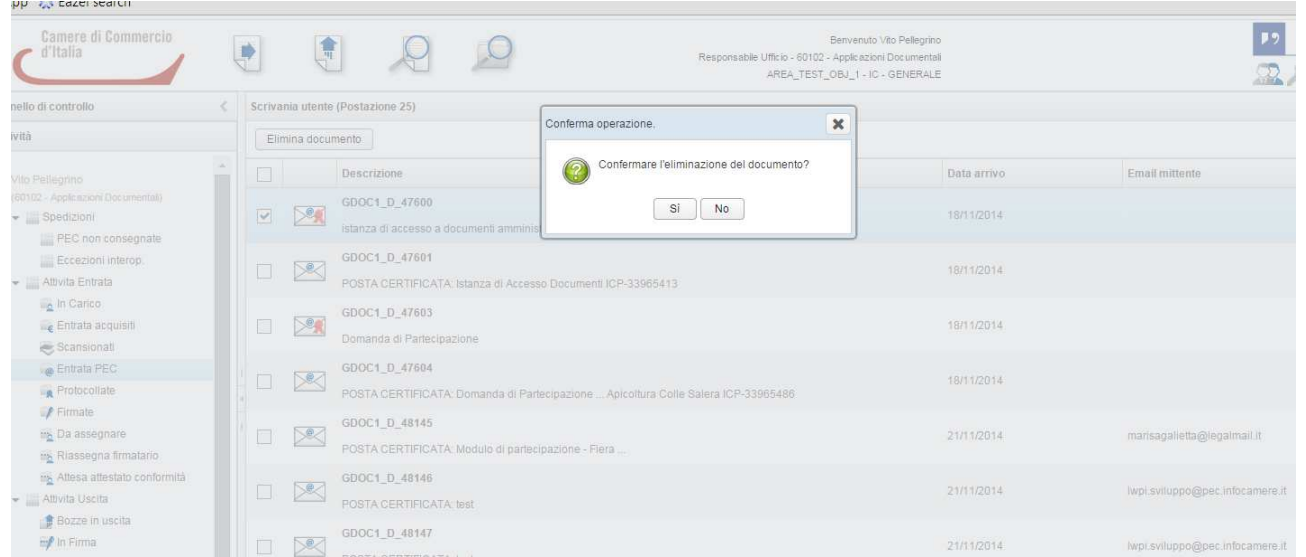

Le informazioni che abbiamo subito sott'occhio sono i campi Descrizione,Data Arrivo,Email Mittente: Se ci spostiamo sulle icone presenti sulla destra, abbiamo la possibilità di fare un download della Pec

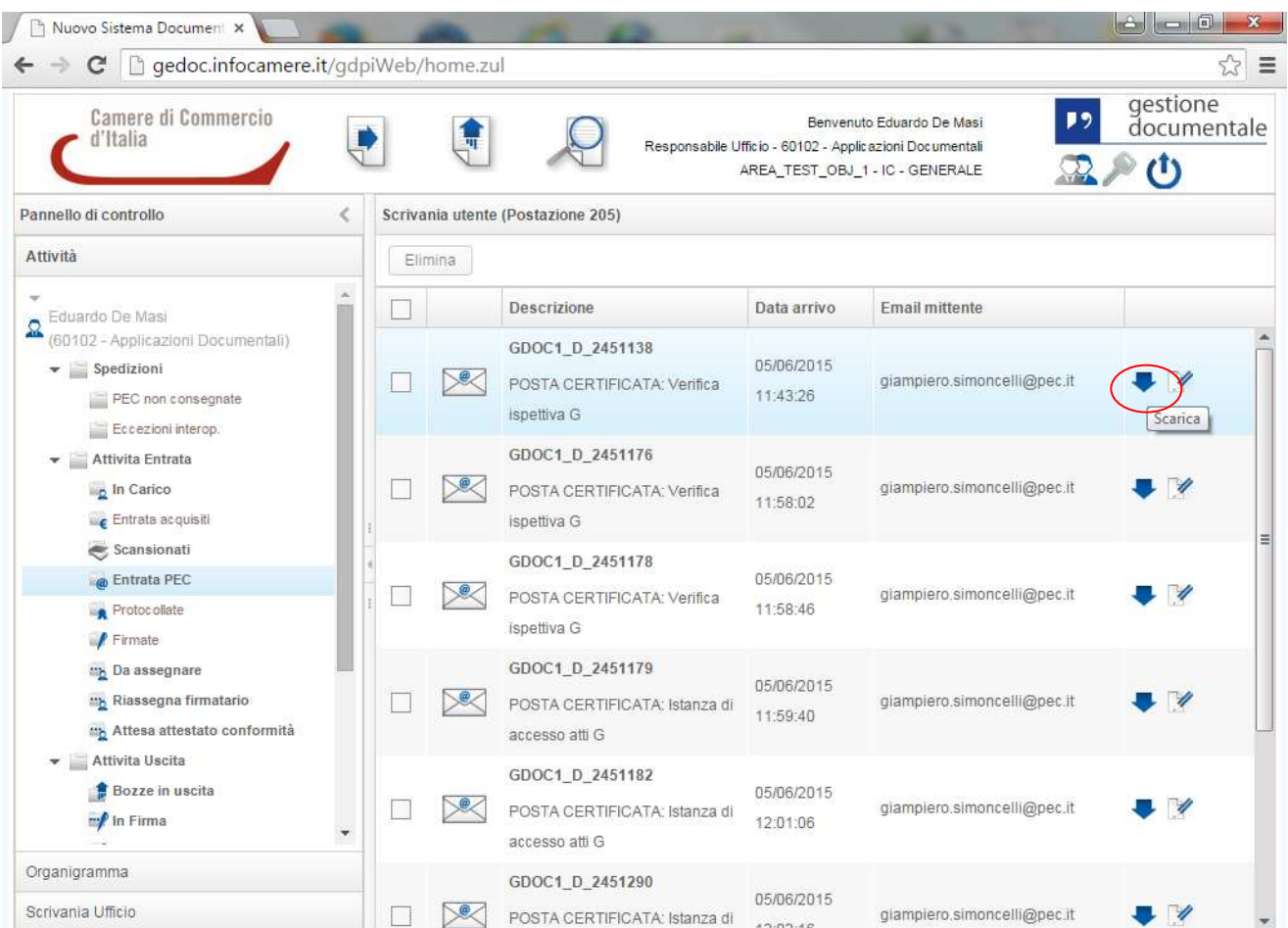

Per vedere i dettagli del messaggio per poi procedere alla creazione e conseguente assegnazione andrò a selezionare il pulsante accanto 'Dettaglio Documento'

## **Dettaglio documento (per la creazione)**

Alcuni dati sono già precompilati come il Formato,Documento Principale,Mittente,Oggetto

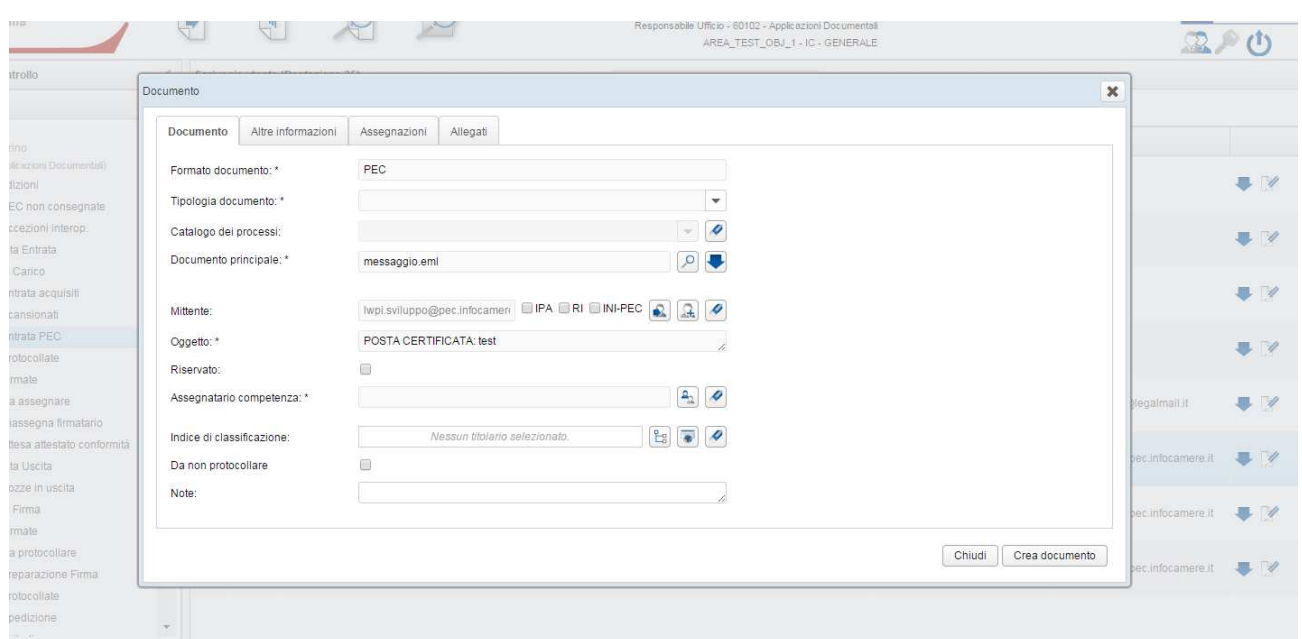

## Sono da completare i campi 'Tipologia Documento,Assegnatario competenza, Indice di classificazione'

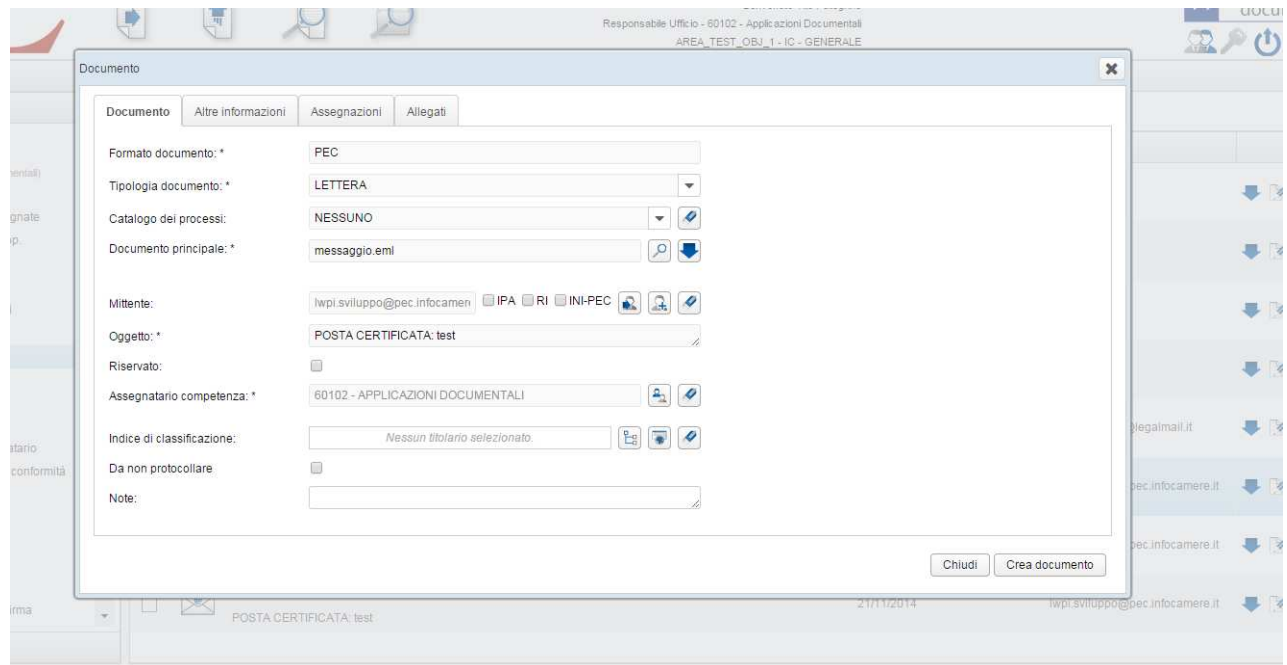

La sezione 'Altre informazioni' consente di aggiungere eventuali altre informazioni

#### **Gestione Documentale**

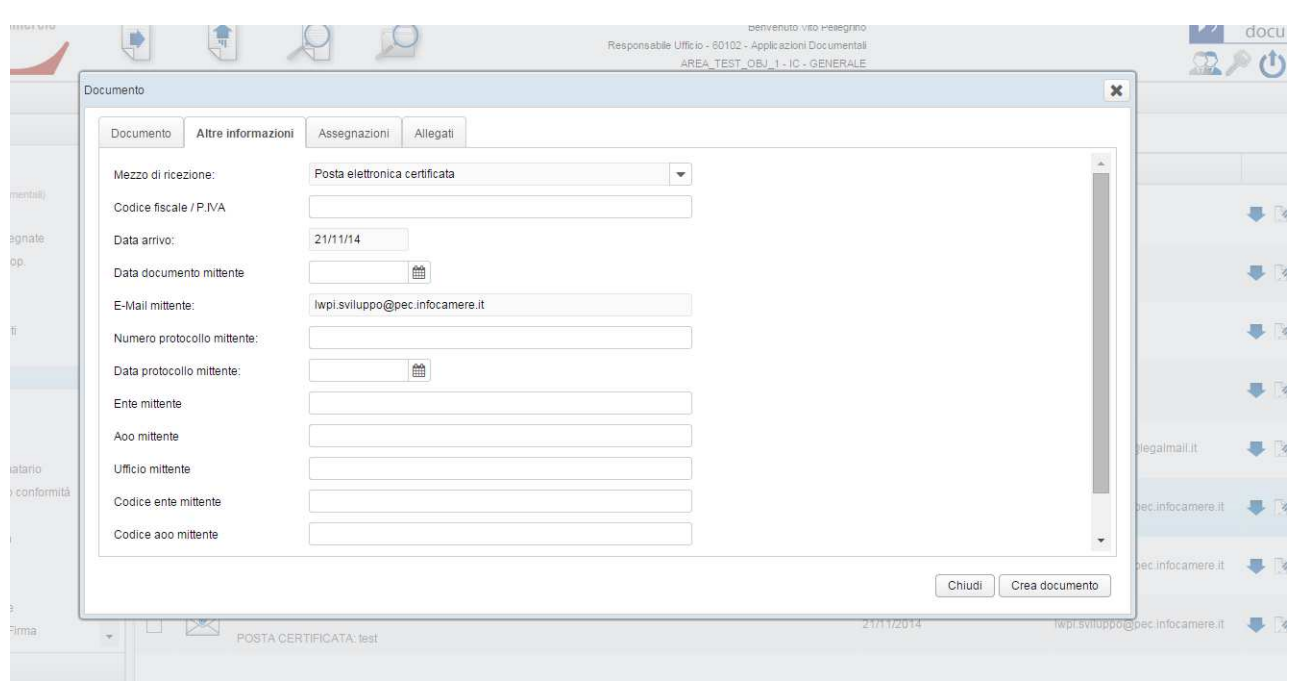

la sezione 'Assegnazioni' per assegnare per conoscenza a uno o più uffici:

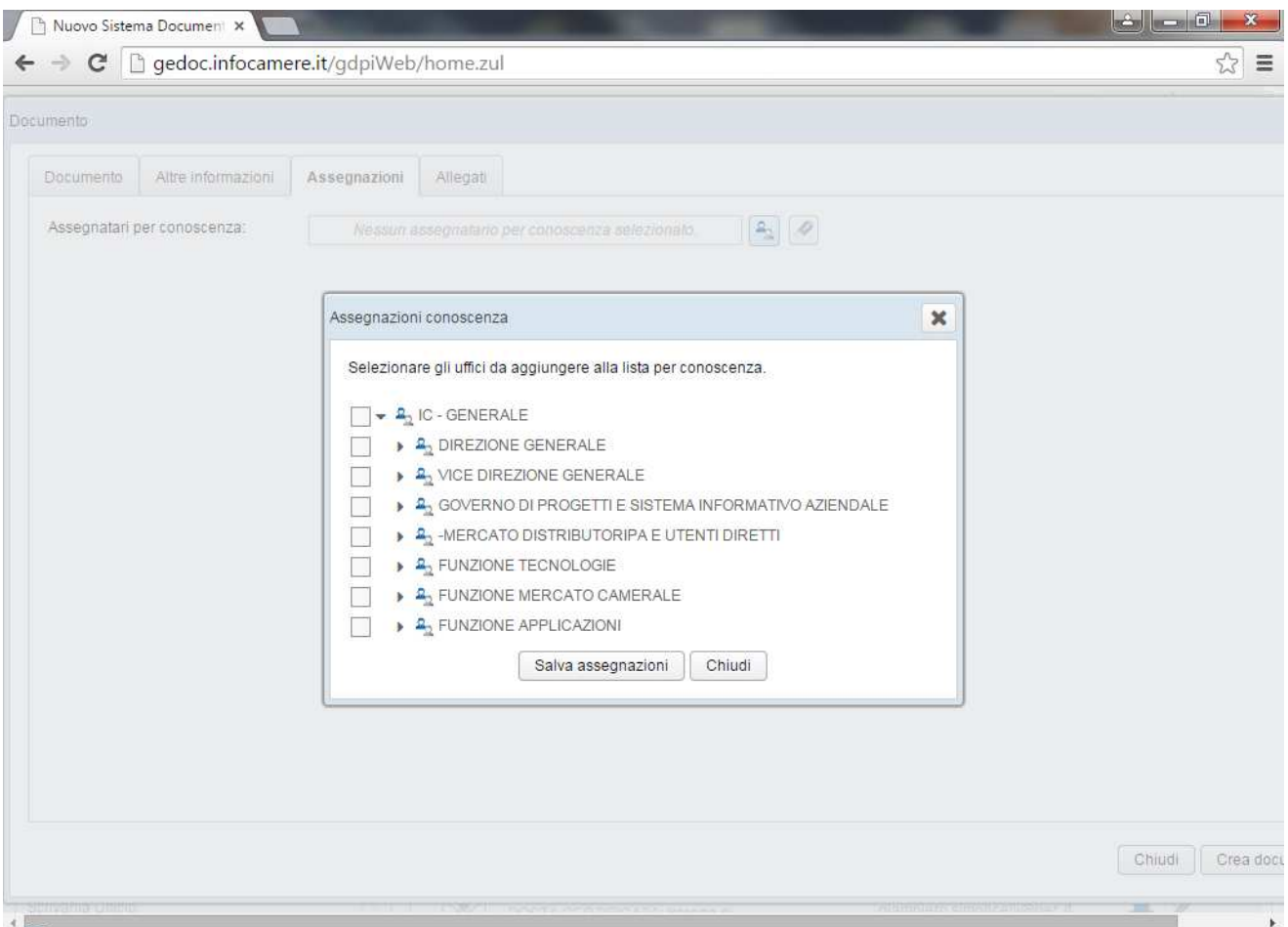

La sezione 'Allegati' riporta la Pec spacchettata secondo i crismi della circolare n. 60 del 2013:

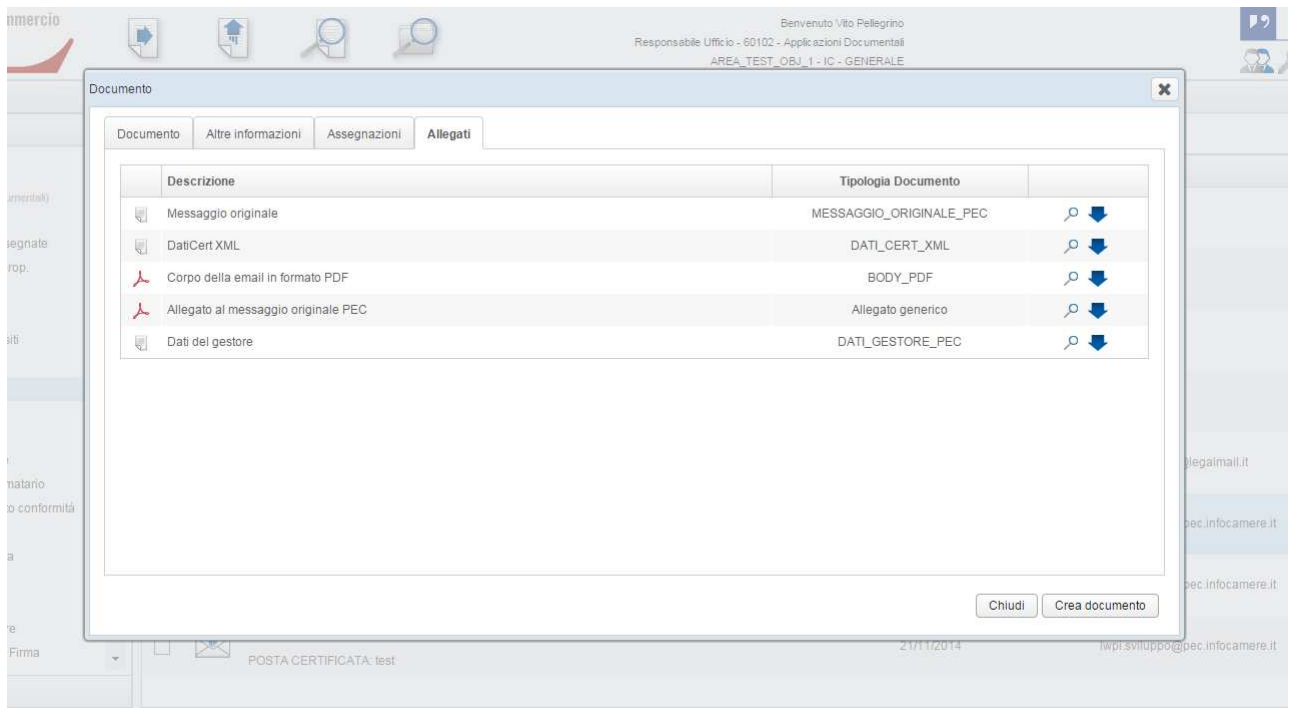

## **Daticert**

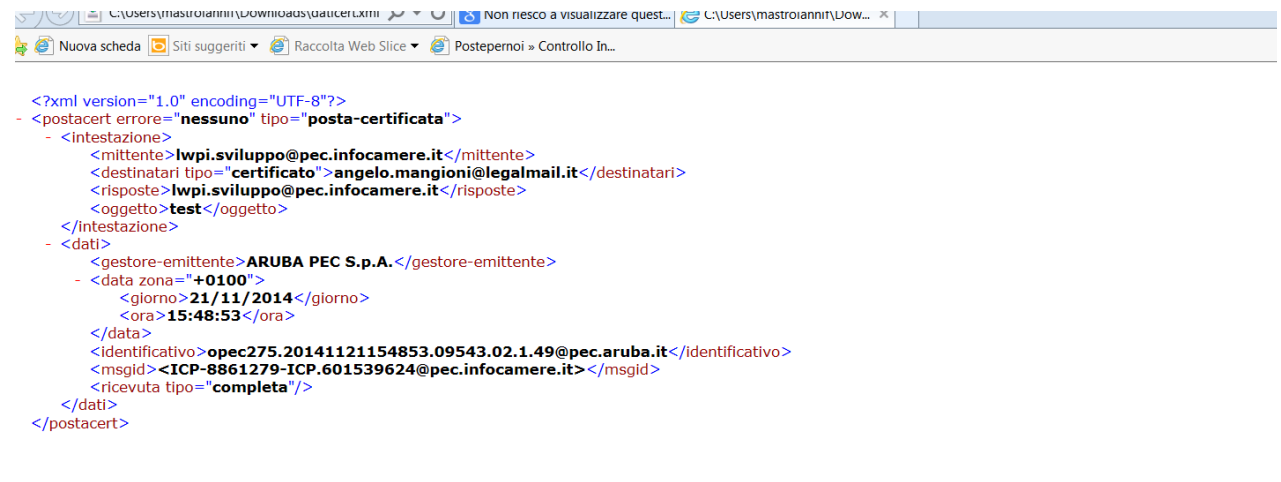

Corpo della mail in formato PDF

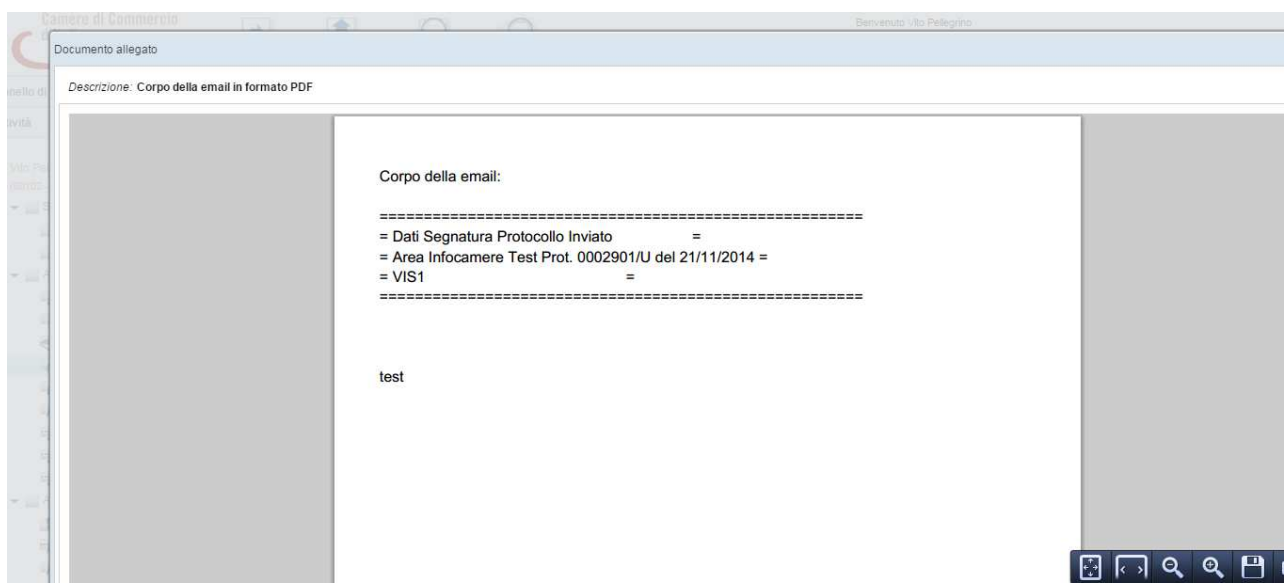

## Segnatura.pdf

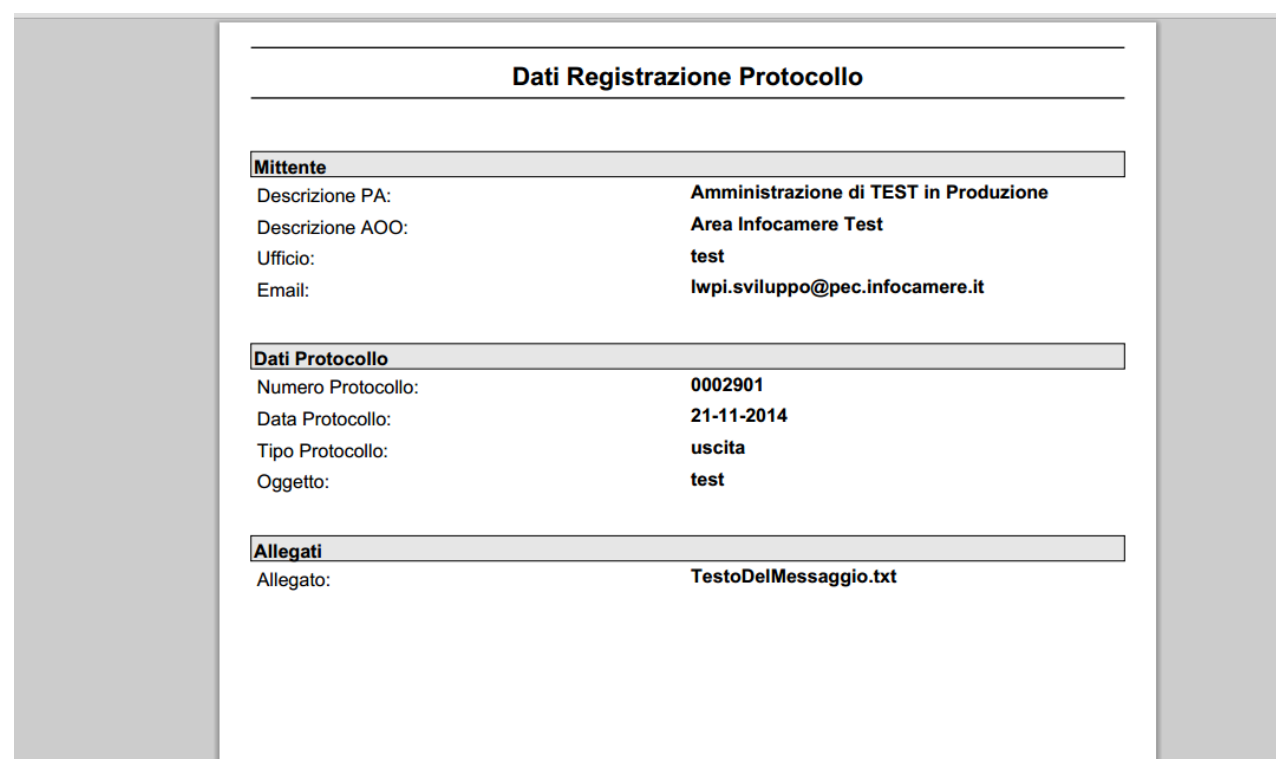

## Dati del gestore

#### **Gestione Documentale**

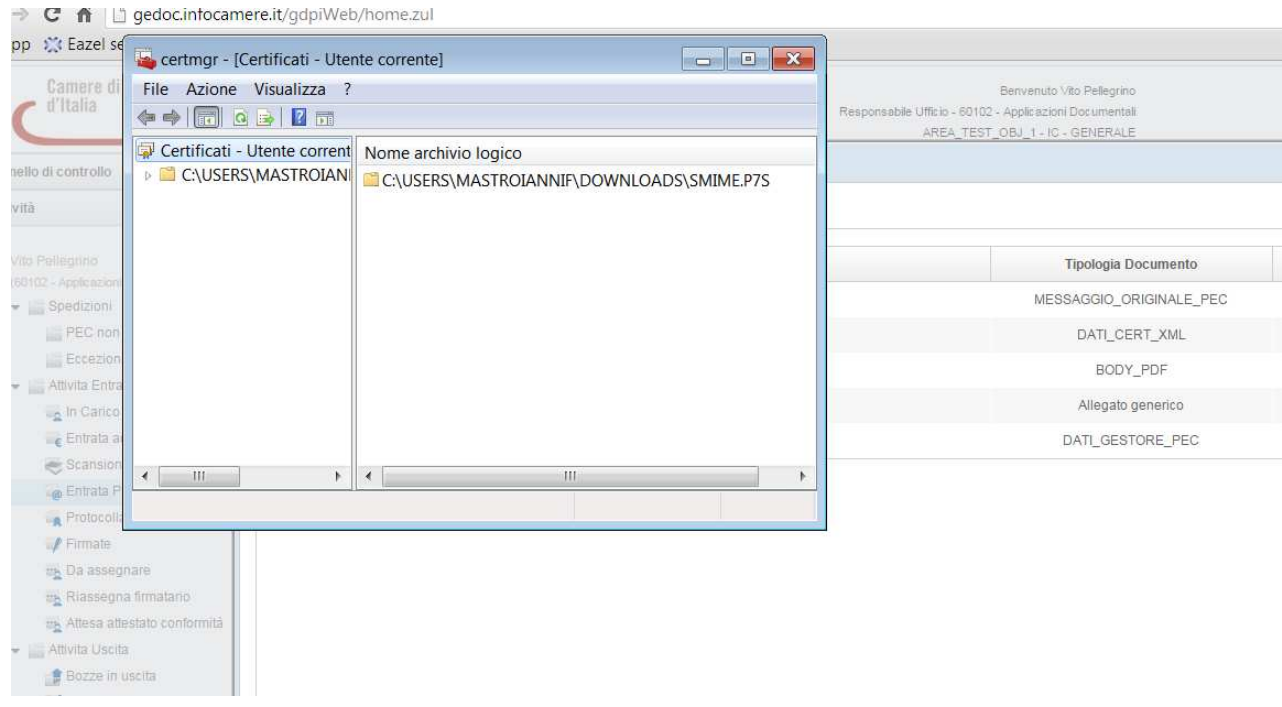

# Allegati – PEI

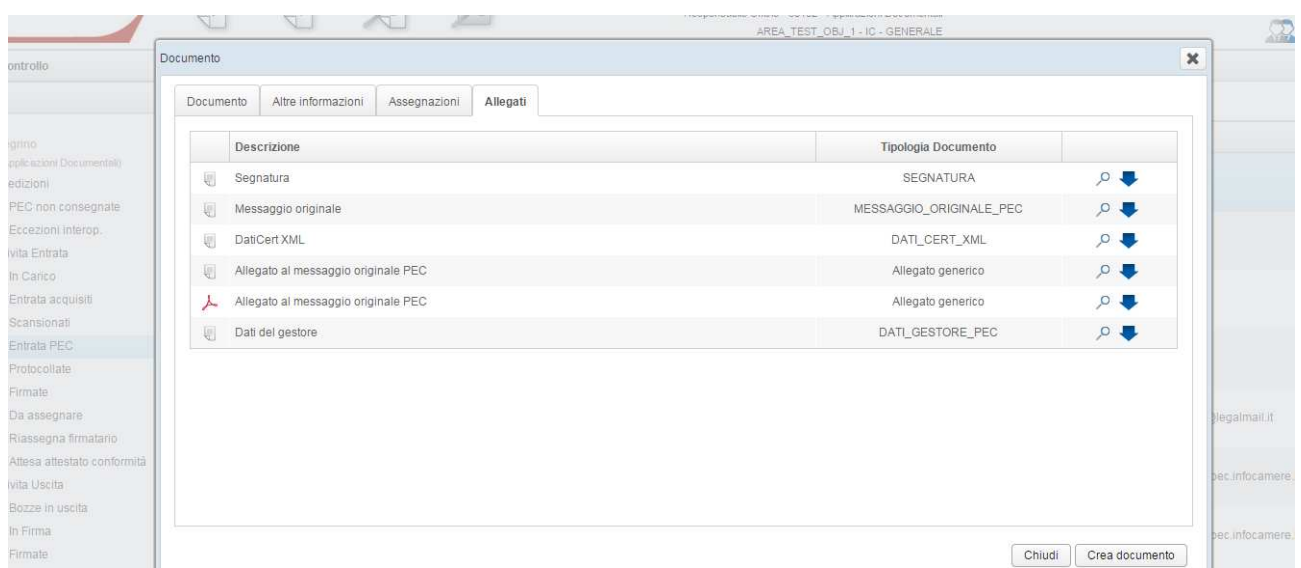

- Segnatura

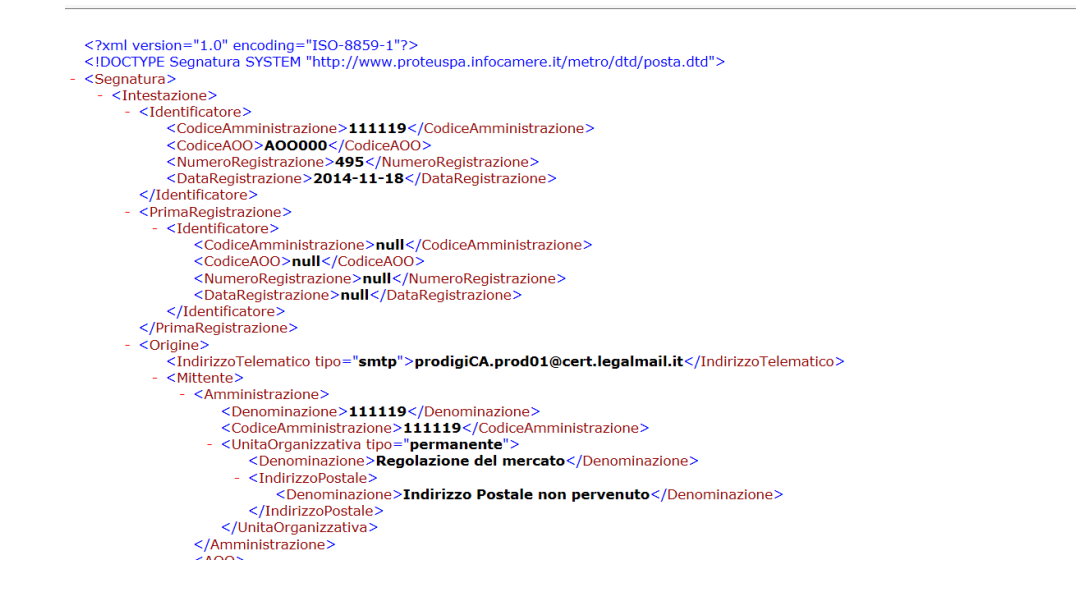

Messaggio originale

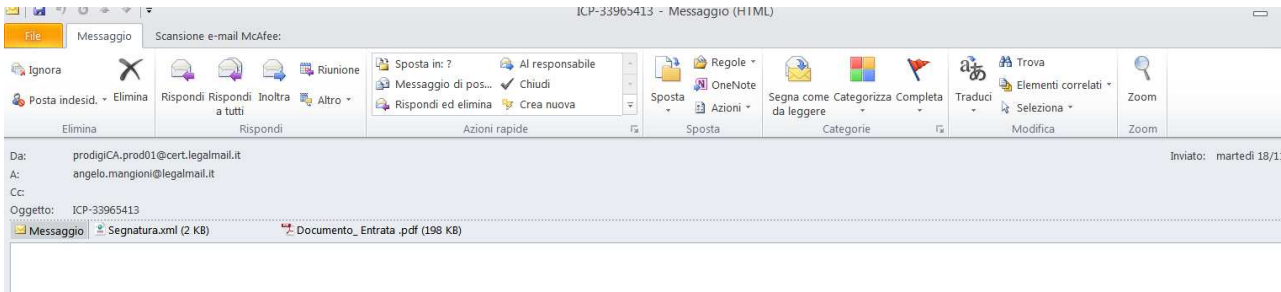

DatiCert XML

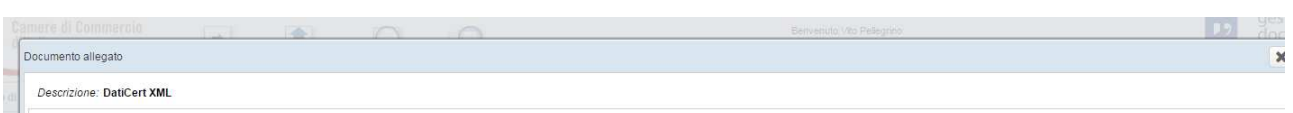

prodigica.prod01@cert.legalmail.it angelo.mangioni@legalmail.it prodigica.prod01@cert.legalmail.it ICP-33965413 InfoCert S.p.A. 18/11/2014 15:24:16<br>1081614777.540167851.1416320656875vliaspec06@legalmail.it <33158378.120161

- Allegato al messaggio originale PEC (PDF)

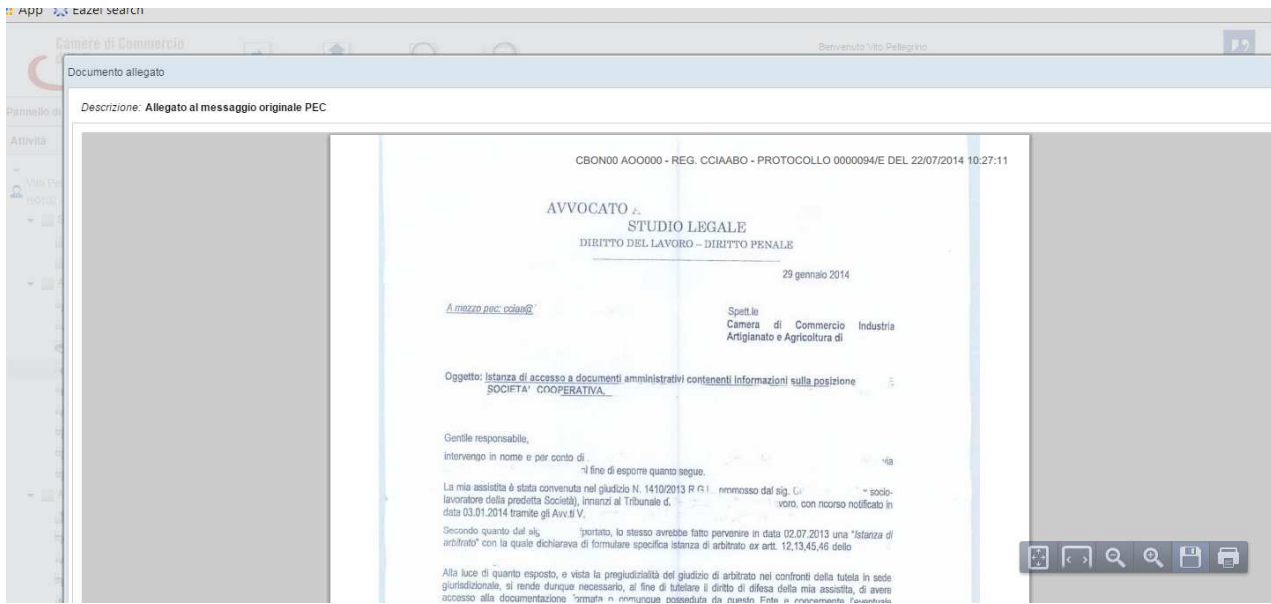

Ritornando alla sezione 'Documento', cliccando sul pulsante

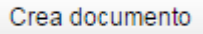

#### La Pec, confluirà nella coda 'Da Assegnare' dell'ufficio assegnatario

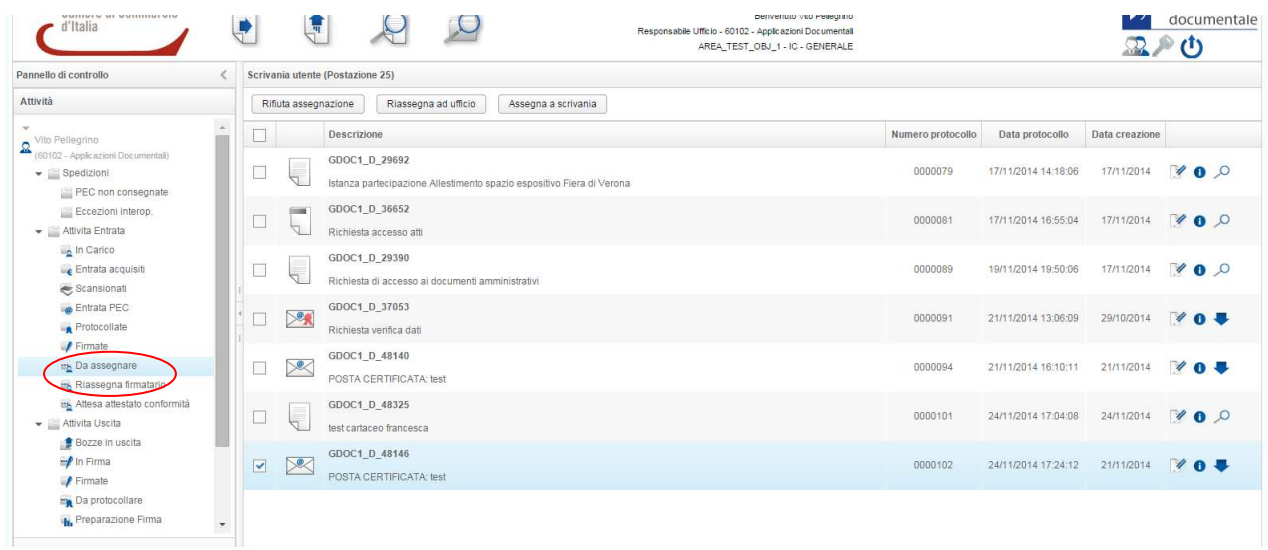

#### **Procedimento Amministrativo**

In merito alla fascicolazione, è di competenza dell'ufficio assegnatario di un determinato documento, creare un corrispondente procedimento.

Il responsabile dello stesso, una volta definito un fascicolo e aver inserito al suo interno il documento, potrà fare le seguenti operazioni

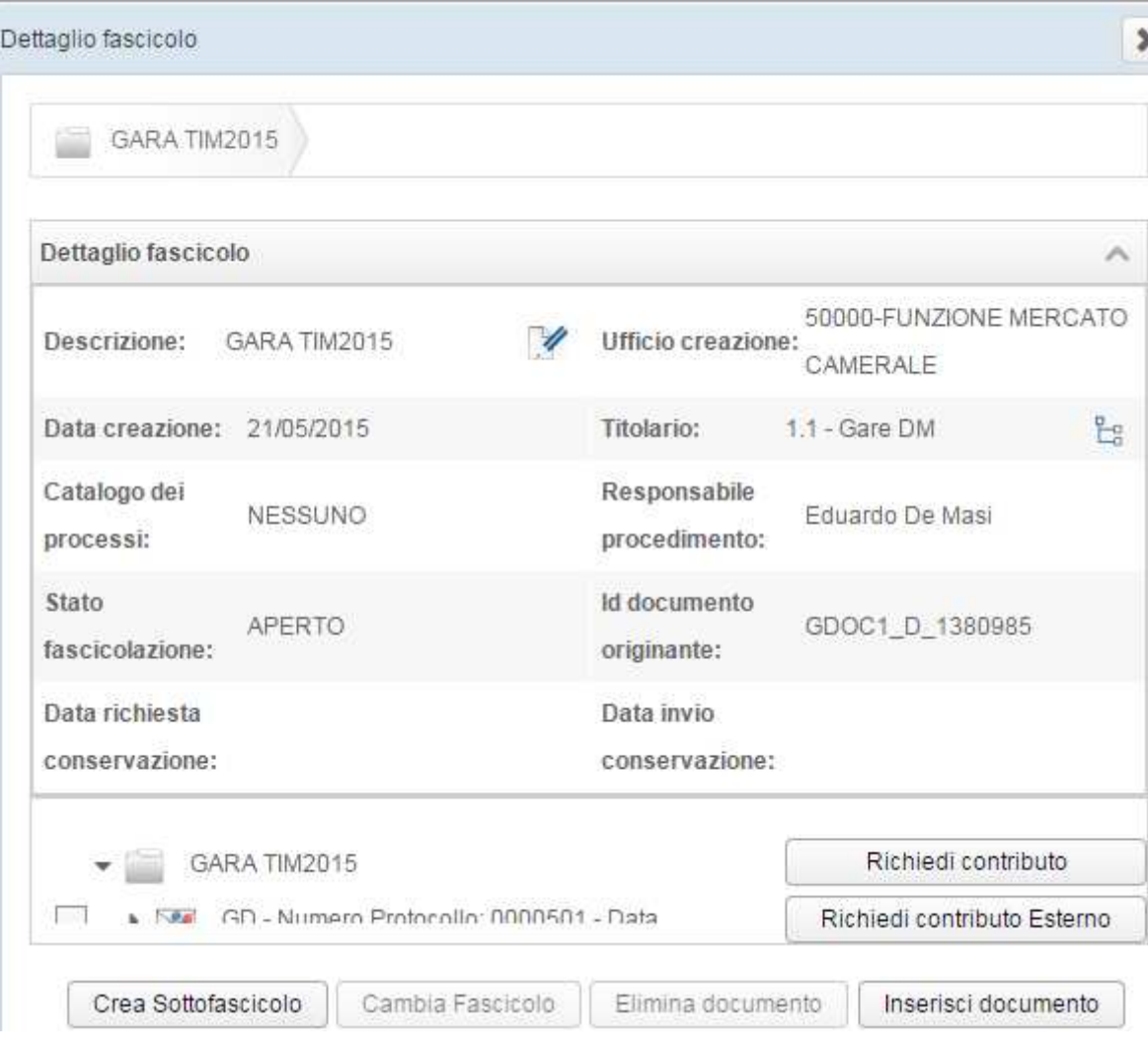

## i. Inserire documenti non protocollati nel fascicolo

Inserisci documento

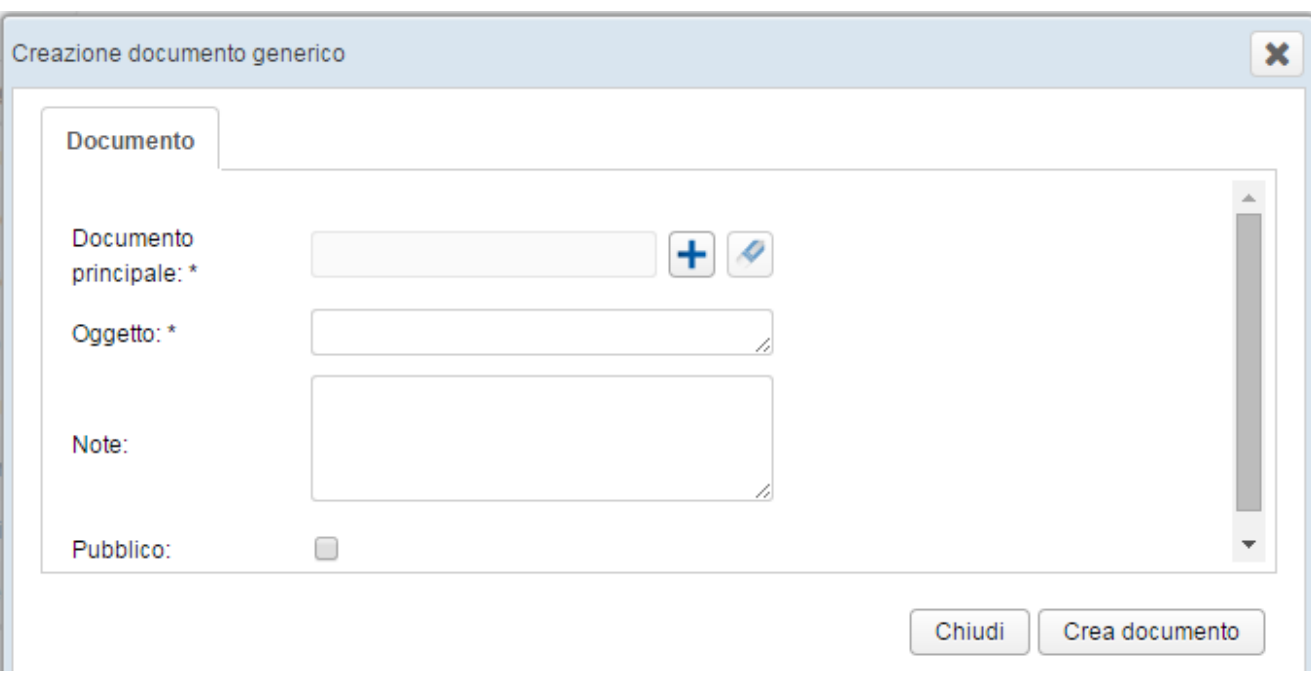

Compilare i campi con asterisco e nel campo Documento principale cliccare sull'icona + iniziare la procedura di acquisizione documento dal proprio file system

ii. Eliminare documenti non protocollati

Elimina documento Vale solo per eliminare documenti non protocollati

iii. Aggiungere eventuali sottofascicoli al fascicolo padre

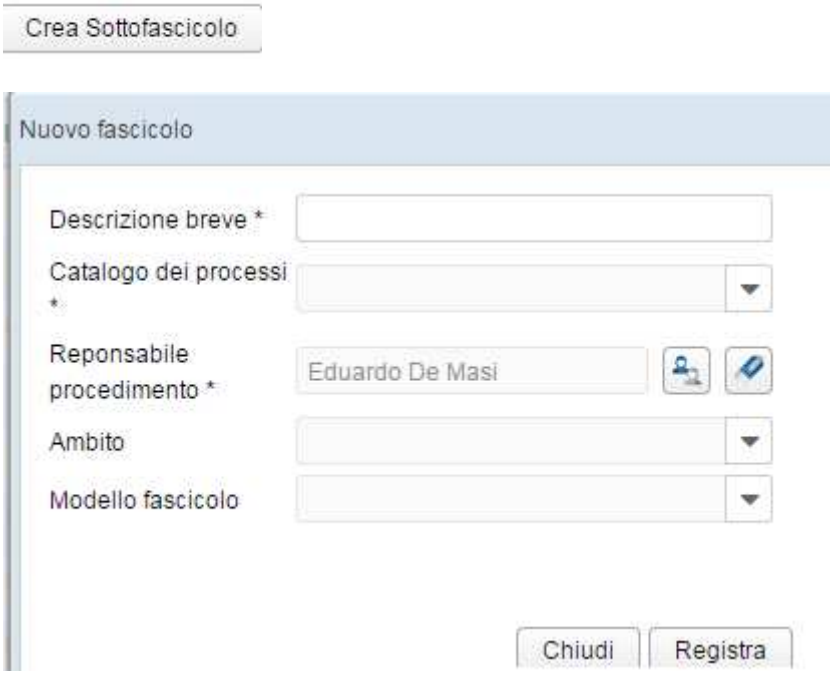

la procedura è identica a quella di inserimento fascicolo

## iv. Cambiare fascicolo

Cambia Fascicolo

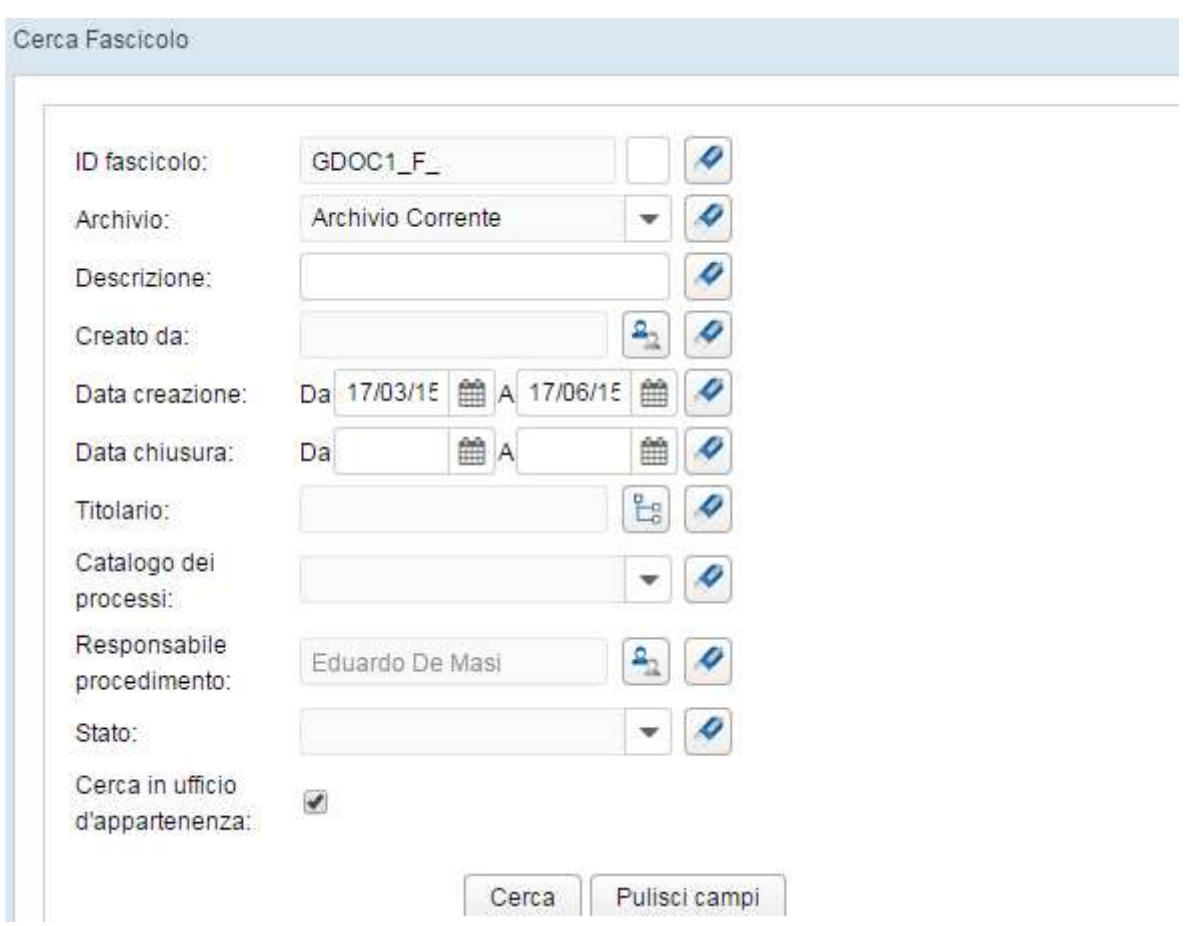

Apparirà la maschera di ricerca fascicolo; impostare i filtri desiderati e cliccare sul pulsante 'Cerca' . Avremo poi la maschera dei fascicoli e potremo selezionare quello in cui fare lo spostamento

#### **Gestione Documentale**

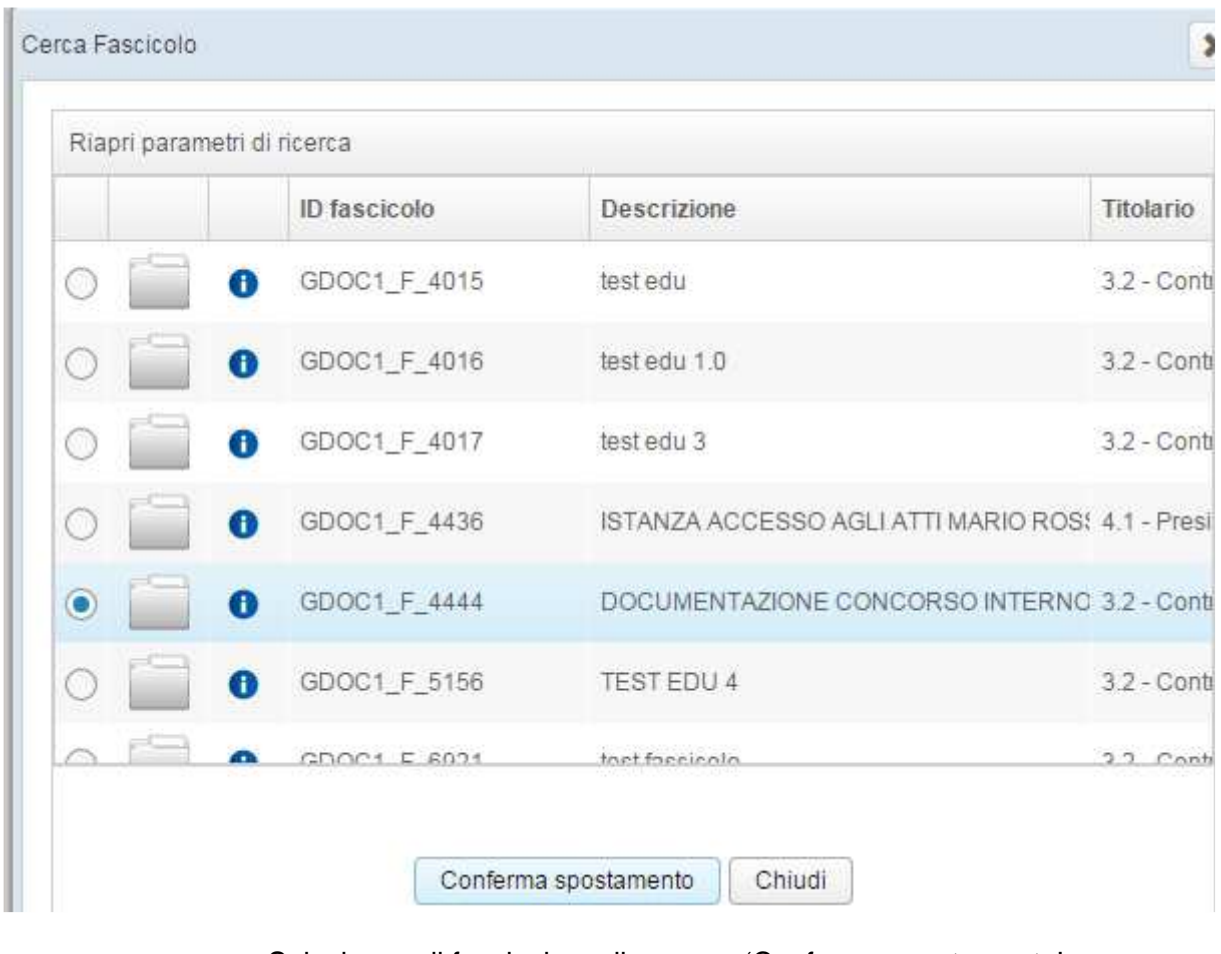

Selezionare il fascicolo e cliccare su 'Conferma spostamento'

v. Modifica descrizione fascicolo

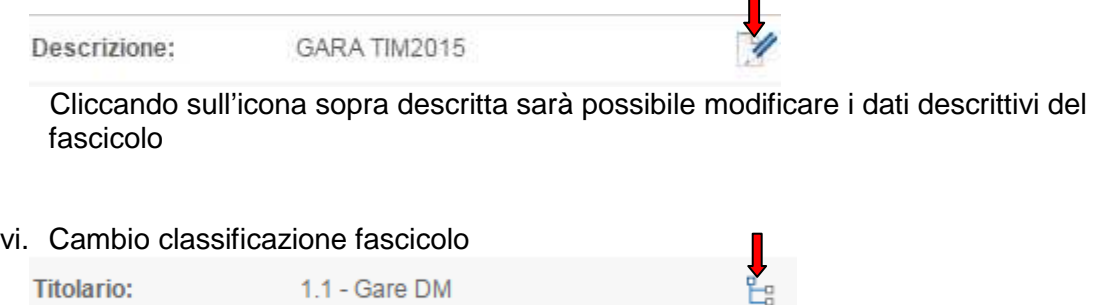

П

Cliccando sull'icona sopra descritta è possibile modificare la classificazione

vii. Richiedere un contributo interno (istanza d'ufficio se si ha l'esigenza di coinvolgere un altro ufficio dell'ente per richiedere documentazione o un parere afferente il procedimento)

Richiedi contributo

viii. Richiedere un contributo esterno (istanza di parte verso un ente terzo esterno alla CCIAA)

Richiedi contributo Esterno

In merito alla gestione contributi rimandiamo ai capitoli ad hoc descriventi nel dettaglio il loro utilizzo

**Nota Bene**: il responsabile del procedimento avrà a sua disposizione il fascicolo nella sua coda 'In Carico' . Pertanto la relativa chiusura del medesimo sarà di sua esclusiva competenza; trascorso il periodo istruttorio,potrà chiudere la pratica:

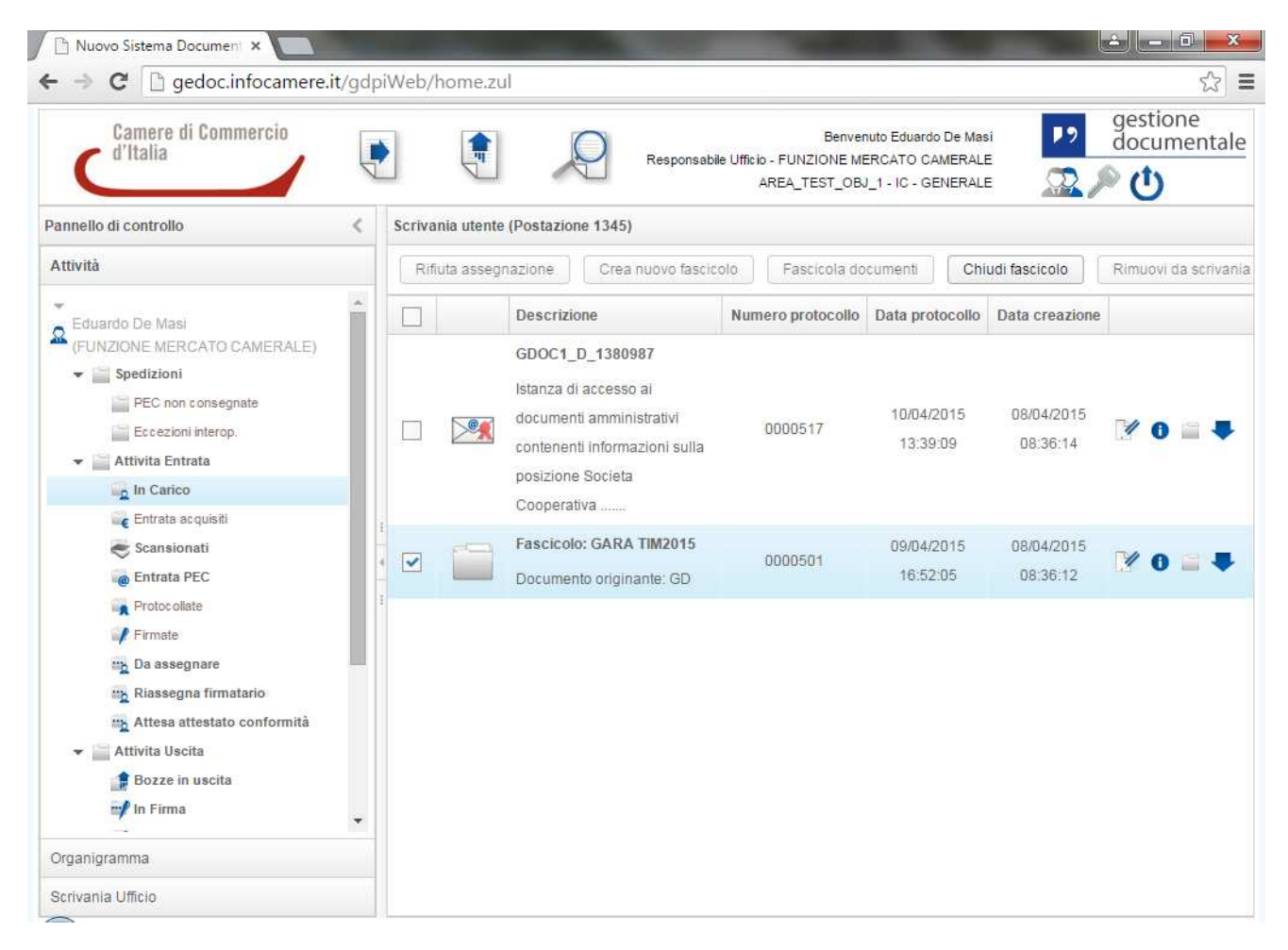

La stessa logica va applicata per i documenti fascicolati presenti nella coda 'In Carico', per cui solo quando il responsabile del procedimento avrà provveduto a rimuoverlo dalla scrivania, quest'ultimo sarà disponibile per eventuali spostamenti da un fascicolo all'altro:

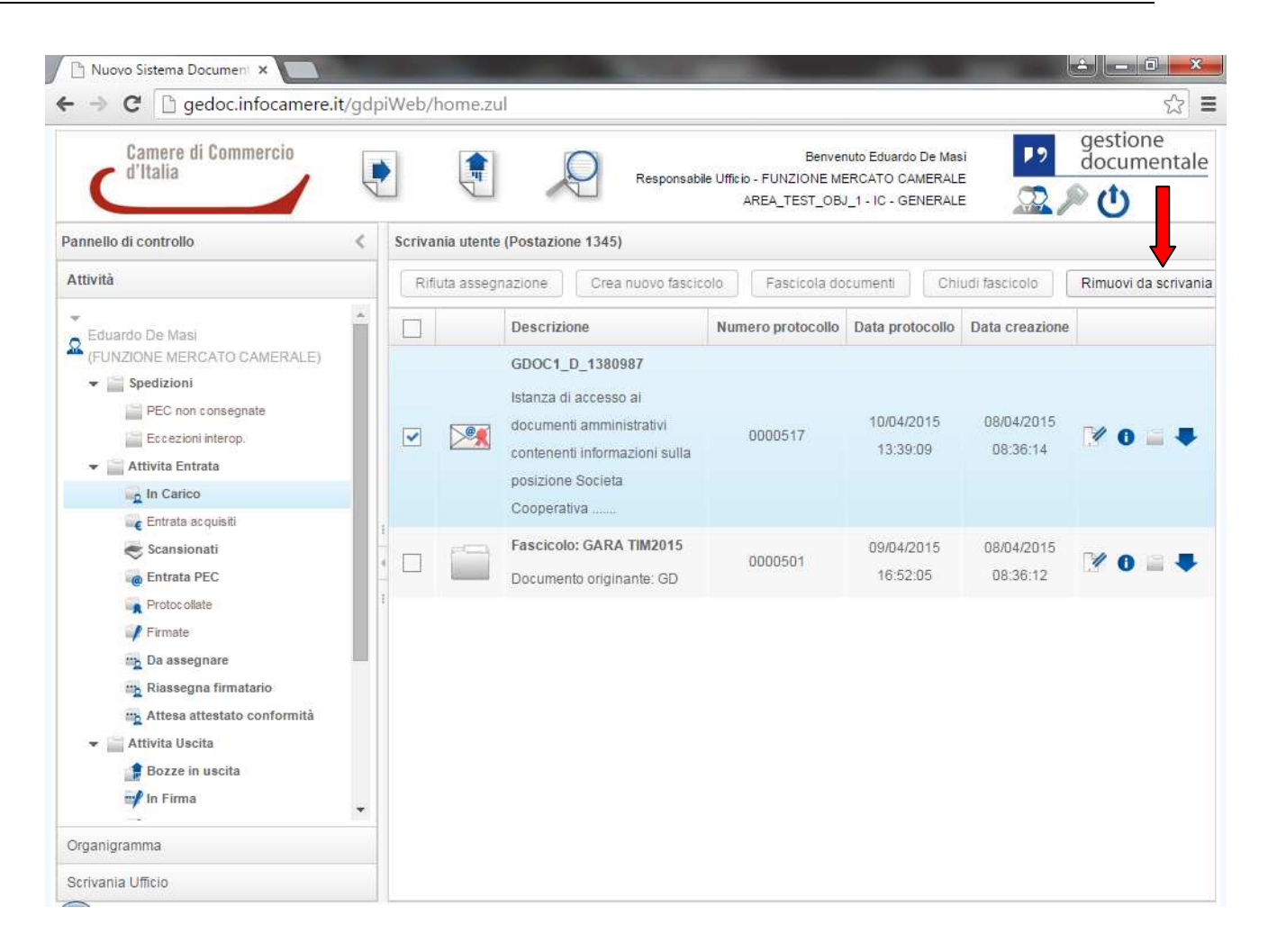

## **4. Documento in Uscita**

L'utente accede all'inserimento dei documenti in uscita selezionando l'icona nell'header della HP.

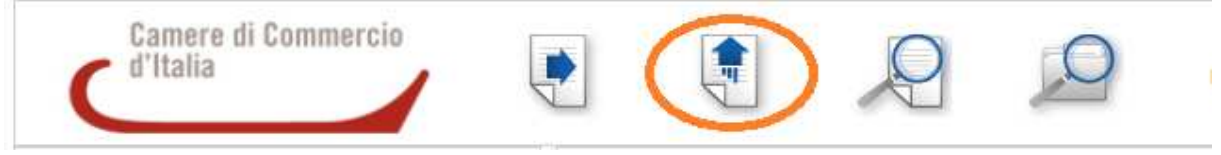

Si otterrà la seguente schermata per il censimento dei metadati.

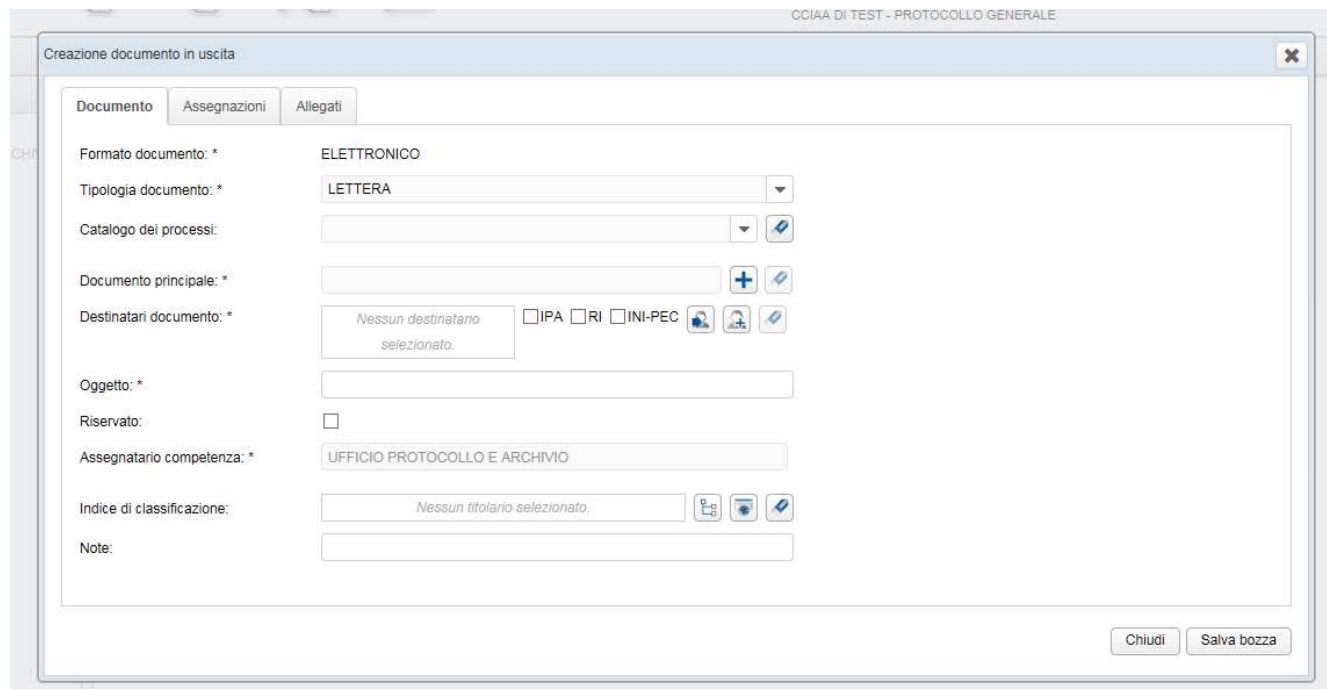

La maschera di inserimento si divide in tre sezioni principali:

- Documento
- Assegnazioni
- Allegati

Nella sezione **Documento** viene inserito di default come Formato documento l'unico formato ammesso che è elettronico.

#### **Acquisizione documento**

Dalla sezione Documento il sistema renderà visibile il campo **Documento Principale** dove sarà possibile inserire il documento fisico.

E' necessario prima di tutto cliccare il tasto "+" (inserisci documento)

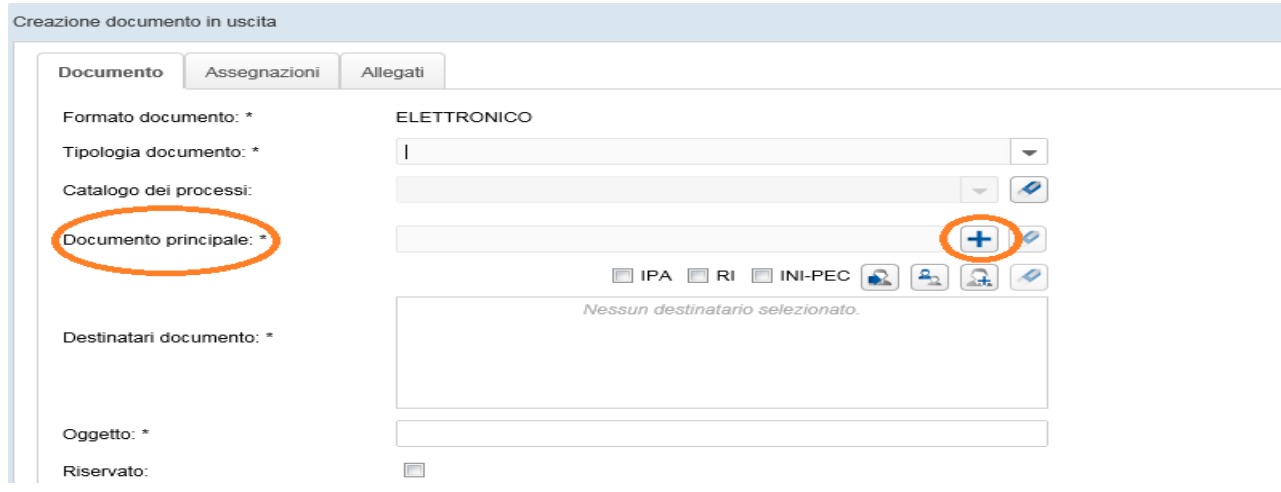

Si aprirà una nuova maschera nella quale è possibile indicare al sistema quale documento fisico inserire

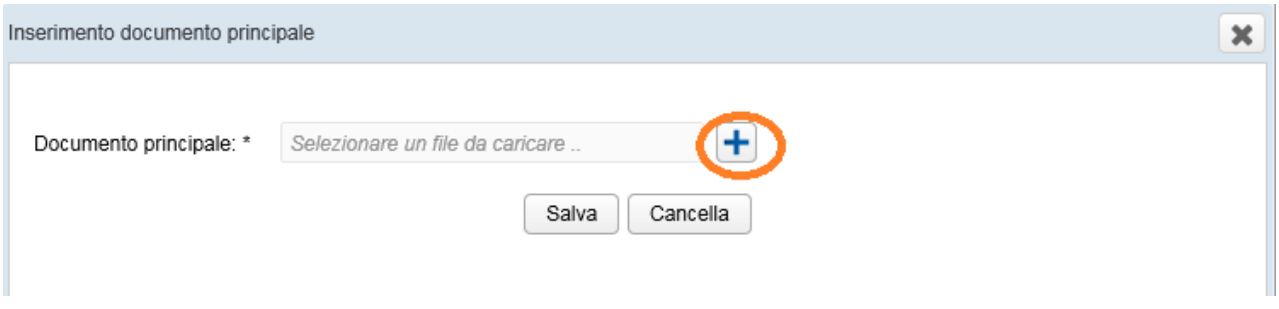

Premendo il tasto **Salva** il documento fisico viene inserito nel Documento Principale.

Col tasto **Cancella** viene invece annullata l'operazione di inserimento del documento

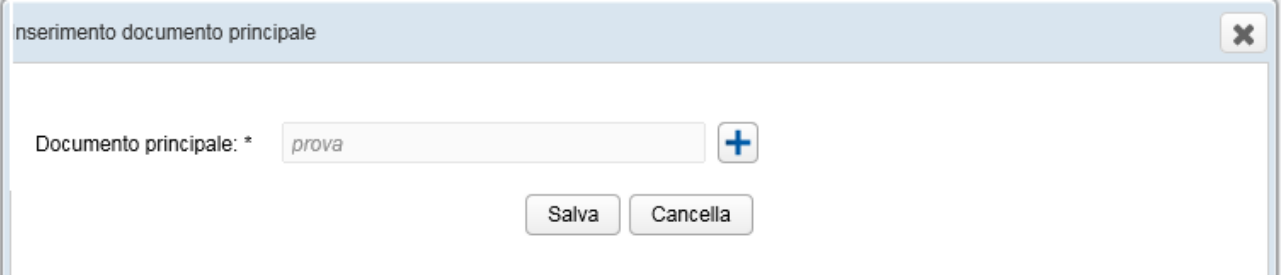

Una volta inserito il documento è possibile eliminare il file inserito dalla schermata di censimento dei metadati cliccando sull'icona Pulisci

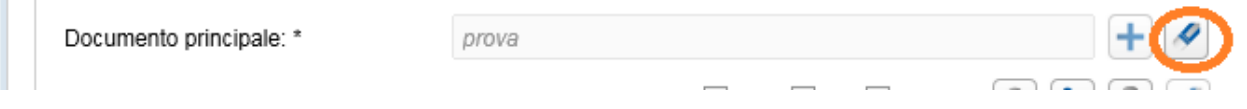

Si presenterà un pop up di conferma dell'operazione.

Se viene eliminato il documento principale verranno cancellati anche gli eventuali allegati inseriti nella sezione **Allegati**

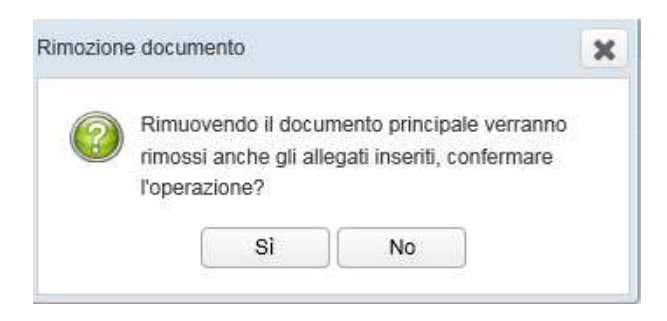

### **Creazione documento**

La prima sezione considerata è quella il cui dettaglio è visibile di default, **Documento**.

Di seguito una descrizione dei campi da compilare e delle modalità di compilazione:

- **Tipologia documento** (obbligatorio): selezionabile da menù a tendina e rappresenta le tipologie documentali all'interno del sistema

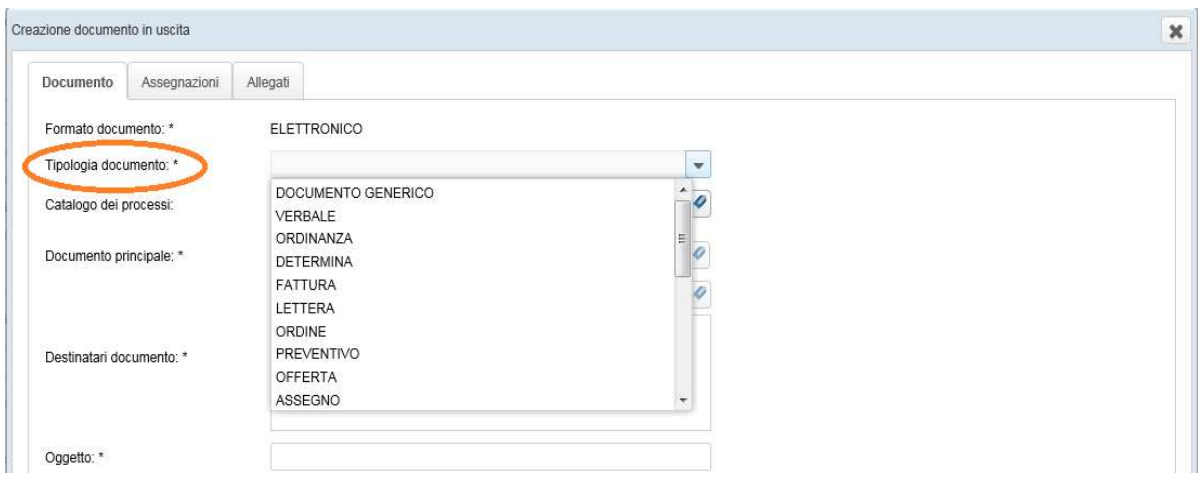

- **Catalogo dei processi**: selezionabile da menù a tendina e rappresenta i processi all'interno del sistema (al momento selezionabile NESSUNO)

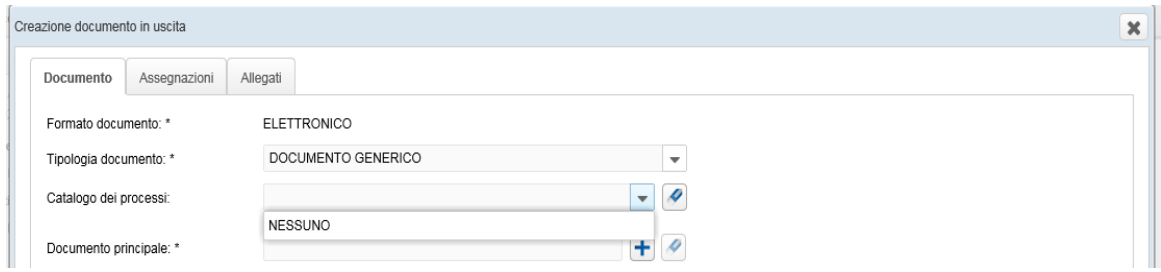

- **Destinatari documento** (obbligatorio): indica il soggetto al quale verrà spedito il documento.

Le rubriche disponibili sono 5:

1) Rubrica interna dell'ente, che a sua volta permette di cercare

> un singolo soggetto tramite il tasto Cerca Destinatario

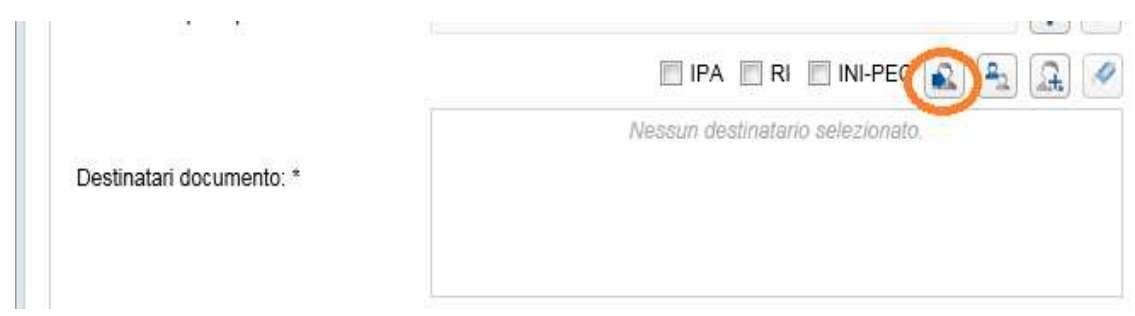

## un gruppo tramite il tasto Cerca gruppi

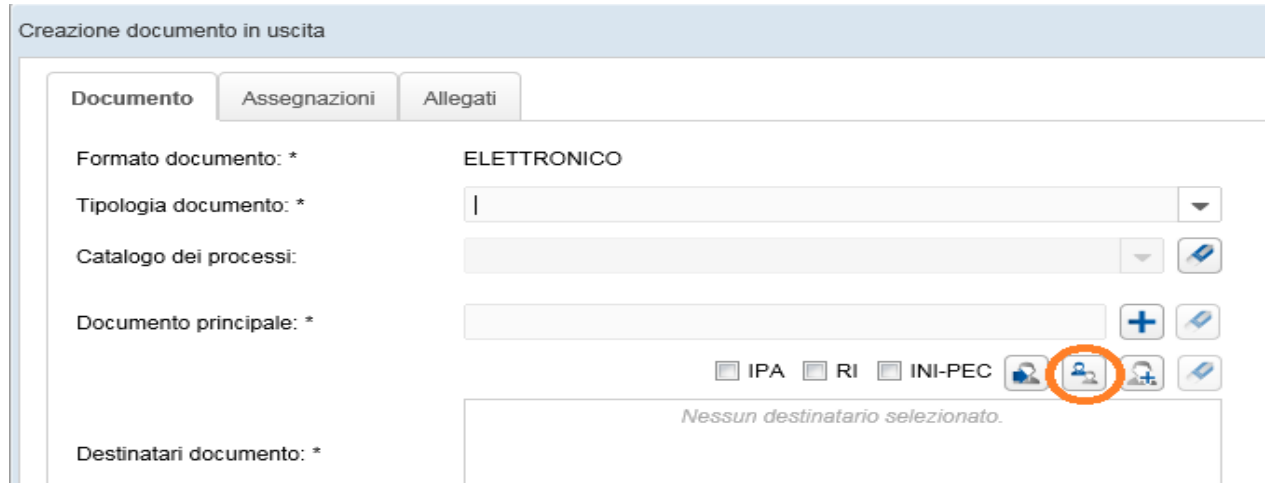

Selezionando il tasto Cerca Destinatario il sistema presenterà una maschera con almeno un campo di ricerca da inserire prima di selezionare il tasto **Cerca**

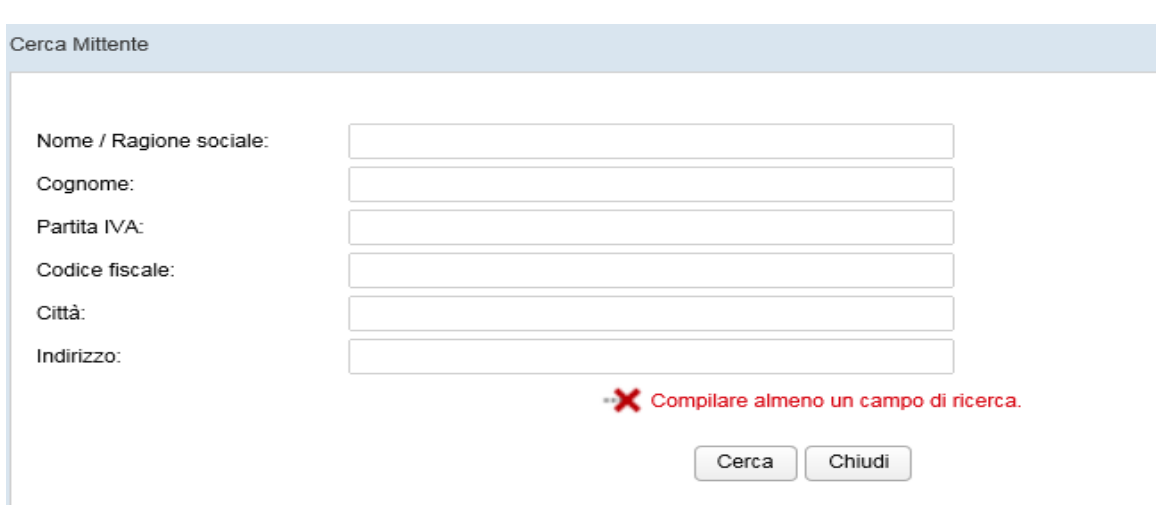

E' necessario inserire almeno tre caratteri altrimenti si presenterà il seguente messaggio

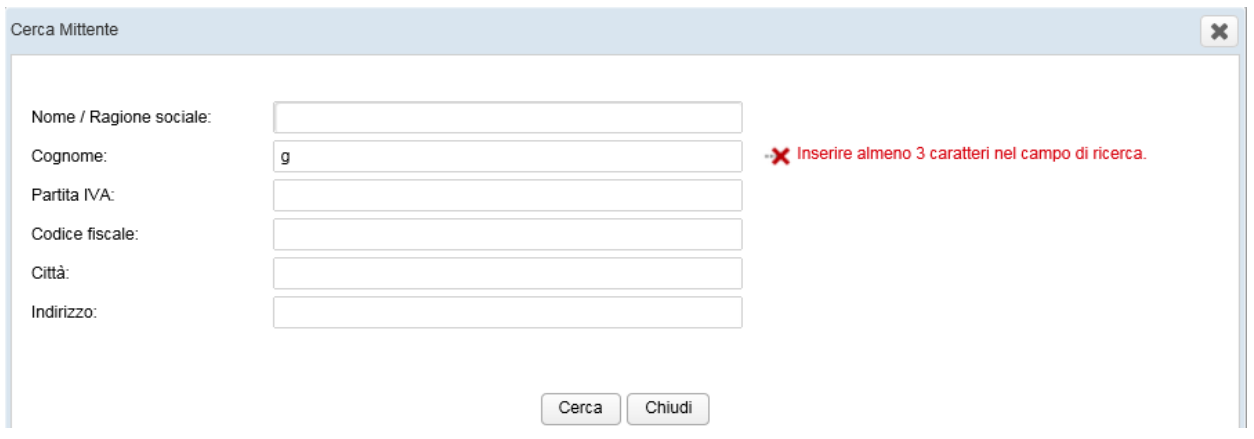

Se i caratteri digitati corrispondono ai contatti presenti in rubrica si presenterà una schermata con l'elenco dei nominativi da poter selezionare.

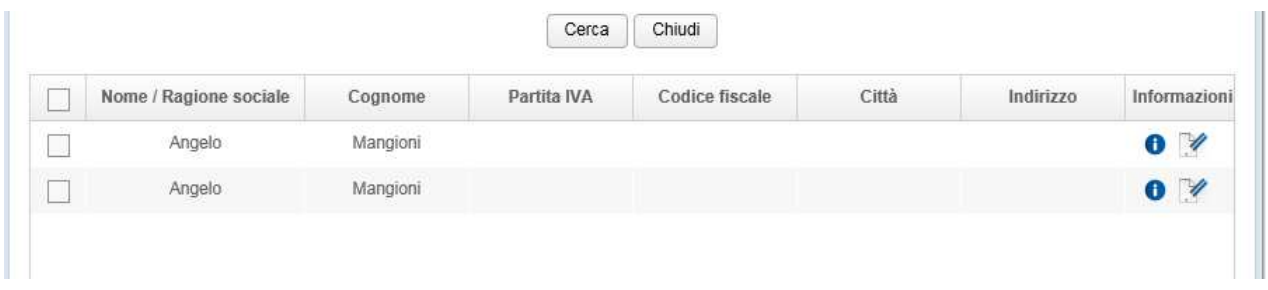

Se al contrario i caratteri digitati non corrispondono a nessun contatto è possibile l'inserimento di uno nuovo selezionando l'icona **Inserisci nuovo mittente in rubrica**

#### **Gestione Documentale**

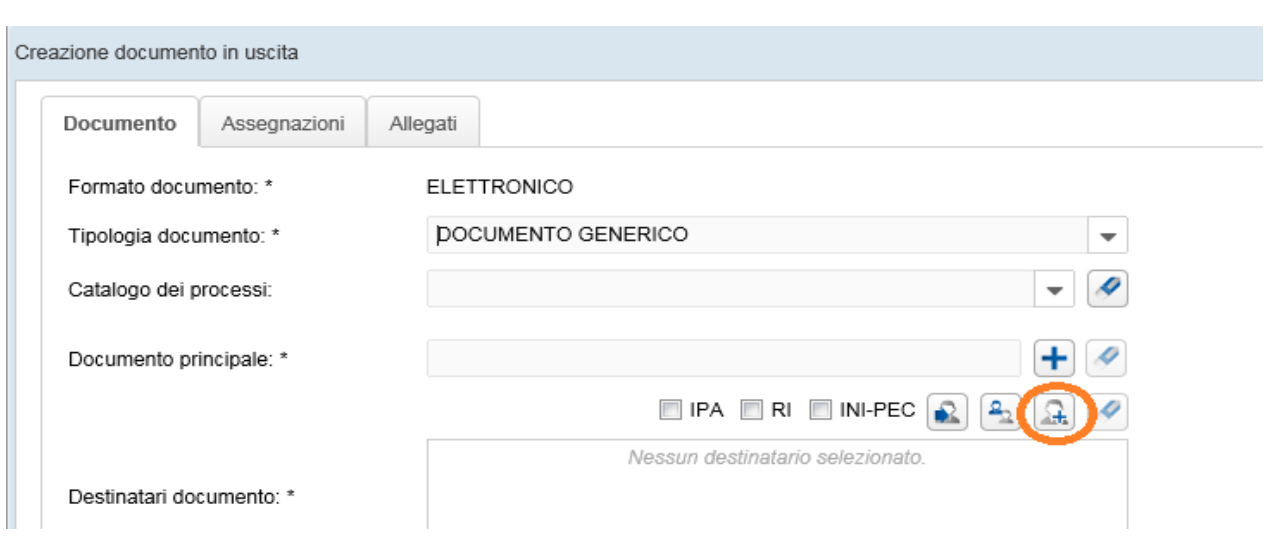

La maschera di inserimento prevede due campi obbligatori:

- Nome/Ragione sociale
- Cognome

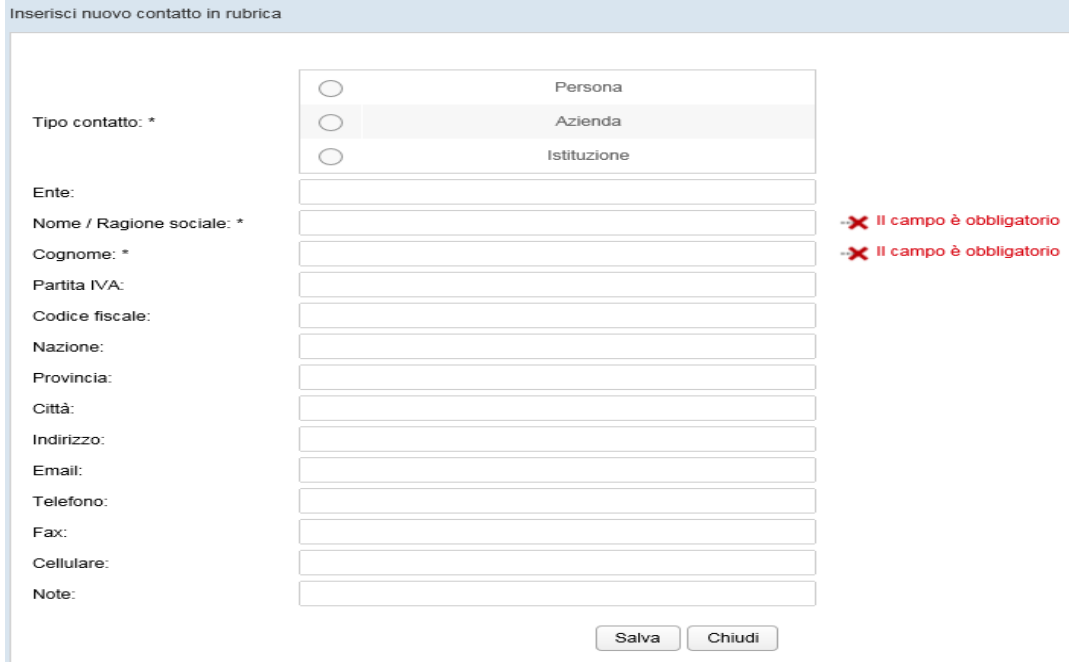

Selezionando il tasto Cerca gruppi il sistema presenterà la maschera seguente

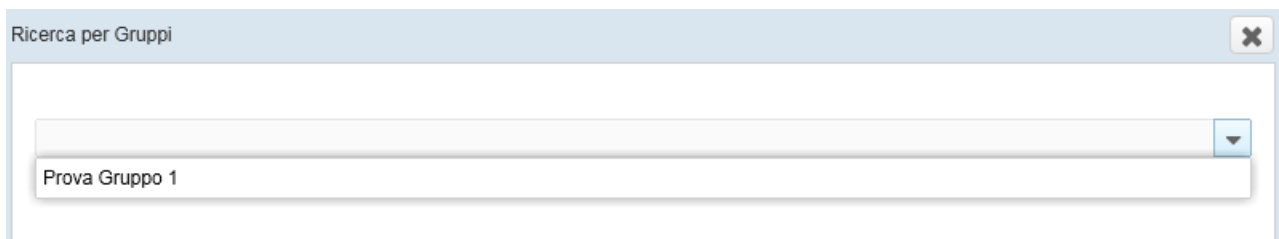

### Scegliendo il gruppo destinatario dal menù a tendina si presenterà

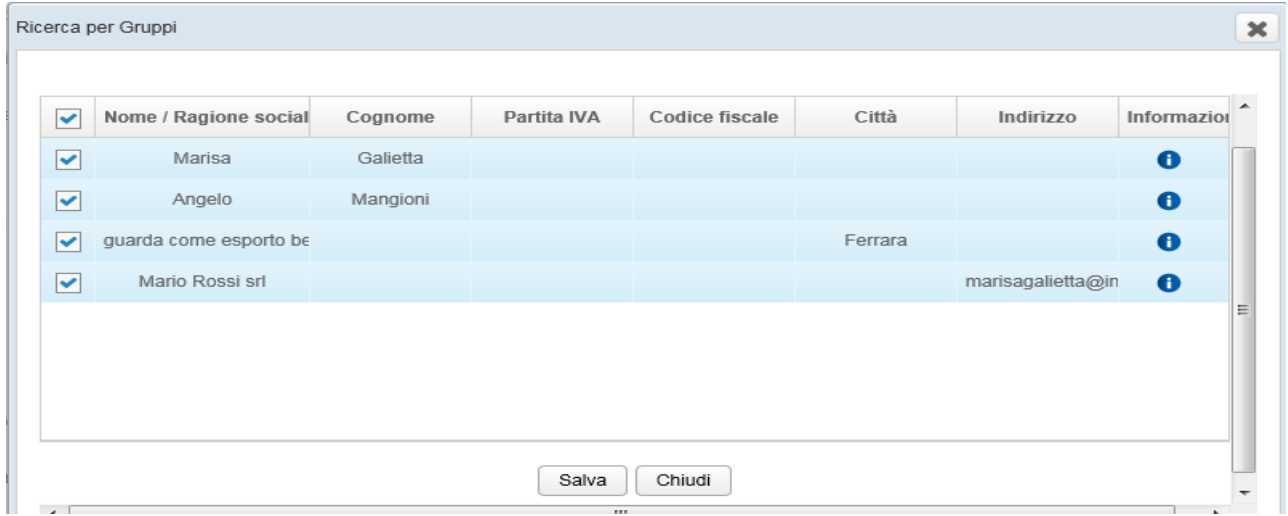

Dalla maschera precedente è possibile deselezionare uno o più nominativi ai quali non si ritiene necessario inviare il documento.

N.B.: Attualmente il caricamento dei gruppi in Gedoc viene effettuato centralmente da IC.

### **2) IPA (Indice delle Pubbliche Amministrazioni):** costituisce l'archivio ufficiale contenente i riferimenti degli Enti Pubblici

Dopo aver selezionato il flag relativo cliccare sull'icona Cerca Destinatario

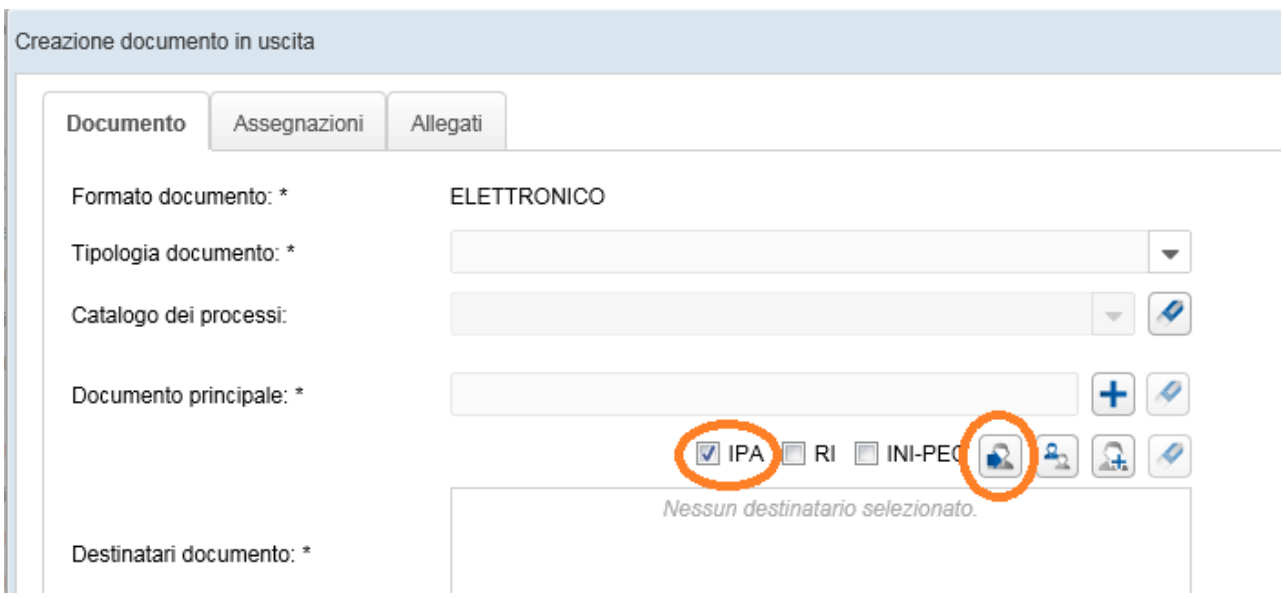

E' previsto almeno un campo di ricerca

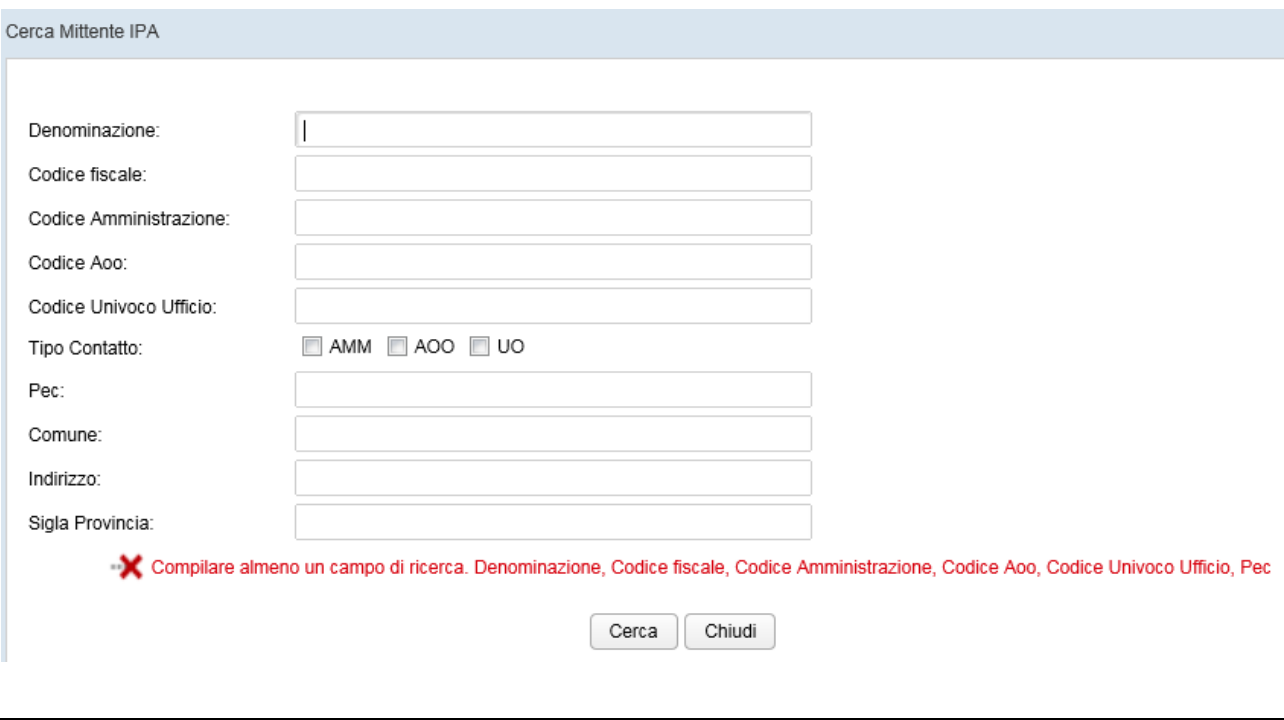

## **3) RI (Registro Imprese)**: registro pubblico a cui sono iscritti tutti gli imprenditori

Dopo aver selezionato il flag relativo cliccare sull'icona Cerca Destinatario

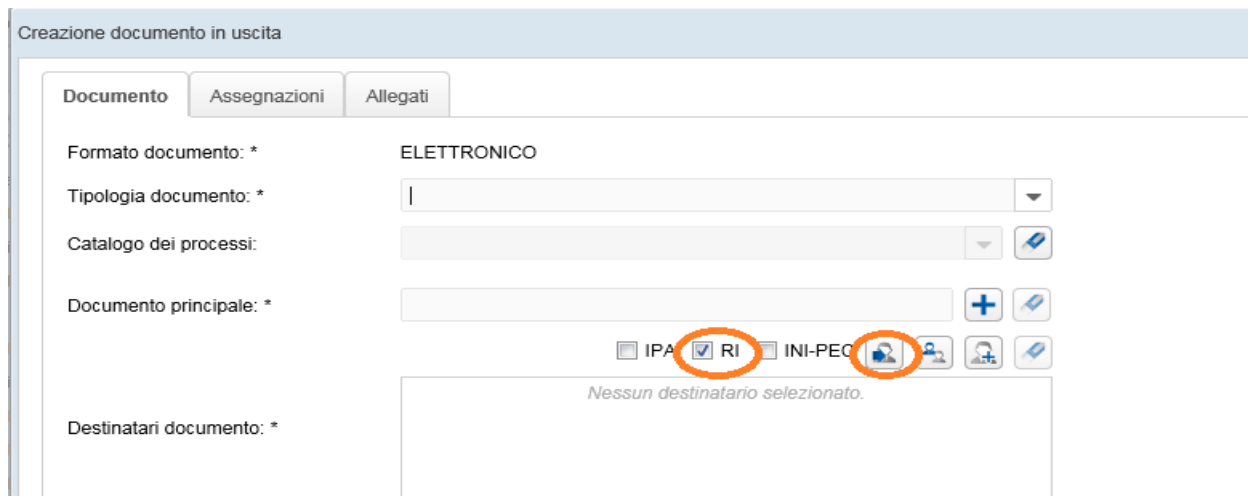

La maschera di ricerca prevede un campo obbligatorio (denominazione o codice fiscale)

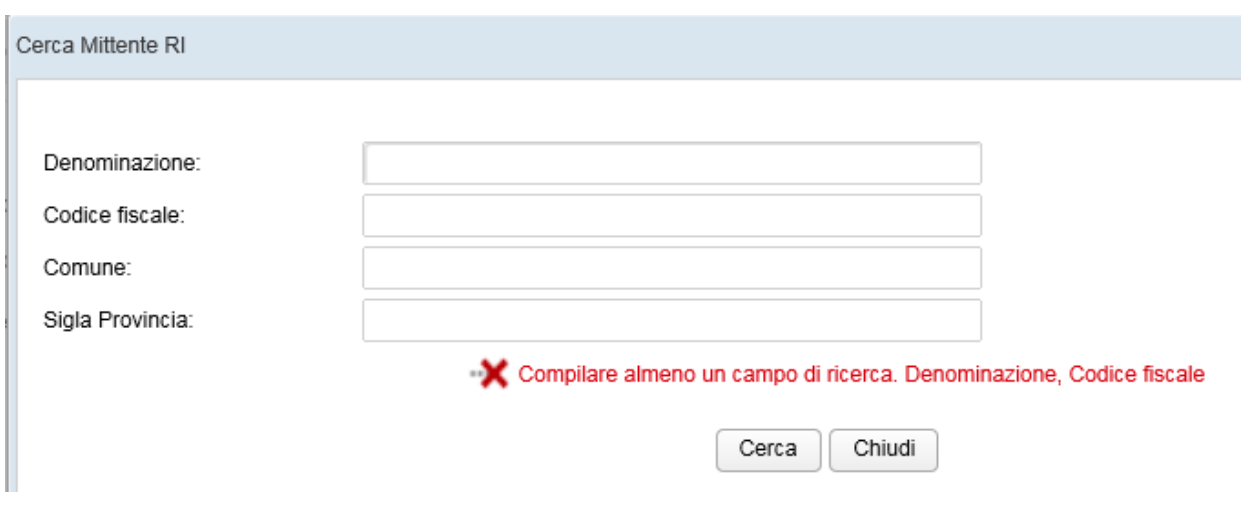

-

## **4) INI-PEC (indice nazionale degli indirizzi di posta elettronica certificata di professionisti e imprese)**

Dopo aver selezionato il flag relativo cliccare sull'icona Cerca Destinatario

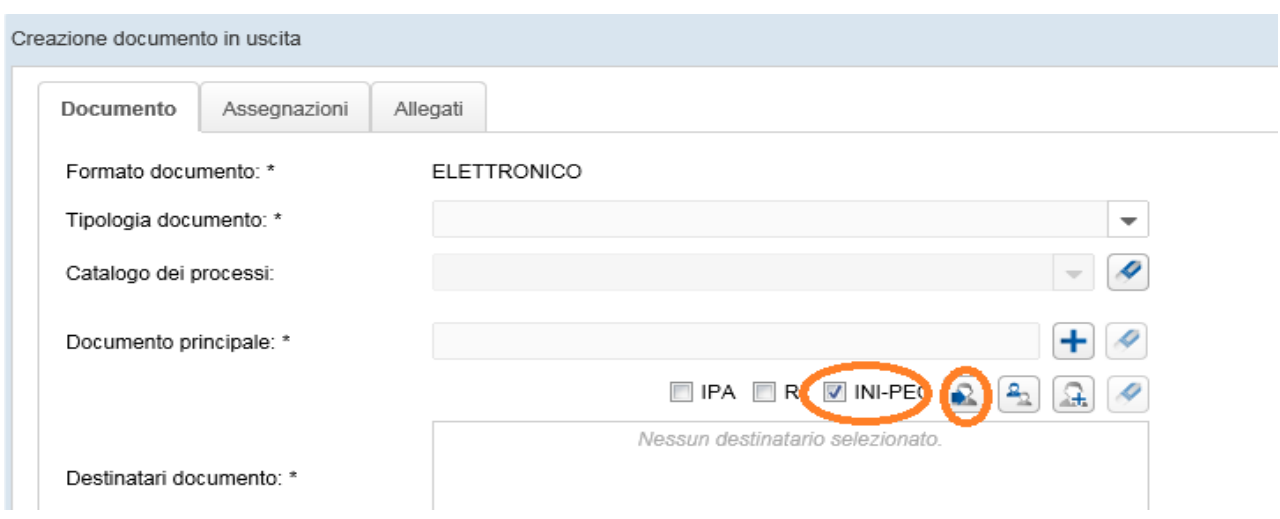

La maschera di ricerca prevede un solo campo obbligatorio relativo al codice fiscale

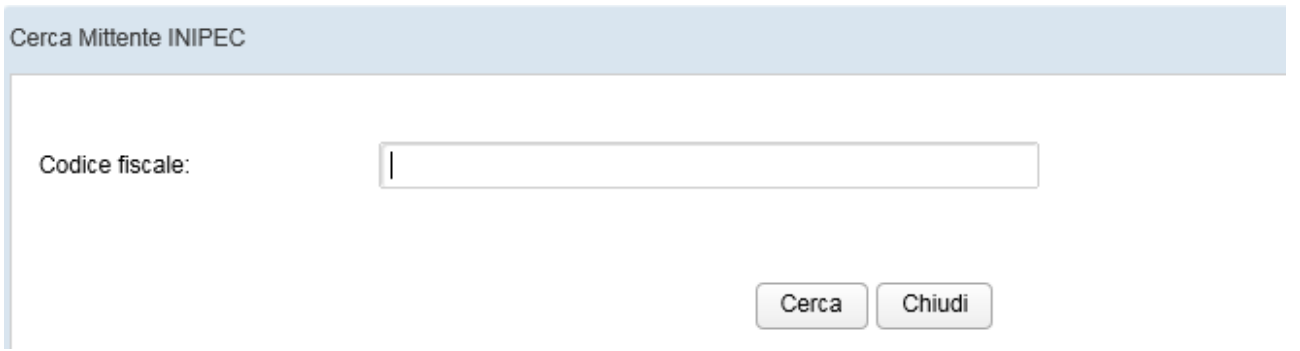

Dopo aver effettuato la ricerca di uno/n contatti questi verranno visualizzati nel campo Destinatari documento

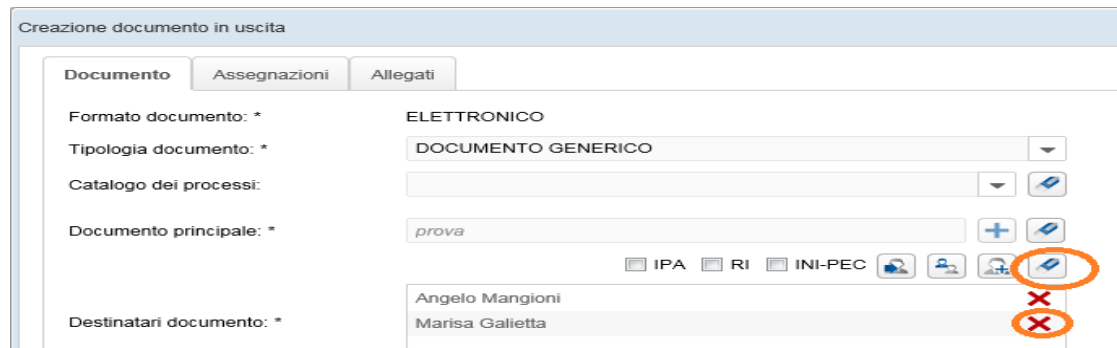

Cliccando sull'icona Pulisci verranno cancellati tutti i contatti presenti

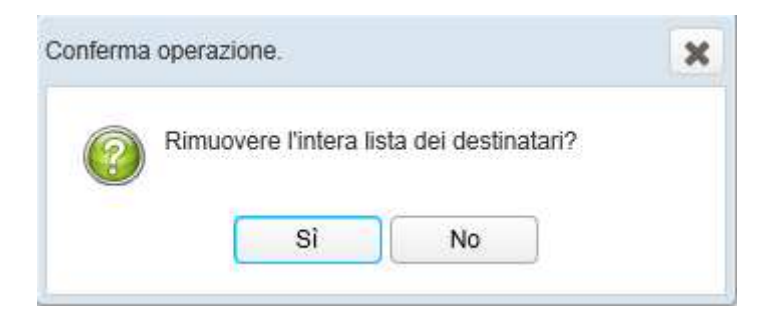

Cliccando invece sulla crocetta rossa (Rimuovi da lista) in corrispondenza di uno dei nominativi presenti in Destinatari documento, si rimuove esclusivamente quel destinatario.

- **Oggetto** (obbligatorio): è un campo di testo ed è un indicazione dell'argomento trattato dal documento da protocollare

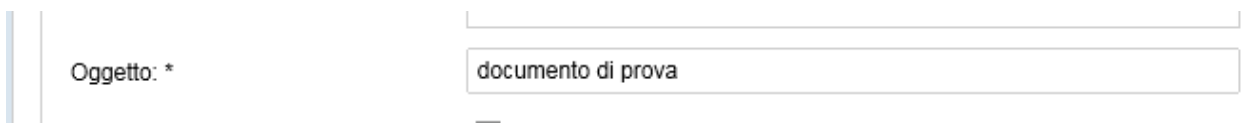

- **Riservato:** check box che permette all'utente di definire il livello di visibilità sul documento.

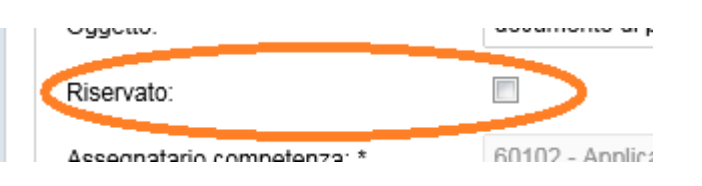
Definito il "riservato" sul documento questo sarà visibile solo ed esclusivamente agli utenti coinvolti nel processo.

In questo caso la sezione **Assegnazioni** non sarà più visibile e il campo **Assegnatario competenza** verrà compilato di default con il nominativo dell'utente che sta creando il documento in uscita.

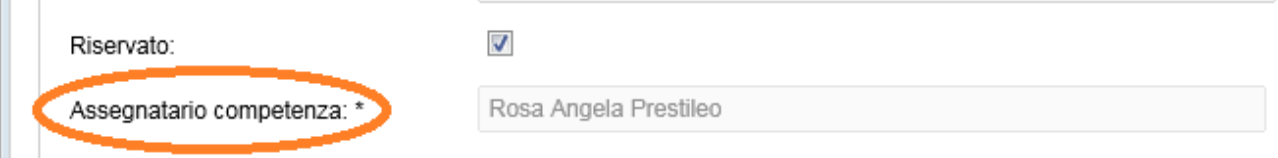

Nel caso in cui il documento non sia riservato il campo Assegnatario competenza verrà compilato di default con l'identificativo dell'Ufficio a cui è attribuita la responsabilità del procedimento.

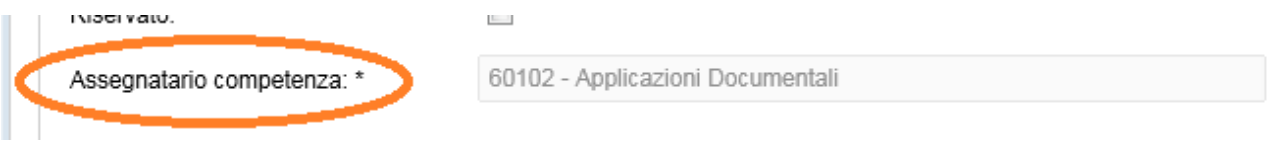

- **Indice di classificazione:** l'attribuzione di un indice di classificazione (titolo e classe) è inserito in un **piano di classificazione** o **Titolari** (partizioni astratte gerarchicamente ordinate al quale deve ricondursi la molteplicità dei documenti prodotti)

Per aggiungere l'indice di classificazione l'utente può effettuare due tipi di ricerche:

1) Cliccare sull'icona **Selezione Titolario** posto al lato del campo di testo e navigare nel **Titolario**

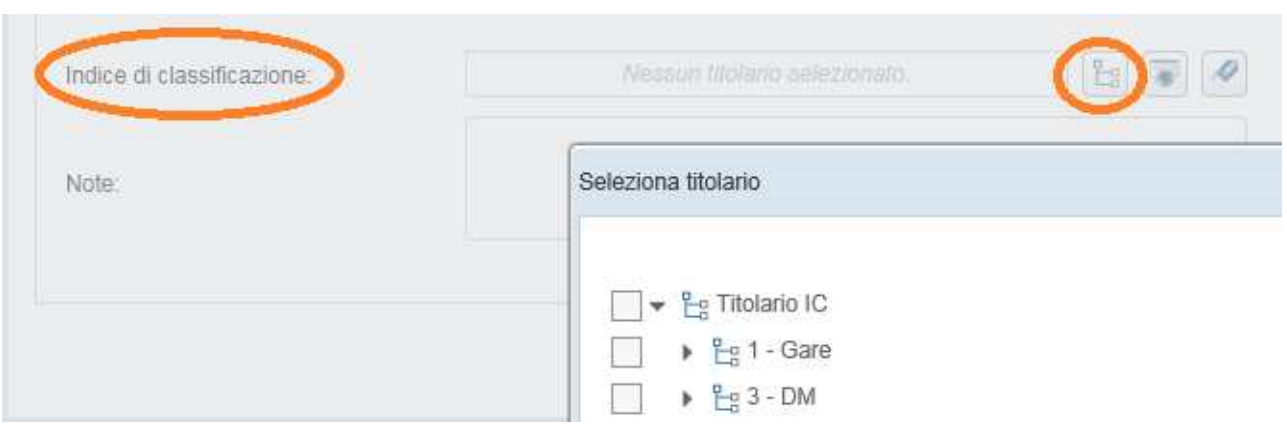

Si possono selezionare più valori che è possibile eliminare cliccando sulla "X"

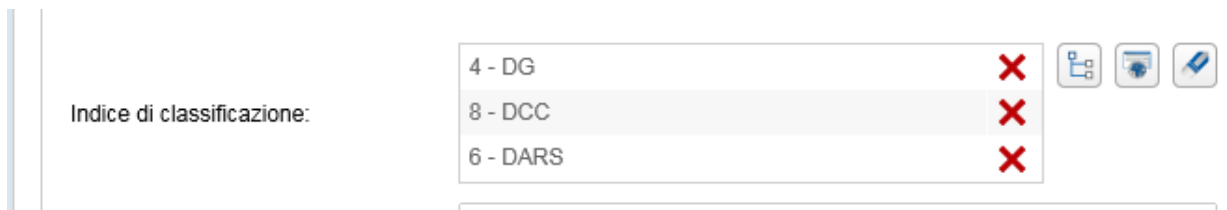

2) Cliccare sull'icona "Ricerca Titolario"

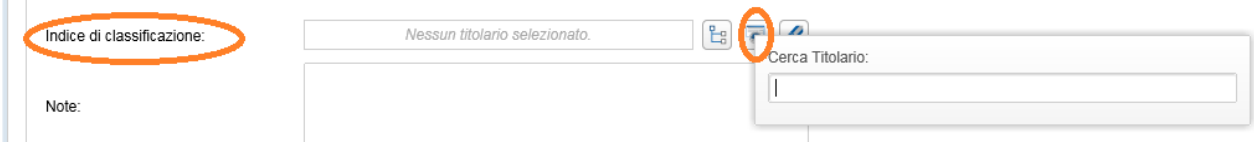

Digitare parte del nome del Titolario: la selezione verrà effettuata ricercando tutte le entità il cui nome contiene il testo digitato

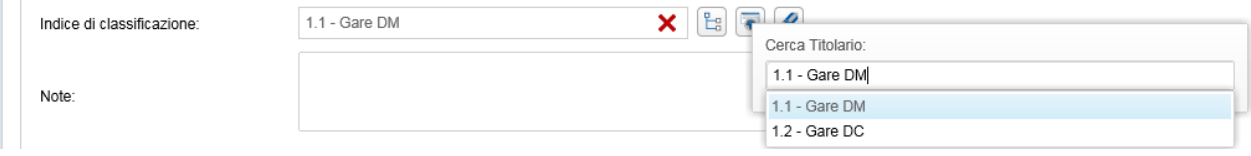

- **Note:** campo di tipo testo editabile per inserire eventuali note

Seconda sezione **Assegnazioni** 

- **Assegnatari per conoscenza:** indica i soggetti interni alla struttura che riceveranno elettronicamente il protocollo come assegnatari per Conoscenza.

Possono essere inseriti selezionandoli dall'Organigramma che apparirà selezionando l'icona Aggiungi assegnatari per conoscenza

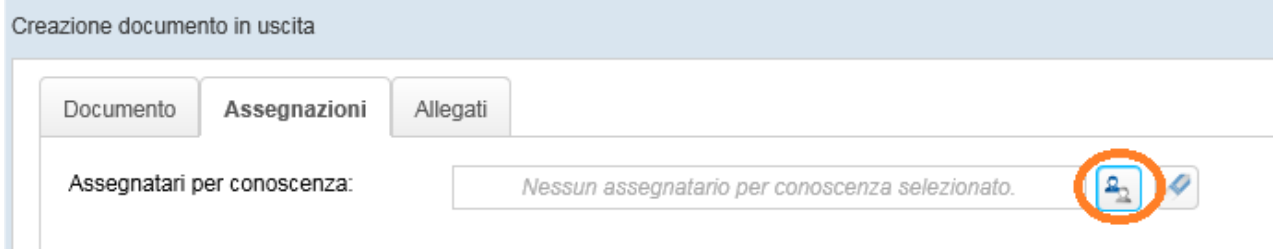

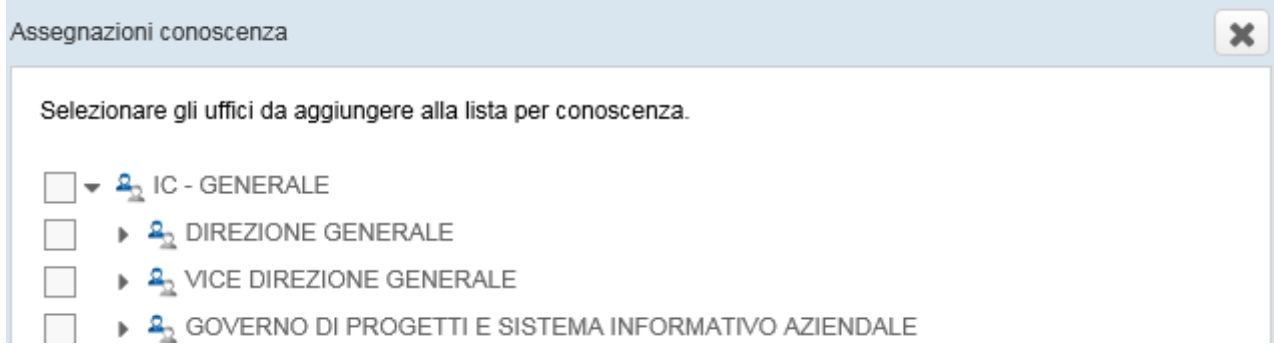

L'Assegnatario inserito in lista può poi essere rimosso tramite la "X" in corrispondenza del nominativo

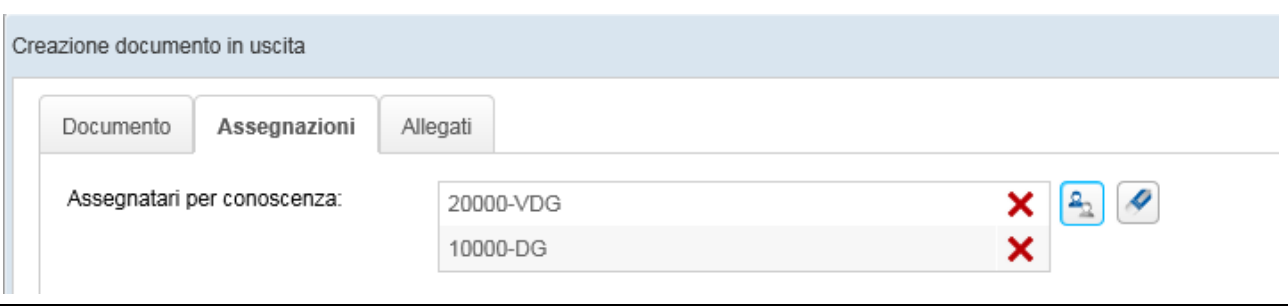

Per pulire l'intera lista degli assegnatari inseriti selezionare l'icona Pulisci lista

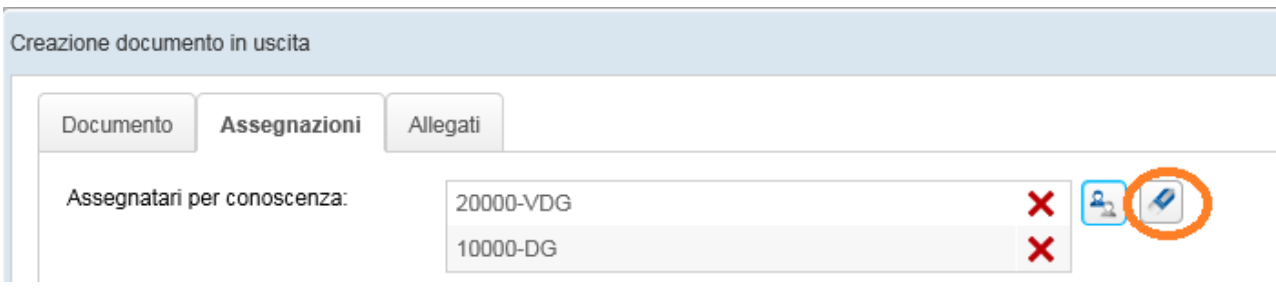

Si visualizzerà un pop up di conferma dell'operazione

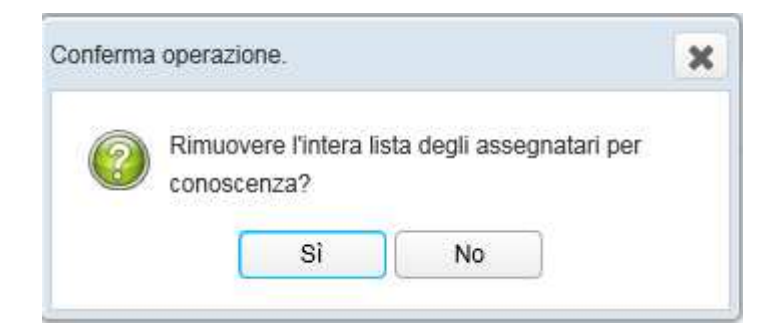

Terza sezione **Allegati** 

Per inserire un allegato è necessario premere il tasto "+" all'interno della schermata.

Il tasto "+" è abilitato se è stato inserito nella sezione Documento il **Documento principale** 

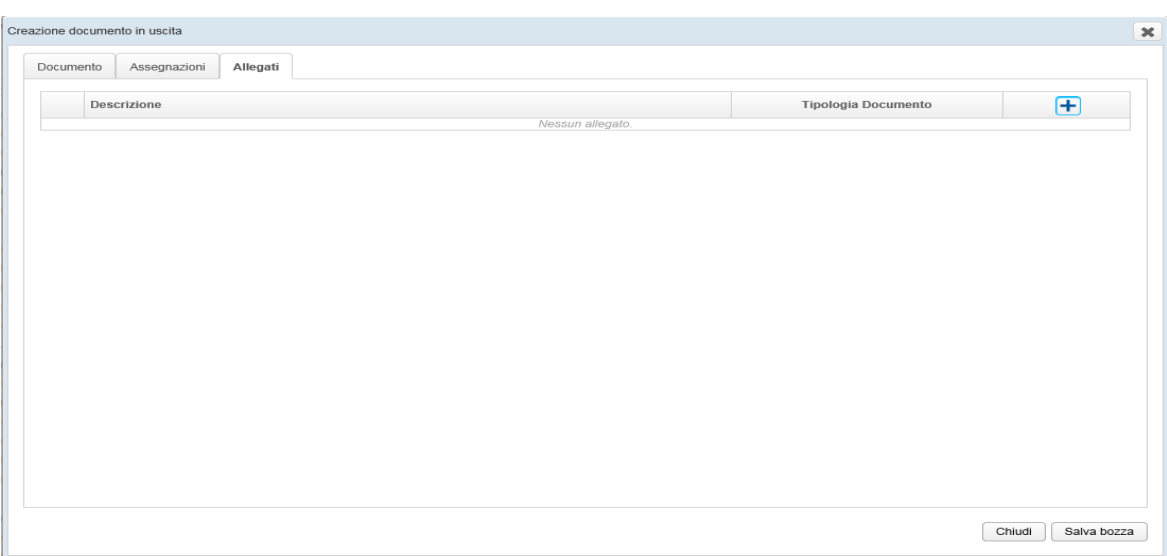

Si aprirà una nuova schermata nella quale è possibile:

- Indicare al sistema quale documento fisico allegare;
- Inserire la descrizione del documento fisico;

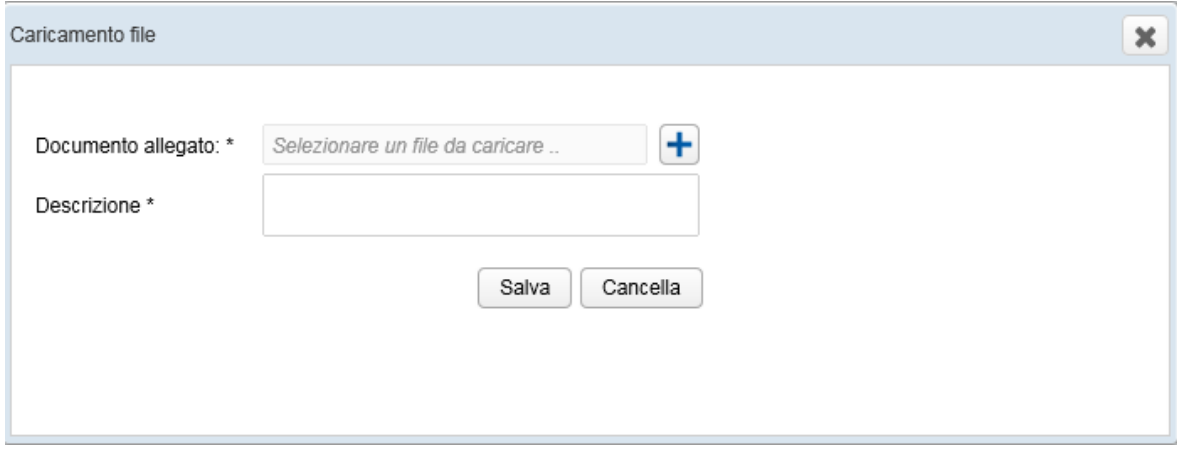

Premendo il tasto **Salva** il documento fisico viene definitivamente allegato al documento.

Con il tasto **Cancella** viene invece annullata l'operazione di inserimento del documento.

Una volta allegato il documento, sarà visibile la descrizione e la tipologia di documento

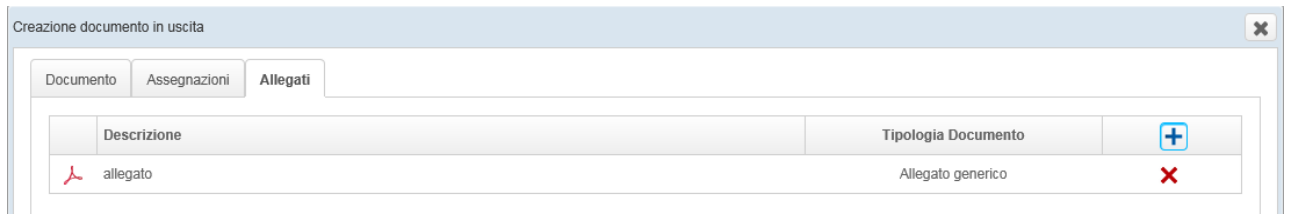

Qualora si volesse eliminare l'allegato, basta selezionare la "X" in corrispondenza del file inserito.

Una volta censiti i metadati è possibile creare il documento selezionando il tasto **Salva bozza**

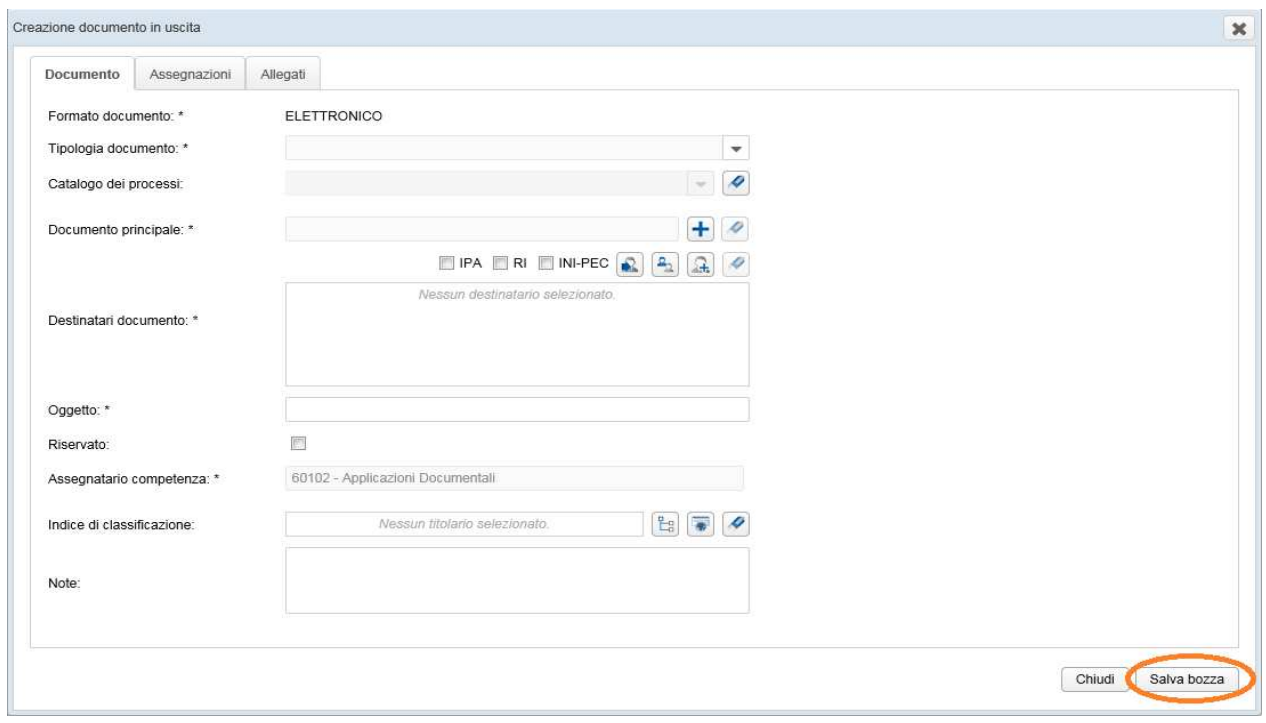

## 5. Flusso documento in uscita

Le code di lavoro del documento in uscita saranno visibili agli utenti a seconda del Ruolo Il Responsabile Ufficio avrà accesso/visibilità alle seguenti code:

- **Bozze in uscita**
- **In firma**
- **Firmate**
- **Da protocollare**
- **Preparazione firma**
- **Protocollate**
- **Spedizione**

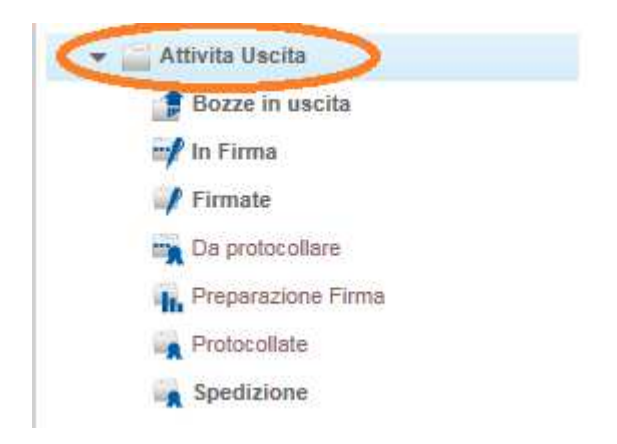

Il documento, dopo l'inserimento nel sistema, è visibile nella coda **Bozze in uscita** (coda di lavoro disponibile per tutti i ruoli)

L'utente che ha creato il documento, accedendo alla coda **Bozze in uscita** può effettuare le seguenti operazioni:

- **Crea nuovo fascicolo**
- **Fascicola documenti**
- **Invio alla firma**

## - **Elimina**

# **Crea nuovo fascicolo**: crea un nuovo fascicolo originato da un documento

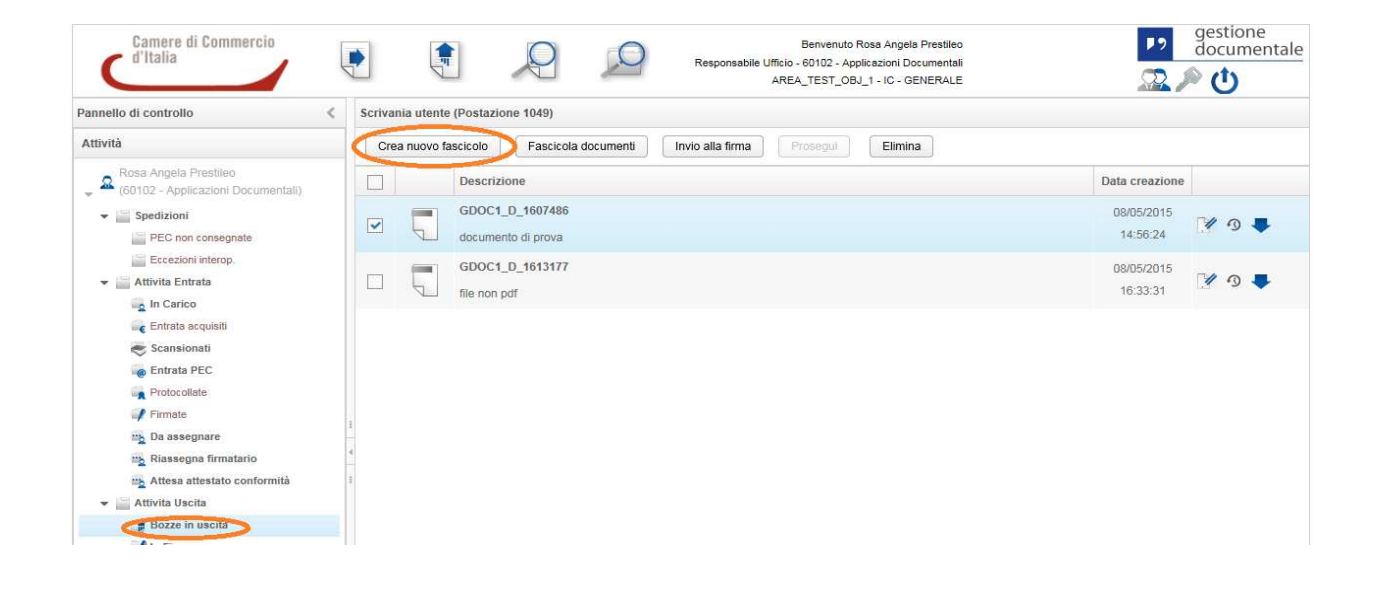

Nella schermata della coda di lavoro selezionare il documento e poi cliccare sul tasto **Crea nuovo fascicolo**.

Si aprirà una finestra tramite la quale sarà necessario indicare i dati che caratterizzeranno il nuovo fascicolo:

- Descrizione breve
- Catalogo dei processi
- Indice di classificazione
- Responsabile del procedimento
- Pubblico
- Ambito
- Modello fascicolo

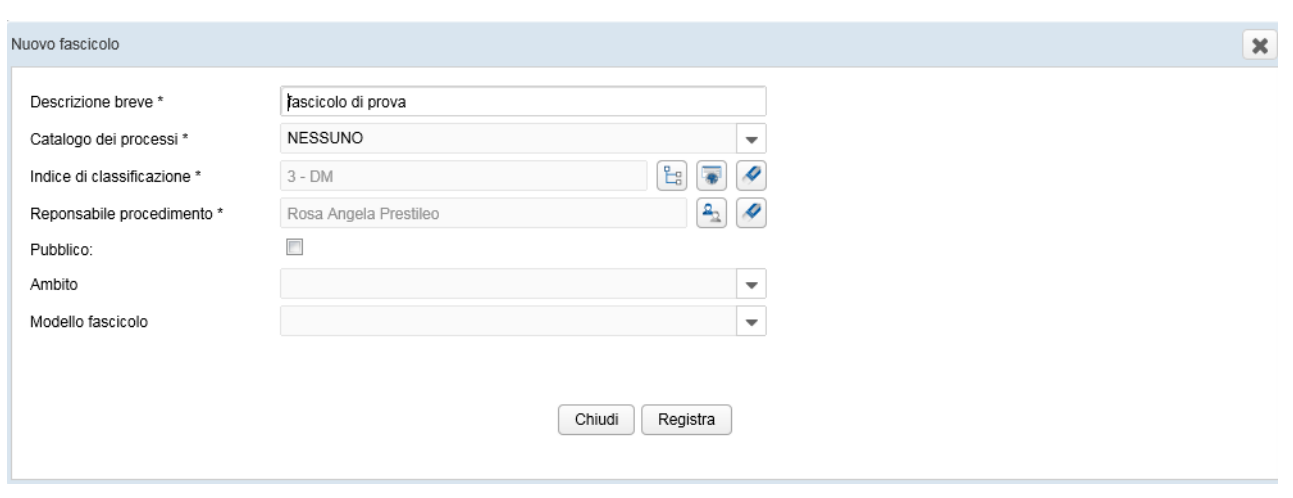

Importante è l'indicazione del ramo di Titolario nel quale inserire il nuovo fascicolo.

Cliccando poi sul tasto **Registra** viene salvato il nuovo Fascicolo, con il tasto **Chiudi** si interrompe invece la procedura di inserimento

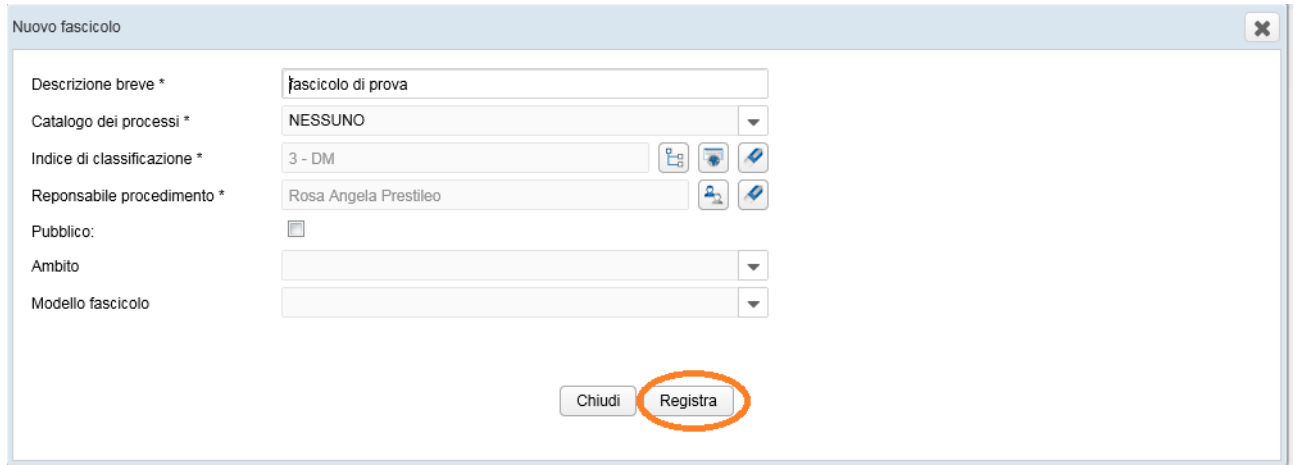

Una volta creato il Fascicolo, il documento è ancora visibile nella coda **Bozze in uscita** con l'aggiunta del tasto **Dettaglio Fascicolo** 

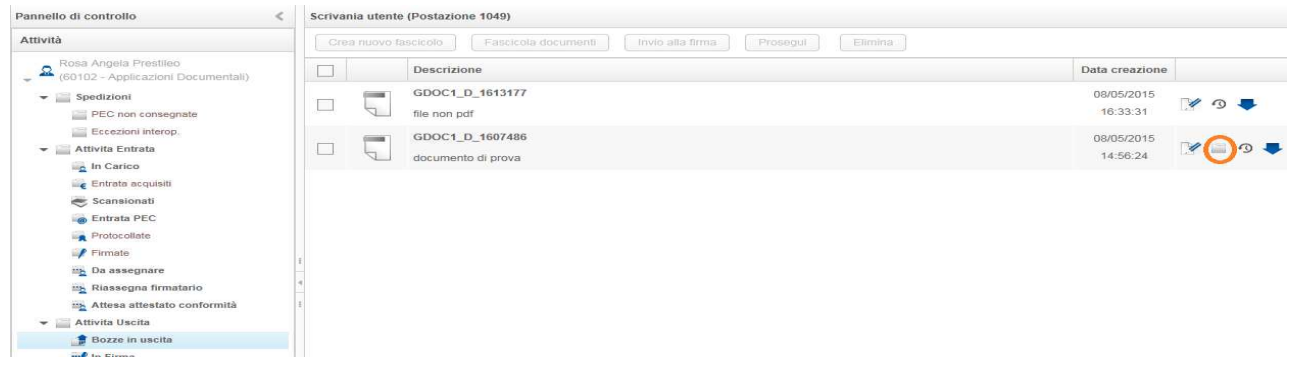

**Fascicola documenti:** la fascicolazione può avvenire cercando un fascicolo procedimentale già esistente

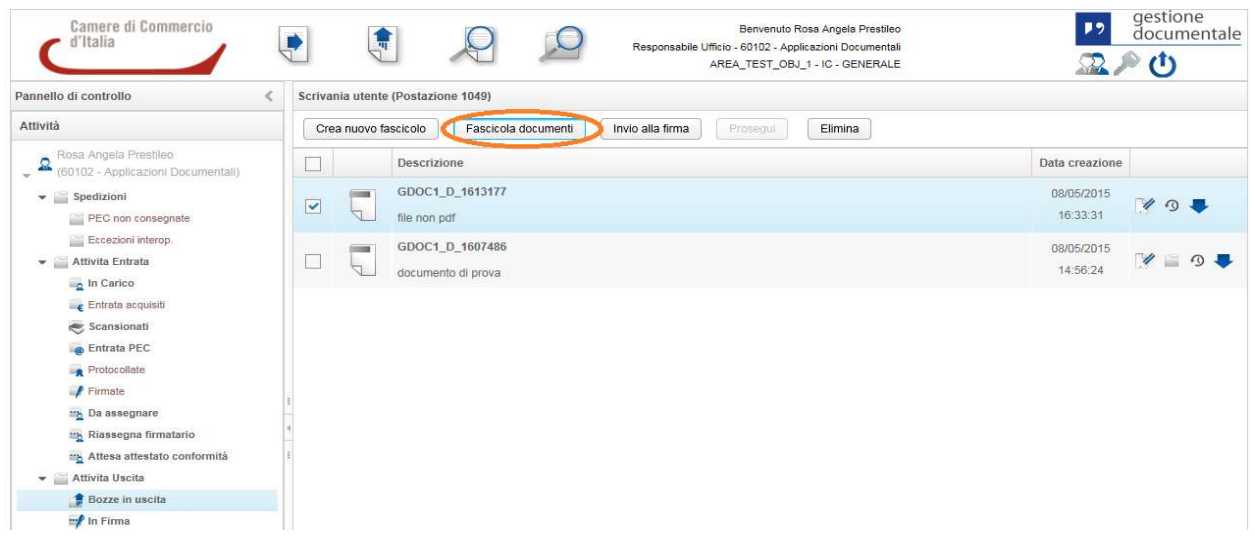

Nella schermata della coda di lavoro selezionare il documento (può essere effettuata anche una selezione multipla) e poi cliccare sul tasto **Fascicola documenti**

Si presenterà la schermata di ricerca dei fascicoli

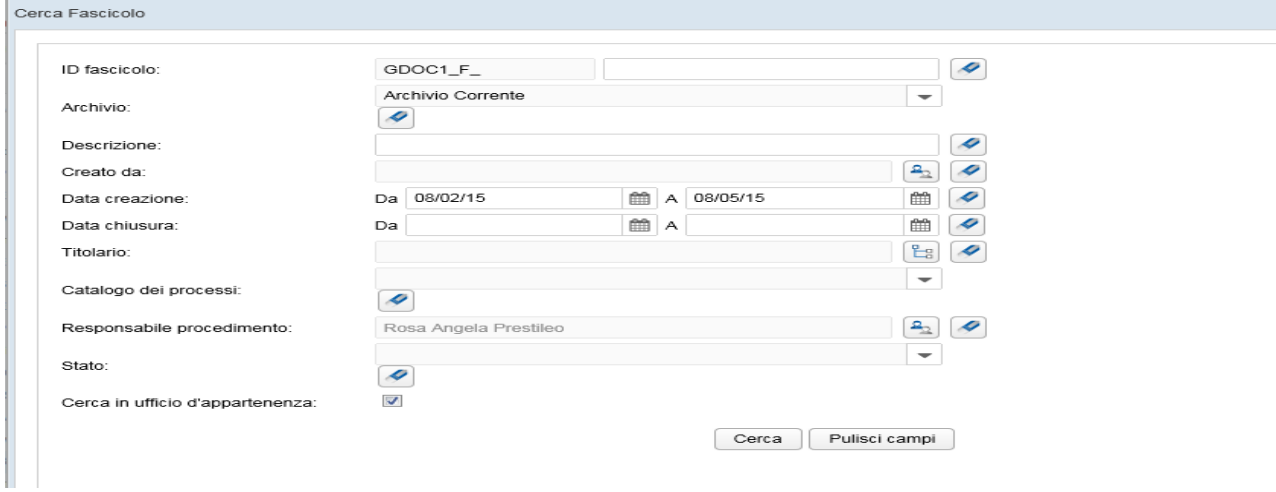

E' possibile impostare dei criteri di ricerca dei fascicoli

- ID Fascicolo

- Descrizione
- Creato da
- Data creazione
- Data chiusura
- Titolario
- Catalogo dei processi
- Responsabile procedimento
- Stato
- Cerca in ufficio di appartenenza

Una volta impostati i criteri, premendo il tasto **Cerca,** verrà effettuata la ricerca, il cui risultato verrà mostrato in forma tabellare

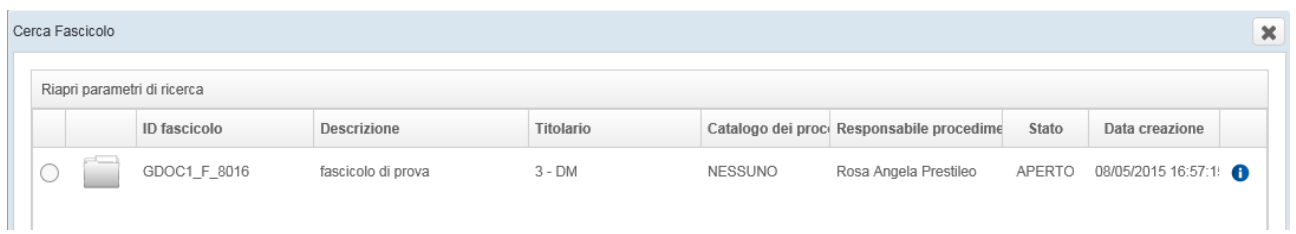

Per modificare i parametri di ricerca, selezionare il link posto in alto a sinistra nella schermata **Riapri parametri di ricerca** 

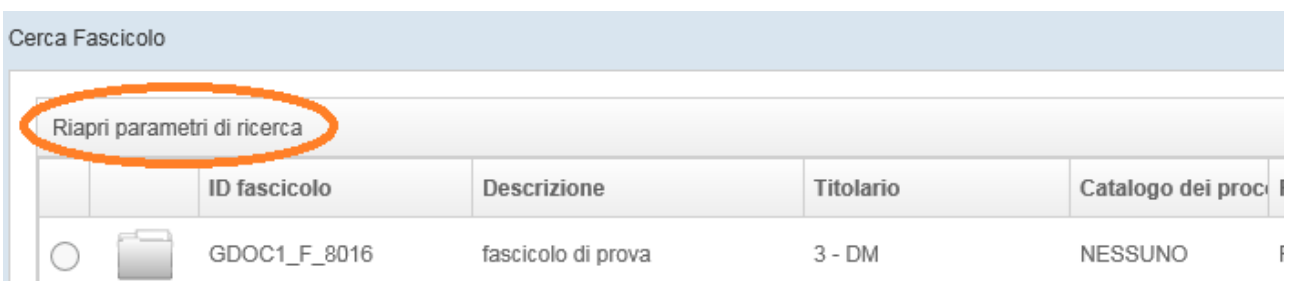

Si visualizzerà nuovamente la schermata di ricerca

Selezionando il fascicolo e cliccando il tasto **Conferma** si presenterà un pop up di conferma di inserimento del documento nel fascicolo

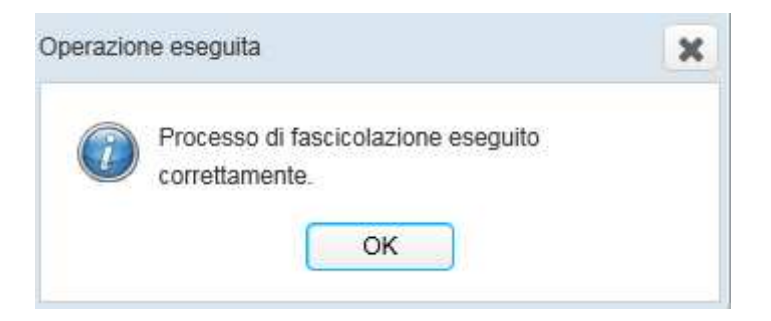

Terminato il processo di creazione nuovo fascicolo/fascicolazione documenti l'utente può effettuare le due seguenti operazioni:

- **Invio alla firma**
- **Elimina**

## **Invio alla firma**

Dalla coda **Bozze in uscita** selezionare i documenti da mandare in firma. Si aprirà la seguente schermata:

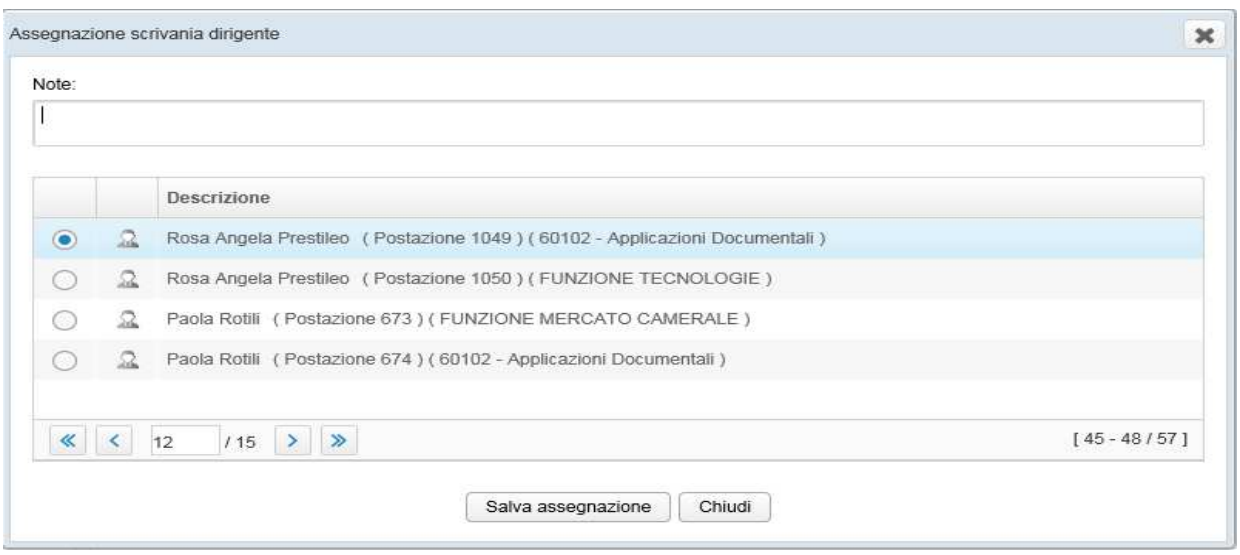

Qui saranno presenti tutti i nominativi dei dirigenti preposti alla firma del procedimento creato

Selezionare il nominativo e cliccare su Salva assegnazione

Il seguente pop up indica che l'operazione è andata a buon fine

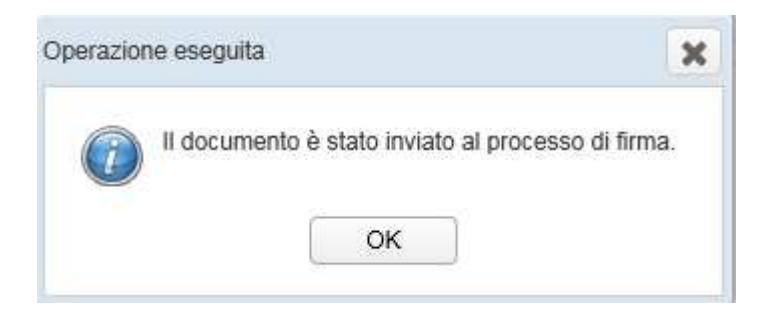

In questa fase, se il documento e gli allegati inseriti non sono in formato PDF parte un processo asincrono e automatico che ne esegue la conversione.

A questo punto il Dirigente troverà nella coda **in Firma** i documenti precedentemente inviati

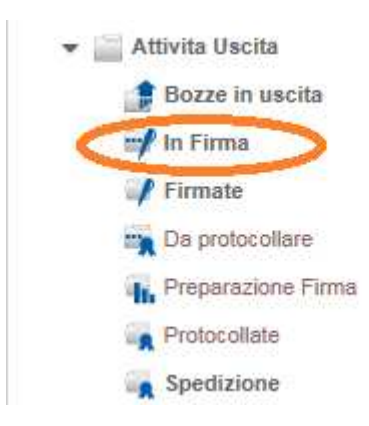

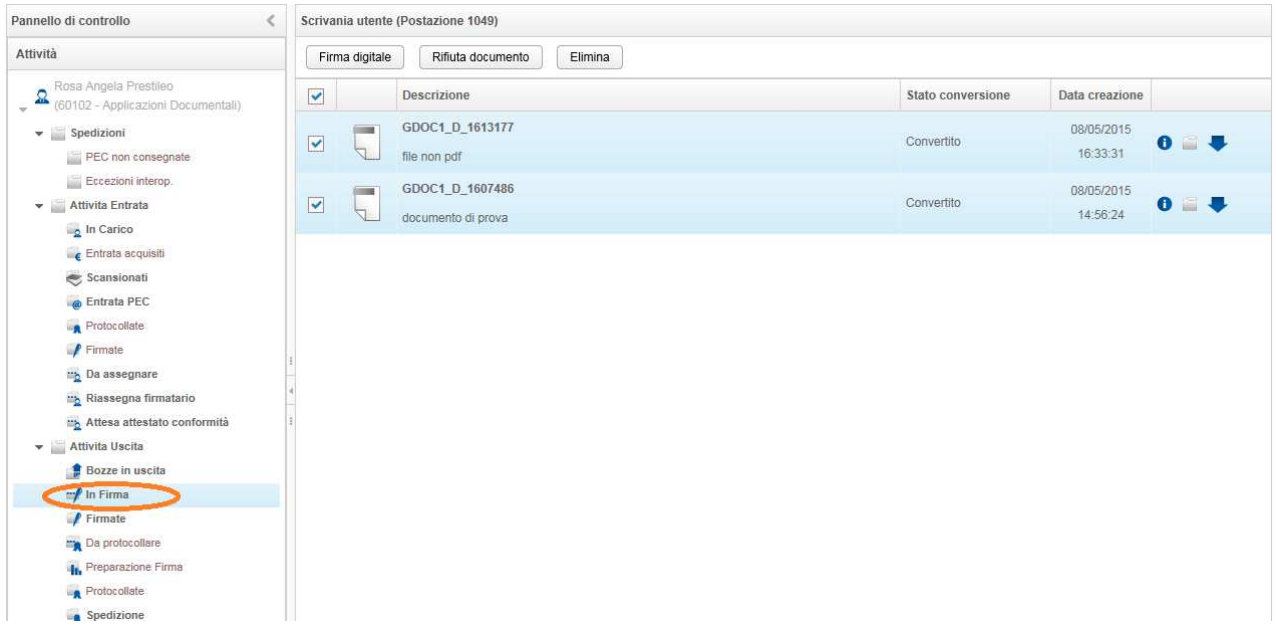

Il firmatario può effettuare le seguenti operazioni:

- Firmare digitalmente
- Rifiutare il documento
- Eliminare

Le operazioni precedentemente descritte possono essere effettuate con la selezione singola o multipla dei documenti in modo da eseguirle cliccando una sola volta il tasto relativo.

## **Rifiutare documento**

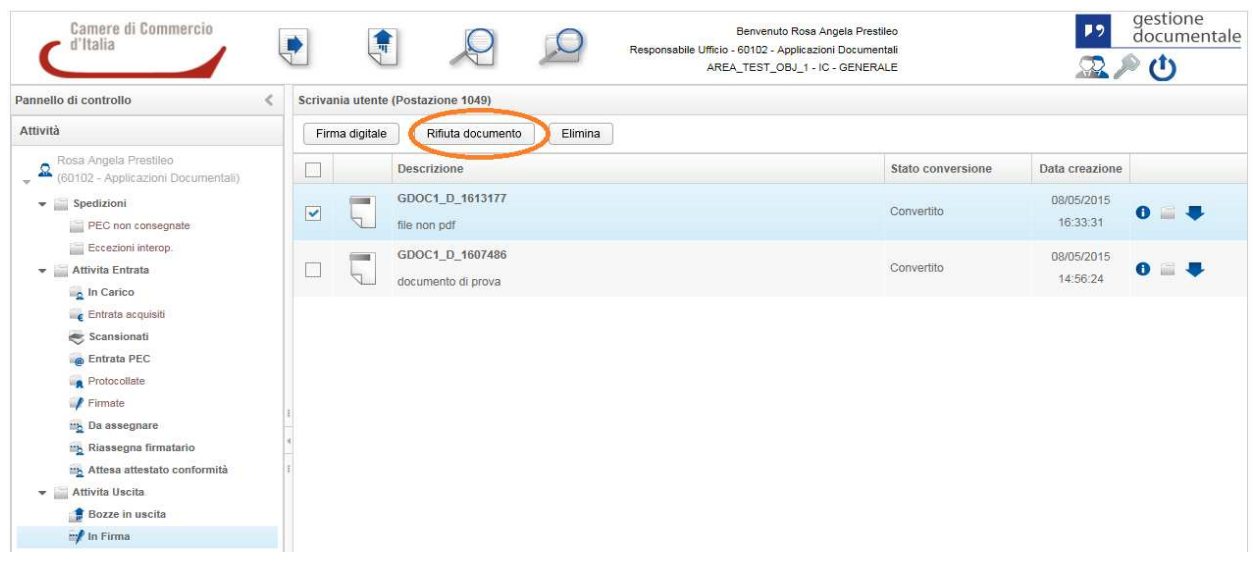

Nella schermata della coda di lavoro selezionare il documento e poi cliccare sul tasto Rifiuta documento. Apparirà un pop up di conferma dell'operazione

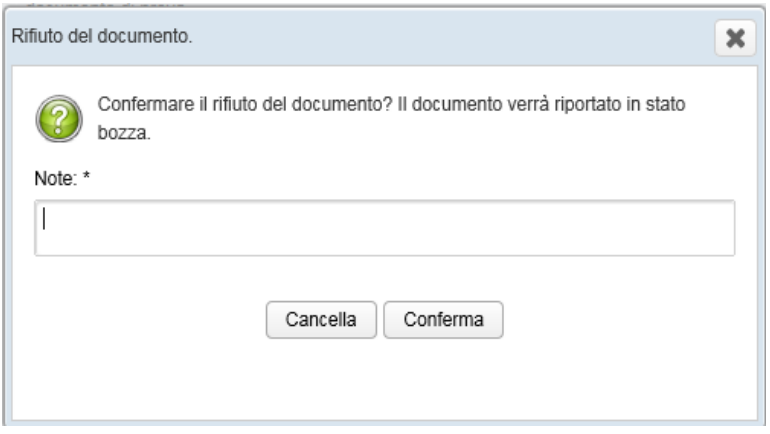

**Firma digitale**: I documenti selezionati vengono firmati digitalmente dal Responsabile e successivamente inviate alla coda **Firmate**.

Cliccando sul tasto firma digitale

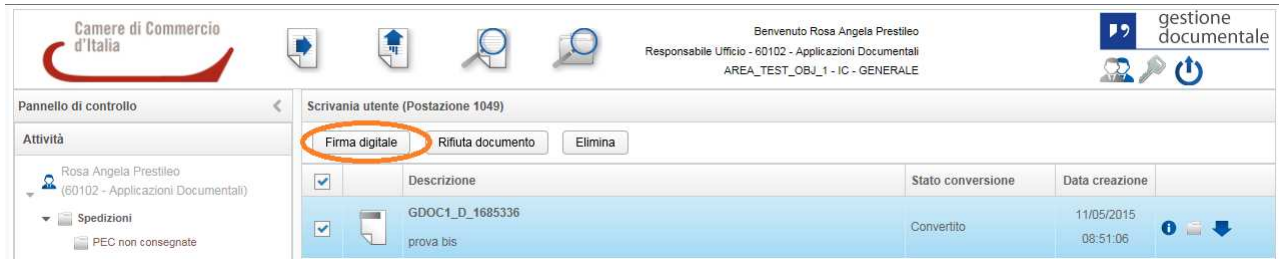

Il sistema chiederà di eseguire Java

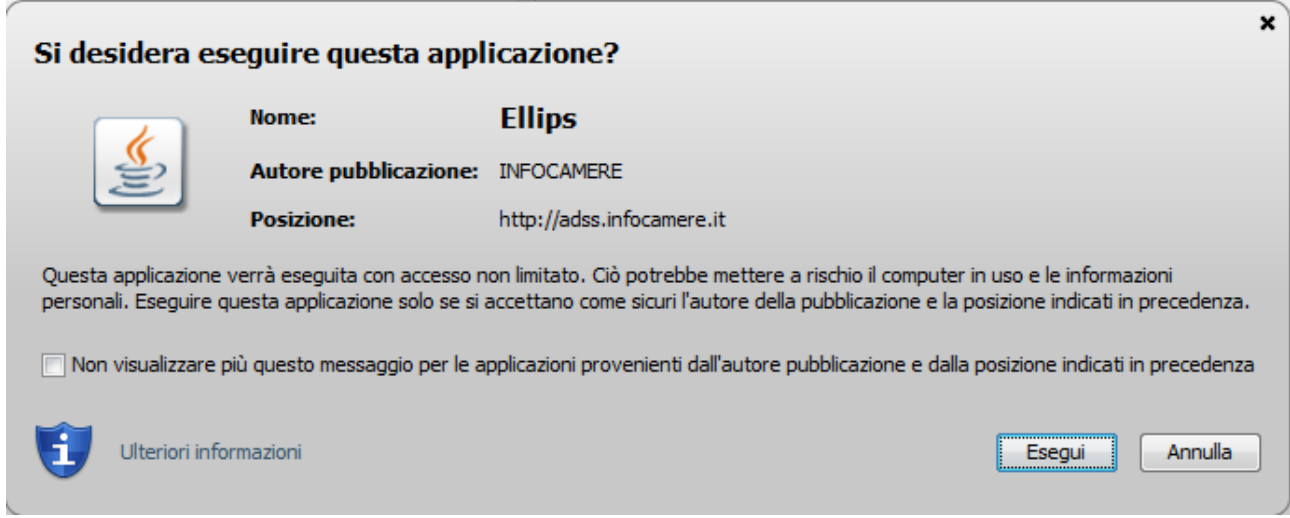

Cliccare sul tasto Esegui, si aprirà la seguente schermata:

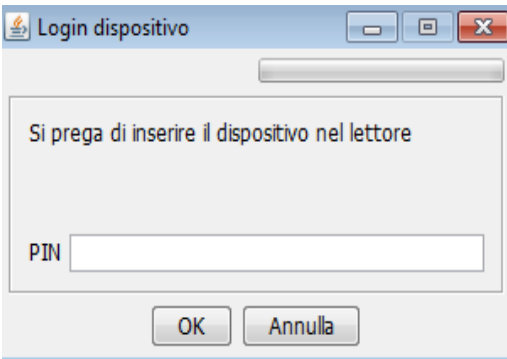

Inserendo il pin il sistema risponderà con le due seguenti schermate

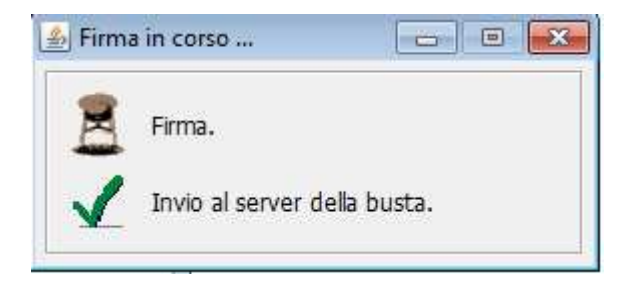

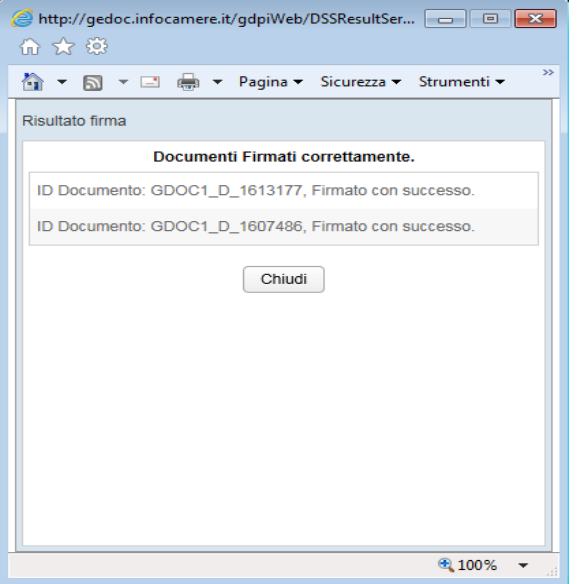

Come abbiamo detto in precedenza, i documenti firmati digitalmente andranno nella coda Firmate

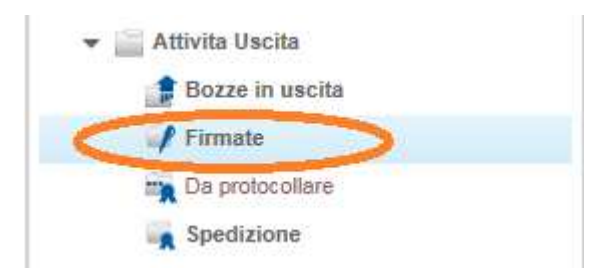

Il Protocollatore può effettuare le due seguenti operazioni:

- Chiudere documento
- Annullare documento

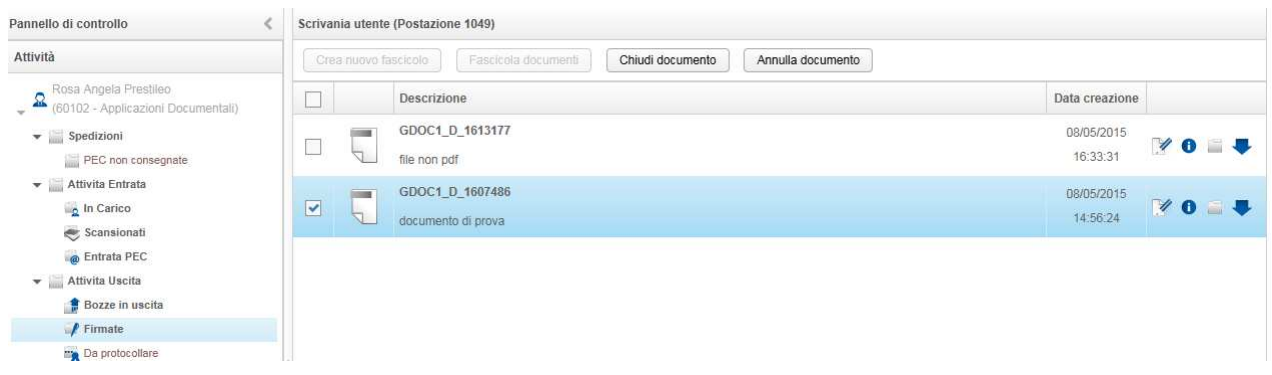

**Chiudi documento**: può essere effettuata anche una selezione multipla. Scegliendo l'operazione di chiusura documento il sistema proporrà una schermata per confermare l'operazione

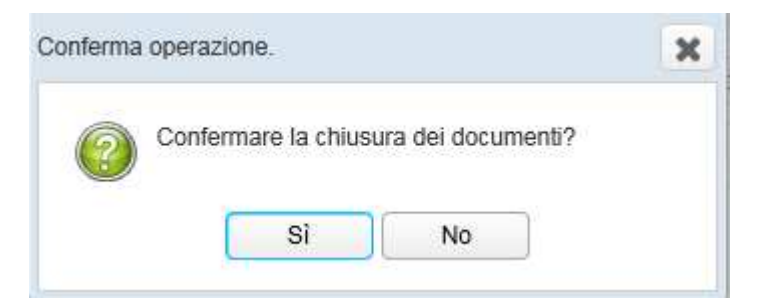

## Cliccando su Si

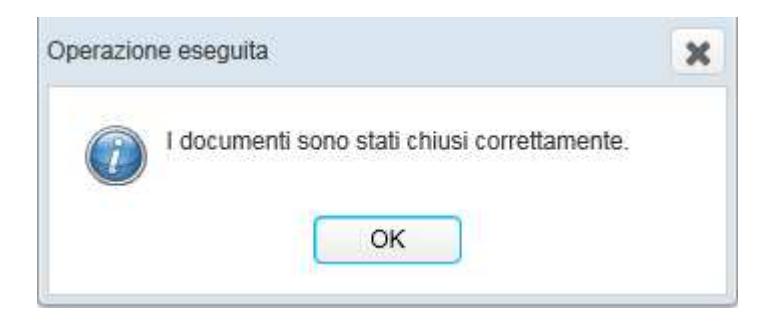

I documenti chiusi correttamente, subiranno, a questo punto, un processo automatico prima di essere visibili nella coda Spedizione

Le code

- Da protocollare
- Preparazione firma
- Protocollate

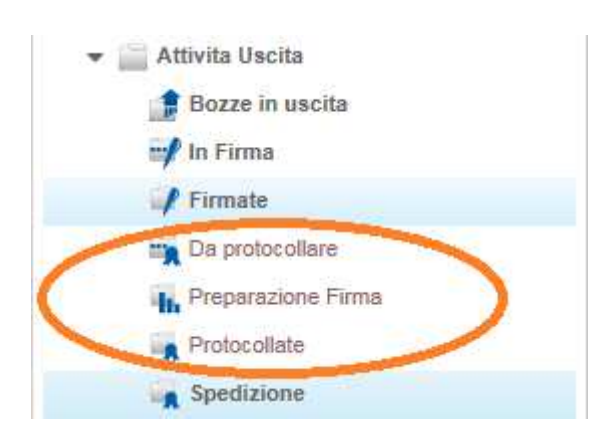

"prepareranno" il documento alla spedizione.

Terminato tale processo i documenti saranno visibili nella coda Spedizione

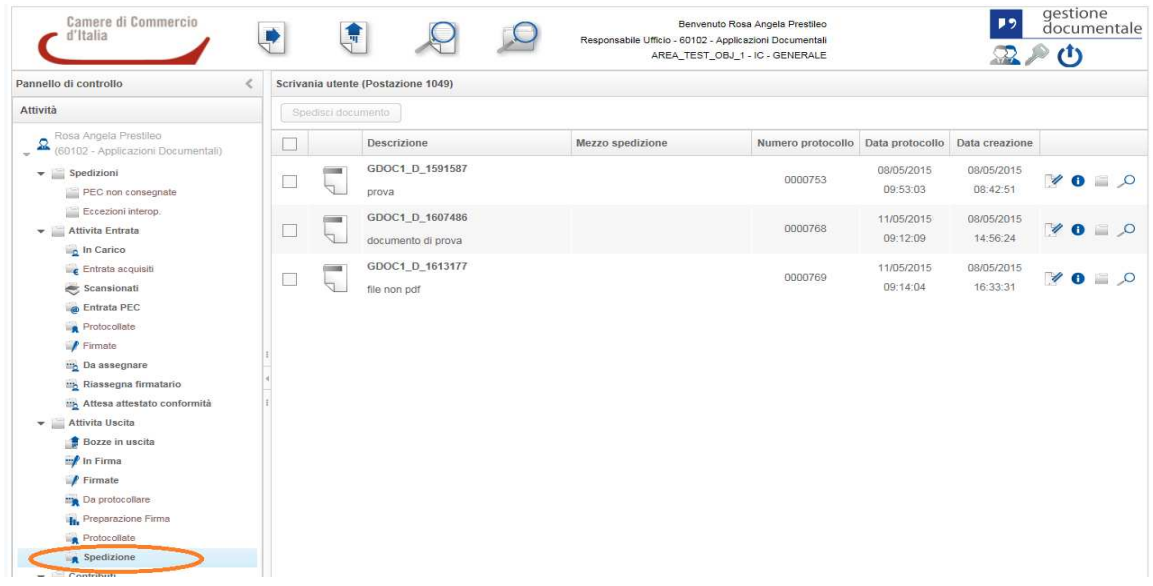

Spedizione: selezionare il documento da inviare e cliccare sull'icona dettaglio documento per scegliere il mezzo di spedizione

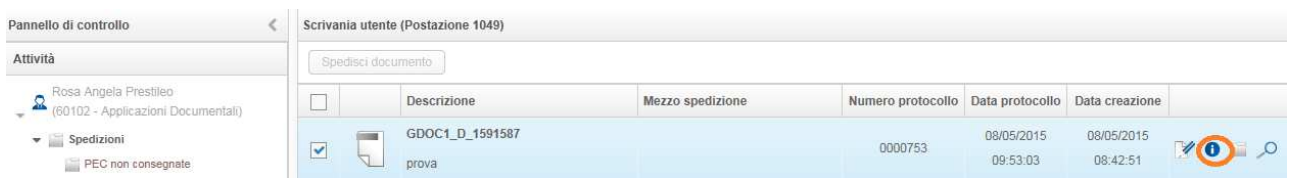

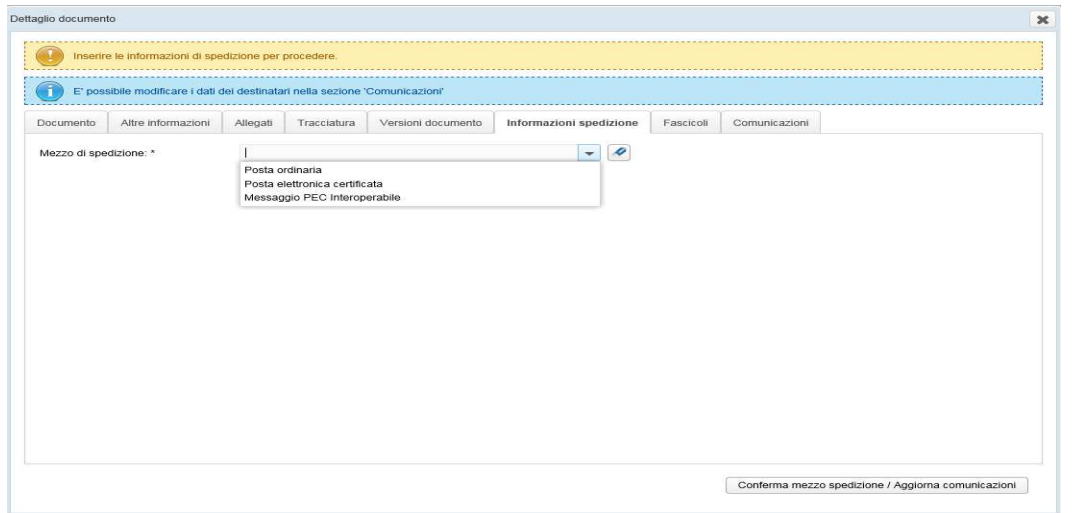

Una volta scelto e confermato il mezzo di spedizione si aprirà la seguente schermata dalla quale bisogna selezionare il mittente della comunicazione

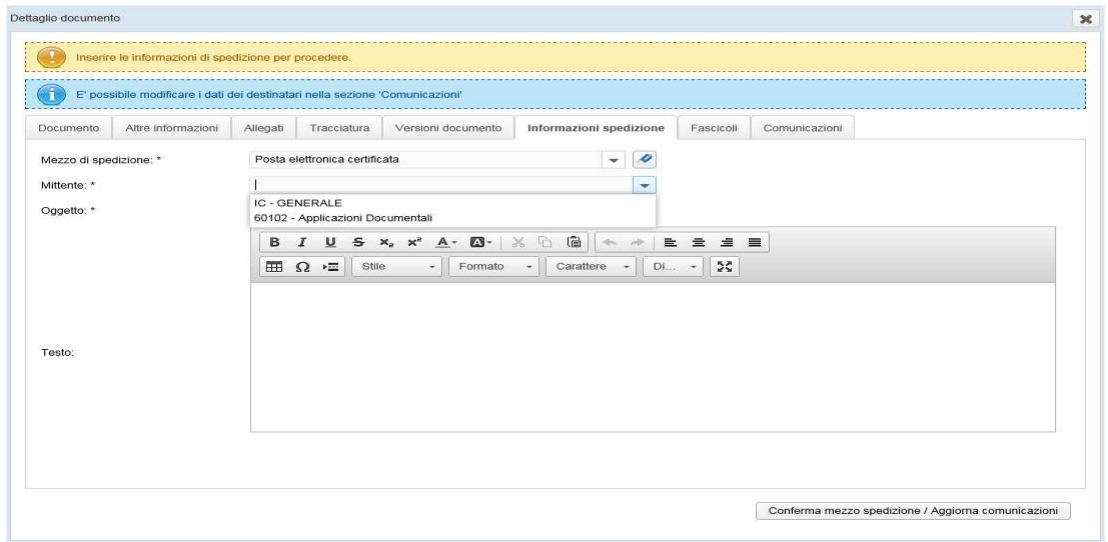

Cliccando su Conferma mezzo spedizione/aggiorna comunicazioni il sistema risponderà

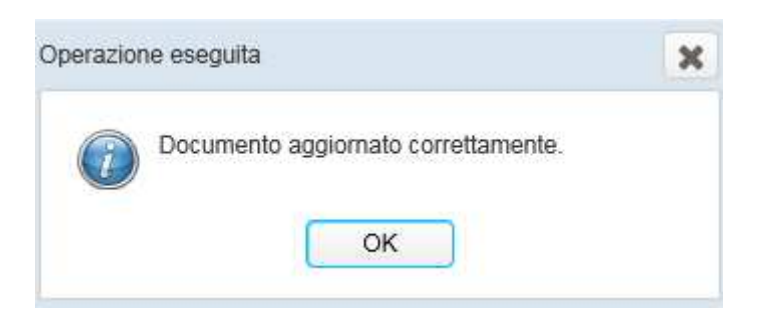

Ritornando nella coda Spedizione selezionare il documento e cliccare sul tasto Spedisci documento

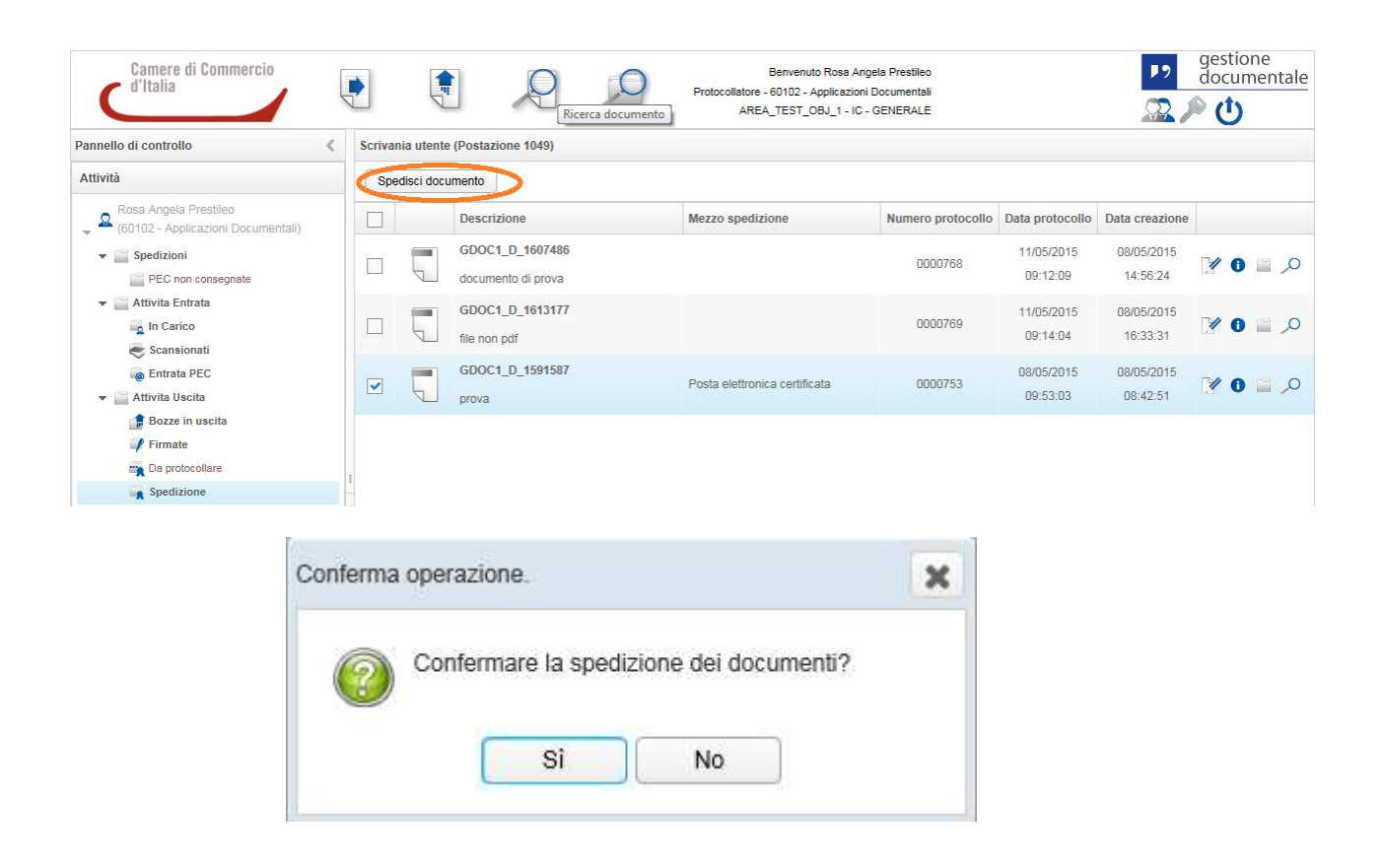

Cliccare su Si

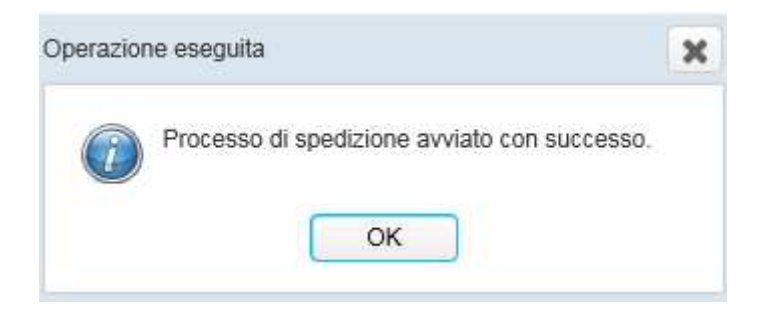

# **6. Richiesta Contributo Interno**

E' possibile richiedere un contributo interno esclusivamente su documenti fascicolati.

- Si accede nel fascicolo all'interno del quale è presente il documento (o i documenti) che sarà oggetto del contributo.

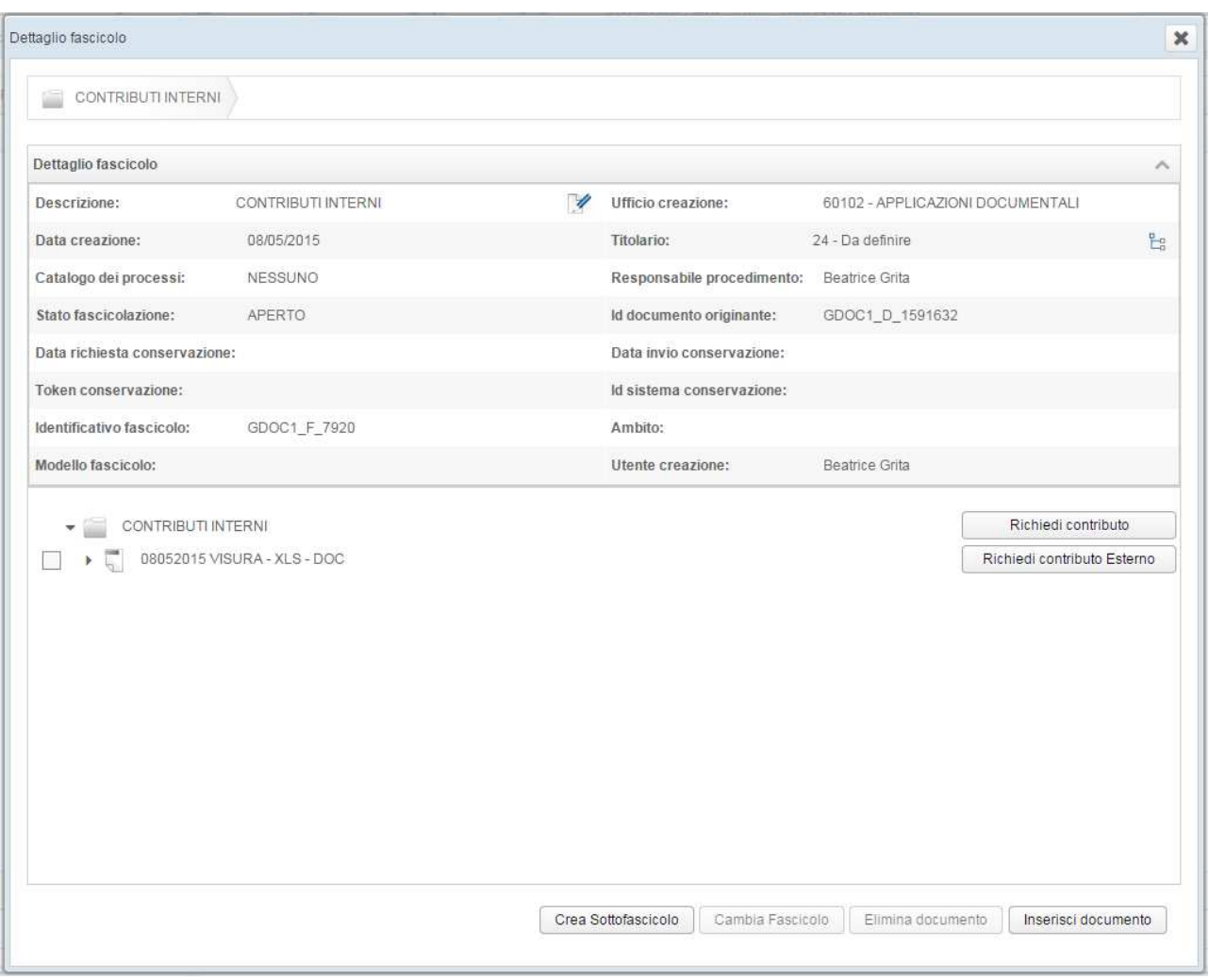

- L'utente seleziona il documento (o i documenti) e clicca il pulsante RICHIEDI CONTRIBUTO.

**ATTENZIONE:** la visualizzazione del documento all'interno del fascicolo, di default, mostra esclusivamente il documento principale. Se l'utente desidera inviare anche gli allegati al documento è necessario selezionare la freccetta a sinistra del nome documento:

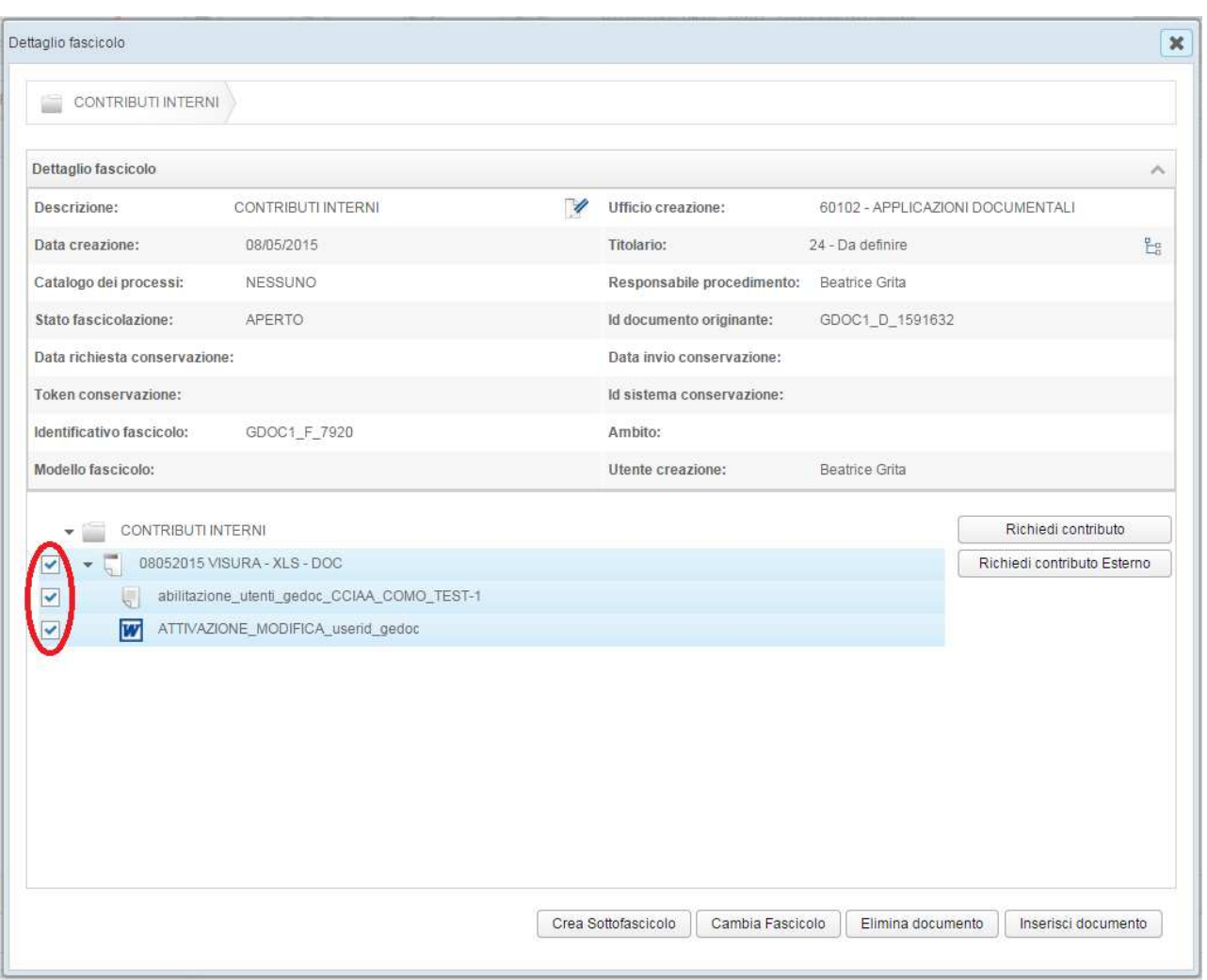

- Una volta effettuato il click sul pulsante RICHIEDI CONTRIBUTO si presenterà la maschera di CREAZIONE RICHIESTA DI CONTRIBUTO

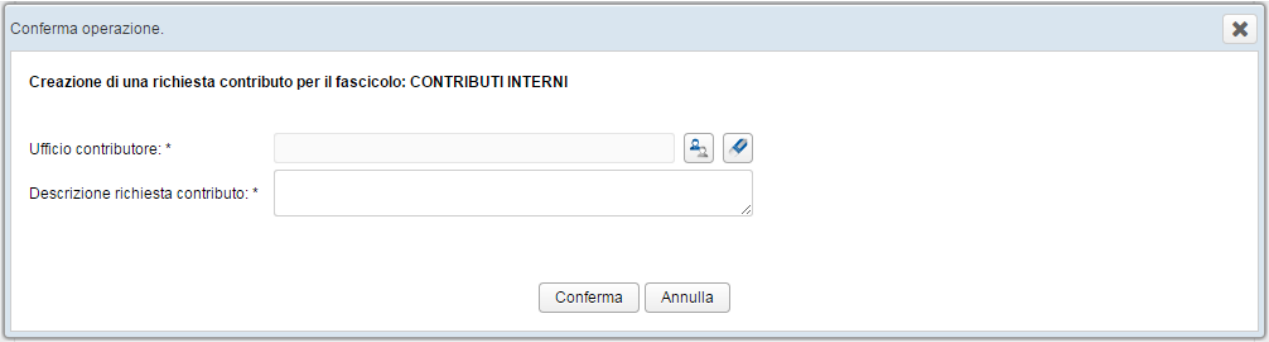

dalla quale sarà necessario scegliere l'Ufficio contributore e una breve Descrizione richiesta contributo.

**ATTENZIONE:** nel campo "Descrizione richiesta contributo" vengono supportati solo caratteri alfanumerici (A-Z; 0-9). Se vengono inseriti caratteri non accettati, in fase di conferma, si riceve un messaggio di errore: SI E' VERIFICATO UN ERRORE GENERICO.

- Alla conferma il contributo viene recapitato nella coda CONTRIBUTI -> RICHIESTA DI CONTRIBUTI del Responsabile dell'Ufficio Contributore:

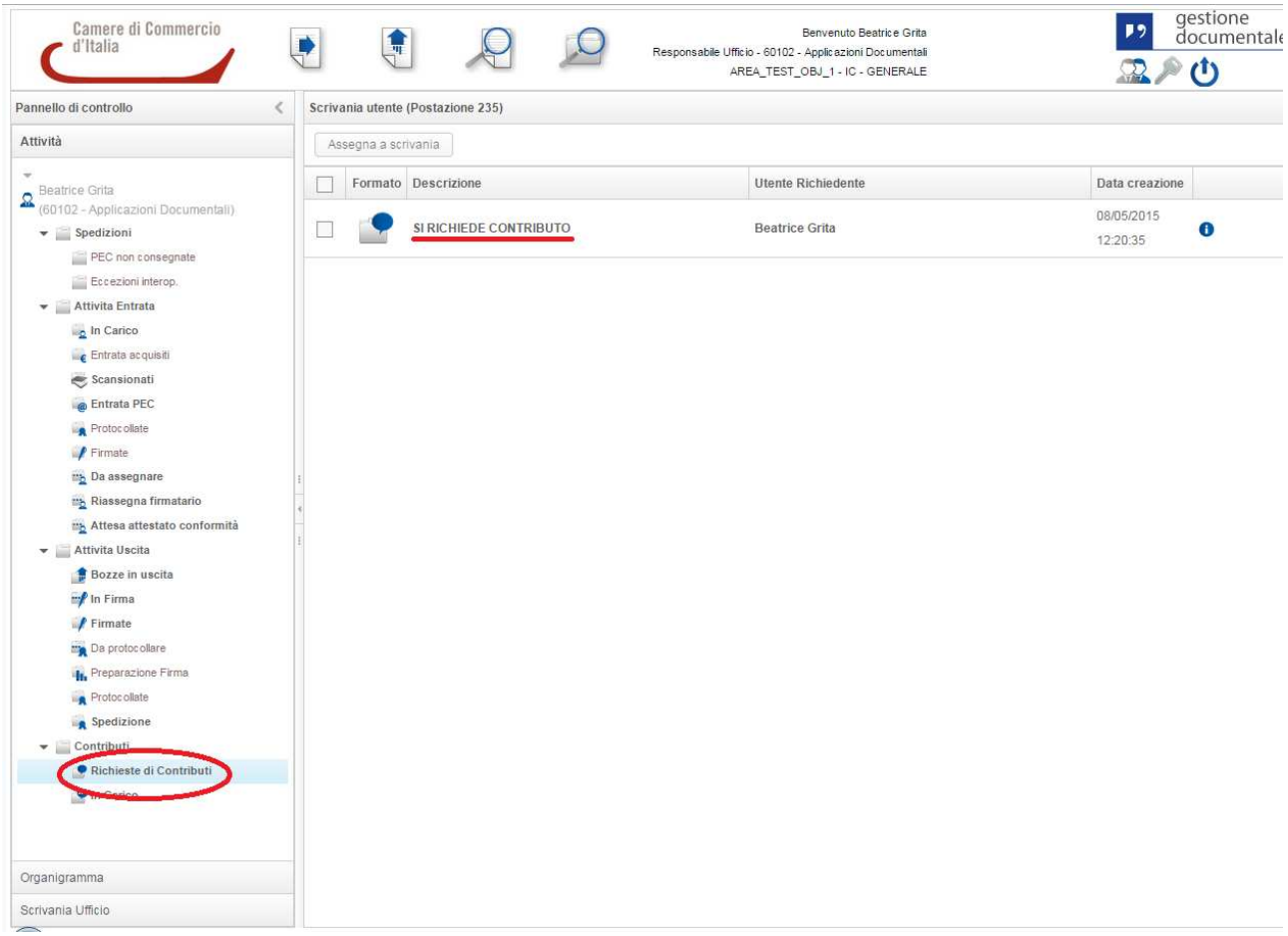

- Il Responsabile Ufficio "Assegna a scrivania" il contributo il quale verrà recapitato nella coda CONTRIBUTI -> IN CARICO della scrivania utente al quale è stato assegnato il contributo:

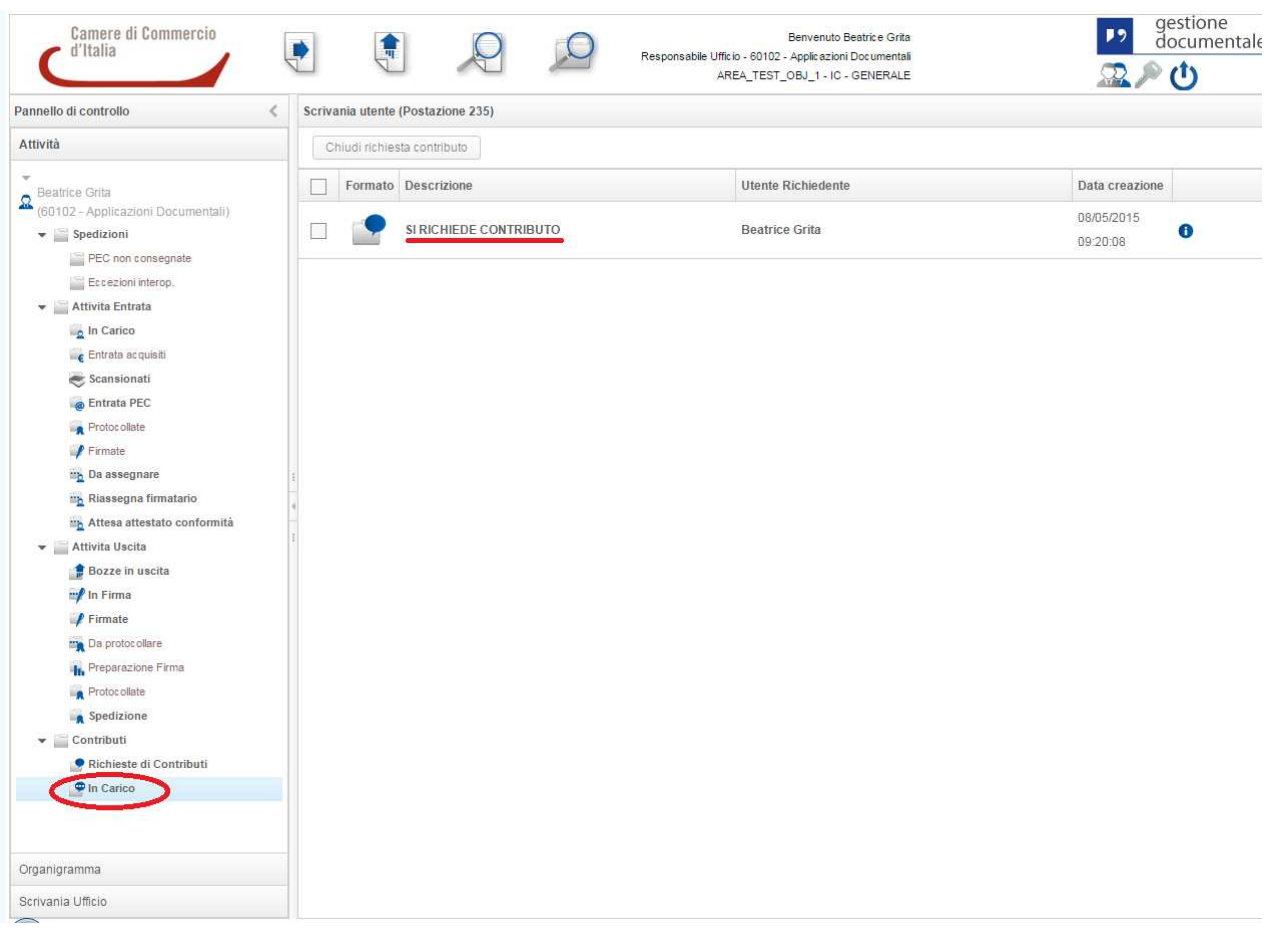

- L'utente può quindi gestire il contributo visualizzandone il dettaglio <sup>0</sup> in cui sono presenti 3 schede:

DATI RICHIESTA: mostra i dettagli del Contributo e contiene il campo NOTE editabile

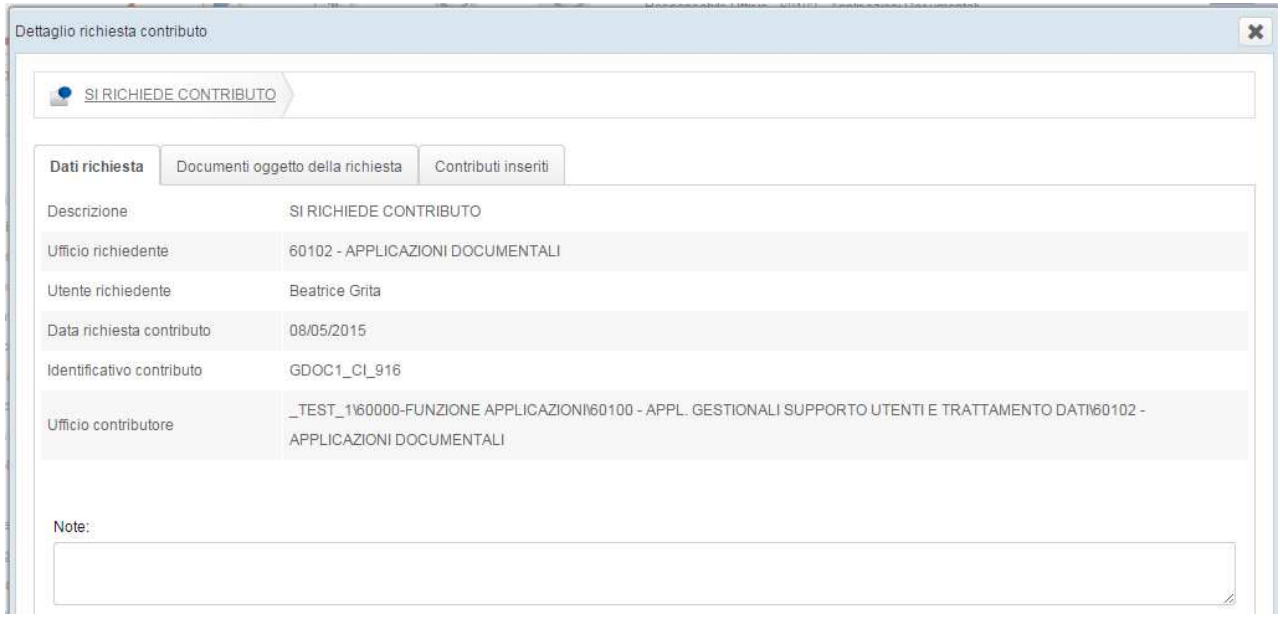

DOCUMENTI OGGETTO DELLA RICHIESTA: per visualizzare e scaricare i documenti (ed eventuali allegati) coinvolti nella richiesta di contributo

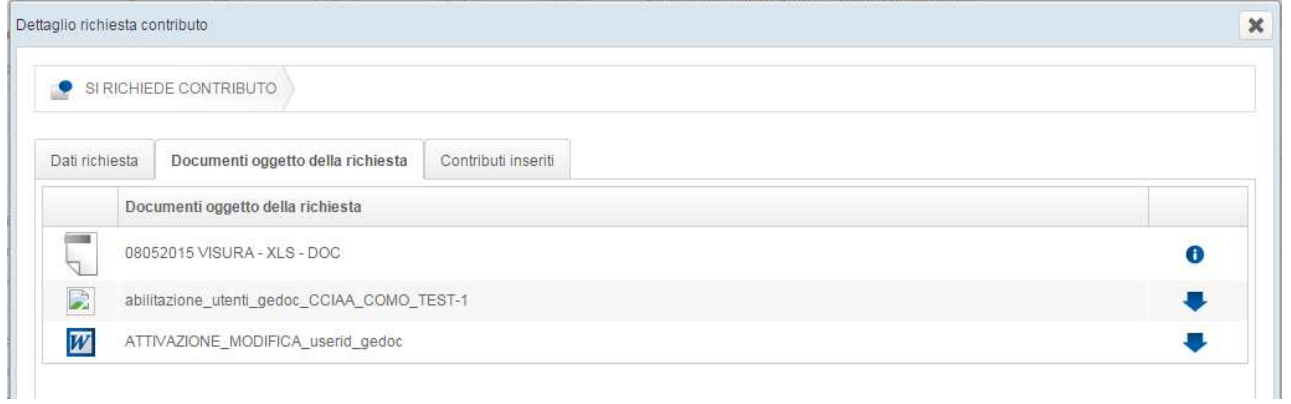

CONTRIBUTI INSERITI: dove è possibile eventualmente inserire ulteriori documenti.

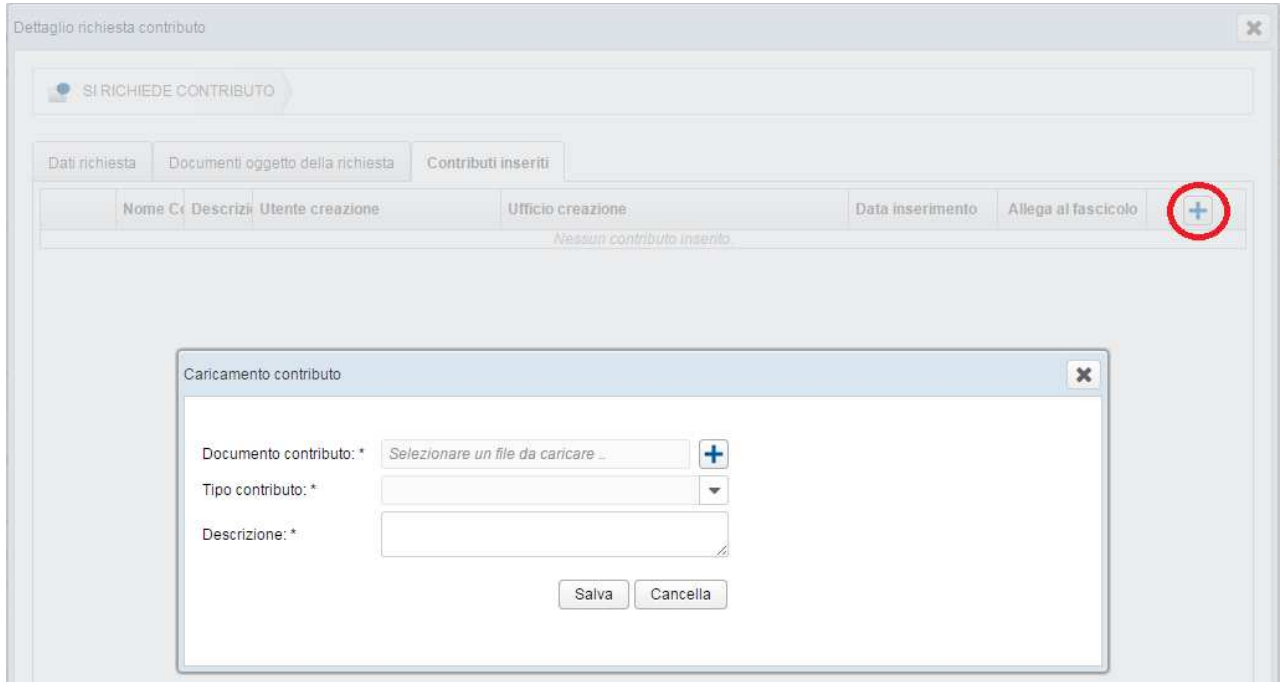

- Una volta terminata l'attività, il contributore potrà salvare le modifiche tramite il pulsante AGGIORNA CONTRIBUTO, quindi procedere alla chiusura (ovvero inoltro all'ufficio contribuente) tramite CHIUDI RICHIESTA CONTRIBUTO:

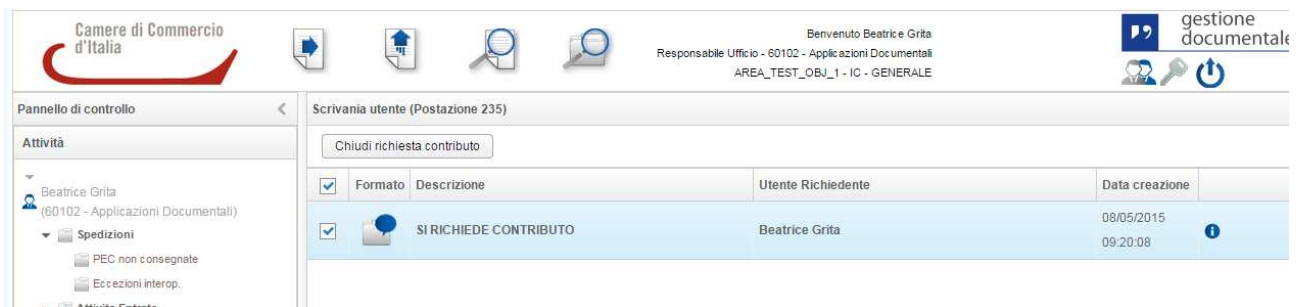

- L'ufficio contribuente potrà consultare la richiesta di contributo aggiornata all'interno del fascicolo di creazione del Contributo ove consulterà Note e Documenti inseriti dall' ufficio contributore. In questa fase sarà possibile allegare i nuovi documenti al fascicolo.

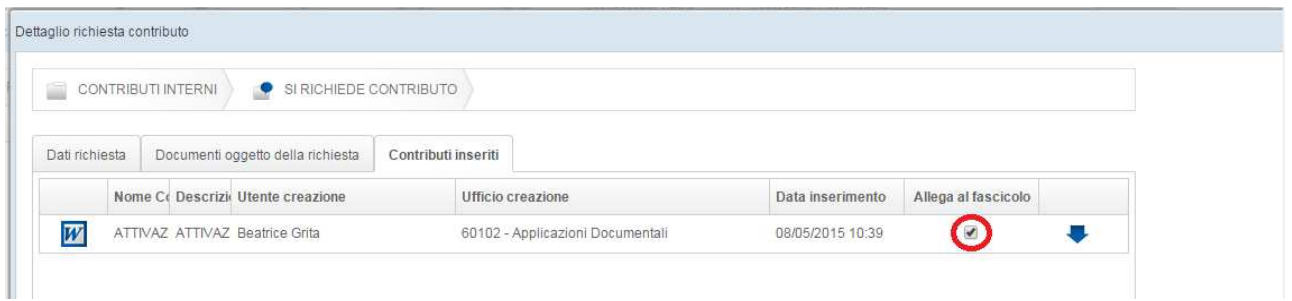

N.B. I documenti inseriti dal Contributo verranno solo fascicolati e non potranno essere protocollati.

# **7. Richiesta Contributo Esterno**

E' possibile richiedere un contributo esterno esclusivamente su documenti fascicolati.

- Si accede nel fascicolo all'interno del quale è presente il documento (o i documenti) che sarà oggetto del contributo.

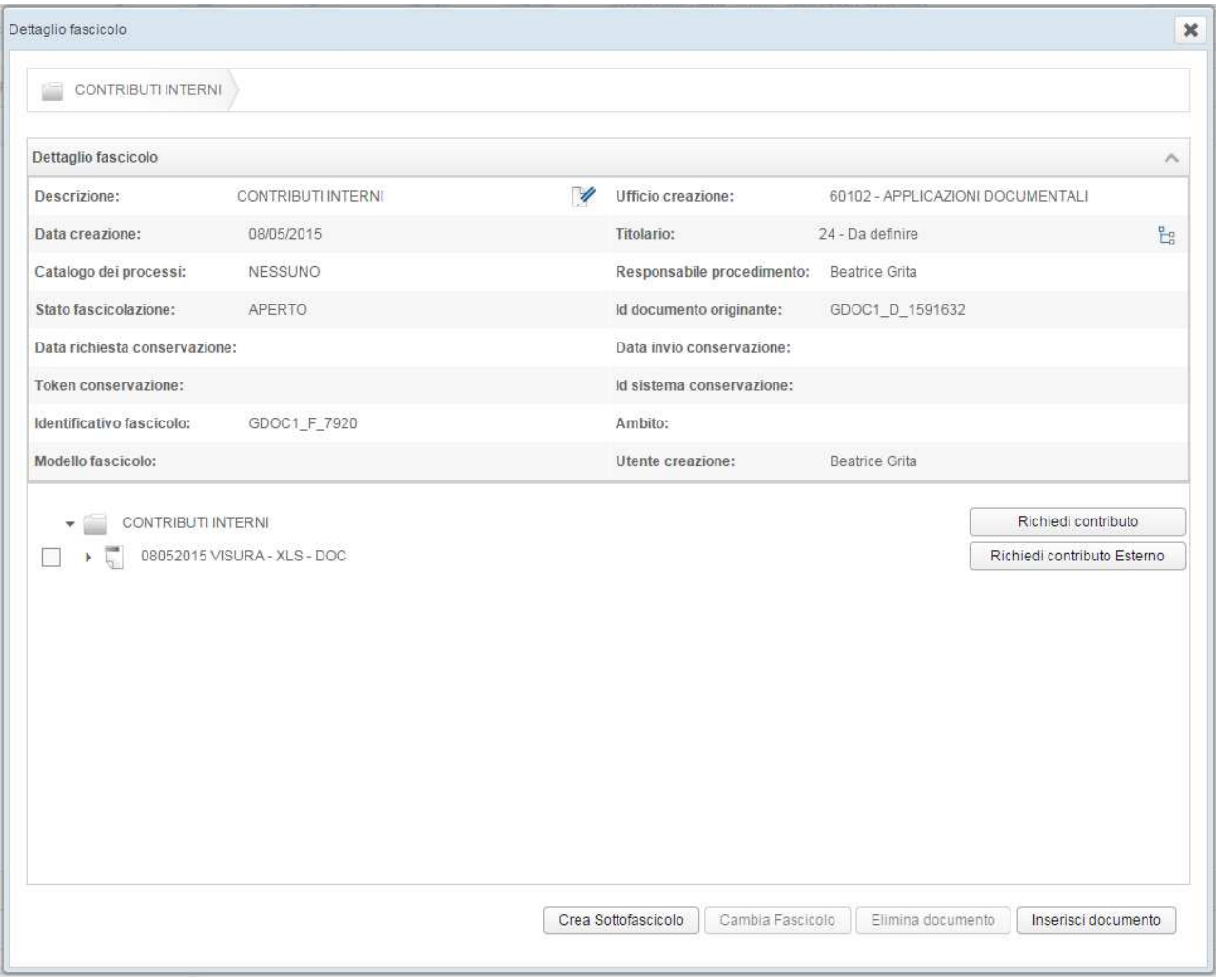

- L'utente seleziona il documento (o i documenti) e clicca il pulsante RICHIEDI CONTRIBUTO ESTERNO.

**ATTENZIONE:** la visualizzazione del documento all'interno del fascicolo, di default, mostra esclusivamente il documento principale. Se l'utente desidera inviare anche gli allegati al documento è necessario selezionare la freccetta a sinistra del nome documento:

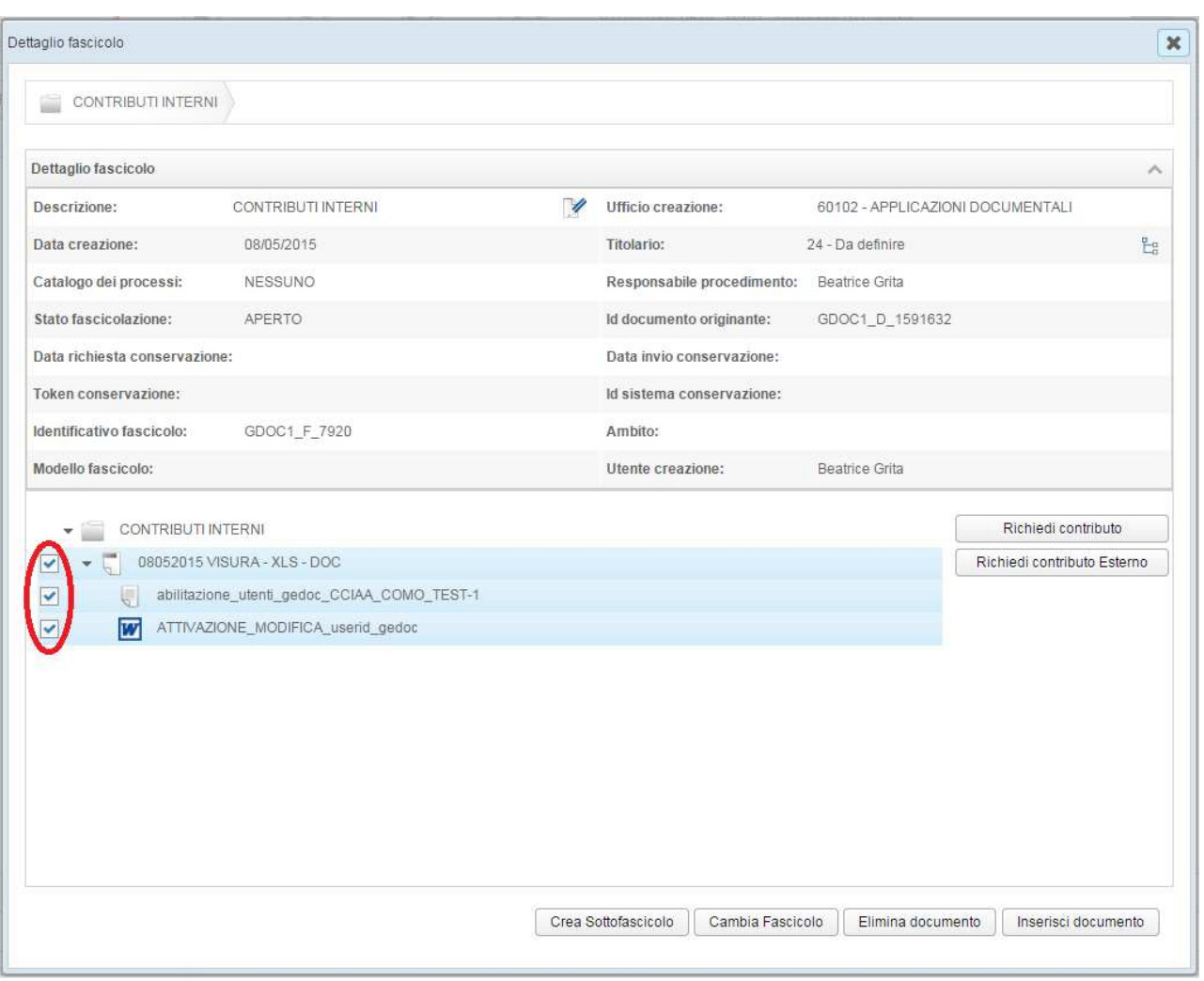

- Una volta effettuato il click sul pulsante RICHIEDI CONTRIBUTO ESTERNO si presenterà la maschera di CREA RICHIESTA DI CONTRIBUTO ESTERNO
- Il contributo può essere inviato con o senza una lettera di accompagnamento:

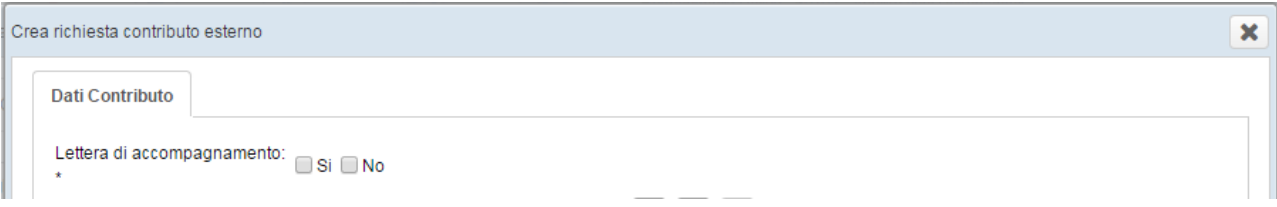

# RICHIESTA DI CONTRIBUTO ESTERNO SENZA LETTERA DI ACCOMPAGNAMENTO

- Scegliendo NO, comparirà la schermata seguente:

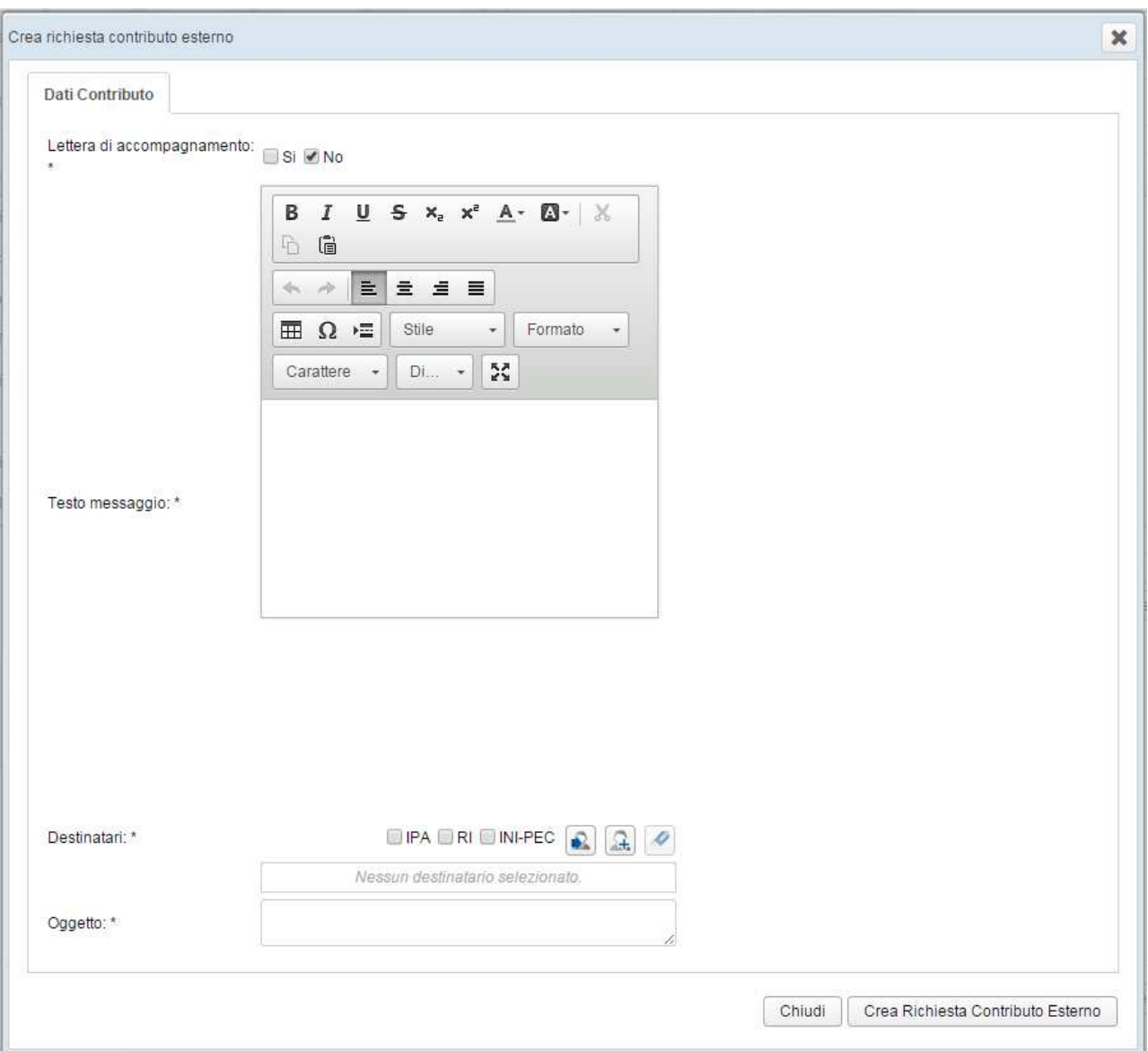

- L'utente dovrà inserire obbligatoriamente:

TESTO MESSAGGIO

DESTINATARI

**OGGETTO** 

Quindi confermare sul pulsante "Crea Richiesta Contributo Esterno"

**ATTENZIONE:** In questa fase, la richiesta di contributo esterno è stata solo generata e non ancora inserita nel flusso in uscita

- La richiesta di contributo esterno viene quindi creata all'interno del fascicolo:

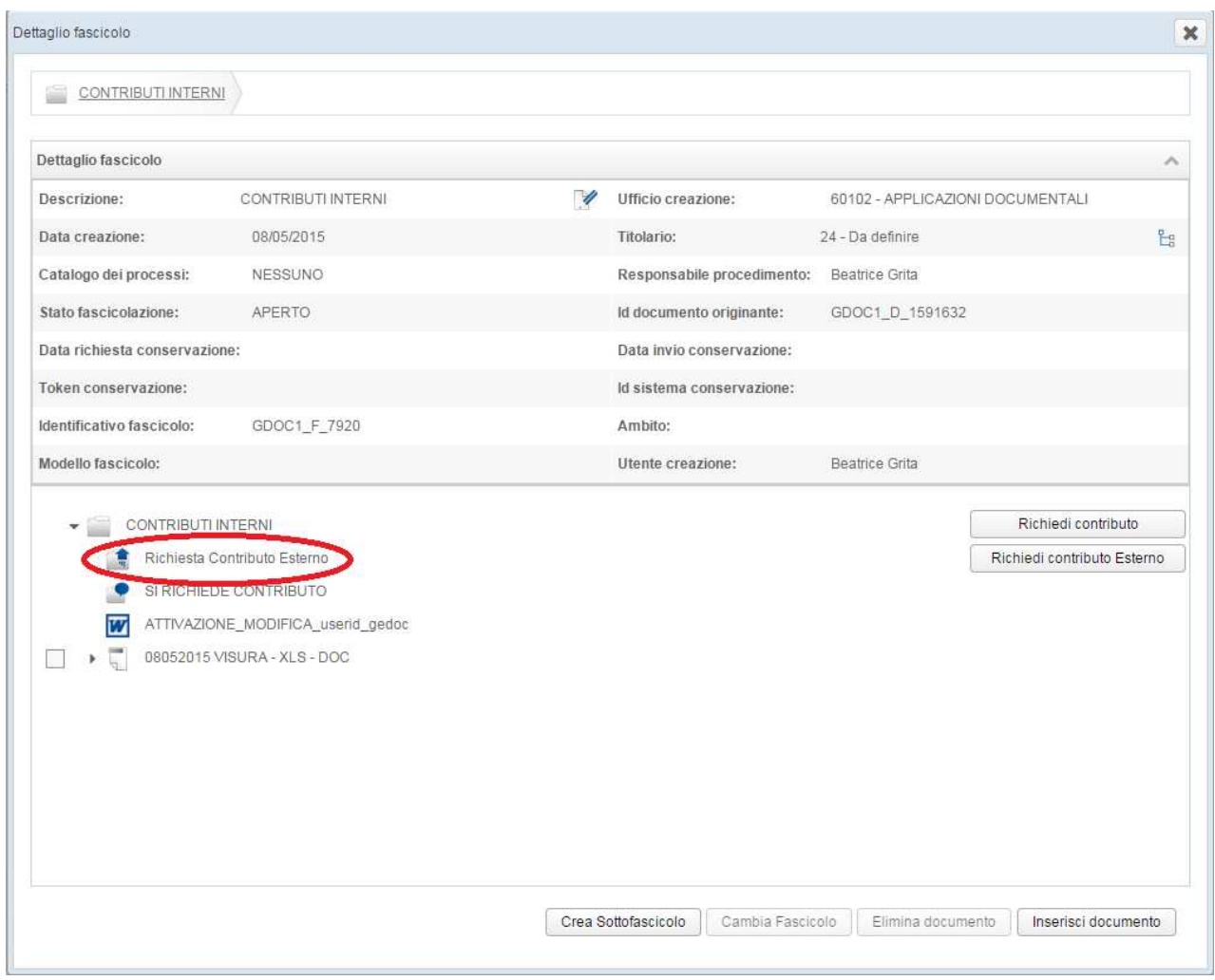

- E' necessario quindi selezionare la richiesta di contributo esterno appena creata per procedere all'iter di invio. Comparirà la seguente schermata dove poter eventualmente inserire delle Note e verificare i Documenti oggetto della richiesta. Una volta perfezionata la Richiesta cliccare INVIA RICHIESTA CONTRIBUTO ESTERNO.

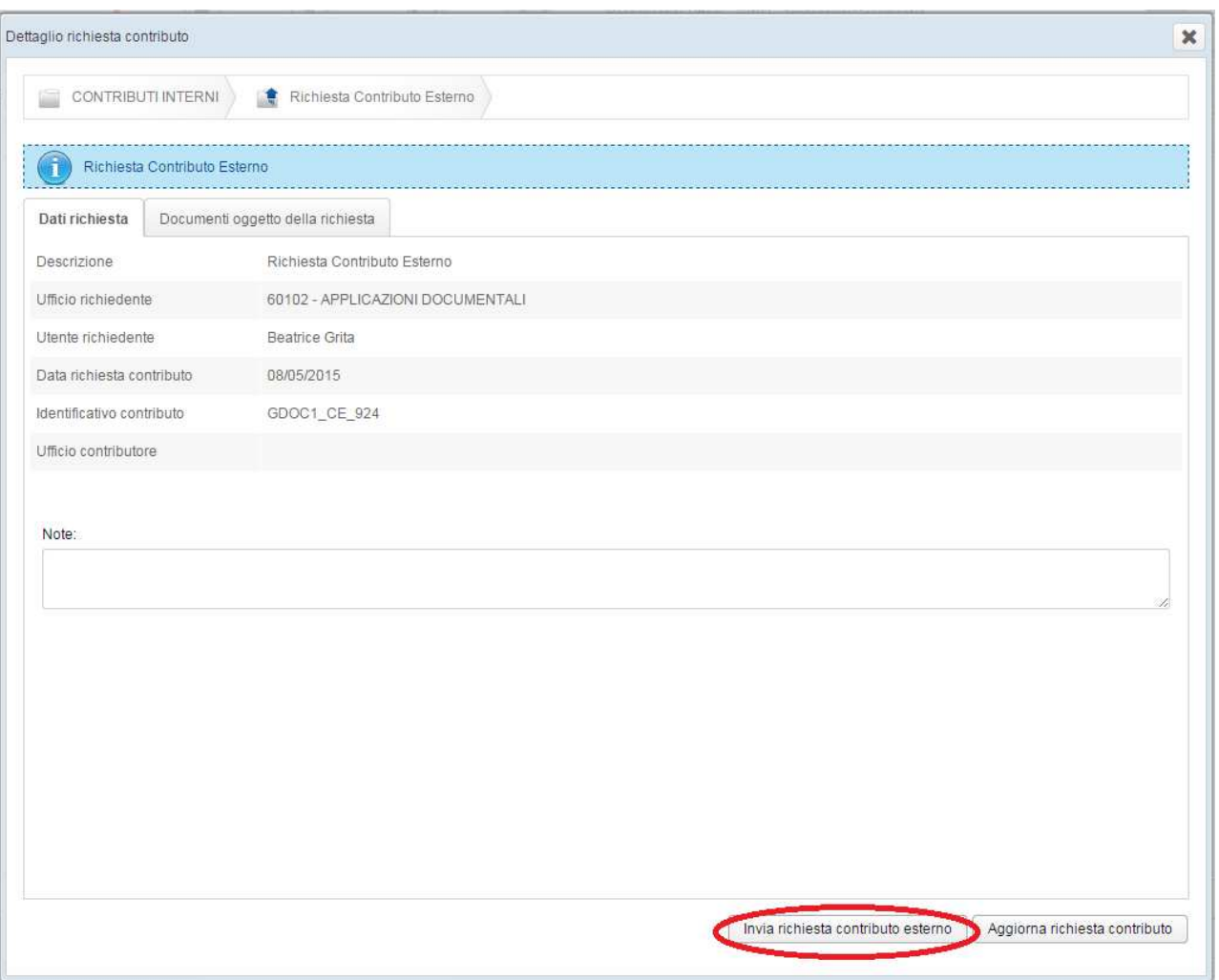

- La richiesta di contributo esterno viene quindi inviata al processo di protocollazione, durante il quale il sistema produrrà il file PDF di Segnatura di protocollo:

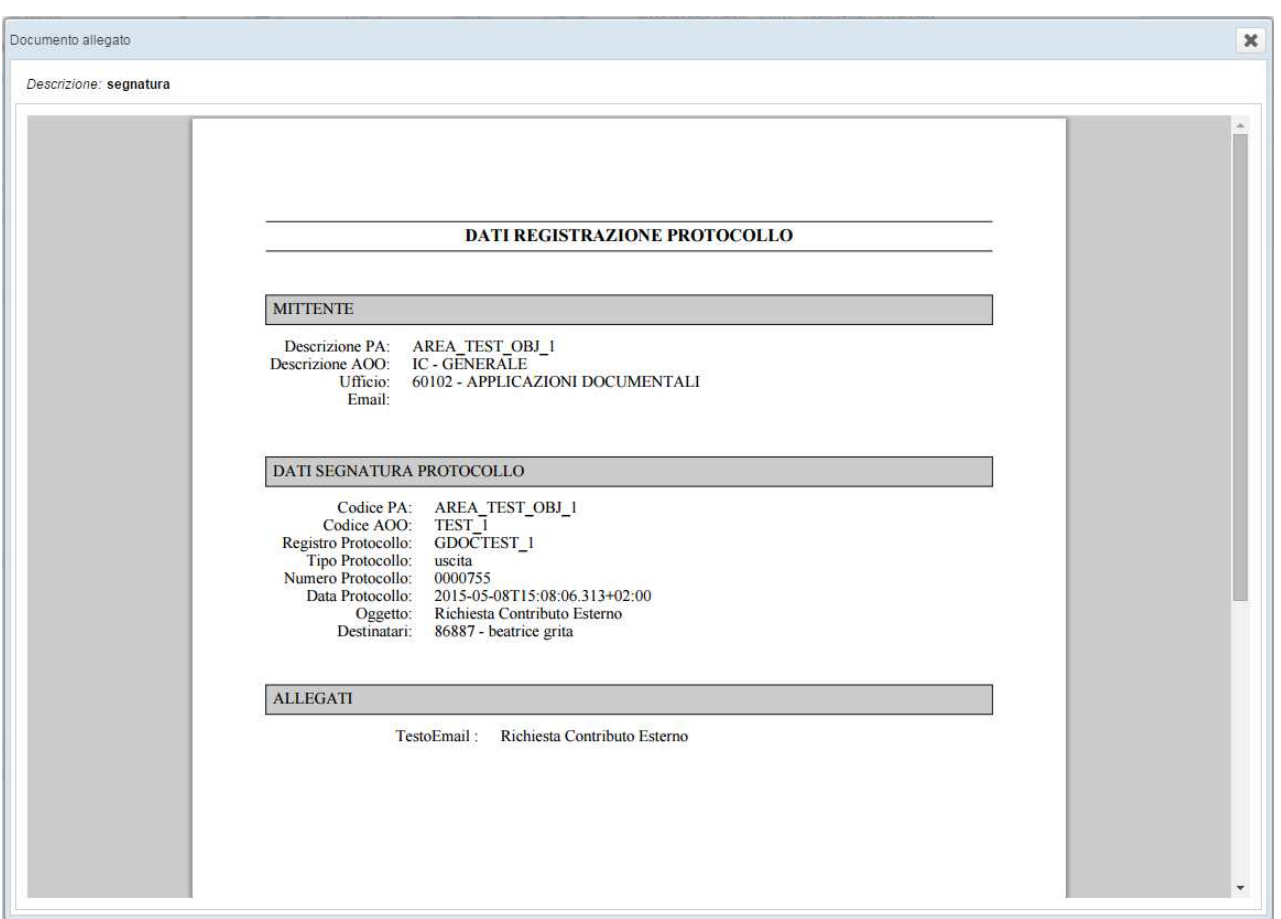

- A protocollazione avvenuta, la richiesta di contributo esterno sarà recapitato nella coda SPEDIZIONE dell'utente che ha creato la richiesta di contributo esterno.
- La richiesta di contributo esterno dovrà essere perfezionata (come avviene per il Documento in Uscita) scegliendo il mezzo di spedizione (MESSAGGIO PEC INTEROPERABILE o POSTA ELETTRONICA CERTIFICATA)

- Si procede quindi alla SPEDIZIONE DOCUMENTO

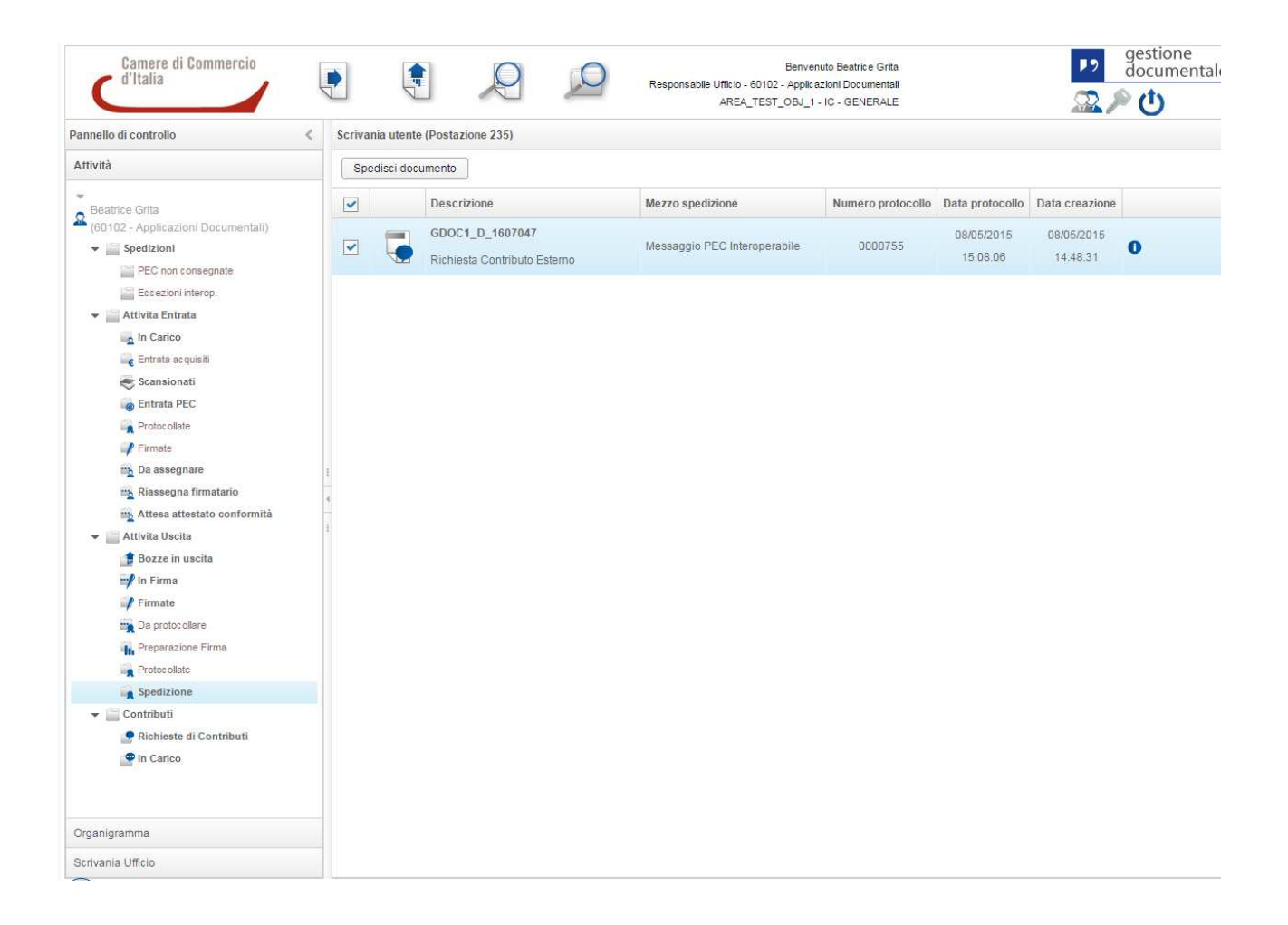

# RICHIESTA DI CONTRIBUTO ESTERNO CON LETTERA DI ACCOMPAGNAMENTO

- Scegliendo SI, comparirà la schermata seguente:

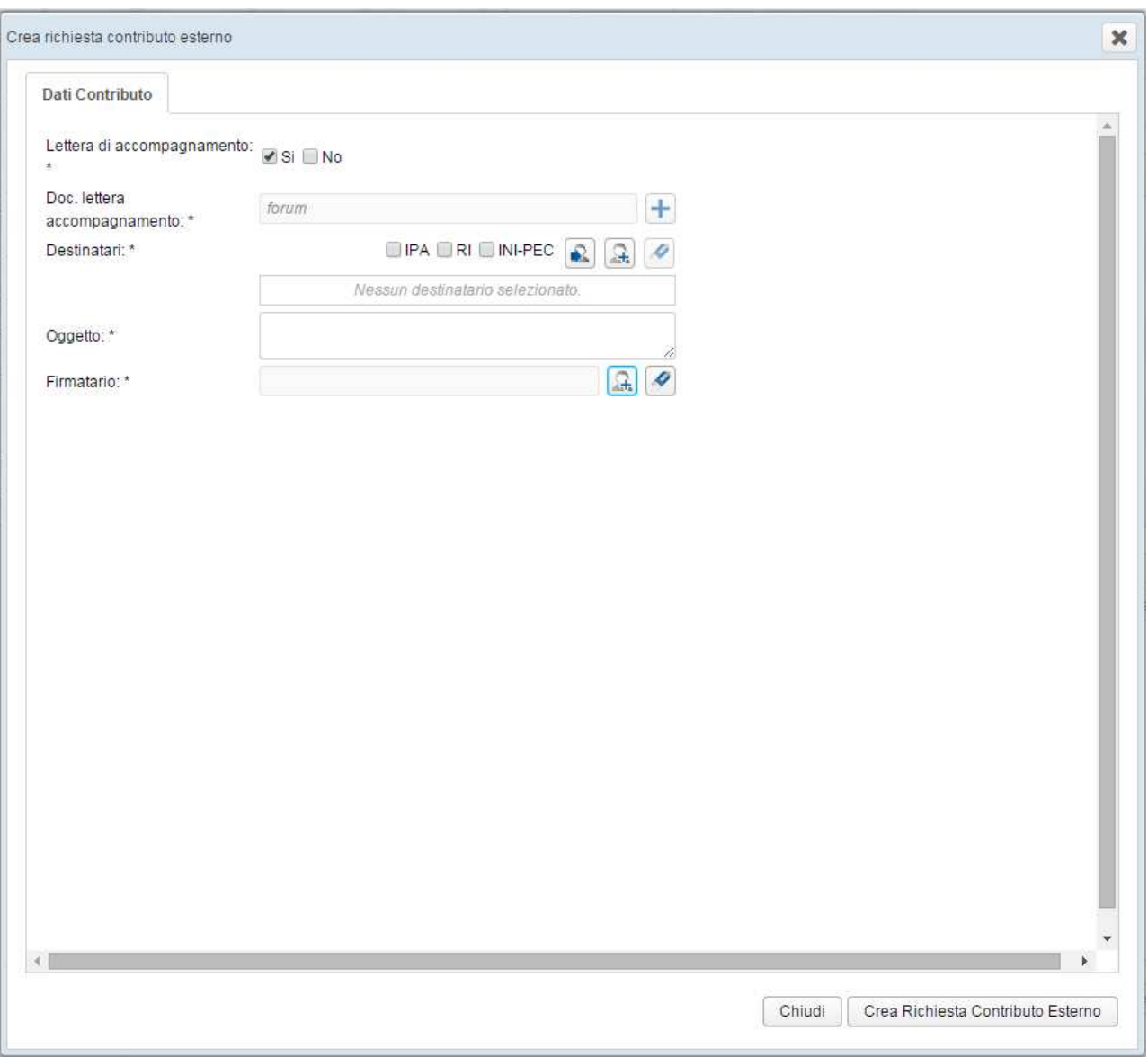

- L'utente dovrà inserire obbligatoriamente:

DOC. LETTERA ACCOMPAGNAMENTO (il file dovrà essere caricato da una directory in locale)

DESTINATARI (sono presenti le stesse rubriche del documento in uscita)

## OGGETTO

FIRMATARIO (verranno proposti tutti i soggetti inseriti all'interno dell'area di appartenenza, aventi il ruolo GDOC-DIRIGENTE)

Quindi confermare sul pulsante "Crea Richiesta Contributo Esterno"
**ATTENZIONE:** In questa fase, la richiesta di contributo esterno è stata solo generata e non ancora inserita nel flusso in uscita

- La richiesta di contributo esterno viene quindi creata all'interno del fascicolo:

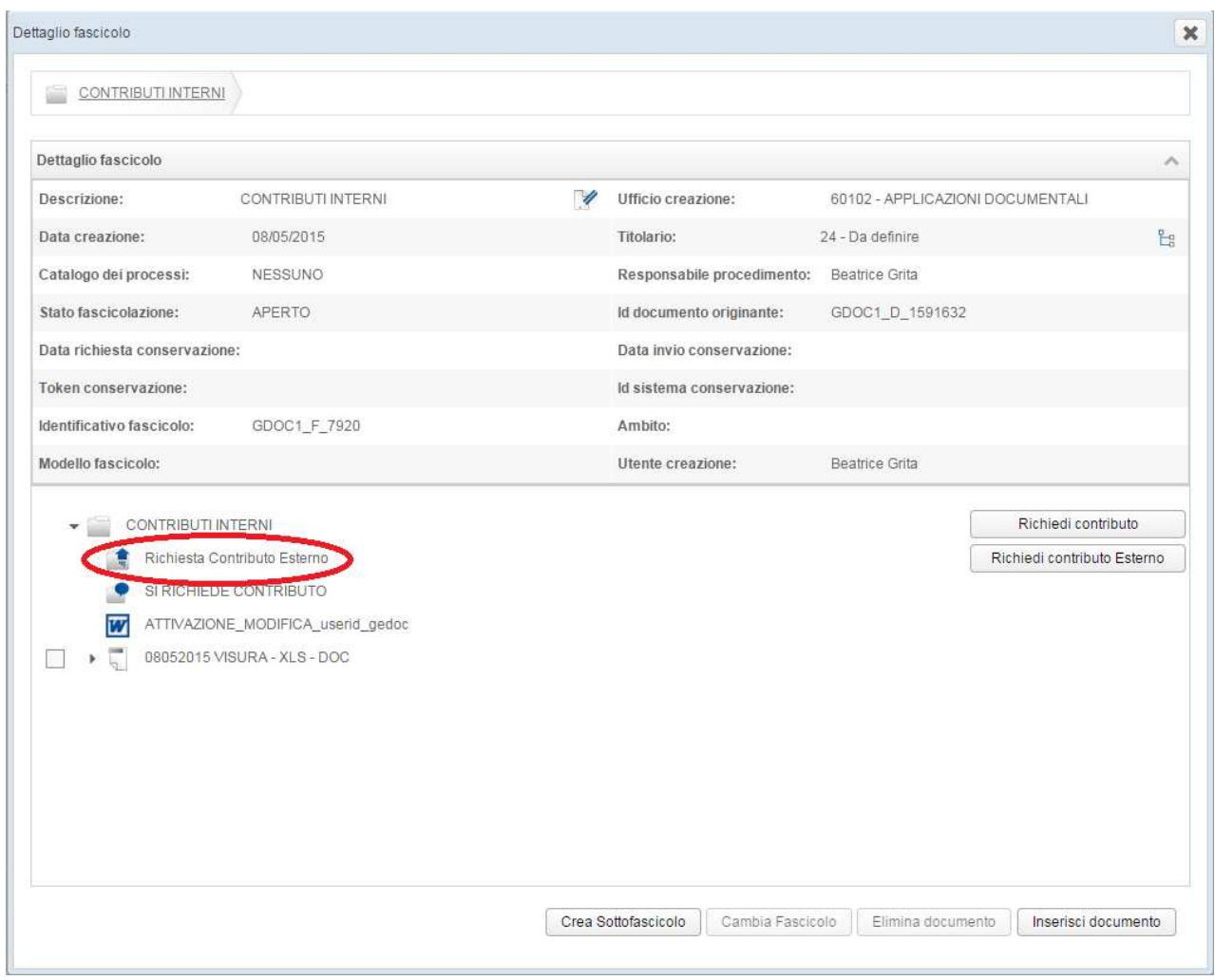

- E' necessario quindi selezionare la richiesta di contributo esterno appena creata per procedere all'iter di invio. Comparirà la seguente schermata dove poter eventualmente inserire delle Note e verificare i Documenti oggetto della richiesta. Una volta perfezionata la Richiesta cliccare INVIA RICHIESTA CONTRIBUTO ESTERNO.

#### **Gestione Documentale**

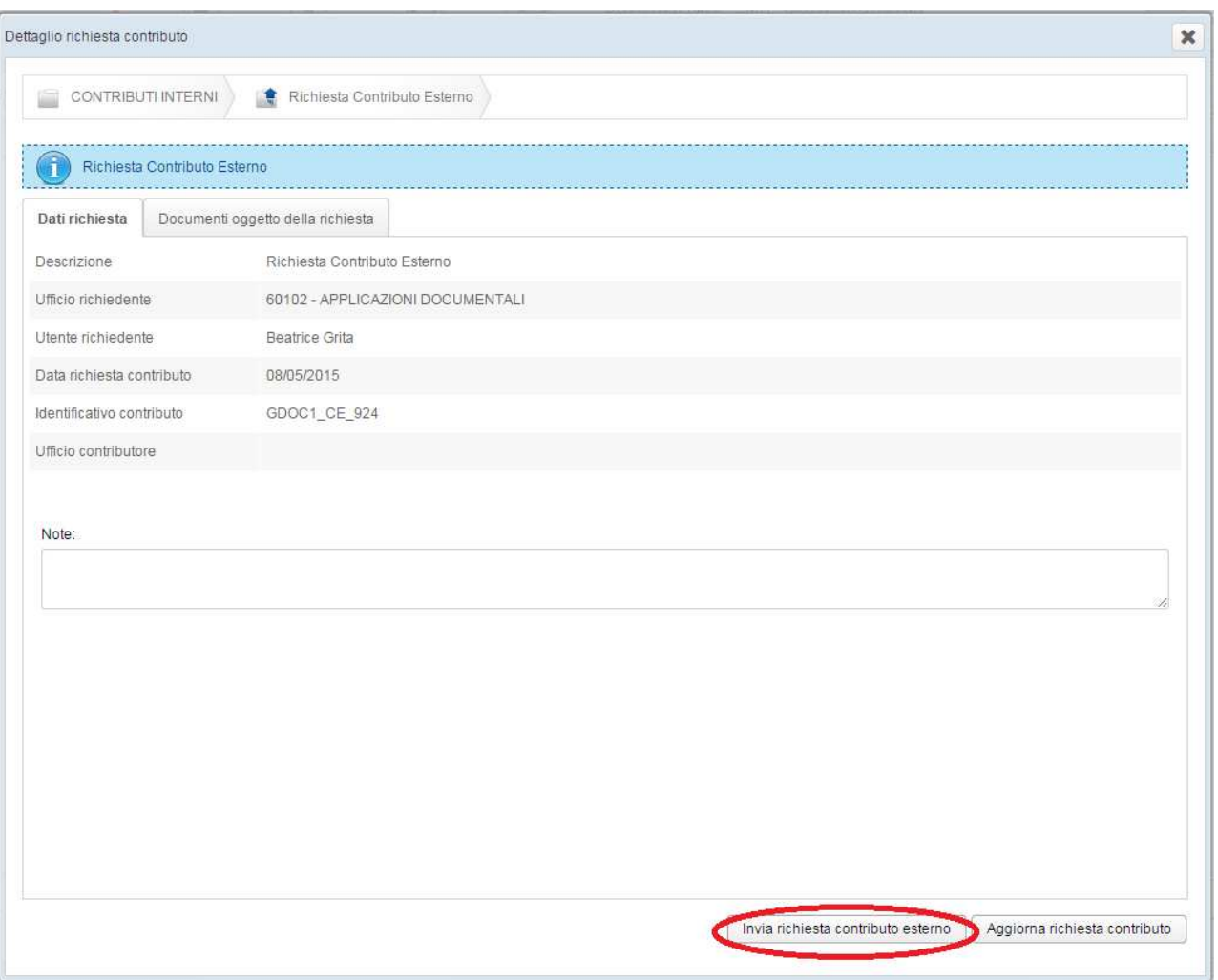

- La richiesta di contributo esterno viene quindi inviata al processo di firma, durante il quale il sistema procederà alla conversione del documento e recapiterà la richiesta di contributo esterno sulla coda IN FIRMA del soggetto firmatario selezionato in fase di creazione della stessa:

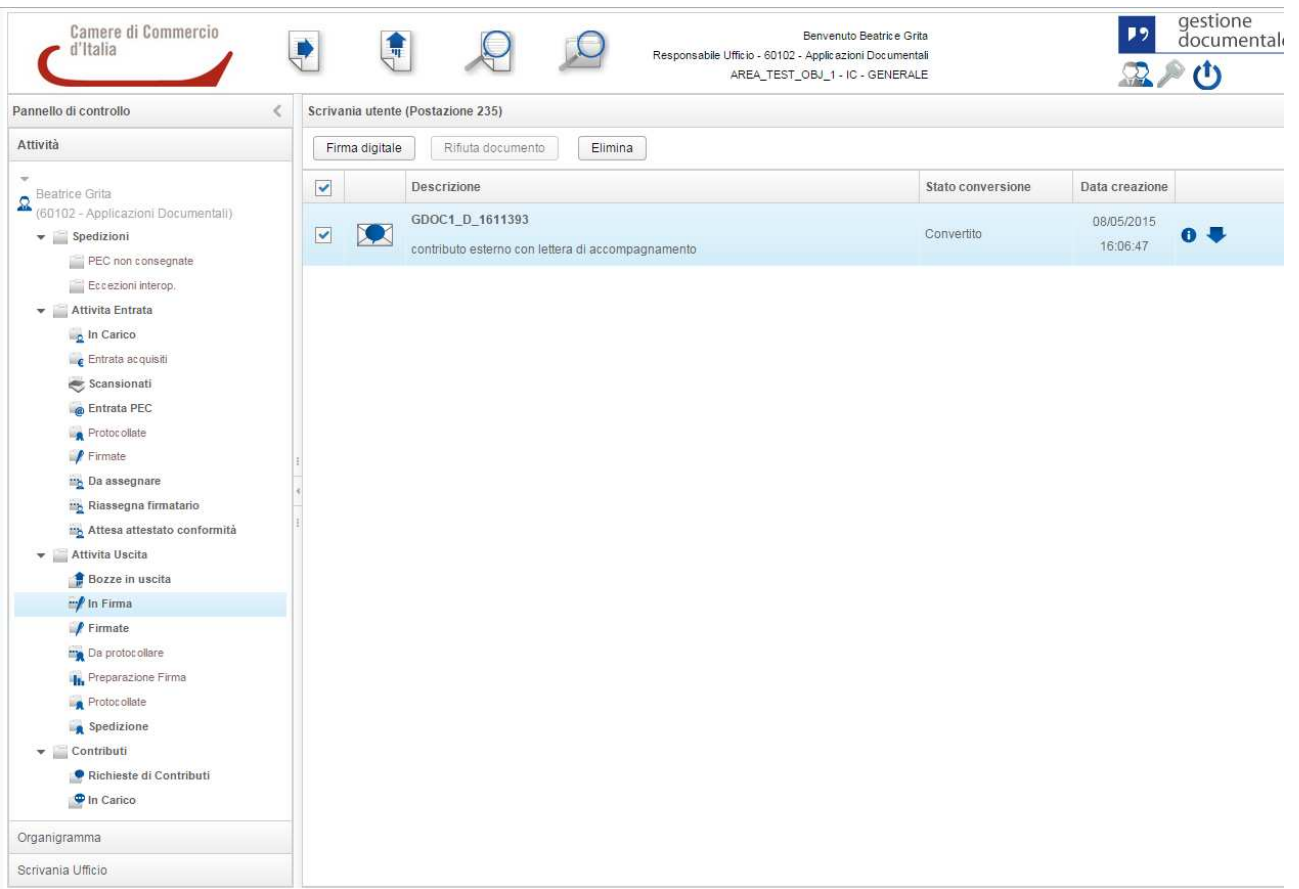

- Una volta firmata, la richiesta di contributo esterno viene quindi inviata al processo di protocollazione, durante il quale il sistema apporrà la segnatura di protocollo sulla lettera di accompagnamento

- A protocollazione avvenuta, la richiesta di contributo esterno sarà recapitata nella coda SPEDIZIONE dell'utente che ha creato la richiesta di contributo esterno.
- La richiesta di contributo esterno dovrà essere perfezionata (come avviene per il Documento in Uscita) scegliendo il mezzo di spedizione (MESSAGGIO PEC INTEROPERABILE o POSTA ELETTRONICA CERTIFICATA)

- Si procede quindi alla SPEDIZIONE DOCUMENTO

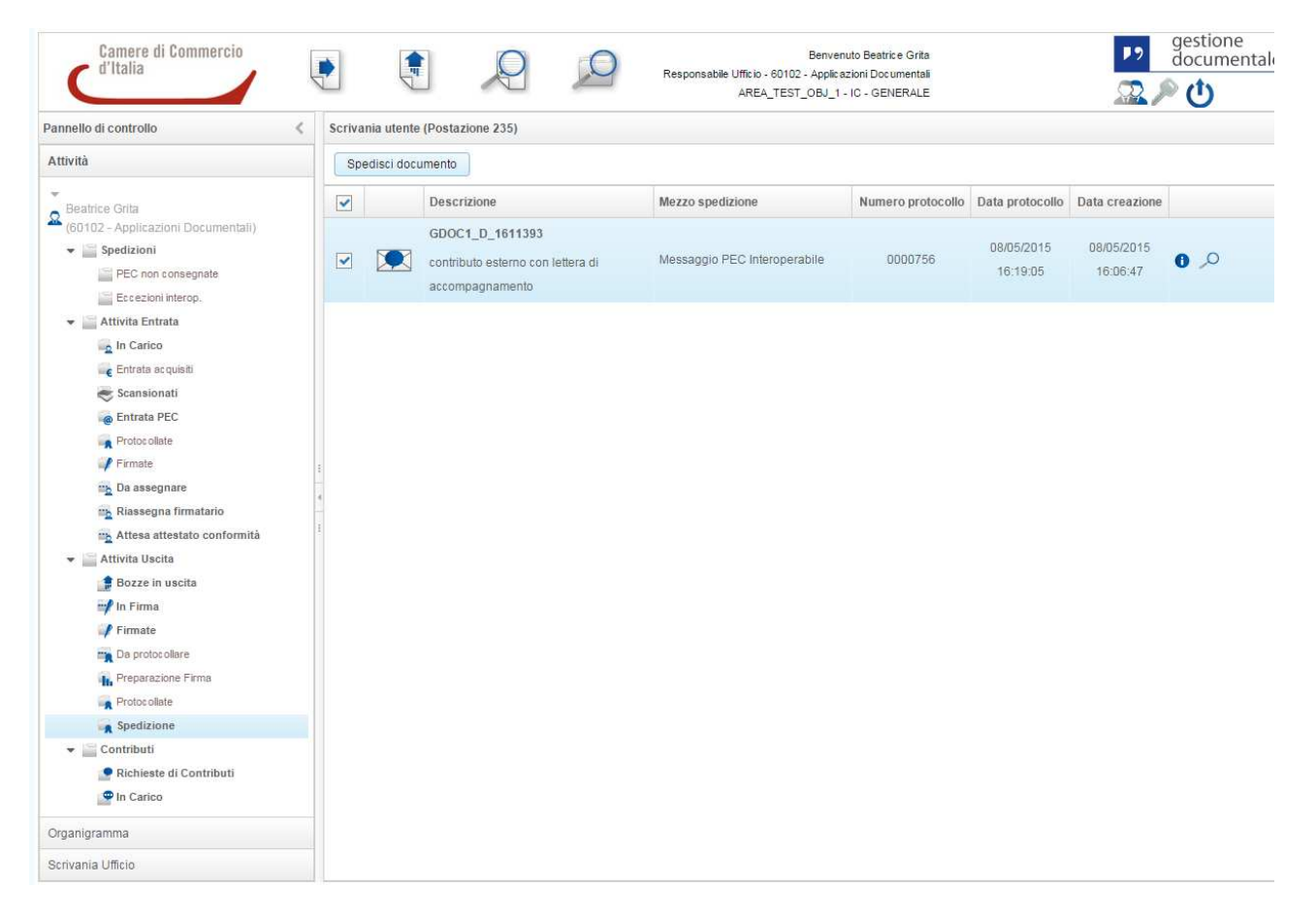

**ATTENZIONE:** E' possibile inserire come lettera di accompagnamento un file già firmato digitalmente (firma PADES e firma CADES). In questo caso:

- a) In fase di creazione della richiesta di contributo esterno, una volta selezionato il documento firmato digitalmente, la maschera non richiederà più la scelta Firmatario
- b) Una volta selezionato INVIA RICHIESTA CONTRIBUTO ESTERNO la stessa non verrà inserita nel processo di conversione e firma, ma verrà inviata direttamente al processo di protocollazione, durante il quale il sistema produrrà il file PDF di Segnatura di protocollo

#### **8. Ricerca Documento**

Per ricercare un documento selezionare l'icona presente nell'intestazione in alto di GEDOC:

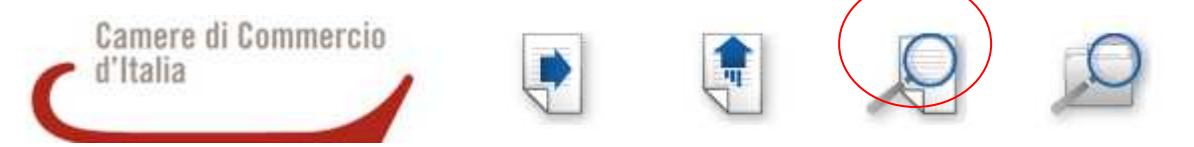

Apparirà una maschera con una serie di filtri di ricerca:

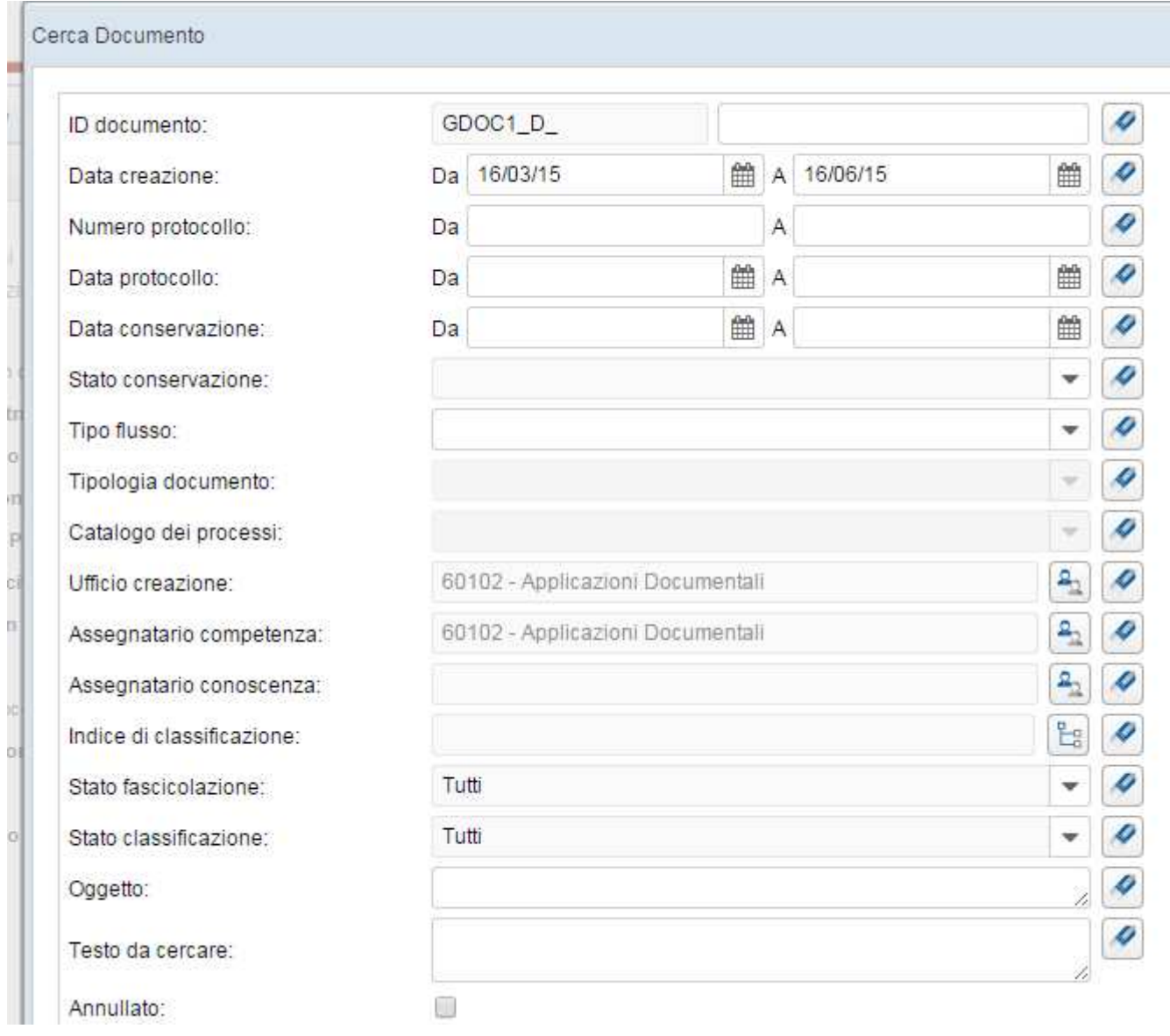

## La regola di visibilità di base dei documenti in GEDOC è di tipo gerarchico

Ad es. se un Ente è strutturato per Area,Servizio,Ufficio, il Dirigente d'Area vedrà i documenti dei propri servizi/uffici, la Posizione Organizzativa vedrà gli uffici che gli appartengono, il responsabile d'ufficio ed eventuali collaboratori vedranno i documenti gestiti dal loro ufficio.

La novità è il filtro per ID documento: per ogni documento acquisito all'interno di GEDOC gli viene attribuito un codice univoco che identifica in maniera incontrovertibile lo stesso all'interno del Registro. Lo stesso filtro sarà presente anche per i fascicoli.

**ATTENZIONE**: particolare menzione va fatta per il filtro 'Assegnatario per Conoscenza'. Tutte le eventuali assegnazioni per conoscenza da flusso in Entrata, flusso in Uscita, saranno visibili in questo filtro.

Assegnatario conoscenza:

Una volta impostati i filtri desiderati selezionare il pulsante

Cerca

Se si intende ripulire i campi per eseguire una nuova ricerca cliccare il pulsante

Pulisci campi

Dopo aver selezionato il pulsante su indicato avremo il seguente risultato:

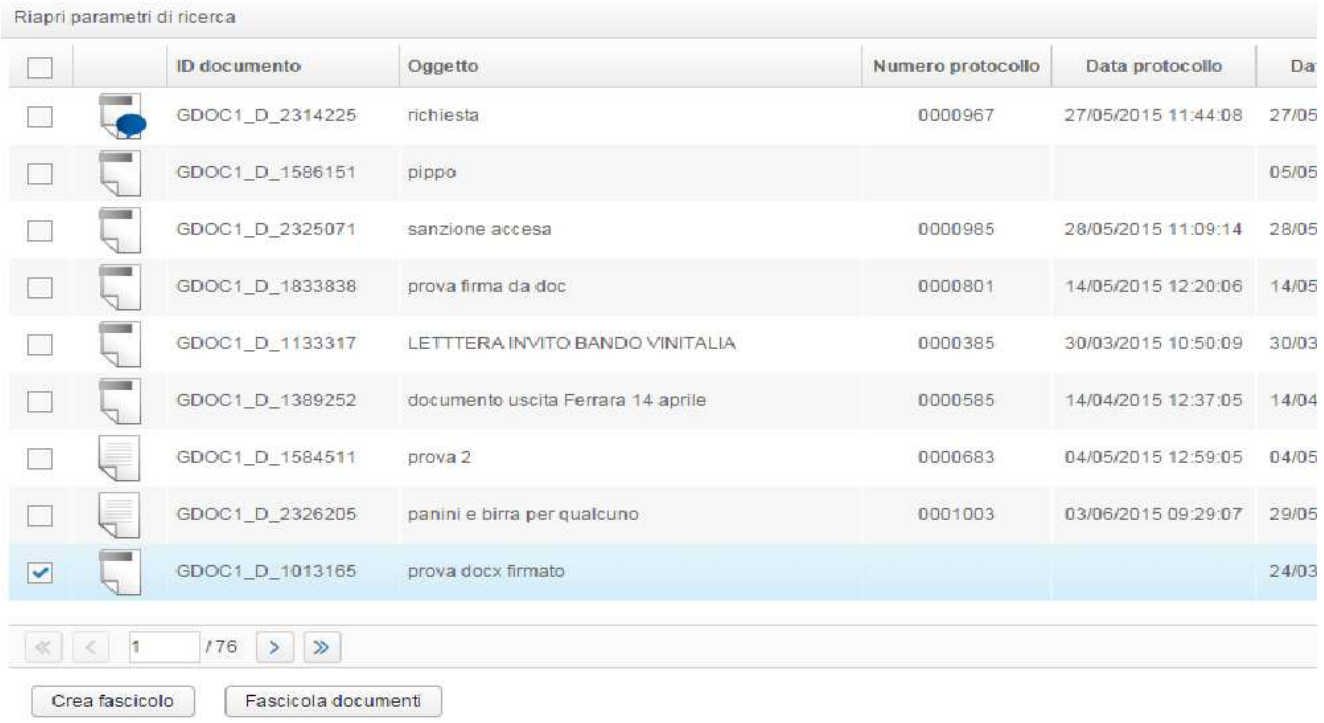

#### Le informazioni che abbiamo subito a disposizione sono:

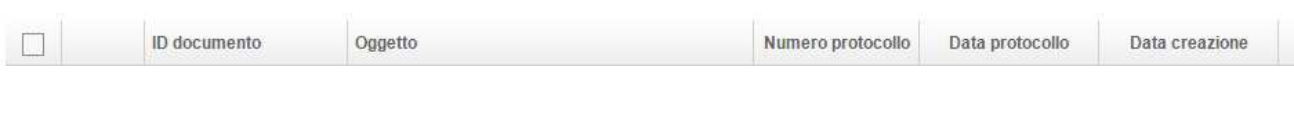

Nella parte destra troviamo le seguenti icone :

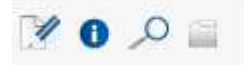

1.  $1.$  <sup>2</sup> apre la maschera 'Modifica Documento':

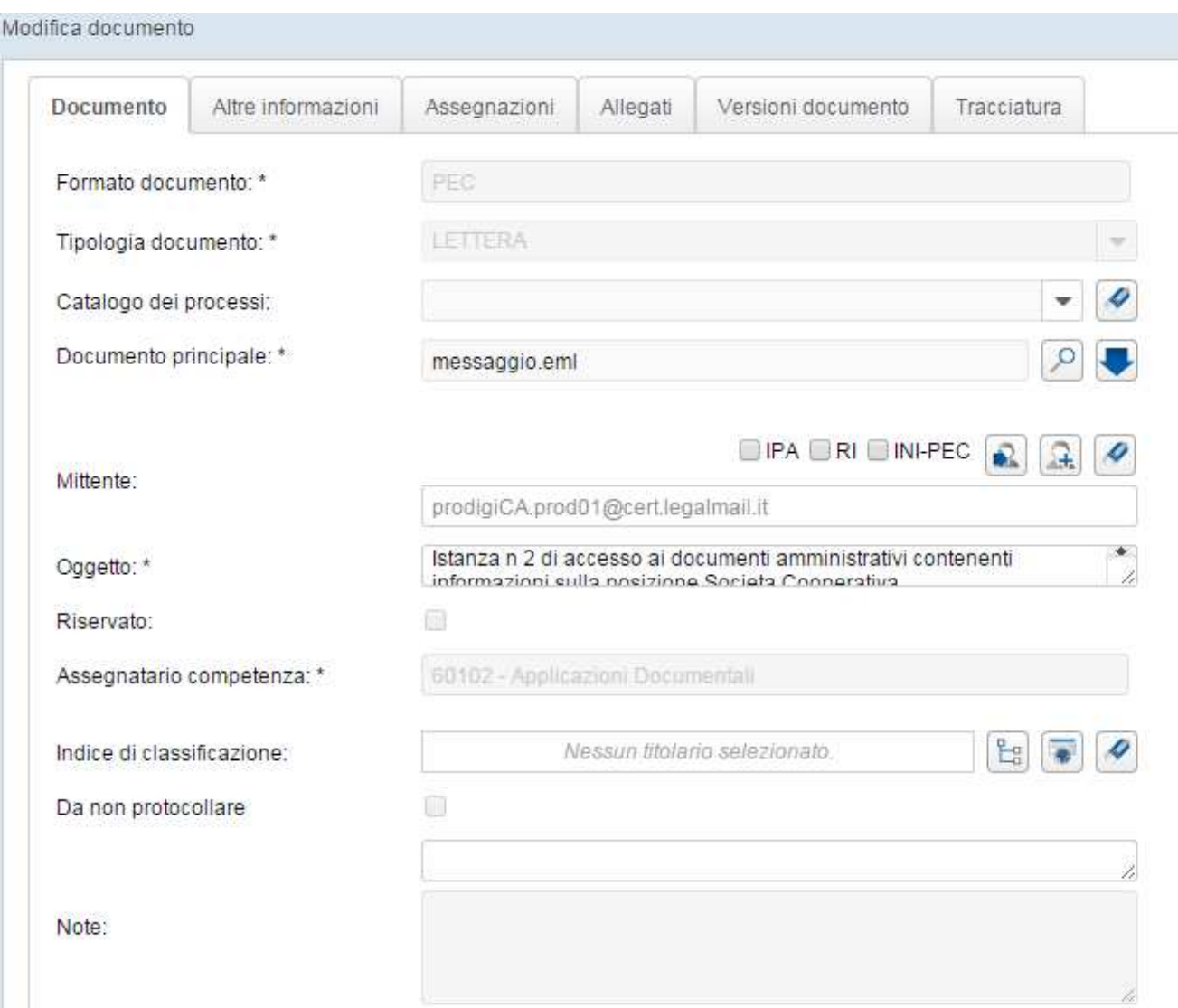

2. **O** apre il 'Dettaglio Documento'

#### **Gestione Documentale**

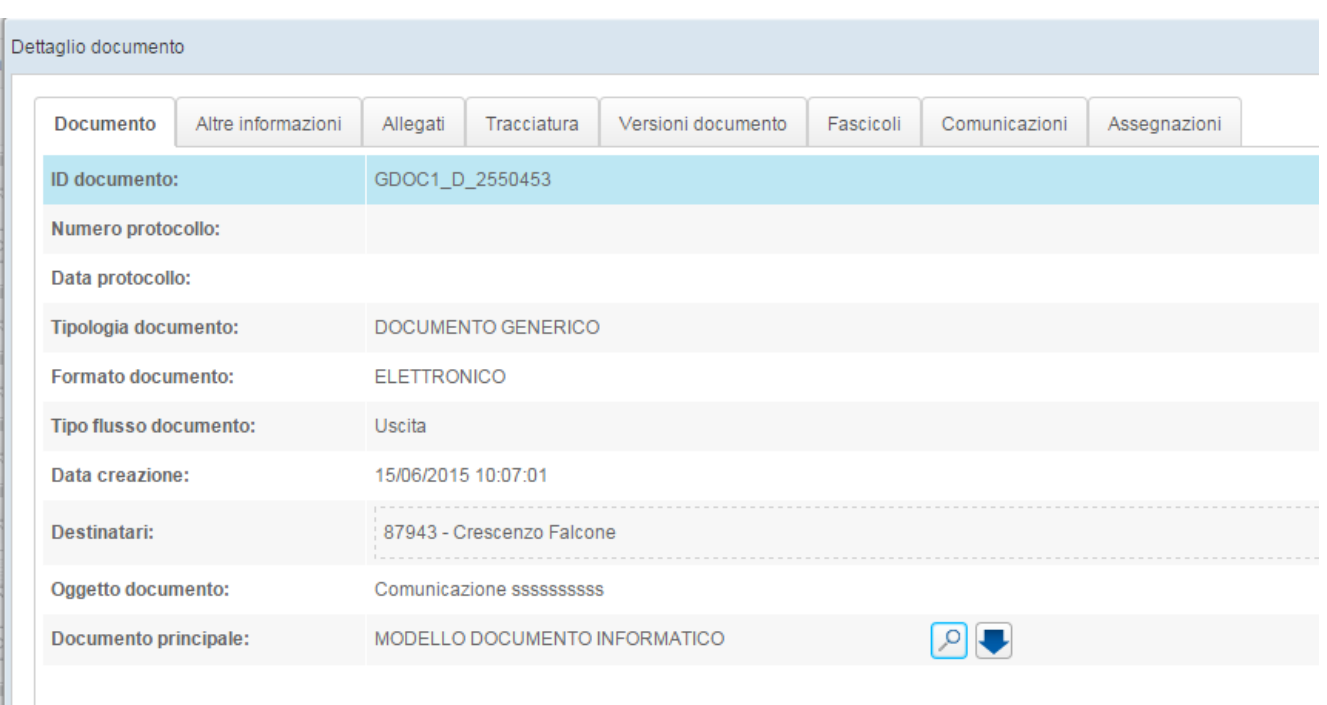

## 3. **D** mostra una preview del documento

## 4. mostra i dettagli del fascicolo

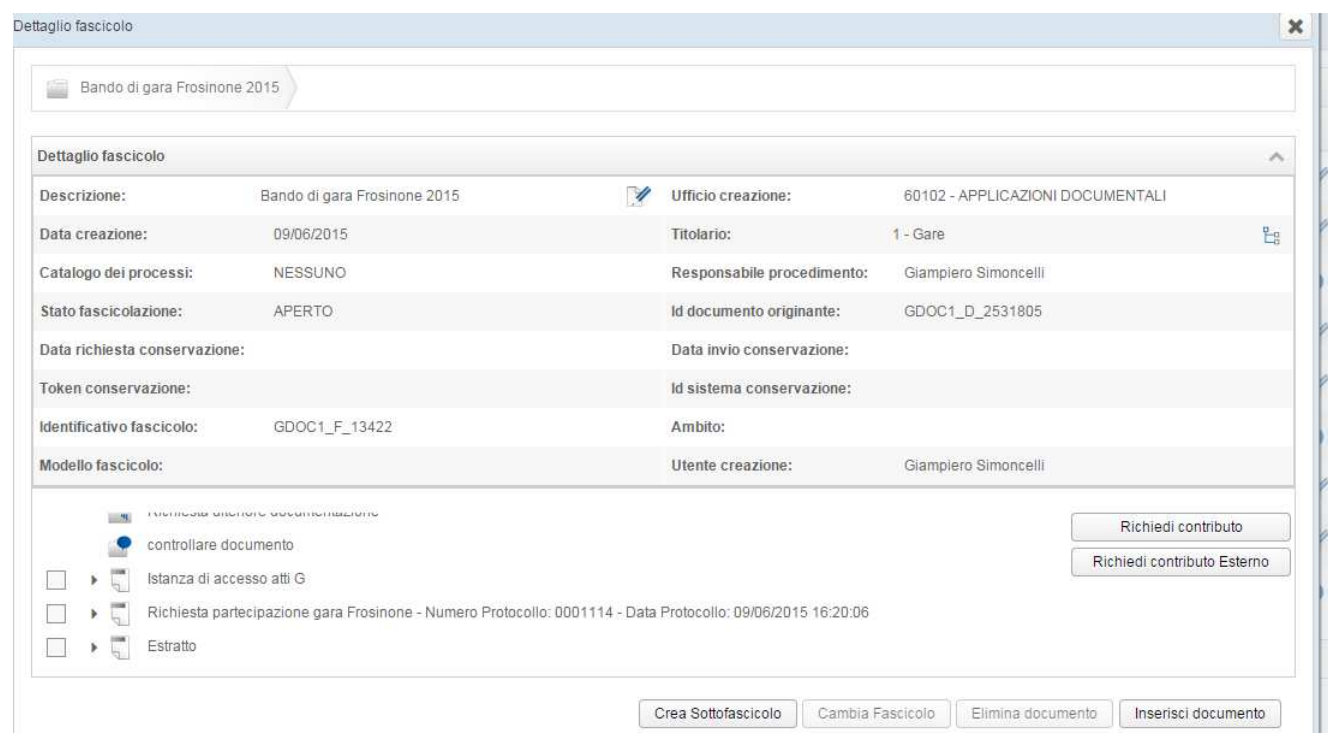

Nota Bene: l'icona compare solo se il documento è presente in un fascicolo.

Spuntando il documento si attivano i pulsanti in basso 'Crea Fascicolo' e/o 'Fascicola Documenti':

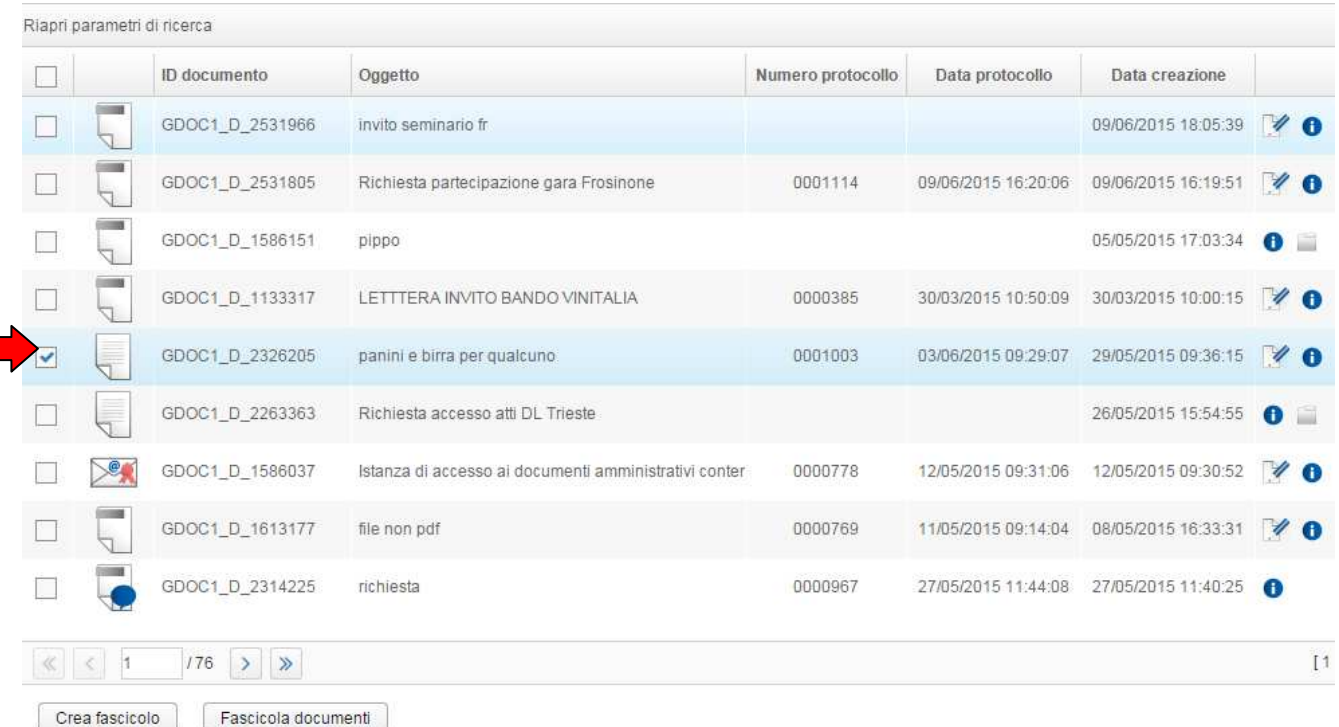

#### Se si seleziona il pulsante

Crea fascicolo

Apparirà la maschera di inserimento dati per la creazione:

#### **Gestione Documentale**

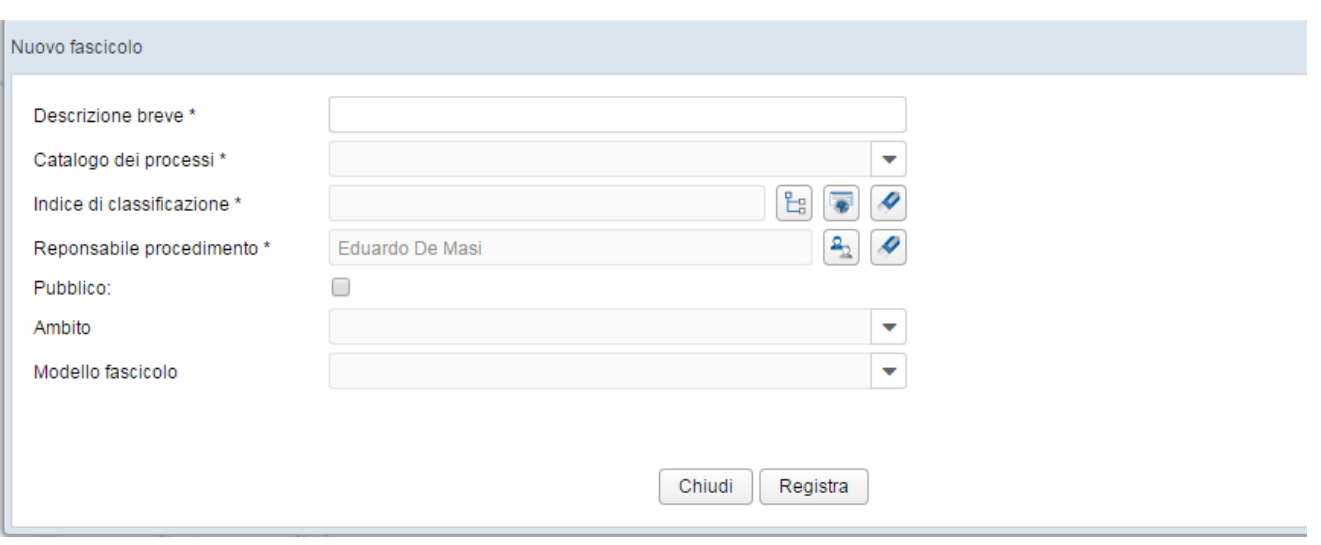

## Se si seleziona il pulsante

Fascicola documenti

## Apparirà la maschera di ricerca fascicolo

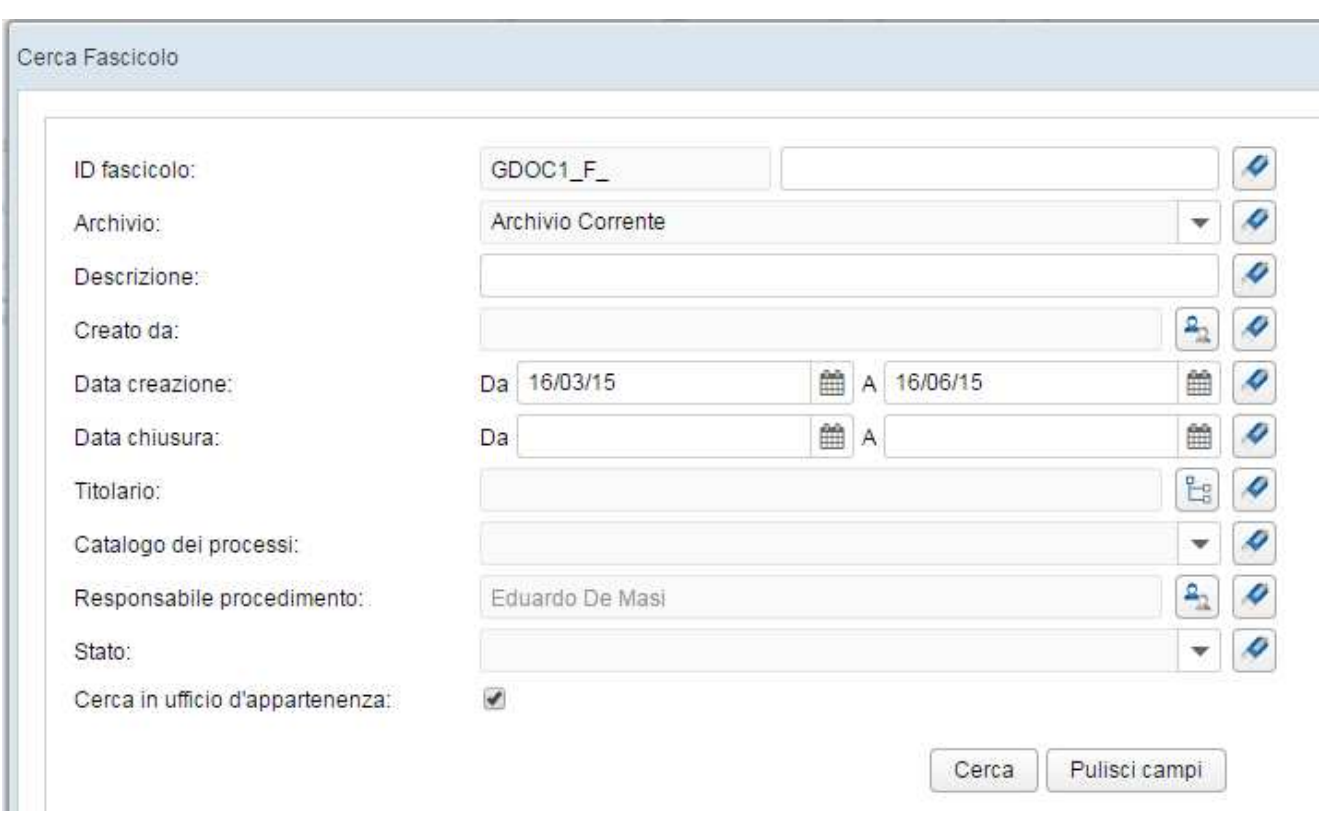

Inserire i filtri desiderati, selezionare il fascicolo ricercato e aggiungere il documento.

E' possibile la multi selezione dei documenti andando a spuntare il primo riquadro in alto a sinistra:

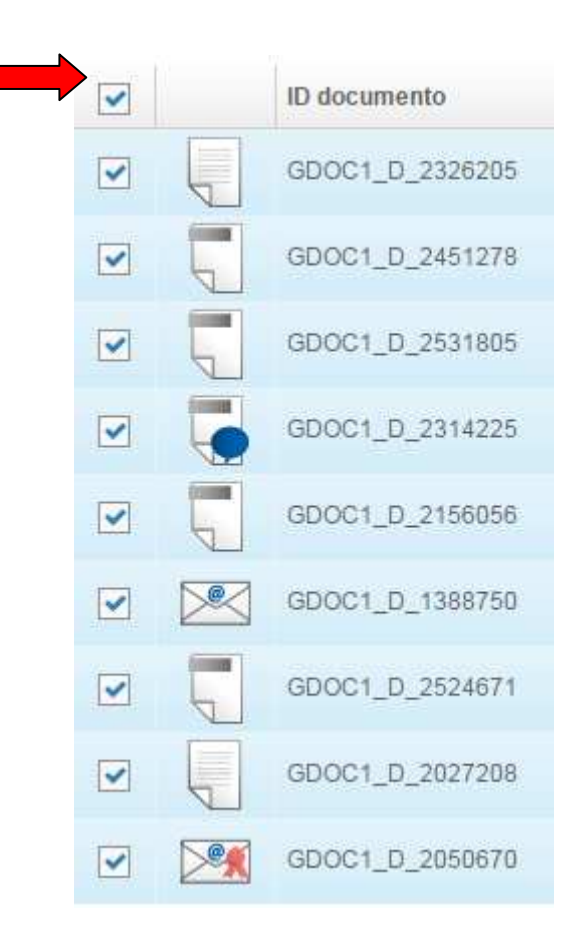

#### **9. Ricerca Fascicolo**

Per ricercare un fascicolo selezionare l'icona presente nell'intestazione in alto di GEDOC:

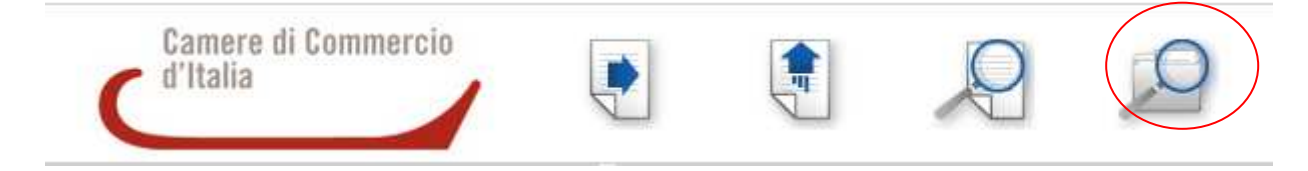

#### Appare la seguente maschera:

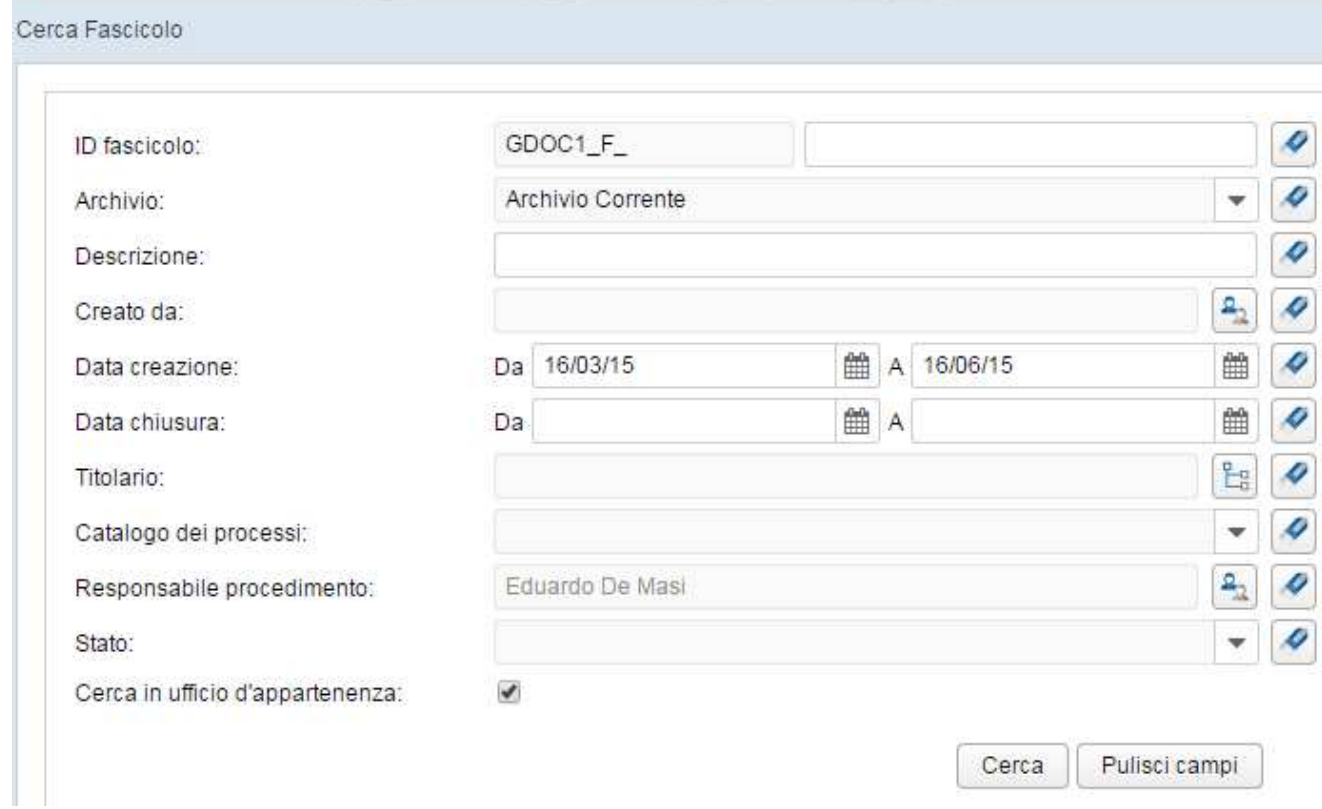

Anche per la ricerca fascicolo troviamo un filtro per ID fascicolo:

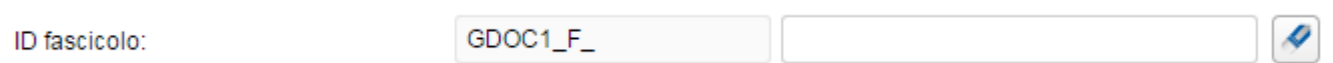

 Subito sotto troviamo un filtro 'Archivio'; scegliere se cercare nel Corrente (tutti i fascicoli fatti in GEDOC) oppure nel 'Pregresso' (tutti i fascicoli fatti in Prodigi)

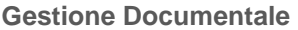

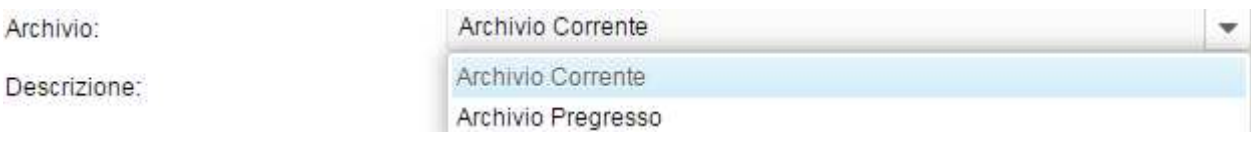

Se si sceglie 'Archivio Pregresso' scompare il filtro Responsabile Procedimento:

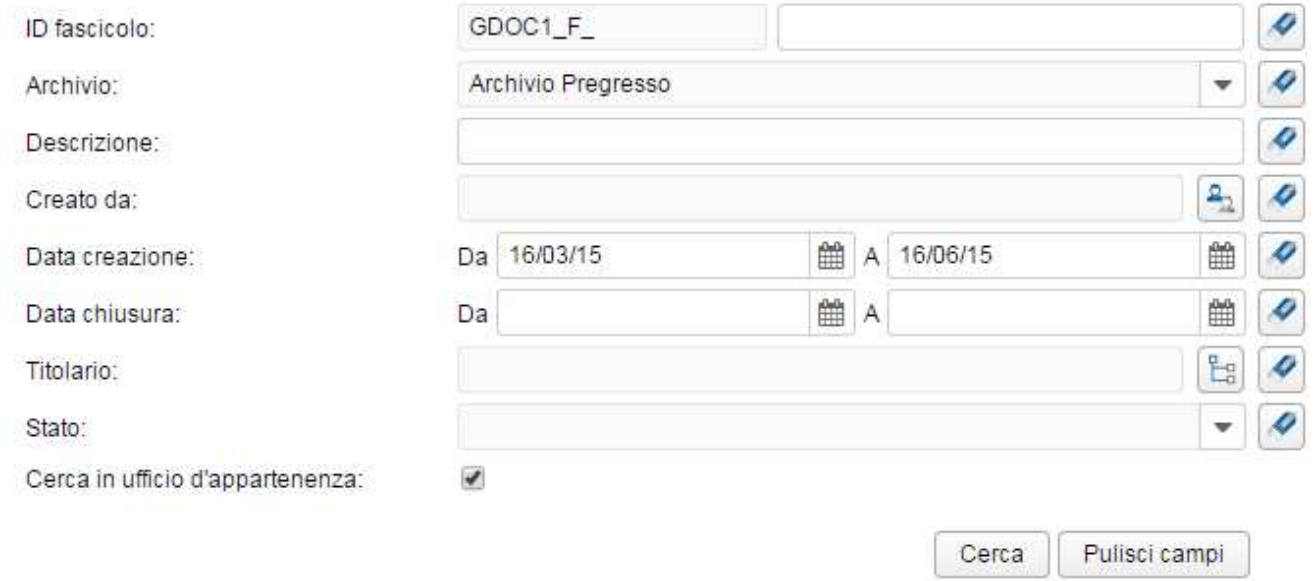

Se si sceglie 'Archivio Corrente' rimane a disposizione il filtro per responsabile del procedimento, che di default è già compilato con i dati di chi effettua la ricerca

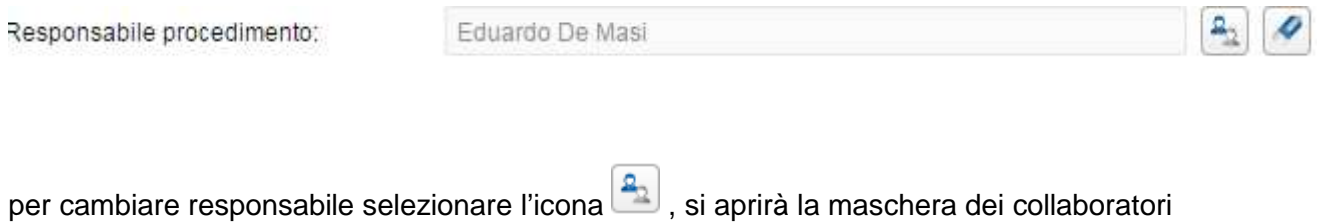

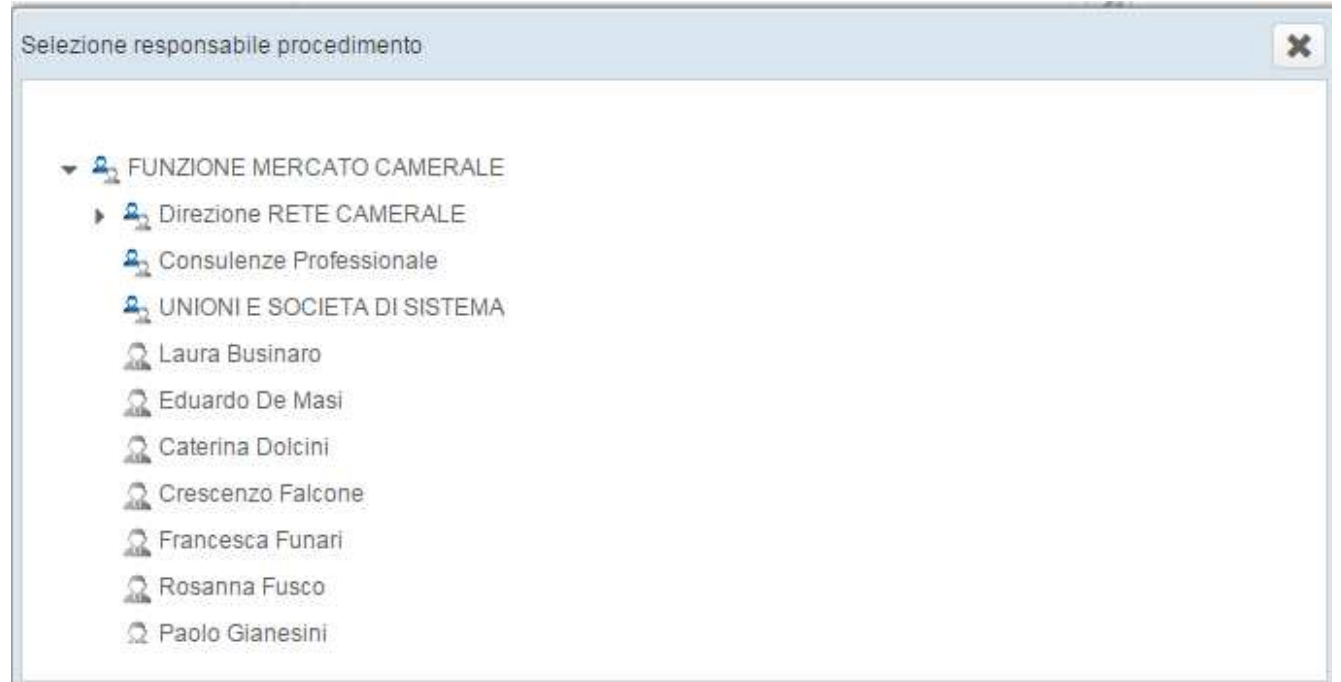

#### Cliccare sul nome del responsabile

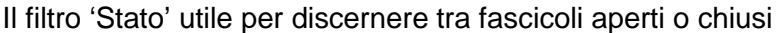

Stato:

Cerca in ufficio d'appartenenza:

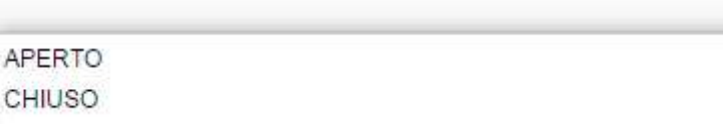

#### Di default il flag su 'Cerca in ufficio d'appartenenza' è attivo

 $\overline{\mathscr{I}}$ Cerca in ufficio d'appartenenza:

In caso contrario la ricerca verterà su fascicoli appartenenti ad altri uffici

Una volta impostati i filtri desiderati selezionare il pulsante

Cerca

Se si intende ripulire i campi per eseguire una nuova ricerca cliccare il pulsante

Pulisci campi

Q

#### Avremo una maschera con questi dati

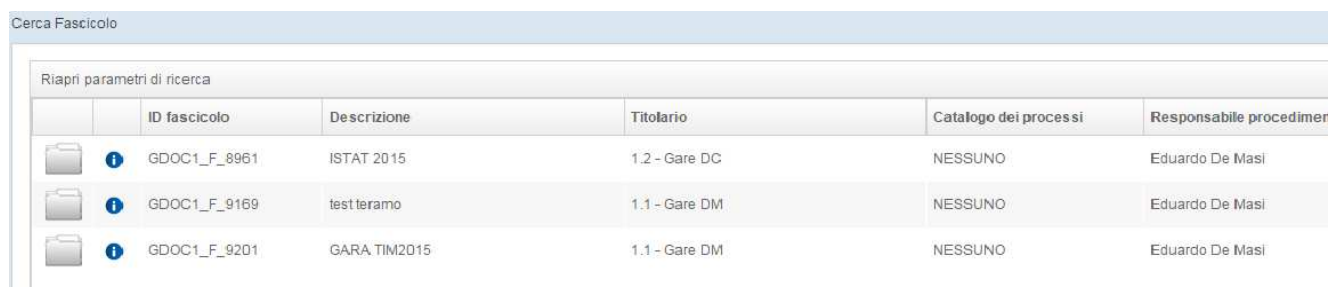

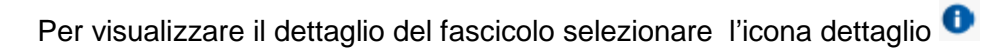

#### Subito dopo avremo la seguente maschera

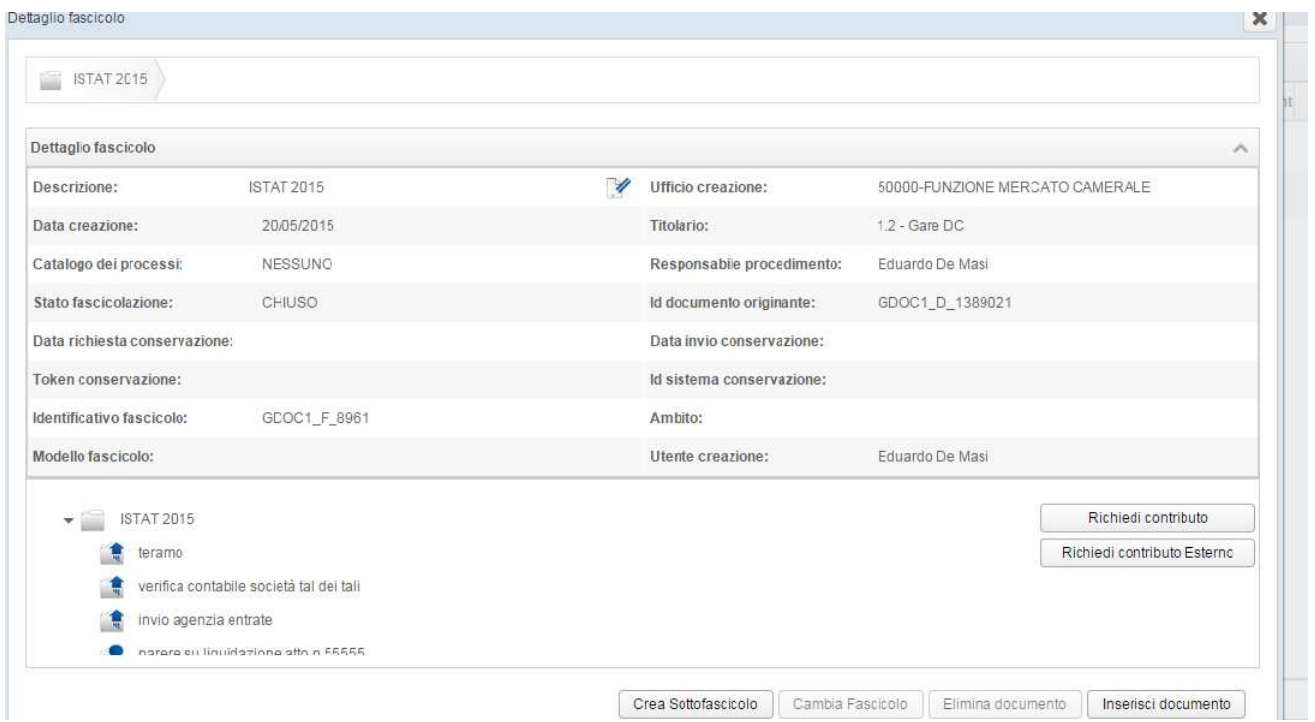

Da qui in poi sarà possibile effettuare le operazioni viste nel capitolo relativo al Procedimento Amministrativo

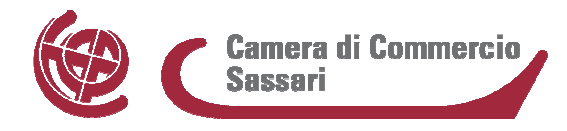

## **Elenco caselle PEO settoriali**

segreteria.generale@ss.camcom.it affari.generali@ss.camcom.it personale@ss.camcom.it urp@ss.camcom.it ragioneria@ss.camcom.it studi@ss.camcom.it registro.imprese@ss.camcom.it provveditorato@ss.camcom.it ufficiometrico@ss.camcom.it

**ALL. 7** 

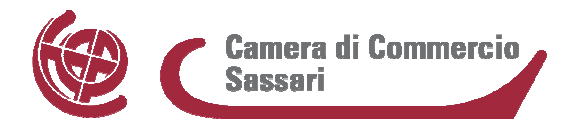

## **Elenco caselle PEC in dotazione ai servizi camerali**

promozione@ss.legalmail.camcom.it; affarigenerali@ss.legalmail.camcom.it; ragioneria@ss.legalmail.camcom.it; registroimprese@ss.legalmail.camcom.it; regolazionemercato@ss.legalmail.camcom.it.

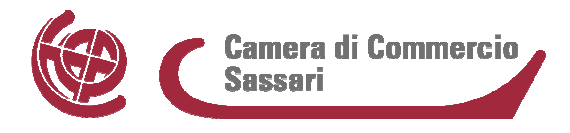

#### **ALL. 9**

## **Attestazione di conformità di un documento informatico al documento analogico da cui è tratto:**

"Il sottoscritto (Nome e Cognome), ai sensi dell'art. 22, comma 2, D. Lgs. n. 82/2005, attesta che il documento informatico che precede, formato da n. … pagine è conforme al documento analogico originale da cui è tratto che è detenuto presso gli archivi dell'Ufficio".

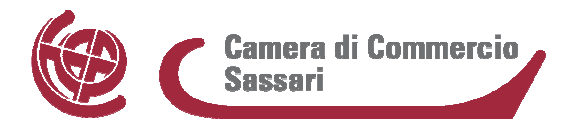

**ALL. 10** 

## **Attestazione di conformità di un documento analogico al documento informatico da cui è tratto:**

"Si attesta che il presente documento analogico è conforme al documento elettronico originale costituito da pag. n. ……… firmato digitalmente e conservato nel sistema di gestione documentale della CCIAA di Sassari/ Data…. / Il Funzionario incaricato ……."

# **Comitato tecnico scientifico per gli archivi delle Camere di commercio**

# **Sottocommissione per la revisione del titolario d'archivio**

# **Titolario di classificazione dei documenti d'archivio delle Camere di Commercio**

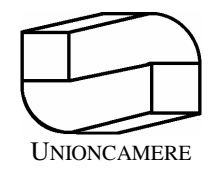

Dicembre 2000

## **COMPONENTI LA SOTTOCOMMISSIONE**

Francesco Bisceglie - CCIAA Milano Luca Castiglioni - CCIAA Milano Anna Maria Colitti – CCIAA Bergamo (già direttore UPICA) Antonio D'Orazio - CCIAA Teramo Lorenzo Ferrarotto - CCIAA Vicenza Flavio Monferino - CCIAA Alessandria (già direttore UPICA) Luciano Nervo - CCIAA Bolzano Roberta Pasi – Ministero industria commercio e artigianato (già direttore UPICA Bologna) Antonio Prosperini - CCIAA L'Aquila Monica Selva - CCIAA Venezia

## **COORDINATRICE**

Camilla Occhionorelli - CCIAA Milano

## **REFERENTE DEL GRUPPO PER IL TITOLARIO CCIAA**

Maria Isabella Tricase - CCIAA Modena

## **REFERENTE DEL GRUPPO PER IL TITOLARIO UPICA**

Giovanni Conti - CCIAA Cremona

## **ESPERTI**

Antonella Bilotto - Centro sulla storia dell'impresa e dell'innovazione Marina Messina - Soprintendenza archivistica Lombardia Franco Rosati – Segretario generale CCIAA Viterbo (già dirigente Ministero industria commercio e artigianato)

## Titolario di classificazione dei documenti

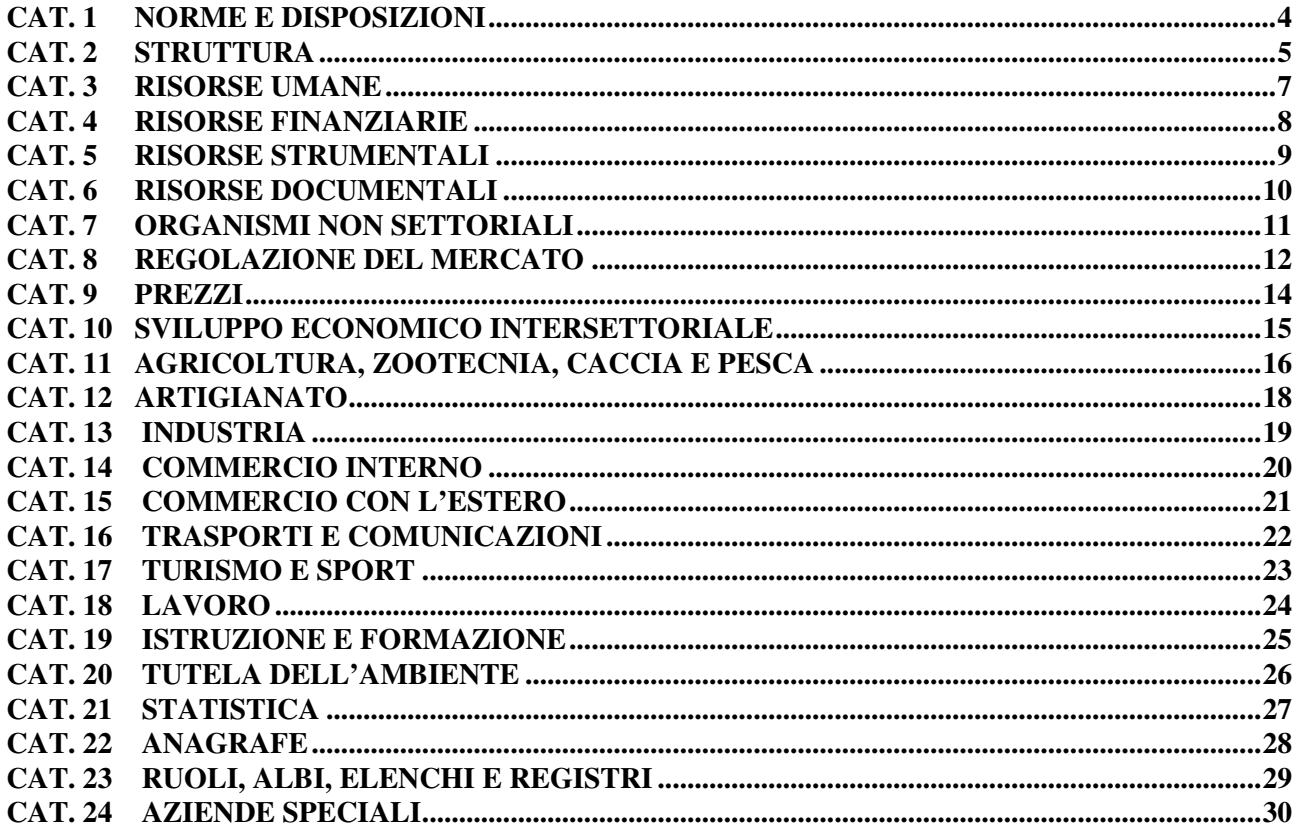

## **CAT. 1 NORME E DISPOSIZIONI**

## Classe 1 - Leggi, regolamenti e circolari:

- 1. di carattere generale
- 2. relativi alle Camere di commercio, industria, artigianato e agricoltura

Classe 2 - Progetti, proposte, voti e studi di provvedimenti:

- 1. di carattere generale
- 2. relativi alle Camere di commercio, industria, artigianato e agricoltura

## **CAT. 2 STRUTTURA**

**Comprende le funzioni relative alla definizione ed al funzionamento degli organi camerali e delle attività di indirizzo generale e di rappresentanza, nonché le funzioni organizzative finalizzate ad ottimizzare, migliorare e innovare i servizi le procedure e l'utilizzazione delle risorse.** 

- Classe 1 Costituzione, statuto e regolamenti
- Classe 2 Organi, cariche e direzione:
	- 1. Presidente
	- 2. Consiglio
	- 3. Giunta
	- 4. Collegio dei revisori
	- 5. Commissioni permanenti
	- 6. Comitati e Commissioni
	- 7. Segretario generale
	- 8. Vigilanza sul funzionamento dell'Ente
- Classe 3 Riunioni del Consiglio
- Classe 4 Riunioni della Giunta
- Classe 5 Riunioni del Collegio dei revisori
- Classe 6 Riunioni delle Commissioni permanenti
- Classe 7 Strategie e programmazione
	- 1. Linee di indirizzo politiche
	- 2. Pianta organica e organigramma
	- 3. Organizzazione dei servizi
- Classe 8 Rappresentanza della Camera presso enti ed istituzioni varie
- Classe 9 Relazioni esterne
	- 1. Cerimonie e inaugurazioni
	- 2. Pubblicità
	- 3. Comunicati stampa
	- 4. Pubblicazioni
- Classe 10 Onorificenze

#### **NOTE**

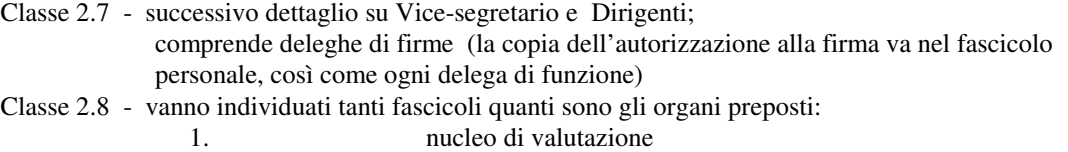

2. …

- Classe 6 comprende tutti i lavori di ciascuna commissione
- Classe 9.1 comprende l'esposizione della bandiera
- Classe 9.3 non comprende i comunicati stampa riconducibili alle singole materie

## **CAT. 3 RISORSE UMANE**

**Comprende tutte le funzioni relative alle problematiche generali e alla gestione del personale (acquisizione, mantenimento e cessazione) compresi i servizi offerti dall'ente ai dipendenti.** 

#### Classe 1 - Parte generale

- 1. Norme e disposizioni
- 2. Osservatori, indagini, studi e pubblicazioni
- 3. Contratti di lavoro
- 4. Trattamento economico
- 5. Lavoro straordinario e compensi vari
- 6. Gestione presenze
- 7. Progetti finalizzati
- 8. Organizzazione del lavoro, produttività
- 9. Sicurezza e salute dei lavoratori
- Classe 2 Contenzioso
- Classe 3 Procedure di assunzione
	- 1. Concorsi
	- 2. Collocamento
	- 3. Mobilità
- Classe 4 Fascicoli personali
	- 1. Personale di ruolo
	- 2. Personale non di ruolo
- Classe 5 Formazione
- Classe 6 Rapporti sindacali
- Classe 7 Servizi al personale
	- 1. Mensa
	- 2. Cassa Mutua interna
	- 3. Cral
	- 4. Borse di studio per dipendenti
	- 5. ...
- Classe 8 Domande di assunzione

#### **NOTE**

- Classe 1.3 vanno individuati i fascicoli:
	- 1. nazionale
	- 2. decentrato
- Classe 1.8 comprende gli ordini di servizio
- Classe 3.2 assunzioni obbligatorie
- Classe 4 comprende copia della delega di firma e dell'eventuale assegnazione di numero metrico identificativo

## **CAT. 4 RISORSE FINANZIARIE**

#### **Comprende tutte le funzioni connesse all'amministrazione e alla gestione del bilancio.**

#### Classe 1 - Parte generale

- 1. Norme e disposizioni
- 2. Osservatori, indagini, studi e pubblicazioni
- Classe 2 Contenzioso

#### Classe 3 - Patrimonio immobiliare

- 1. Sedi camerali
- 2. Beni immobili

#### Classe 4 - Patrimonio mobiliare

- 1. Beni mobili
- 2. Compravendita titoli
- 3. Crediti e debiti
- Classe 5 Mutui attivi e passivi
- Classe 6 Bilancio preventivo
- Classe 7 Bilancio consuntivo
- Classe 8 Registrazioni contabili, dichiarazioni fiscali e conti vari
- Classe 9 Diritti camerali annuali, di segreteria, di borsa ed altri
- Classe 10 Reclami, ricorsi e rimborsi in materia tributaria e di diritti
- Classe 11 Tariffe e proventi vari

#### Classe 12 - Tesoreria

- 1. Custodia titoli e valori
- 2. Reversali
- 3. Mandati
- Classe 13 Compensi per prestazioni
	- 1. Gettoni di presenza
	- 2. Consulenze
- Classe 14 Fondo perequativo

#### **NOTE**

Classe 3.2 - comprende affitti attivi

## **CAT. 5 RISORSE STRUMENTALI**

**Comprende tutte le funzioni relative alla gestione delle risorse strumentali (acquisizione, mantenimento, alienazione e dismissione di beni patrimoniali e di altre risorse strumentali) e alla vendita di servizi.** 

- Classe 1 Parte generale
	- 1. Norme e disposizioni
	- 2. Osservatori, indagini, studi e pubblicazioni
- Classe 2 Contenzioso
- Classe 3 Tenuta degli inventari
- Classe 4 Manutenzione immobili
	- 1. ordinaria
	- 2. straordinaria
- Classe 5 Forniture
	- 1. Spese generali
	- 2. Cancelleria e stampati
	- 3. Attrezzature
	- 4. Manutenzione
	- 5. Informatizzazione
	- 6. Service
	- 7. Stampa pubblicazioni camerali
	- 8. …
- Classe 6 Gestione abbonamenti pubblicazioni camerali, vendita pubblicazioni ufficiali e pubblicità
- Classe 7 Concessione sale, servizi telematici, altri servizi a pagamento

#### **NOTE**

- Classe 3 registri
- Classe 4.1 pulizie, manutenzione ascensori, ecc…
- Classe 4.2 lavori di trasformazione
- Classe 5.1 affitto, luce, acqua, telefono, …

## **CAT. 6 RISORSE DOCUMENTALI**

#### **Comprende tutte le funzioni relative alla gestione del patrimonio documentale.**

#### Classe 1 - Parte generale

- 1. Norme e disposizioni
- 2. Osservatori, indagini, studi e pubblicazioni

#### Classe 2 - Protocollo e Archivio

- 1. Registro di protocollo affissione all'albo
- 2. Titolario e massimario di conservazione e di scarto
- 3. Inventario
- 4. Acquisti, depositi e doni
- 5. Consultazioni
- 6. Scarto
- 7. Interventi

#### Classe 3 - Biblioteca

- 1. Registro inventario
- 2. Acquisizioni, cambi, omaggi, cessioni, abbonamenti
- 3. Rapporti con gli altri enti e con l'utenza
- 4. Consultazioni e prestiti
- 5. Interventi

#### **NOTE**

- Classe 3.2 comprende il bollettino di segnalazione pervenuto da altre Camere
- Classe 3.3 comprende il bollettino di segnalazione prodotto dalla propria Camera

## **CAT. 7 ORGANISMI NON SETTORIALI**

#### **Comprende esclusivamente i rapporti con organismi non riconducibili a materie specifiche.**

- Classe 1 Norme e disposizioni
- Classe 2 Osservatori, indagini, studi e pubblicazioni
- Classe 3 Manifestazioni
	- 1. Congressi, convegni, conferenze
	- 2. Esposizioni, mostre e fiere campionarie
- Classe 4 Sovvenzioni e contributi
- Classe 5 Organismi locali
	- 1. Comitato provinciale per la Pubblica Amministrazione
	- 2. Comitato provinciale per la semplificazione amministrativa
	- 3. …
- Classe 6 Organismi regionali 1. Unione regionale delle Camere di commercio 2. ...

#### Classe 7 - Organismi nazionali

- 1. Unione italiana delle Camere di Commercio  *- Nomina presidente*
- 2. Mediacamere
- 3. Infocamere
- 4. …

## Classe 8 - Organismi internazionali

- 1. CCI Camera di commercio internazionale
- 2. UNICEF
- 3. …
- Classe 9 Camere di commercio italiane
- Classe 10 Camere di commercio italiane all'estero
- Classe 11 Camere di commercio estere e miste

## **CAT. 8 REGOLAZIONE DEL MERCATO**

**Comprende le attività riconducibili alla funzione regolatrice della Camera nei rapporti tra imprese e tra imprese e consumatori. In particolare comprende le competenze ex Upica ed ex Metrico e le forme di giustizia alternativa.** 

- Classe 1 Norme e disposizioni
- Classe 2 Osservatori, indagini, studi e pubblicazioni
- Classe 3 Manifestazioni
	- 1. Congressi, convegni, conferenze
	- 2. Esposizioni, mostre e fiere campionarie
- Classe 4 Sovvenzioni e contributi
- Classe 5 Organismi
- Classe 6 Contenzioso
- Classe 7 Giustizia alternativa
	- 1. Sportello di conciliazione
	- 2. Camera arbitrale
	- 3. Nomina arbitri
- Classe 8 Tutela contrattuale:
	- 1. Contratti tipo
	- 2. Clausole abusive
- Classe 9 Usi e consuetudini
	- 1. Commissioni provinciali e Comitati tecnici
	- 2. Accertamenti, revisioni
	- 3. Certificati
- Classe 10 Elenchi dei protesti cambiari (e fallimenti)
- Classe 11 Brevetti
	- 1. Invenzioni
	- 2. Modelli di utilità
	- 3. Modelli ornamentali e multipli
	- 4. Tipologie e semiconduttori
	- 5. Nuove varietà vegetali
	- 6. Protezione complementare
	- 7. Marchi
- Classe 12 Verifiche metriche
	- 1. Verifica prima
	- 2. Verifica periodica

#### Classe 13 - Vigilanza e ispezioni

- 1. Commissioni
- 2. Pareri, sopralluoghi, accertamenti e attestazioni
- 3. Tariffe
- 4. Vidimazioni

#### Classe 14 - Sanzioni, Contravvenzioni, Corpi di reato

- 1. Commissioni
- 2. Fascicoli

#### Classe 15 - Laboratori chimico-merceologici

- 1. Sovvenzioni e contributi
- 2. Analisi e certificati

#### **NOTE**

- N.B. Per quanto riguarda le rimanenti attività istituzionali dei soppressi Uffici Metrici,
- cfr. Cat. 23 Ruoli, registri, albi
- Classe 5 negli Organismi si intendono l'Autorità Garante della Concorrenza e del mercato, le associazioni di categoria dei consumatori, quelle dei costruttori metrici, le organizzazioni metrologiche, le autorità di certificazione e quanti attengano in modo specifico alla materia che dà il titolo alla categoria

Classe 7.2 - si suddivide in:

- 1. Sovvenzioni e contributi
- 2. Controversie e decisioni
- Classe 12.2 comprende gli stati comunali degli utenti metrici
- Classe 13.2 comprende i controlli effettuati in merito ai cronotachigrafi e sui preimballaggi, sui misuratori del gas, sugli amidi, nichel, scorte dei prodotti petroliferi, eccetera
- Classe 15 andranno composti fascicoli nominativi per ciascun laboratorio

## **CAT. 9 PREZZI**

**Comprende le attività relative alla rilevazione e regolazione dei prezzi. In particolare sono state ricomprese le attività delle Borse.** 

- Classe 1 Norme e disposizioni
- Classe 2 Osservatori, indagini, studi e pubblicazioni
- Classe 3 Manifestazioni
	- 1. Congressi, convegni, conferenze
	- 2. Esposizioni, mostre e fiere campionarie
- Classe 4 Sovvenzioni e contributi
- Classe 5 Organismi
- Classe 6 Contenzioso
- Classe 7 Borse merci e sale di contrattazione
	- 1. Organi di borsa
	- 2. Accesso
	- 3. Servizi di borsa e relative tariffe
- Classe 8 Borsa immobiliare
	- 1. Comitato di vigilanza
	- 2. Servizi e relative tariffe
- Classe 9 Borse telematiche
- Classe 10 Commissioni
- Classe 11 Accertamenti e attestazioni
- Classe 12 Depositi di listini e tariffe

#### **NOTE**

- Classe 7.1 Deputazione e Comitato di vigilanza
- Classe 7 .2 tessere e servizi
- Classe 11 comprende i certificati di rivalutazione indici ISTAT
- Classe 12 comprende i visti di conformità sui listini

## **CAT. 10 SVILUPPO ECONOMICO INTERSETTORIALE**

**Comprende le attività per la promozione trasversale dell'economia e del sistema imprese non riconducibili ad una singola materia.** 

Classe 1 - Norme e disposizioni

Classe 2 - Osservatori, indagini, studi e pubblicazioni

#### Classe 3 - Manifestazioni

- 1. Congressi, convegni, conferenze
- 2. Esposizioni, mostre e fiere campionarie
- Classe 4 Sovvenzioni e contributi
- Classe 5 Organismi
- Classe 6 Contenzioso
- Classe 7 Piani di sviluppo economico e iniziative
- Classe 8 Premiazioni

#### **NOTE**

- Classe 7 comprende gli sportelli per l'impresa e le iniziative di sviluppo tecnologico
- Classe 8 comprende Premiazione fedeltà al lavoro

## **CAT. 11 AGRICOLTURA, ZOOTECNIA, CACCIA E PESCA**

- Classe 1 Norme e disposizioni
- Classe 2 Osservatori, indagini, studi e pubblicazioni
- Classe 3 Manifestazioni
	- 1. Congressi, convegni, conferenze
	- 2. Esposizioni, mostre e fiere campionarie
- Classe 4 Sovvenzioni e contributi
	- 1. Agricoltura
	- 2. Zootecnia
	- 3. Caccia e pesca
- Classe 5 Organismi (Consorzi, cooperative, organismi associativi agrari provinciali…)
- Classe 6 Contenzioso
- Classe 7 Prodotti tipici
- Classe 8 Orto-floro-frutticoltura
- Classe 9 Viti-vinicoltura
- Classe 10 Olivicoltura e olio d'oliva
- Classe 11 Piante industriali
- Classe 12 Produzioni agrarie varie
- Classe 13 Silvicoltura e micologia
- Classe 14 Rimboschimenti e trasformazioni, gestione fondi migliorie boschive
- Classe 15 Iniziative zootecniche
	- 1. Bovini
	- 2. Suini
	- 3. Ovini
	- 4. Equini
	- 5. Allevamenti speciali
- Classe 16 Lotta contro le malattie del bestiame
- Classe 17 Latte e derivati
- Classe 18 Caccia e pesca
- Classe 19 Calamità
#### **NOTE**

- Classe 5 comprende consorzi, cooperative, organismi associativi agrari provinciali
- Classe 7 comprende agroalimentare, marchi DOC, DOP ed eventuali bioagricolture
- Classe 9 comprende albo dei vigneti DOC ed elenco delle vigne IGT
- Classe 11 tabacco, barbabietola, sorgo zuccherino, girasole, ricino, ecc
- Classe 12 comprende produzioni sementiere o tipiche, come zafferano, agrumi,…

### **CAT. 12 ARTIGIANATO**

- Classe 1 Norme e disposizioni
- Classe 2 Osservatori, indagini, studi e pubblicazioni
- Classe 3 Manifestazioni
	- 1. Congressi, convegni, conferenze
	- 2. Esposizioni, mostre e fiere campionarie
- Classe 4 Sovvenzioni e contributi
- Classe 5 Organismi
- Classe 6 Contenzioso
- Classe 7 Rapporti con la Commissione regionale e provinciale per l'artigianato
- Classe 8 Iniziative
- Classe 9 Calamità

#### **NOTE**

Classe 5 - comprende consorzi, cooperative

### **CAT. 13 INDUSTRIA**

- Classe 1 Norme e disposizioni
- Classe 2 Osservatori, indagini, studi e pubblicazioni
- Classe 3 Manifestazioni
	- 1. Congressi, convegni, conferenze
	- 2. Esposizioni, mostre e fiere campionarie
- Classe 4 Sovvenzioni e contributi
- Classe 5 Organismi
- Classe 6 Contenzioso
- Classe 7 Insediamenti e riconversioni industriali
- Classe 8 Macinazione
- Classe 9 Panificazione
- Classe 10 Industrie alimentari 1. Margarine, grassi idrogenati alimentari 2. …
- Classe 11 Industrie tessili e abbigliamento
- Classe 12 Industrie meccaniche e metallurgiche
- Classe 13 Industrie chimiche, del vetro e della ceramica
- Classe 14 Industrie edili e del legno
- Classe 15 Industrie estrattive: miniere, cave, acque minerali e sorgenti termali
- Classe 16 Fonti di energia
- Classe 17 Altre attività industriali
- Classe 18 Calamità

#### **NOTE**

Classe 5 - comprende consorzi, cooperative

### **CAT. 14 COMMERCIO INTERNO**

**Questa categoria si riferisce agli aspetti organizzativi, autorizzativi e promozionali del settore distributivo locale.** 

- Classe 1 Norme e disposizioni
- Classe 2 Osservatori, indagini, studi e pubblicazioni
- Classe 3 Manifestazioni
	- 1. Congressi, convegni, conferenze
	- 2. Esposizioni, mostre e fiere campionarie
- Classe 4 Sovvenzioni e contributi
- Classe 5 Organismi
- Classe 6 Contenzioso
- Classe 7 Commissioni e Comitati
- Classe 8 Autorizzazioni (piccola, media e grande distribuzione)
- Classe 9 Operazioni a premio
- Classe 10 Magazzini generali
- Classe 11 Mercati all'ingrosso, mercati e fiere locali
- Classe 12 Calamità

#### **NOTE**

- Classe 5 comprende consorzi, cooperative
- Classe 8 comprende depositi di oli minerali e autorizzazioni al commercio ambulante N.B.: gli esercizi di vicinato vanno classificati al 22.5.4

### **CAT. 15 COMMERCIO CON L'ESTERO**

**Comprende le attività promozionali e di certificazione del commercio a carattere internazionale.** 

- Classe 1 Norme e disposizioni
- Classe 2 Osservatori, indagini, studi e pubblicazioni

#### Classe 3 - Manifestazioni

- 1. Congressi, convegni, conferenze
- 2. Esposizioni, mostre e fiere campionarie
- Classe 4 Sovvenzioni e contributi
- Classe 5 Organismi
- Classe 6 Contenzioso
- Classe 7 Trattati, convenzioni, tariffe e dogana
- Classe 8 Rapporti commerciali
- Classe 9 Numero di posizione meccanografica, certificati e visti
- Classe 10 Zone e depositi franchi
- Classe 11 Carnet ATA e Tir

#### **NOTE**

Classe 8 - comprende le missioni economiche

### **CAT. 16 TRASPORTI E COMUNICAZIONI**

- Classe 1 Norme e disposizioni
- Classe 2 Osservatori, indagini, studi e pubblicazioni

#### Classe 3 - Manifestazioni

- 1. Congressi, convegni, conferenze
- 2. Esposizioni, mostre e fiere campionarie
- Classe 4 Sovvenzioni e contributi
- Classe 5 Organismi
- Classe 6 Contenzioso
- Classe 7 Conferenze orari
- Classe 8 Trasporti terrestri
- Classe 9 Trasporti marittimi, lacuali e fluviali
- Classe 10 Trasporti aerei
- Classe 11 Calamità

#### **NOTE**

Classe 9 - comprende le attività portuali

### **CAT. 17 TURISMO E SPORT**

- Classe 1 Norme e disposizioni
- Classe 2 Osservatori, indagini, studi e pubblicazioni
	- 1. Turismo
	- 2. Sport
- Classe 3 Manifestazioni
	- 1. Congressi, convegni, conferenze
	- 2. Esposizioni, mostre e fiere campionarie
- Classe 4 Sovvenzioni e contributi
	- 1. Turismo
	- 2. Sport

### Classe 5 - Organismi

- 1. turistici
	- 2. sportivi
- Classe 6 Contenzioso
- Classe 7 Iniziative
- Classe 8 Calamità

### **CAT. 18 LAVORO**

**Comprende le attività e i rapporti della Camera con le componenti del mondo del lavoro per le problematiche specifiche di tale settore.** 

- Classe 1 Norme e disposizioni
- Classe 2 Osservatori, indagini, studi e pubblicazioni
- Classe 3 Manifestazioni
	- 1. Congressi, convegni, conferenze
	- 2. Esposizioni, mostre e fiere campionarie
- Classe 4 Sovvenzioni e contributi
- Classe 5 Organismi
- Classe 6 Contenzioso
- Classe 7 Organizzazioni sindacali, contratti collettivi, scioperi
- Classe 8 Attività professionali
- Classe 9 Terzo settore
	- 1. no-profit
	- 2. cooperative sociali
- Classe 10 Emigrazione ed immigrazione

#### **NOTE**

Classe 7 - N.B.: tutto quello che attiene alla Camera va classificato nella categoria 3

Classe 10 - comprende l'attestazione di conformità ai parametri di consistenza economica per inizio attività di cittadini stranieri - art.39 del DPR 394/99

### **CAT. 19 ISTRUZIONE E FORMAZIONE**

**Comprende l'attività della Camera volta a favorire, direttamente o indirettamente, la formazione sul territorio.** 

- Classe 1 Norme e disposizioni
- Classe 2 Osservatori, indagini, studi e pubblicazioni

#### Classe 3 - Manifestazioni

- 1. Congressi, convegni, conferenze
- 2. Esposizioni, mostre e fiere campionarie
- Classe 4 Sovvenzioni e contributi
- Classe 5 Organismi
- Classe 6 Corsi
- Classe 7 Borse di studio e stages

#### **NOTE**

- N.B. Posta la partnership in questa categoria, i progetti si classificano nella materia corrispondente
- Classe 5 comprende istituti, scuole e università. Vanno classificati in questa classe i fascicoli relativi a nomine di esperti nelle commissioni d'esame degli istituti professionali
- Classe 6 Comprende anche eventuali progetti di formazione

### **CAT. 20 TUTELA DELL'AMBIENTE**

- Classe 1 Norme e disposizioni
- Classe 2 Osservatori, indagini, studi e pubblicazioni
- Classe 3 Manifestazioni
	- 1. Congressi, convegni, conferenze
	- 2. Esposizioni, mostre e fiere campionarie
- Classe 4 Sovvenzioni e contributi
- Classe 5 Organismi
- Classe 6 Contenzioso
- Classe 7 Certificazione ecologica
- Classe 8 Modello Unico di Dichiarazione Ambientale

### **CAT. 21 STATISTICA**

- Classe 1 Norme e disposizioni
- Classe 2 Osservatori, indagini, studi e pubblicazioni
- Classe 3 Censimenti
- Classe 4 Rilevazioni e indagini statistiche

#### **NOTE**

Classe 2 - le relazioni statistiche ed economiche sono da classificarsi in questa classe

### **CAT. 22 ANAGRAFE**

- Classe 1 Norme e disposizioni
- Classe 2 Osservatori, indagini, studi e pubblicazioni
- Classe 3 Registro delle Imprese
- Classe 4 Repertorio Economico Amministrativo - *Registro Personalità Giuridica*
- Classe 5 Fascicoli anagrafici
	- 1. Registro delle Imprese e R.E.A.
		- *Fascicoli anagrafici singole imprese*
		- *Fascicoli anagrafici personalità giuridiche*
	- 2. Imprese esercenti attività di autoriparazione (L. 122/92)
	- 3. Imprese installatrici di impianti (L. 46/90)
	- 4. Inizio attività
	- 5. Bollatura libri sociali
- Classe 6 Certificati, visure e informazioni
- Classe 7 Infrazioni

#### **NOTE**

- Classi 3 e 4 a tutt'oggi tenuti su supporto informatico in base alla L.581/96
- Classe 5 comprende iscrizioni, modificazioni e cessazioni
- Classe 5.3 comprende dichiarazioni di conformità
- Classe 5.4 esercizi di vicinato, iscrizioni facchini, rilascio licenze da parte di Questure, Prefetture, …
- Classe 6 comprende la richiesta di elenchi
- Classe 7 vanno inserite quelle amministrative e quelle relative al bollo

### **CAT. 23 RUOLI, ALBI, ELENCHI E REGISTRI**

- Classe 1 Norme e disposizioni
- Classe 2 Osservatori, indagini, studi e pubblicazioni

### Classe 3 - Ruoli

- 1. Agenti di mediazione
- 2. Agenti e rappresentanti di commercio
- 3. Conducenti di veicoli o natanti adibiti ad autoservizi pubblici non di linea
- 4. Mediatori marittimi
- 5. Periti ed esperti
- 6. Stimatori e pesatori pubblici
- Classe 4 Albi
	- 1. Agenti di assicurazione
	- 2. Autotrasportatori
	- 3. Esportatori di prodotti ortofrutticoli ed agrumari, ed albo degli esportatori di fiori e piante ornamentali
	- 4. Imprese esercenti lo smaltimento dei rifiuti
	- 5. Promotori di servizi finanziari
- Classe 5 Elenchi
	- 1. Autorizzati degli spedizionieri
	- 2. Raccomandatari marittimi
	- 3. Fabbricanti metrici
	- 4. Montatori e riparatori dei cronotachigrafi
	- 5. Preconfezionatori
	- 6. Tecnici degustatori
	- 7. Verificatori in materia di sicurezza degli impianti

### Classe 6 - Registri

- 1. Esercenti il commercio
- 2. Imprese di pulizia
- 3. Assegnatari del marchio di identificazione per i metalli preziosi
- 4. Matrici dei punzoni rilasciati agli orafi

### **NOTE**

- *N.B. La terminologia adottata nelle classi da 3 a 6 è quella abitualmente utilizzata dagli organi istituzionali o amministrativi preposti ai singoli ruoli, albi, elenchi o registri*
- Classe 5.6 di olio e vino
- Classe 6.1 comprende le sezioni speciali: imprese turistiche e commercio opere d'arte
- Classe 6.3 accorpa i due registri precedentemente tenuti da CCIAA e dal Metrico in materia di fabbricanti e assegnatari dei punzoni orafi

### **CAT. 24 AZIENDE SPECIALI**

Classe 1 - Norme e disposizioni

Classe 2 - Osservatori, indagini, studi e pubblicazioni

### Classe 3 - ...................

- 1. Costituzione
- 2. Organi
- 3. Controlli
- 4. Contributi
- 5. ….

#### **NOTE**

Classe 3 - Andranno individuate tante classi quante sono le aziende della propria Camera

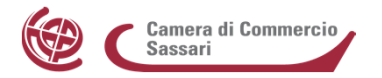

#### **ELENCO DOCUMENTAZIONE TRASMESSA ALL'UFFICIO ARCHIVIO E PROTOCOLLO DAL SERVIZIO ………….**

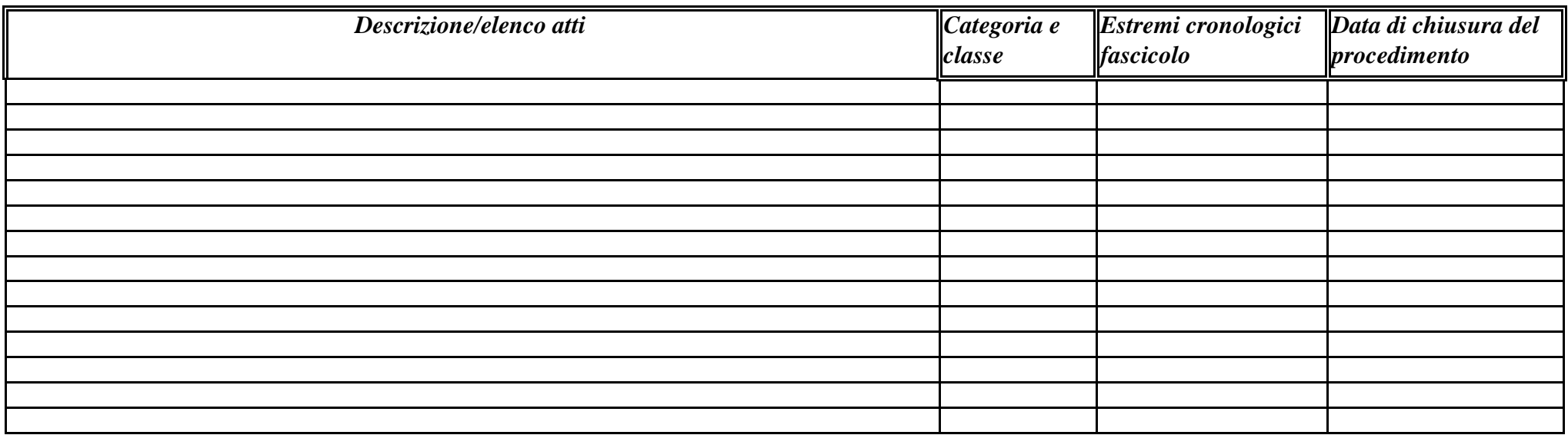

*Si dichiara che sulla suddetta documentazione non vi è alcun contenzioso in corso e che si tratta di procedimenti amministrativi conclusi.*

**Data**

**Il Responsabile del Servizio**

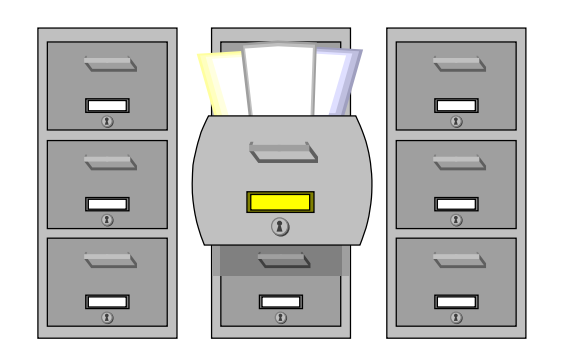

# **Massimario di selezione e scarto delle Camere di Commercio**

a cura della Sottocommissione Unioncamere per la revisione del Massimario

# Indice dei titoli di classificazione

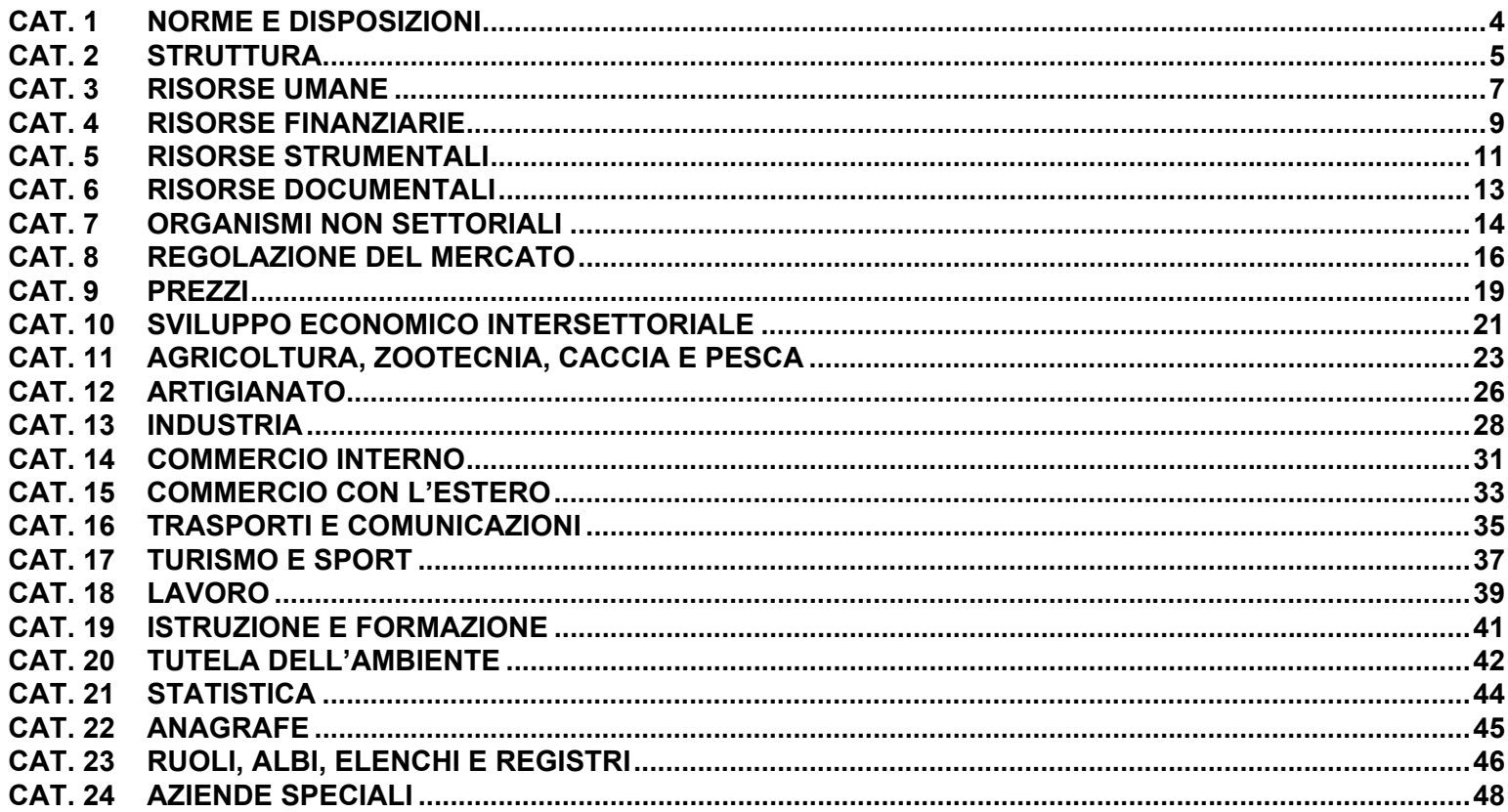

### **Note introduttive**

Indicazioni generali da richiamare:

- i termini di conservazione minimi previsti devono sempre essere verificati alla luce di nuove possibili normative di settore che obbligano ad un periodo di conservazione maggiore rispetto a quello indicato alla data di emanazione del Massimario (ad esempio per i documenti contabili e fiscali)
- i termini minimi di conservazione vanno intesi dalla data di chiusura del fascicolo e in via generale salvo contenzioso in essere
- si rimanda inoltre alla responsabilità e al margine di discrezionalità del singolo archivista come di ogni Ente nel decidere di conservare tutta quella documentazione che si ritiene utile ai fini della comprensione sul piano storico dell'attività dell'Ente..
- La documentazione per la quale non è prescritto il termine di conservazione si intende da poter avviare allo scarto **dopo un periodo di anni cinque.**

Laddove si richiede la conservazione di documentazione di *"specifico interesse camerale"* si intende fare riferimento a quei fascicoli relativi ad affari che abbiano una certa rilevanza per la propria Camera

# **CAT. 1 NORME E DISPOSIZIONI**

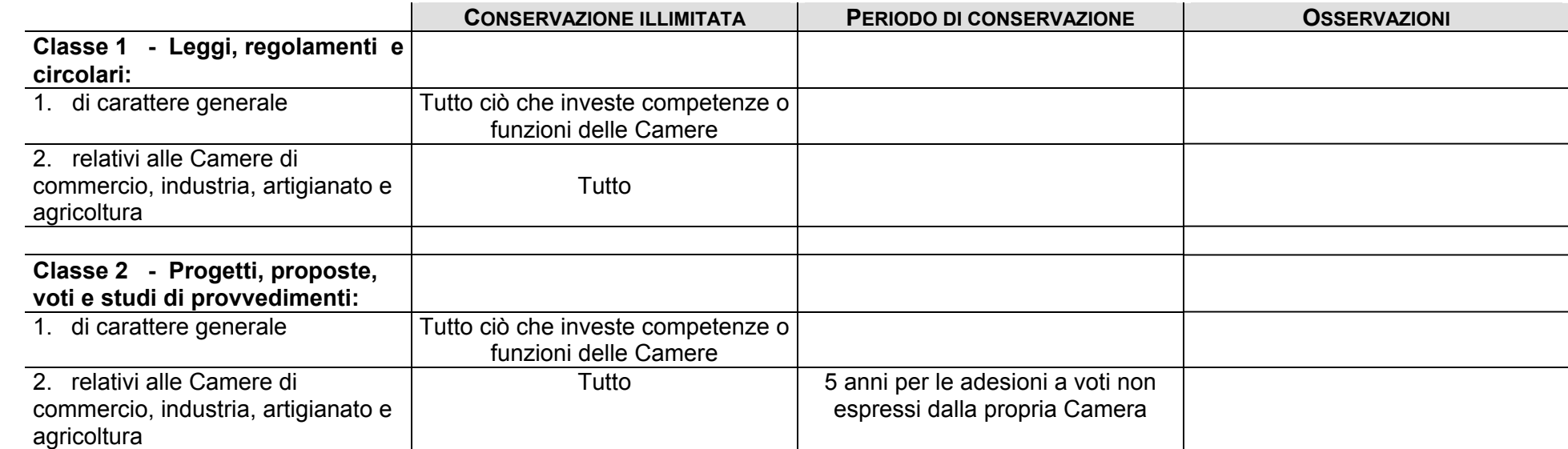

# **CAT. 2 STRUTTURA**

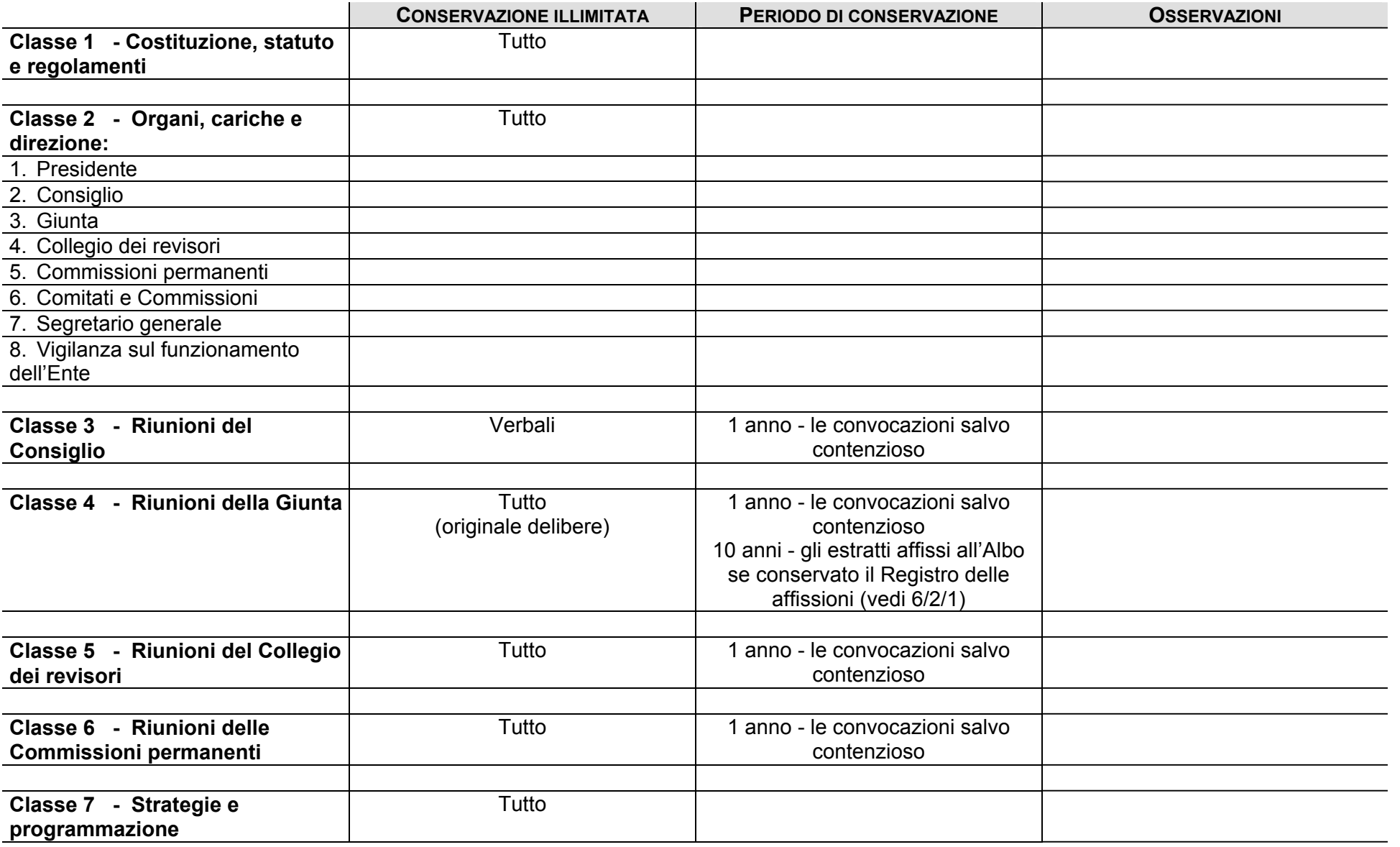

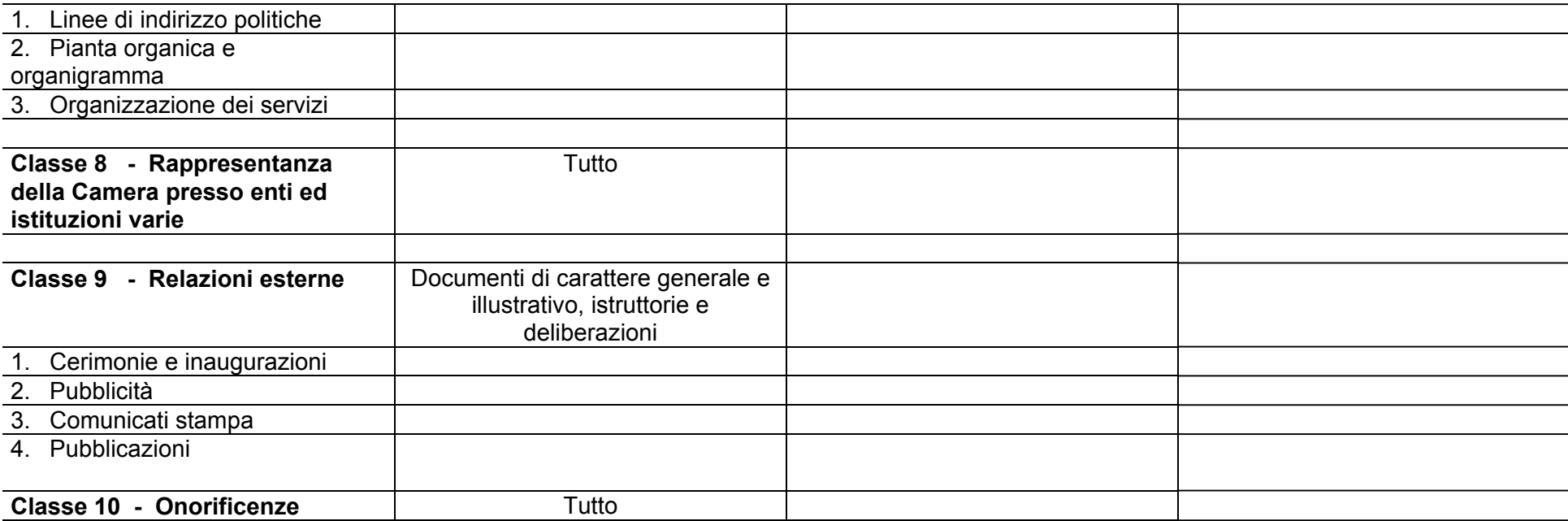

# **CAT. 3 RISORSE UMANE**

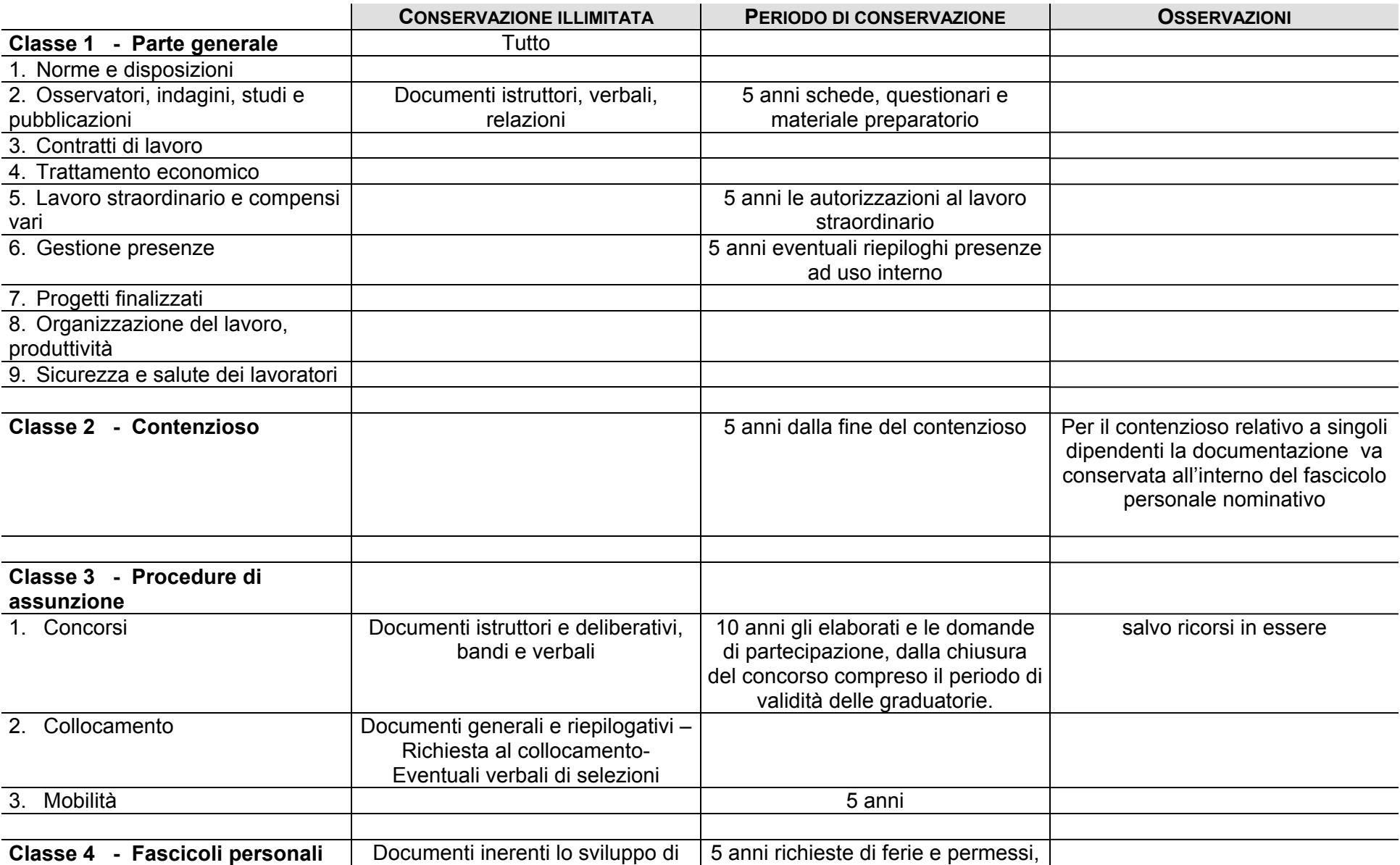

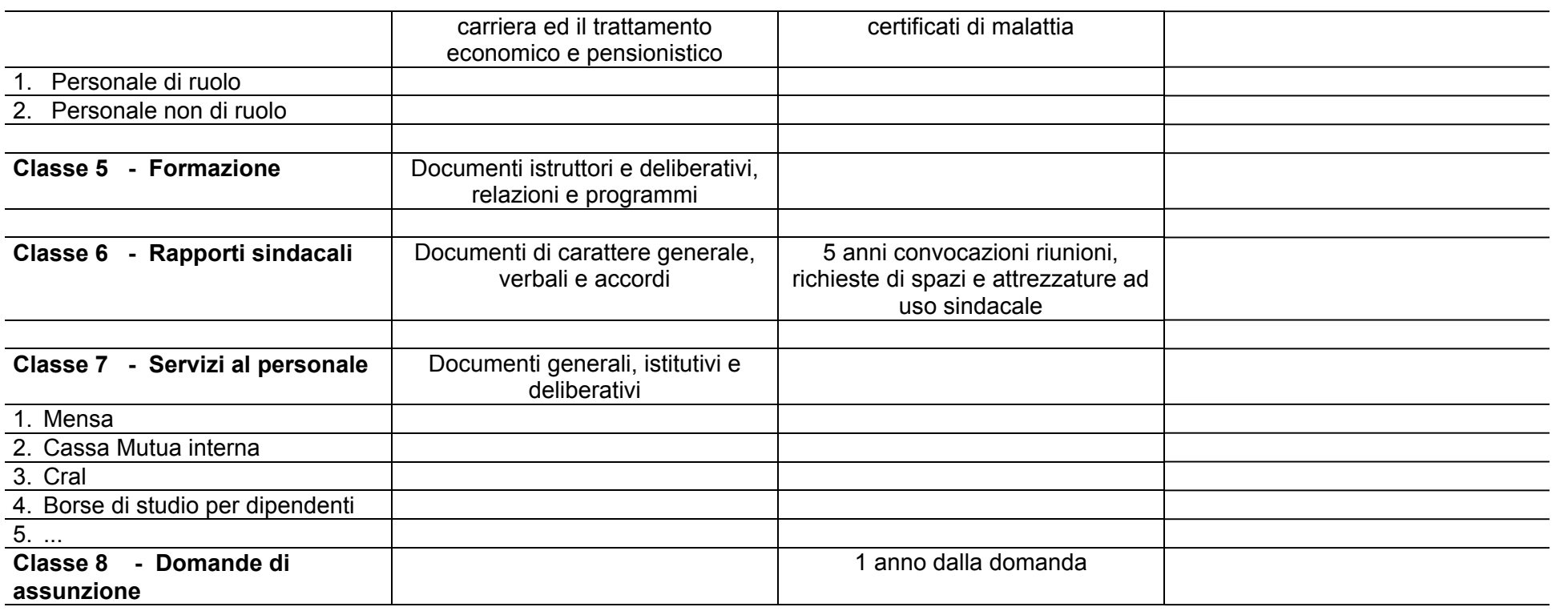

# **CAT. 4 RISORSE FINANZIARIE**

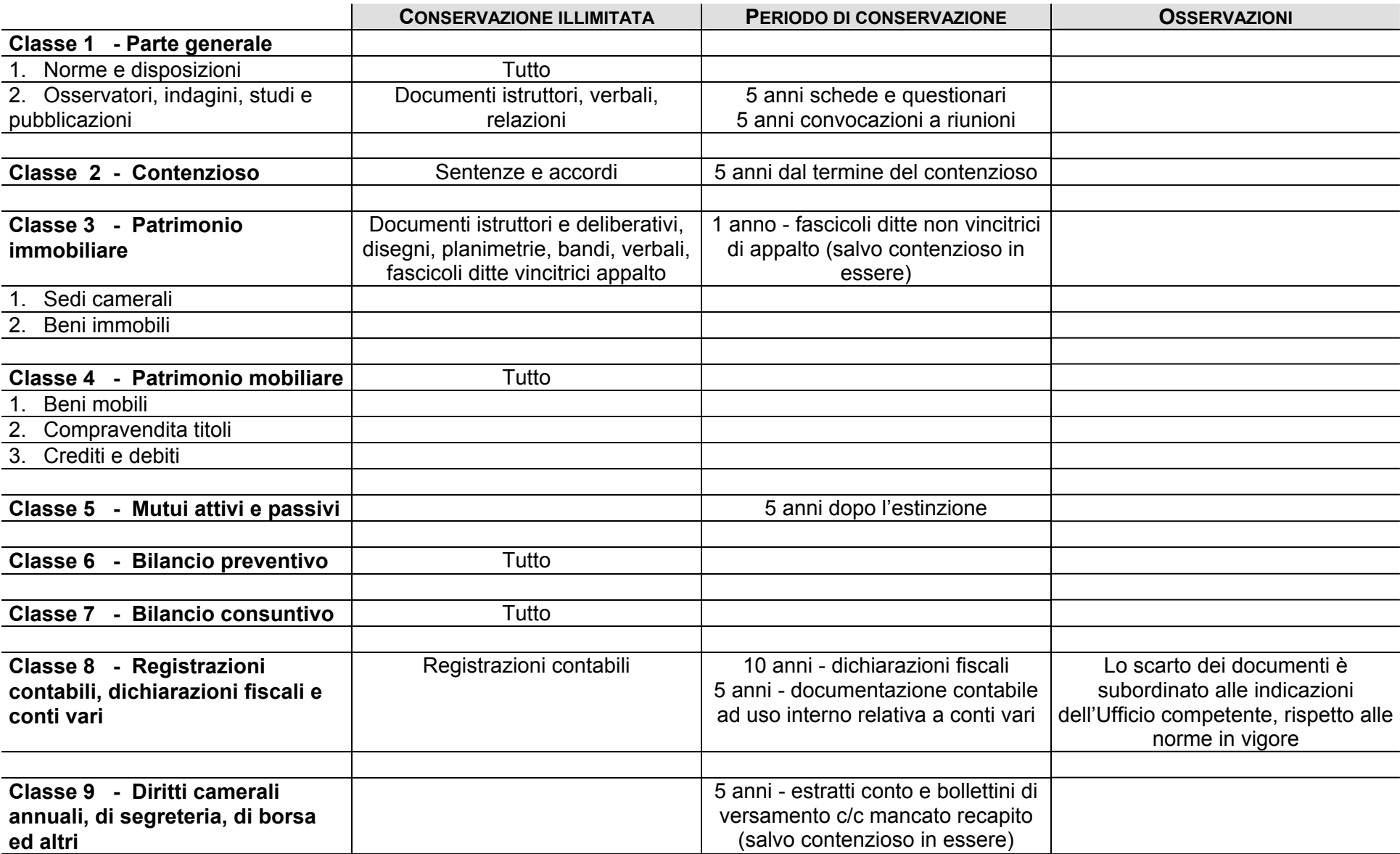

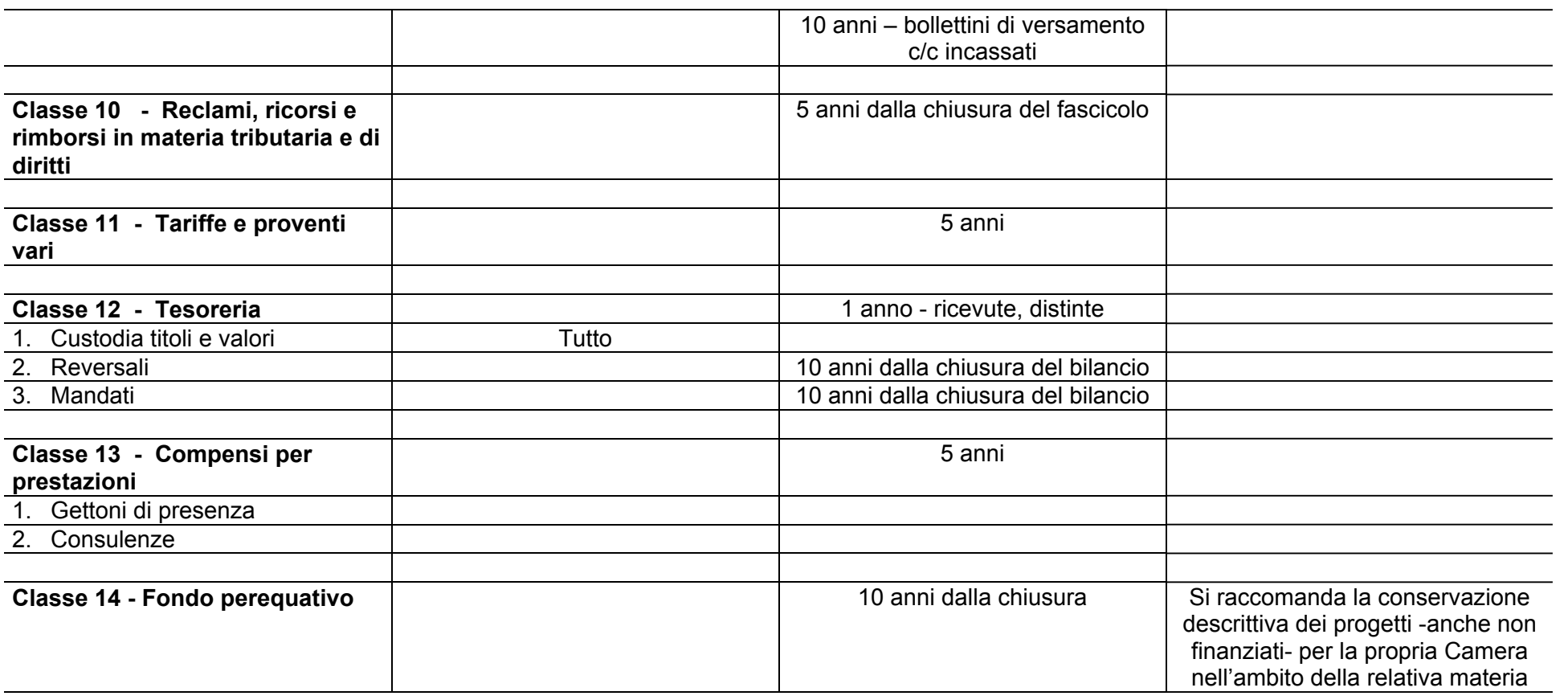

# **CAT. 5 RISORSE STRUMENTALI**

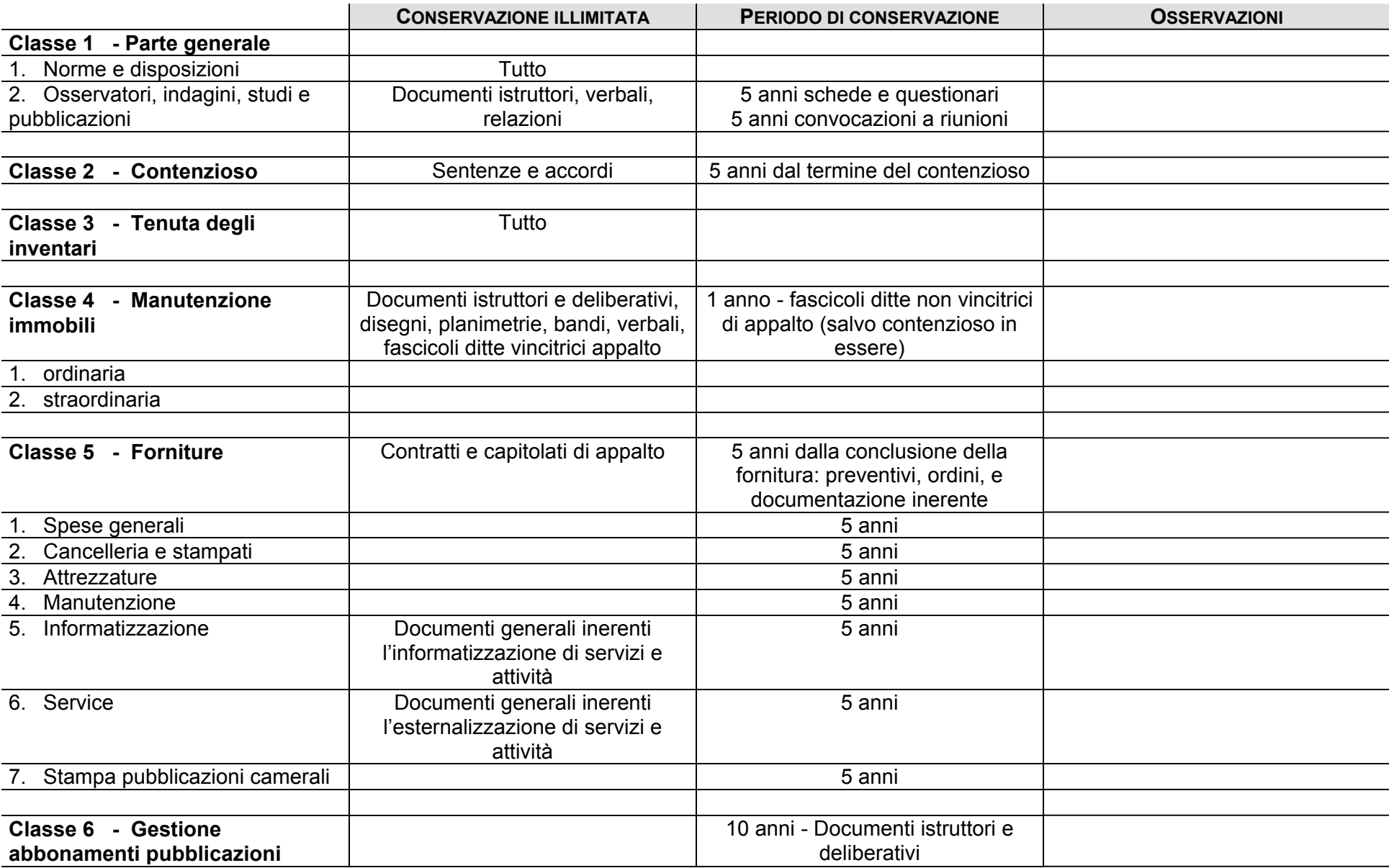

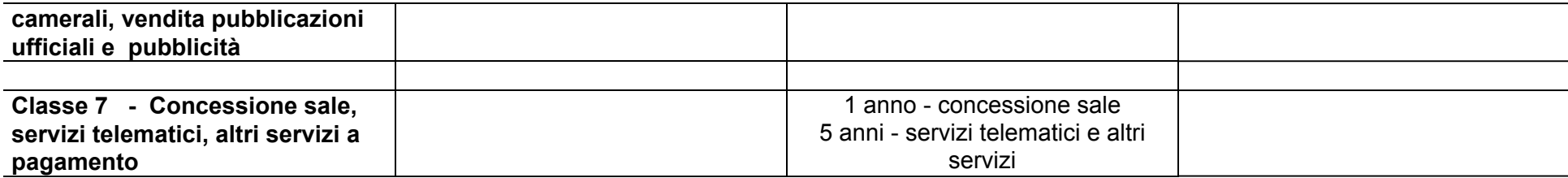

# **CAT. 6 RISORSE DOCUMENTALI**

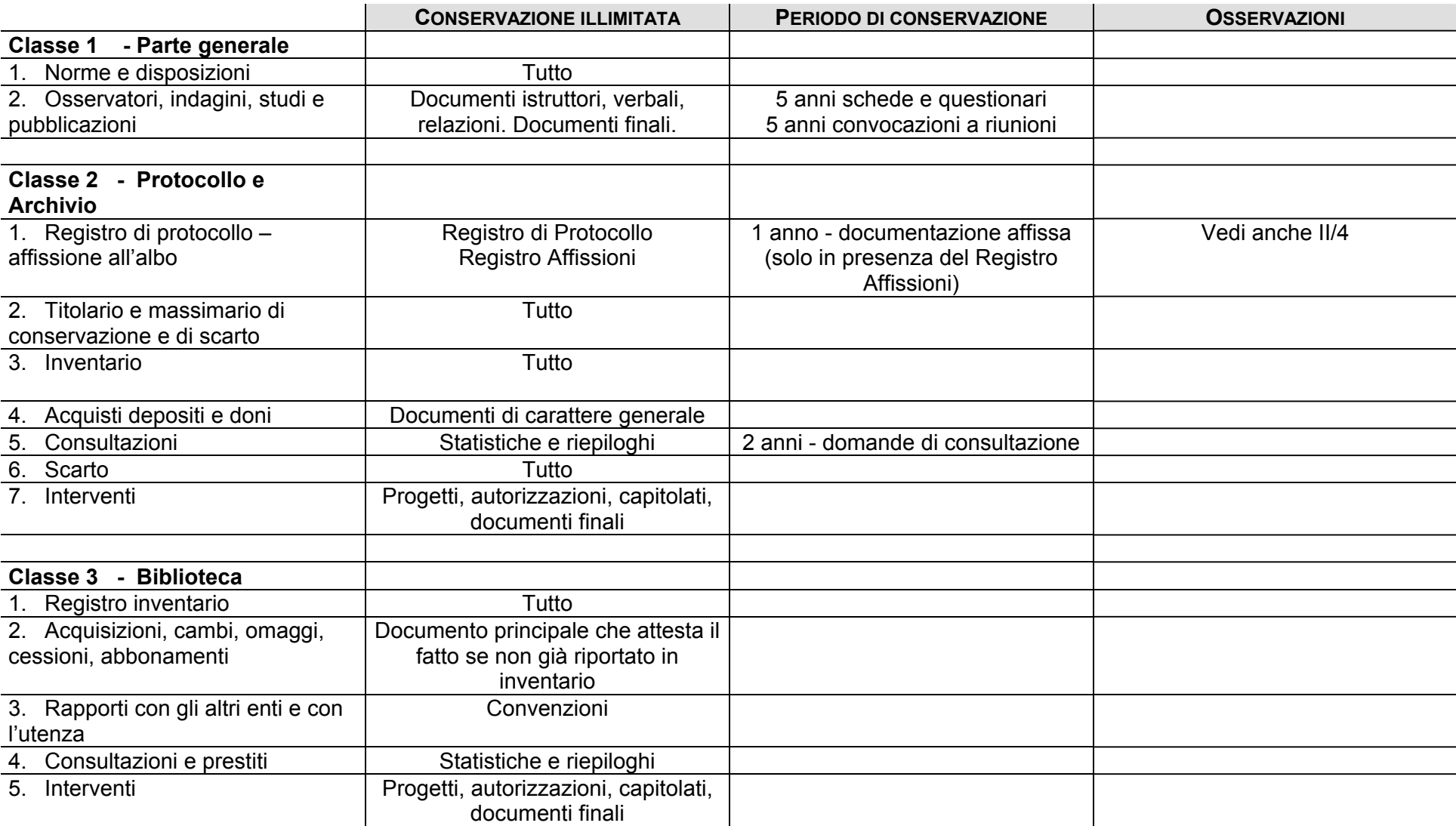

# **CAT. 7 ORGANISMI NON SETTORIALI**

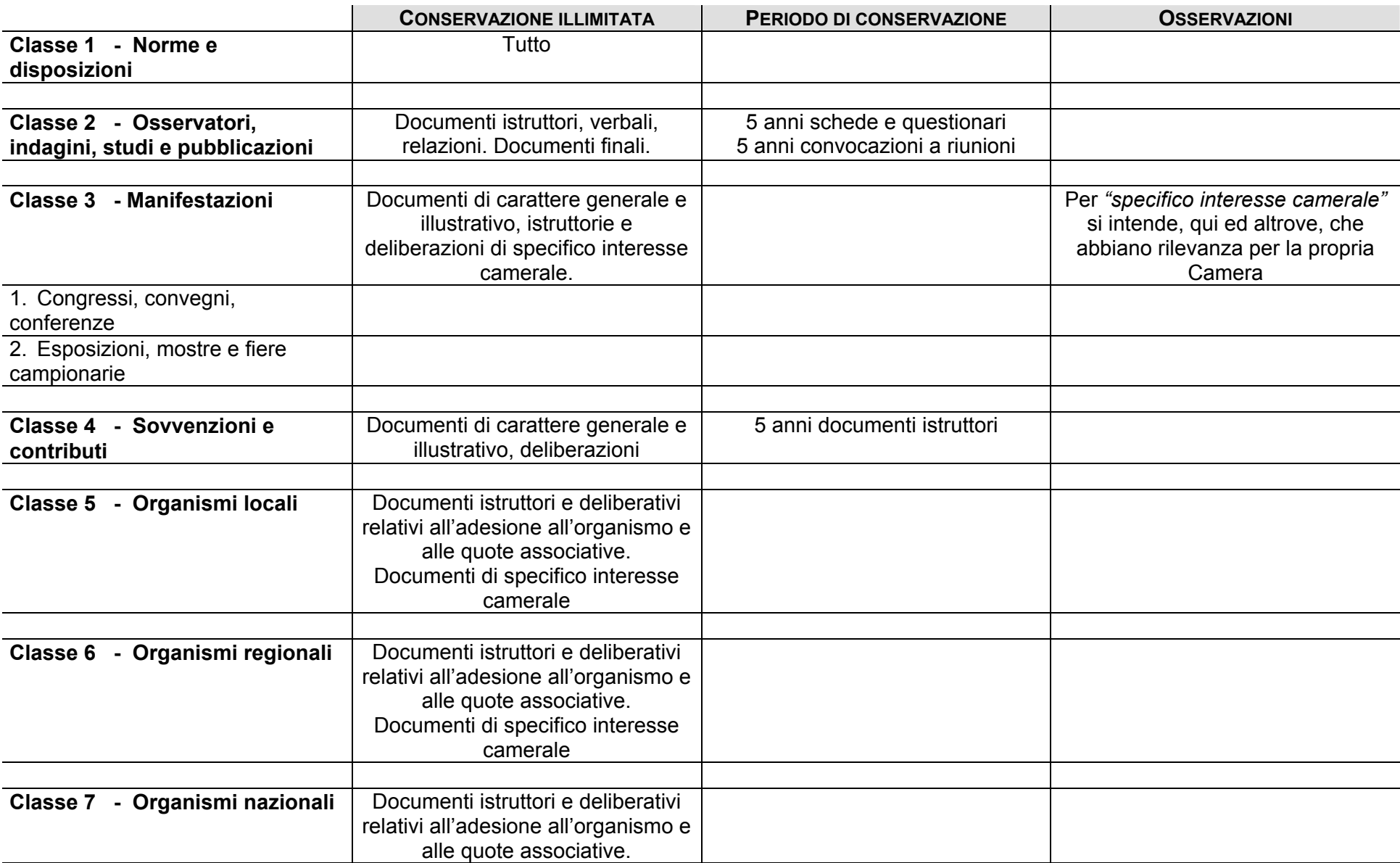

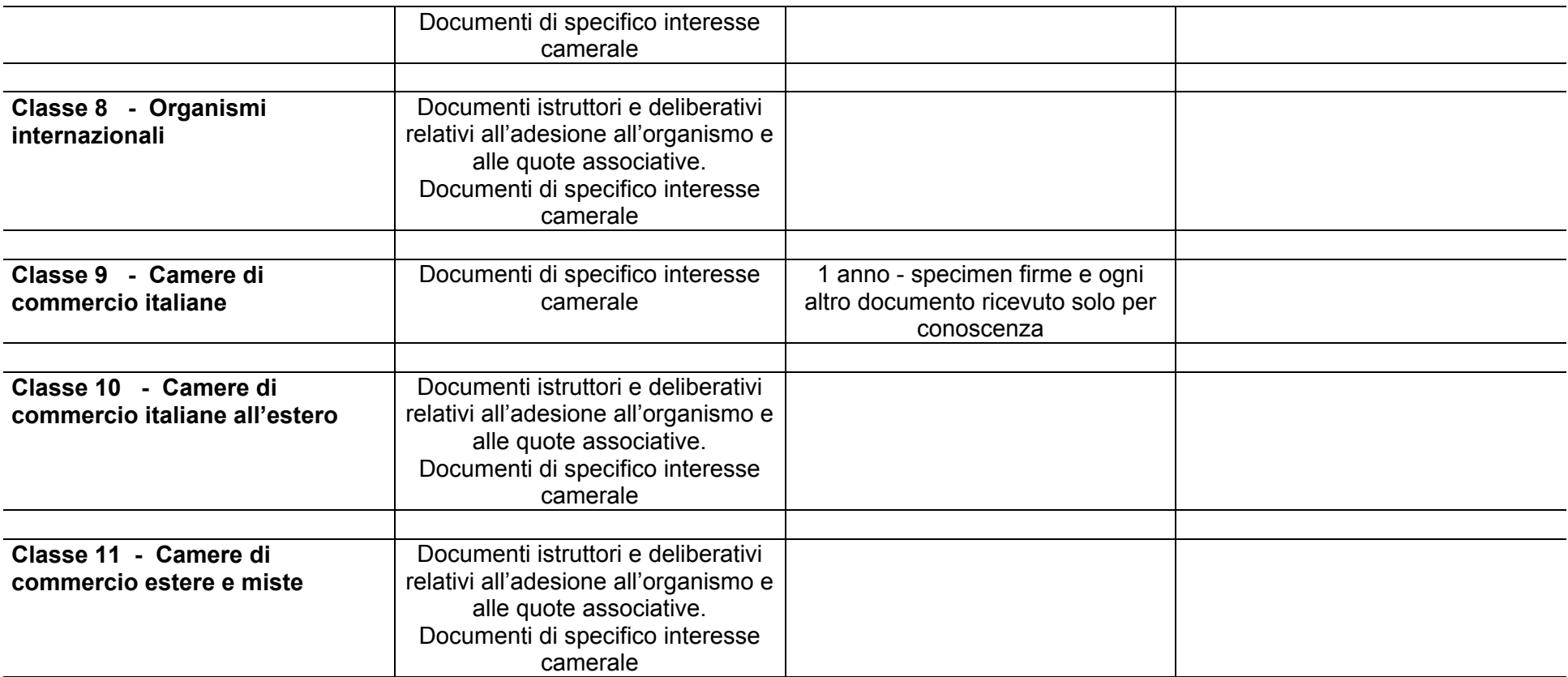

# **CAT. 8 REGOLAZIONE DEL MERCATO**

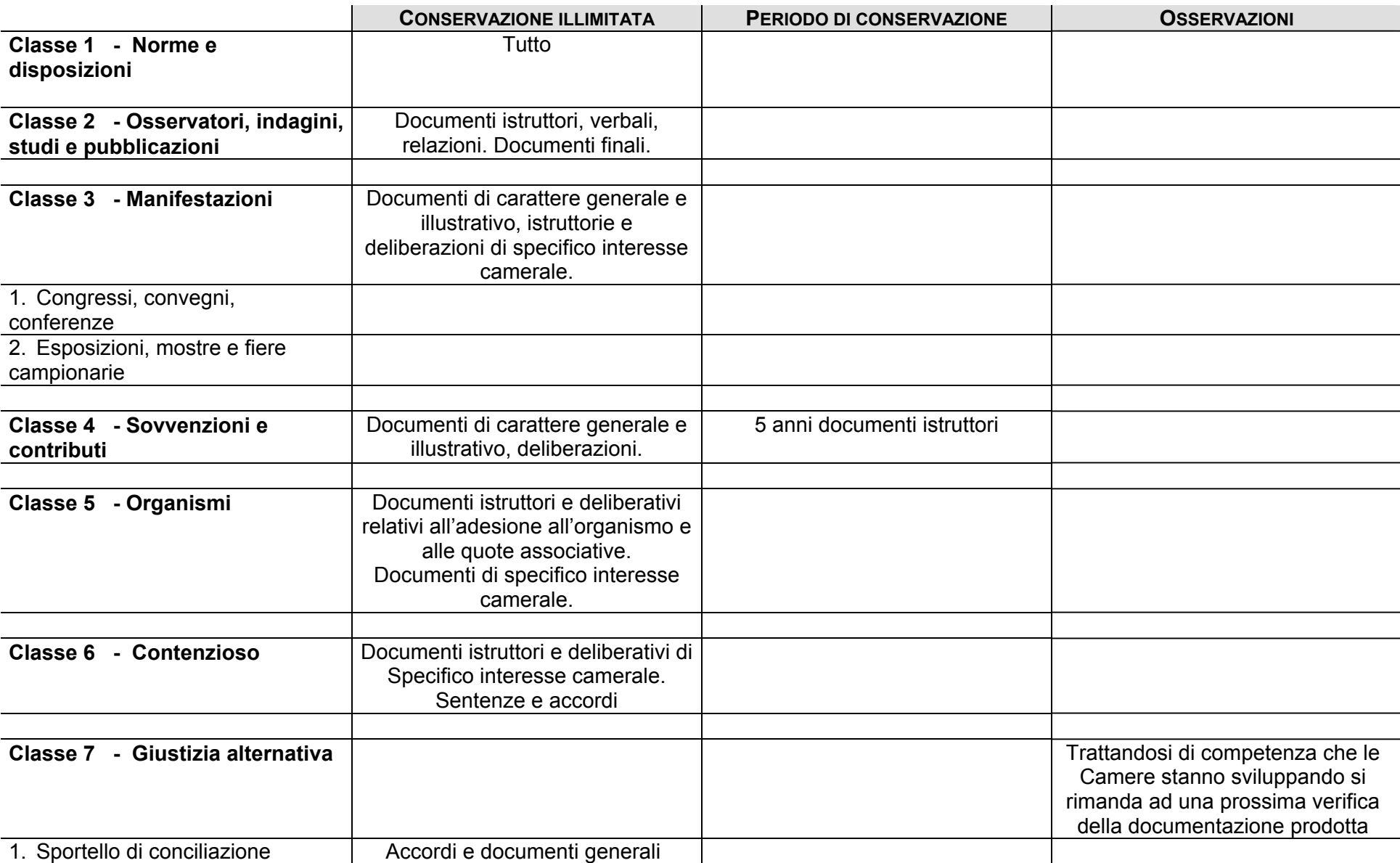

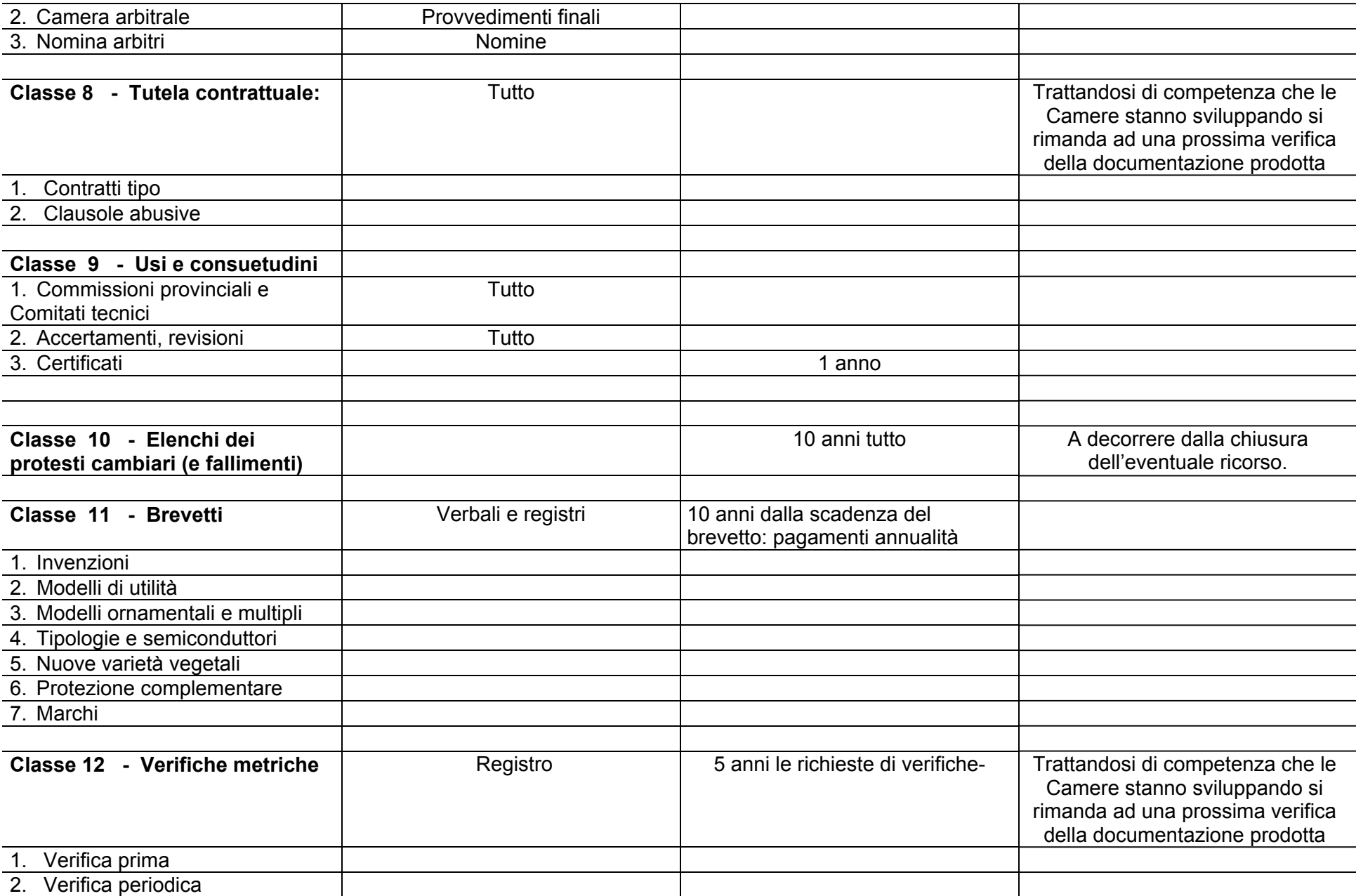

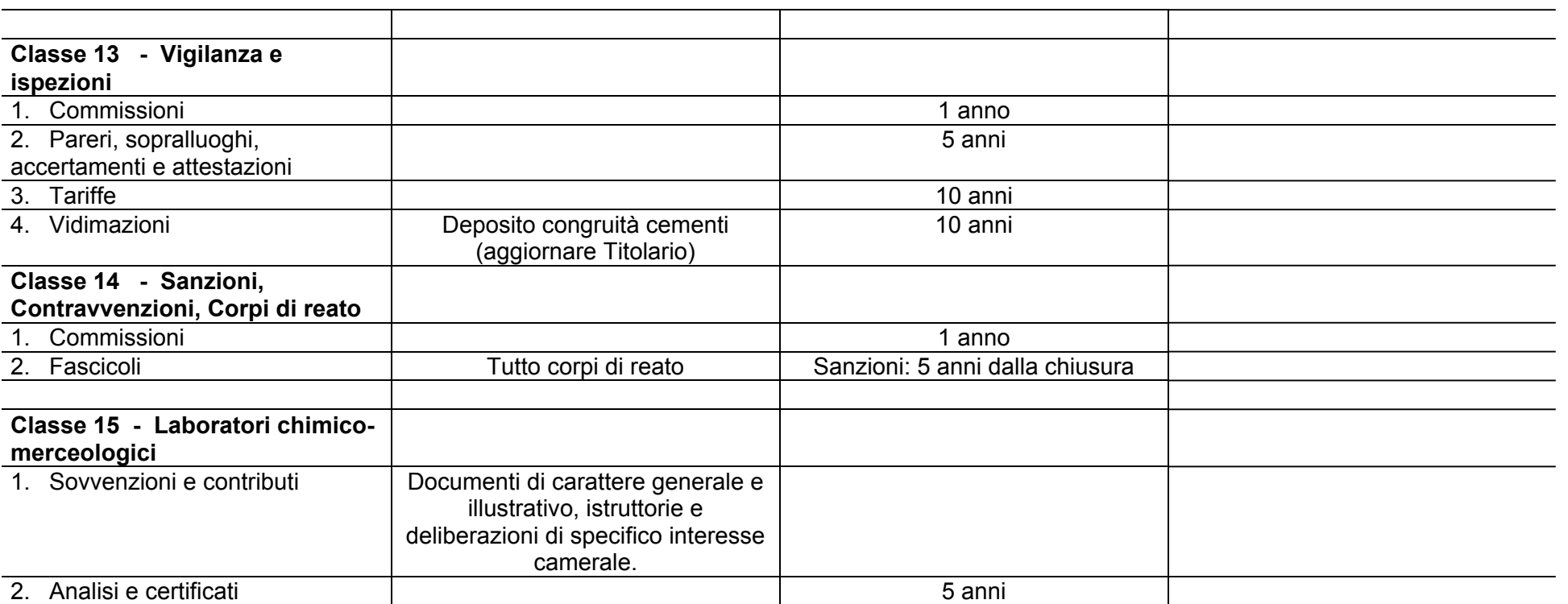

# **CAT. 9 PREZZI**

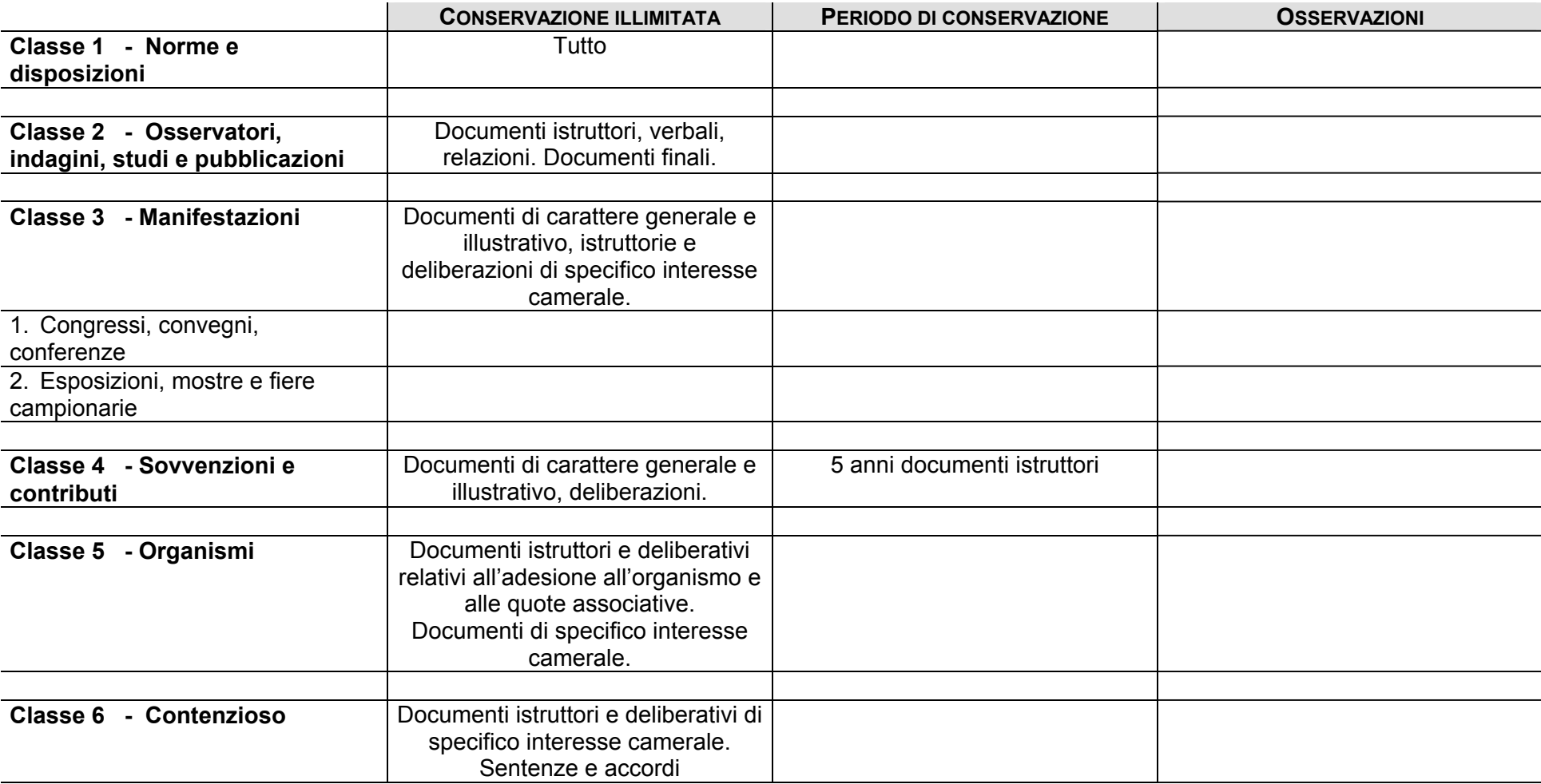

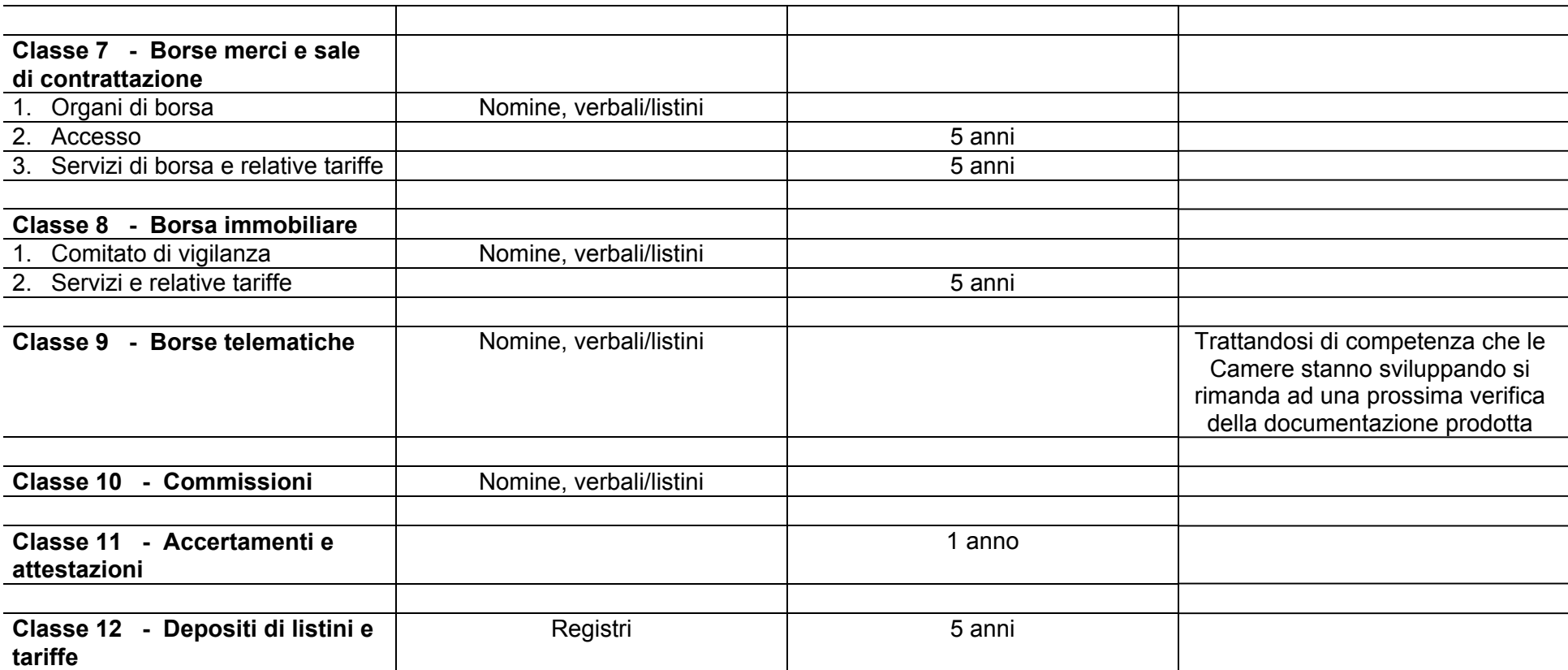

# **CAT. 10 SVILUPPO ECONOMICO INTERSETTORIALE**

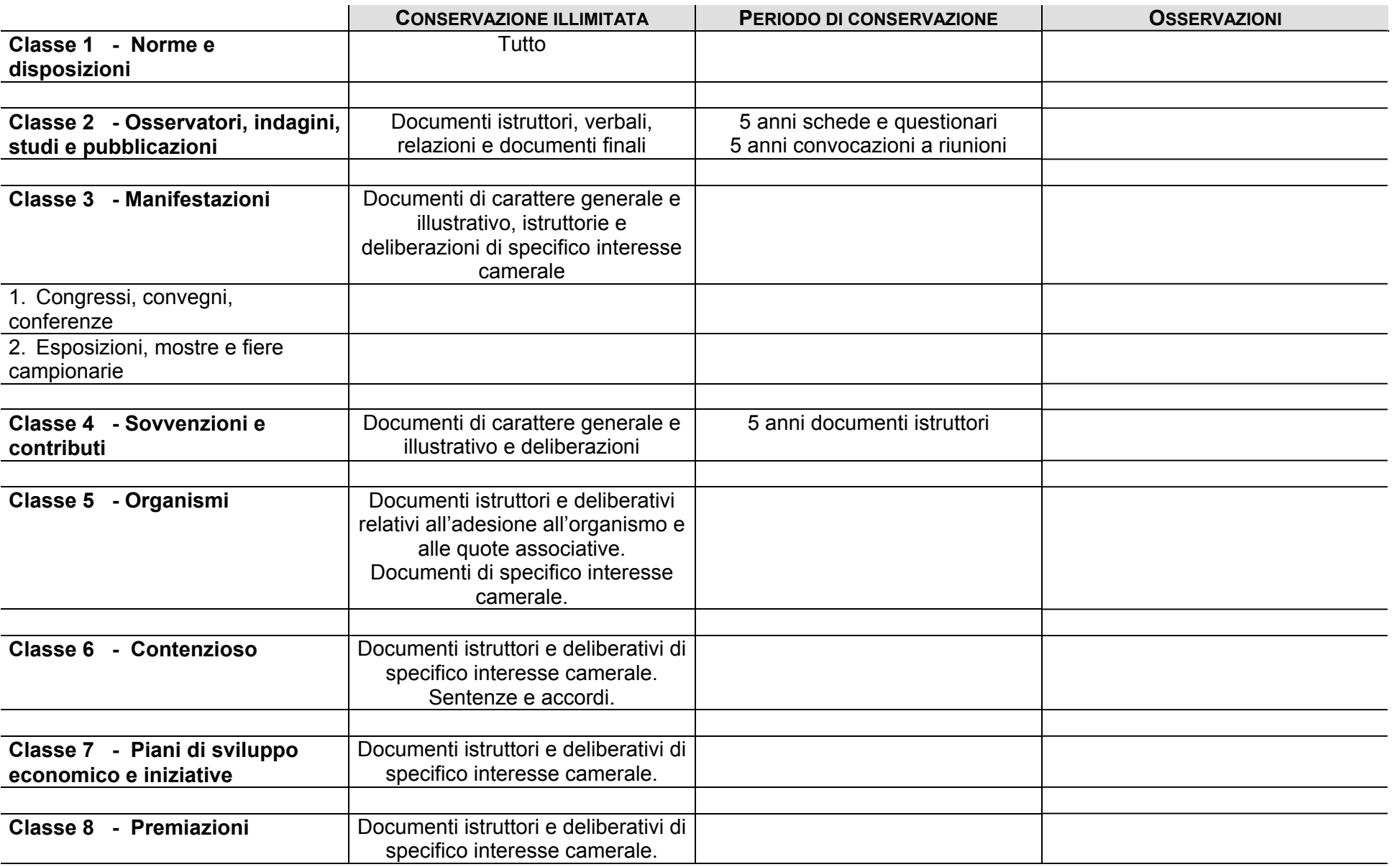
# **CAT. 11 AGRICOLTURA, ZOOTECNIA, CACCIA E PESCA**

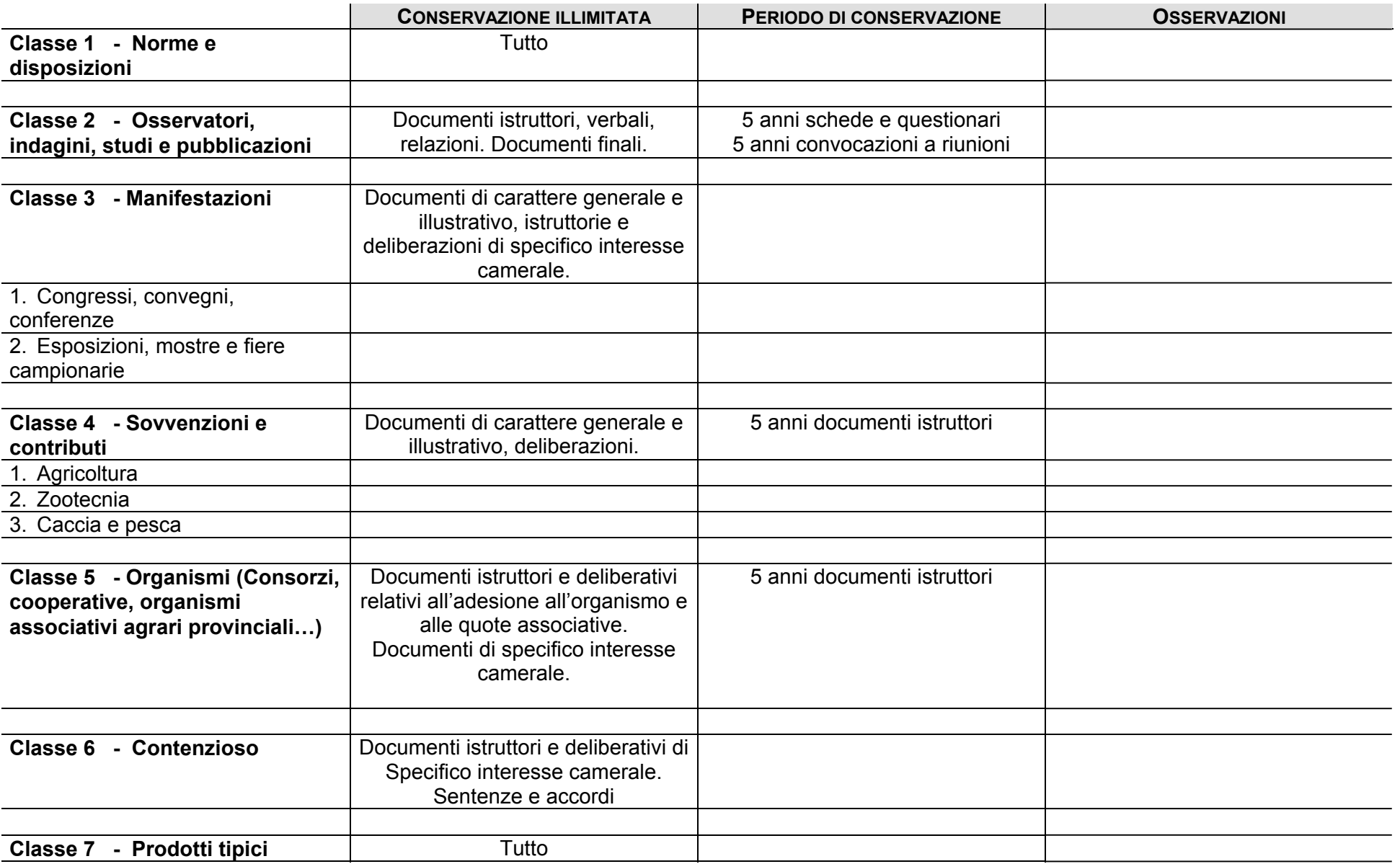

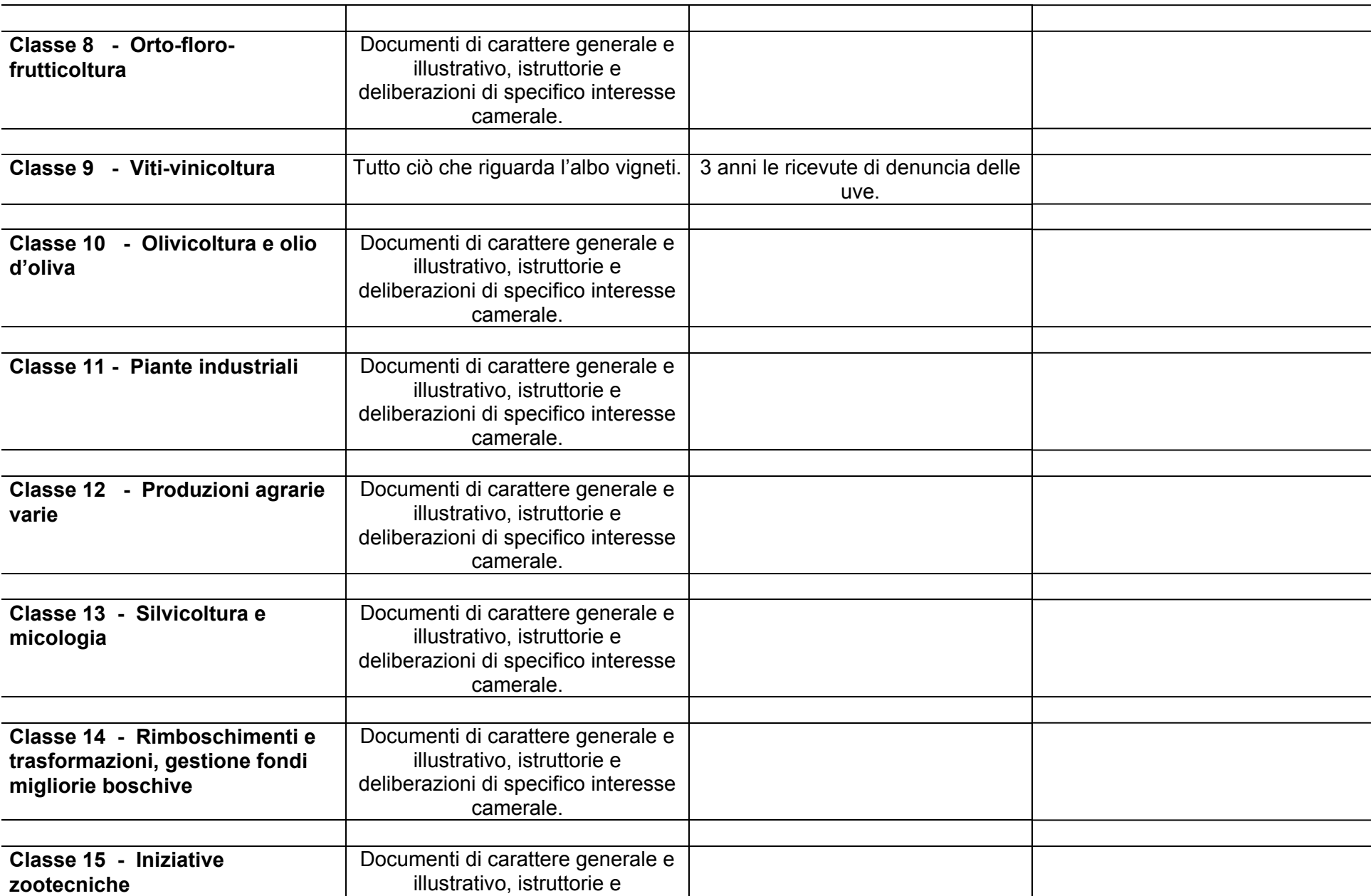

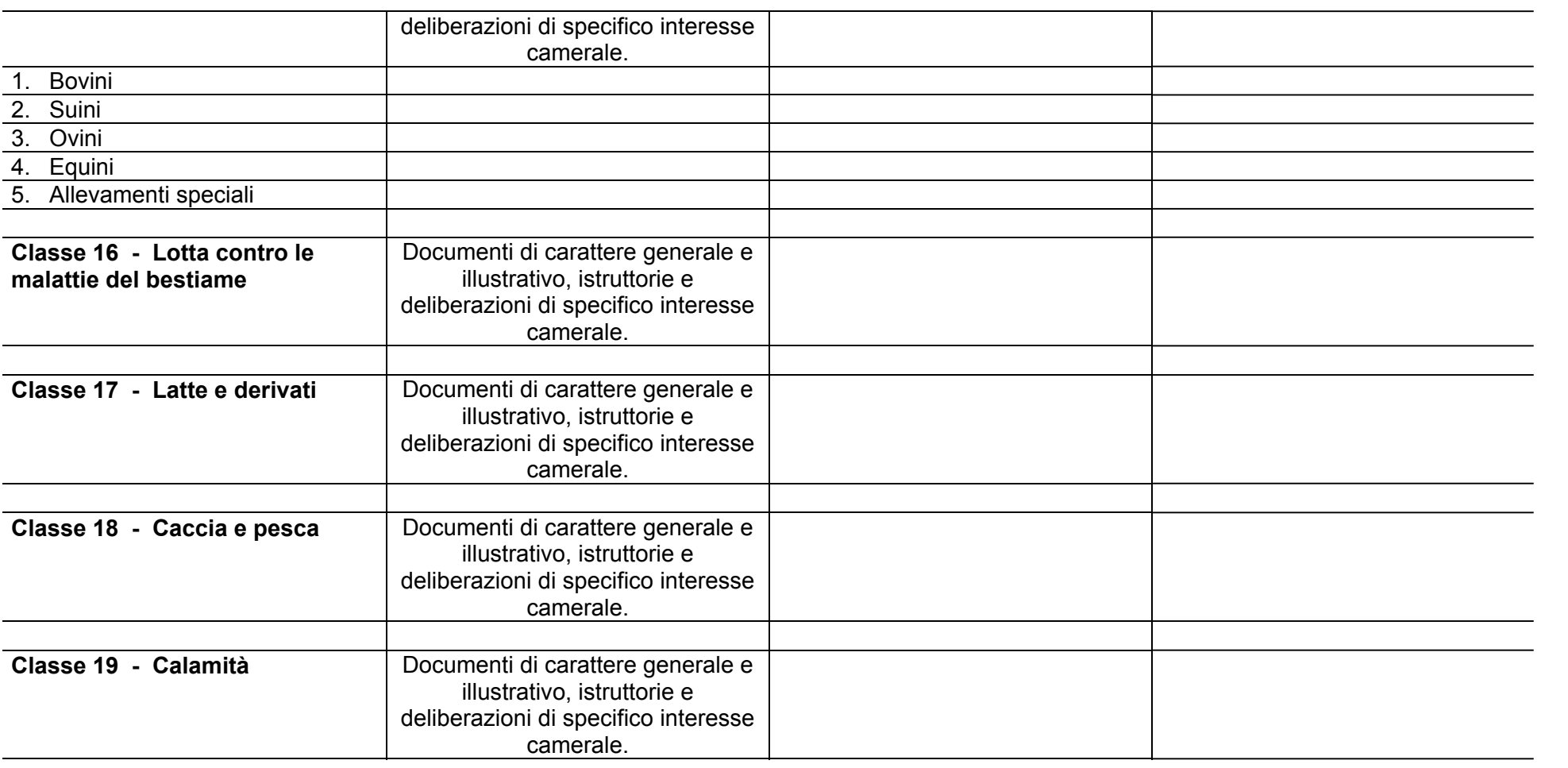

## **CAT. 12 ARTIGIANATO**

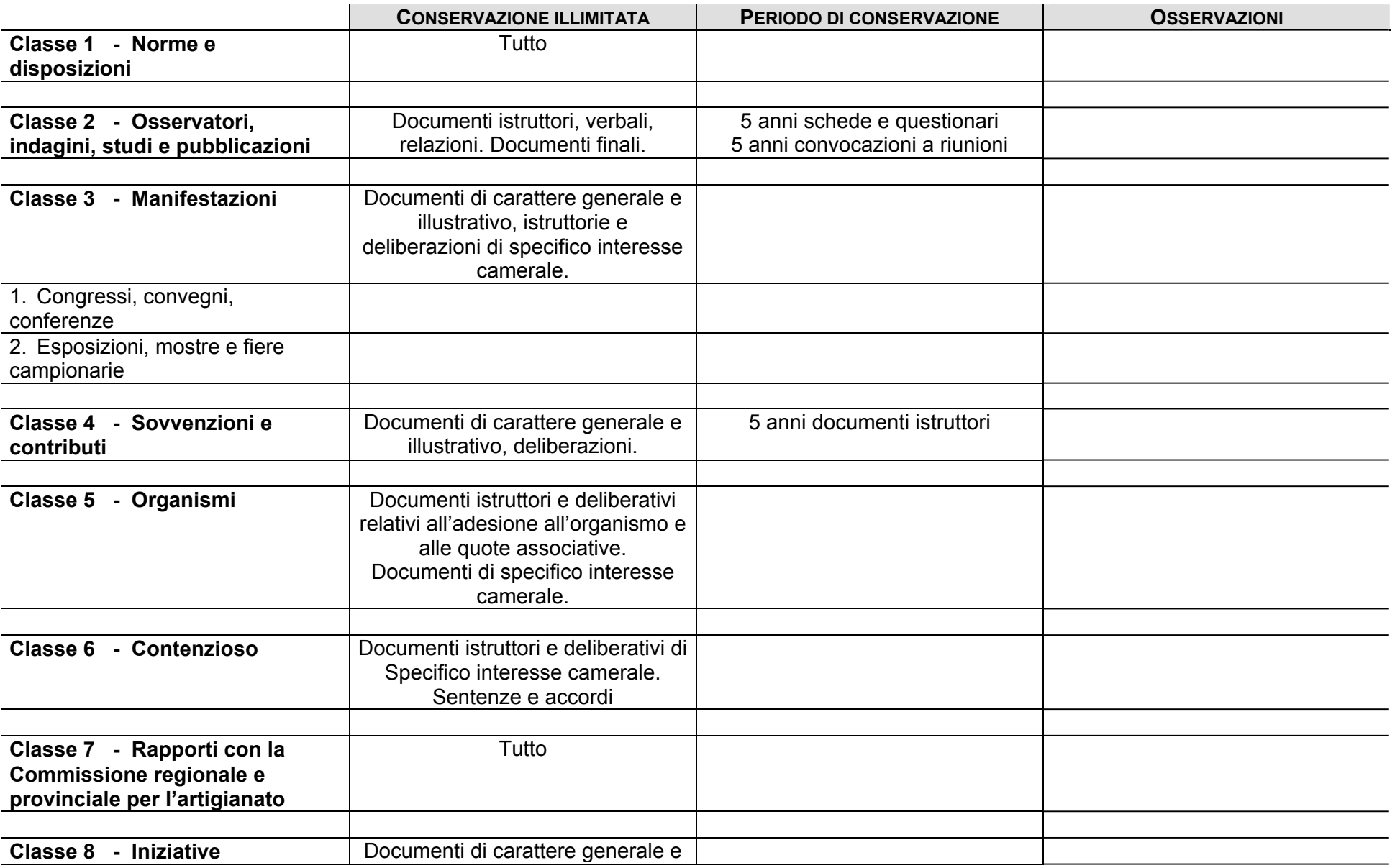

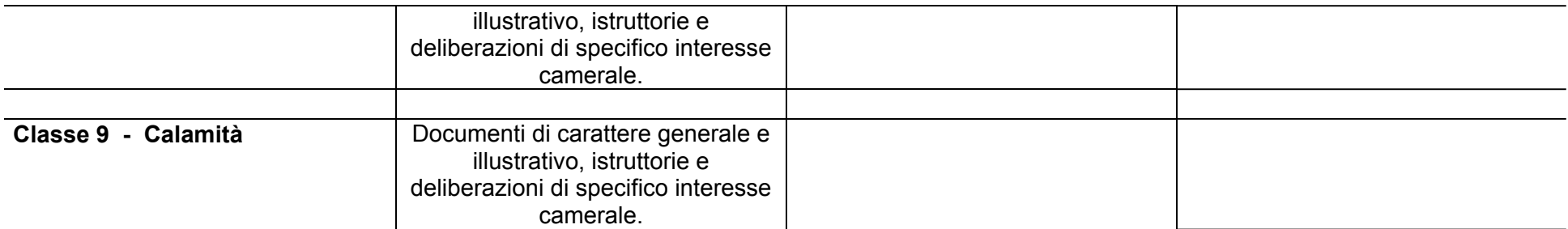

## **CAT. 13 INDUSTRIA**

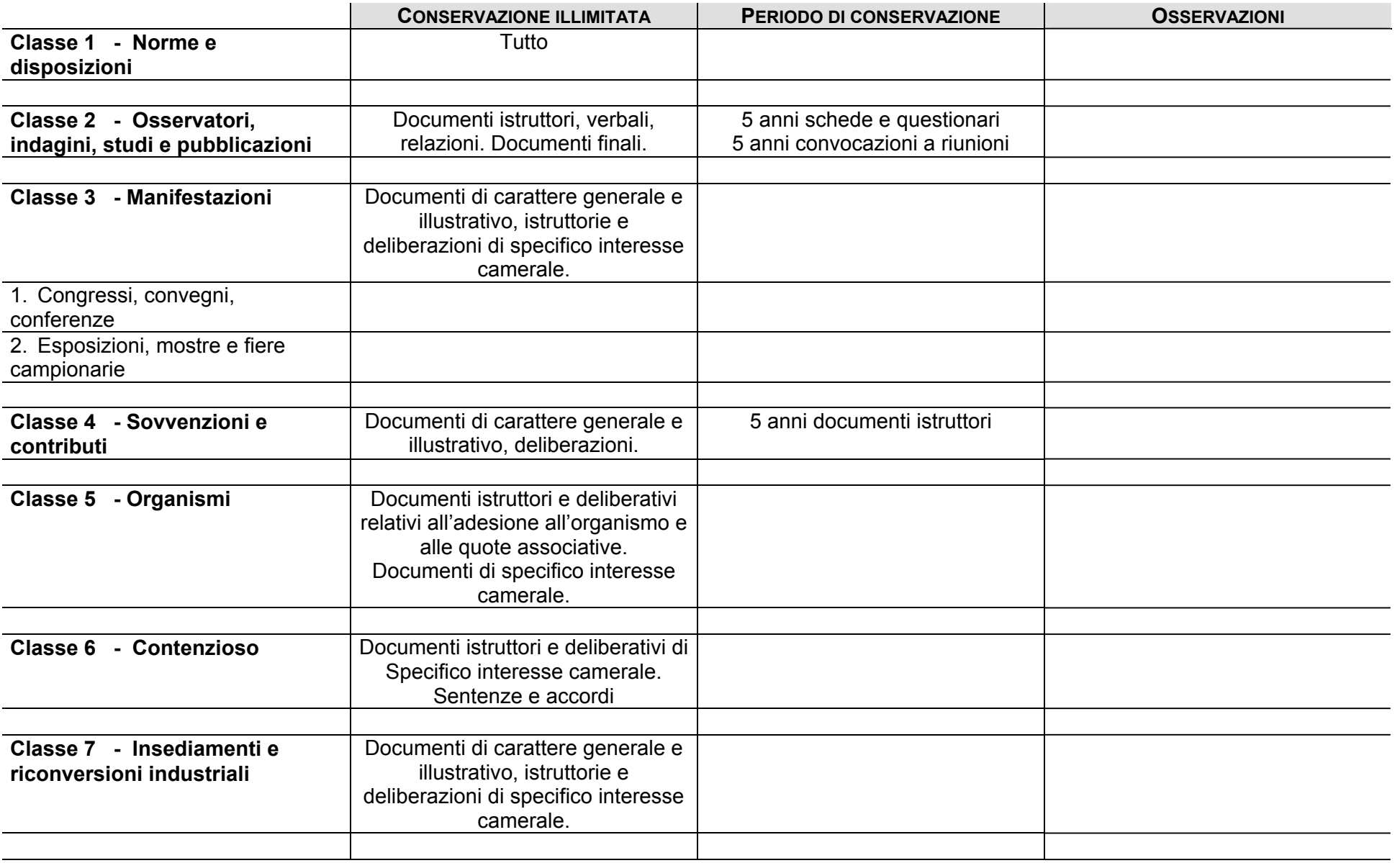

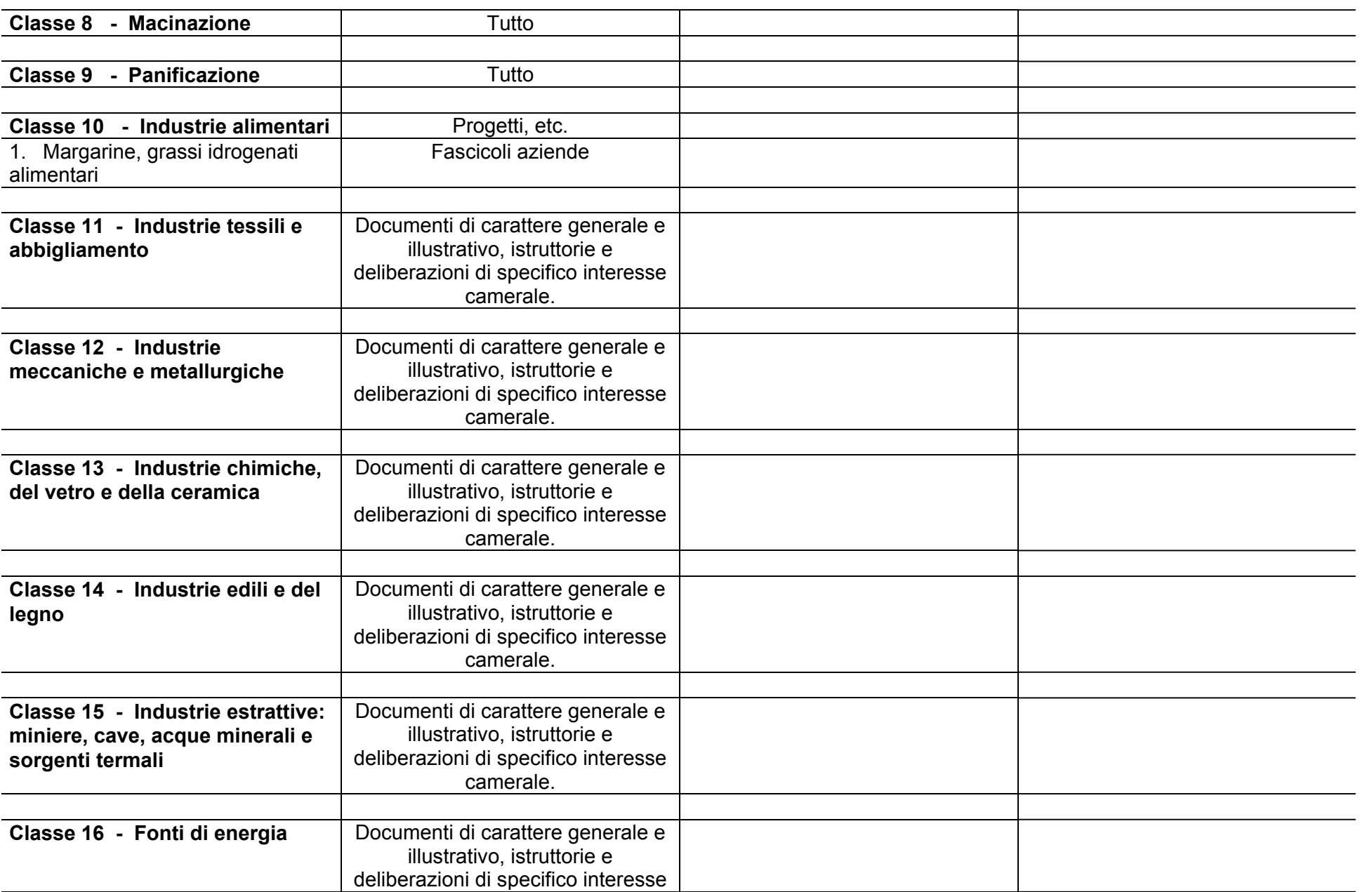

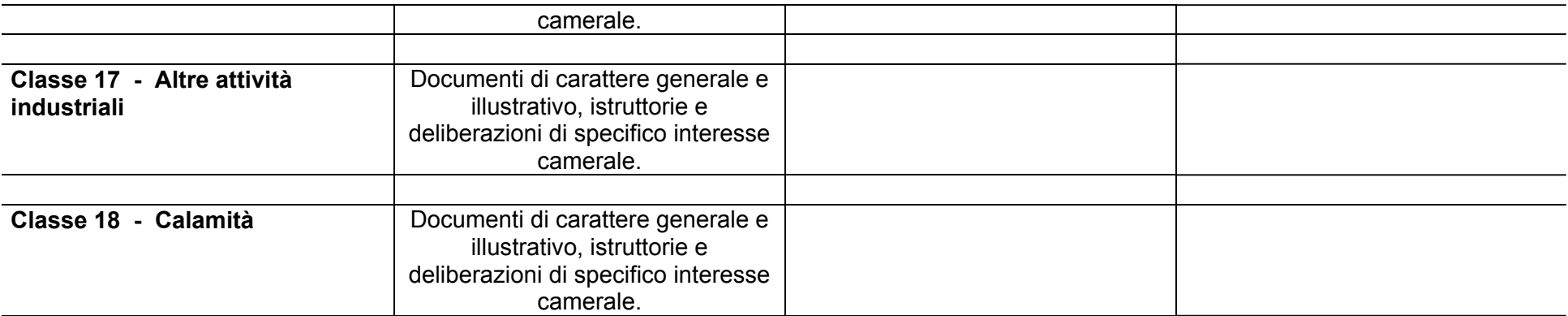

#### **CAT. 14 COMMERCIO INTERNO in ambito nazionale**

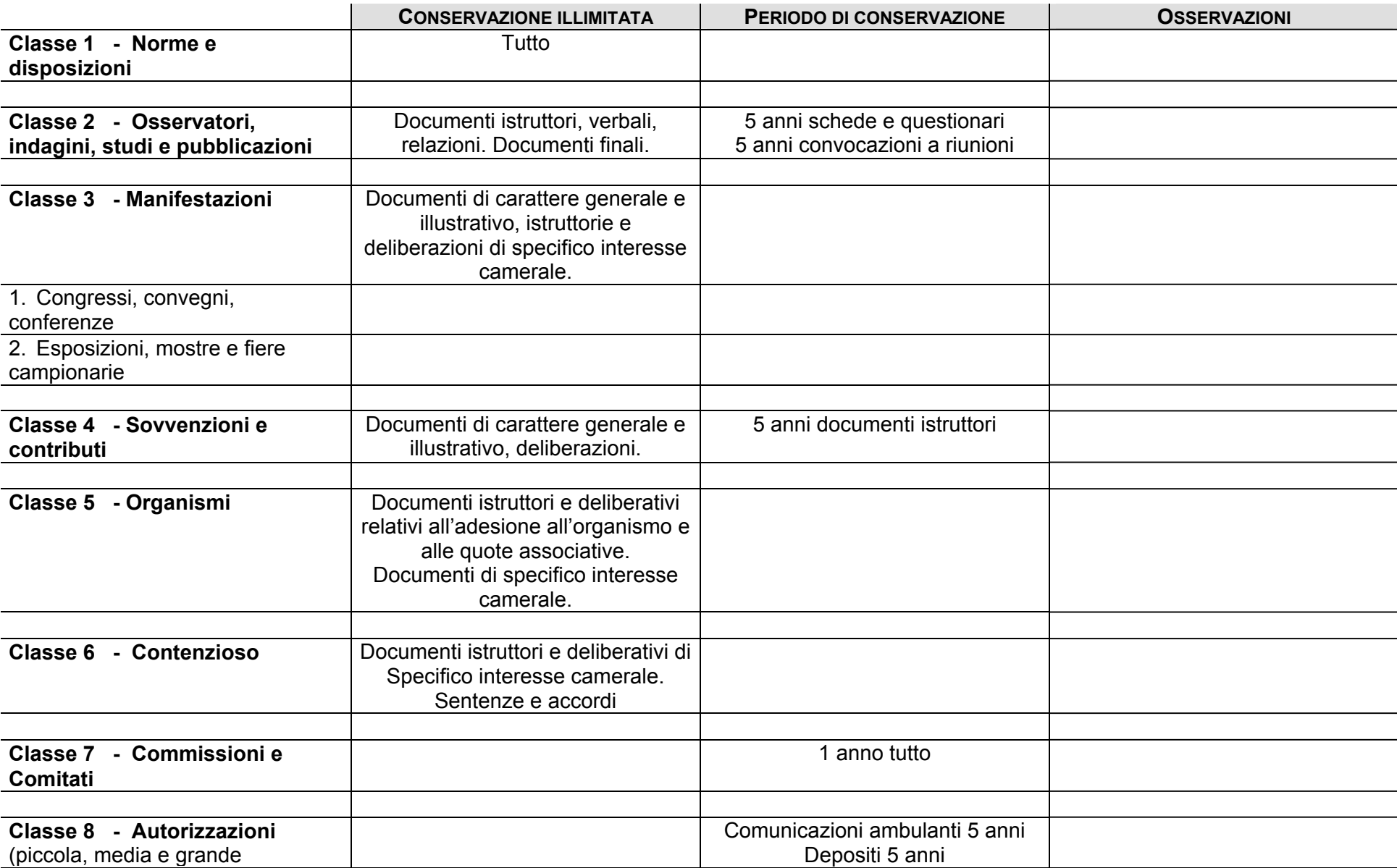

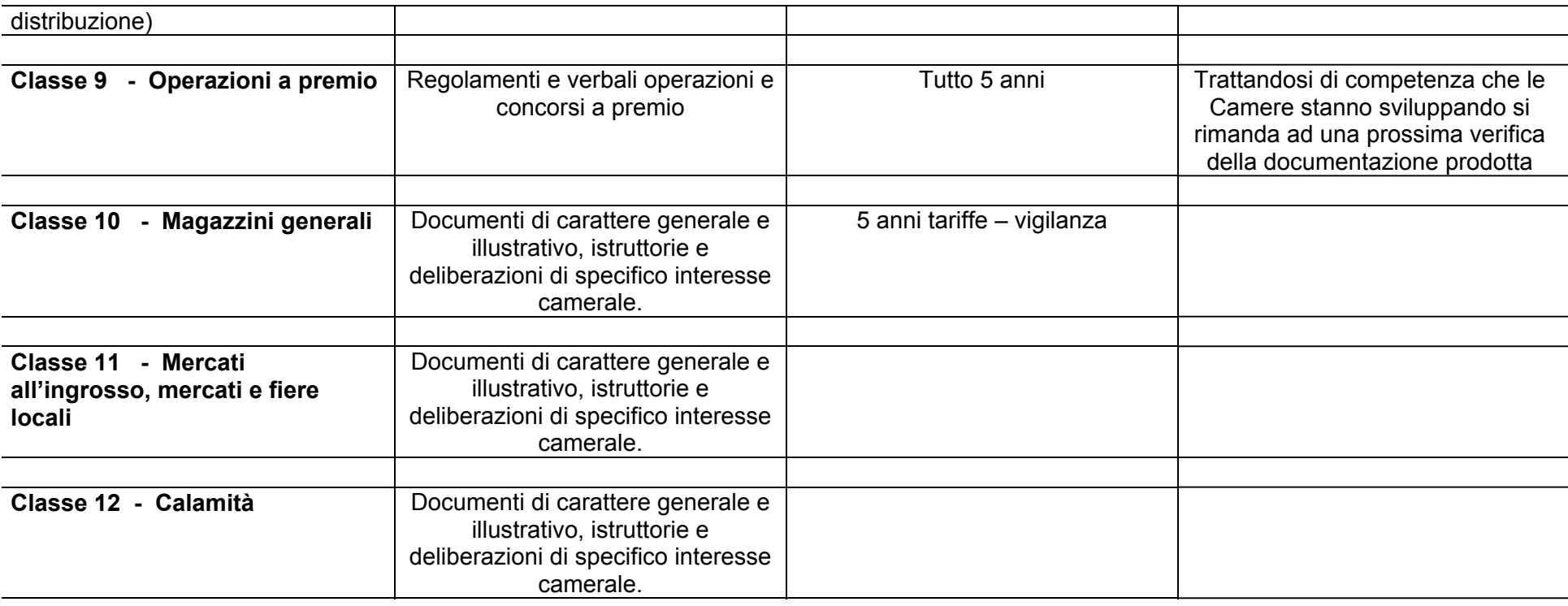

# **CAT. 15 COMMERCIO CON L'ESTERO in ambito Unione Europea ed Estero**

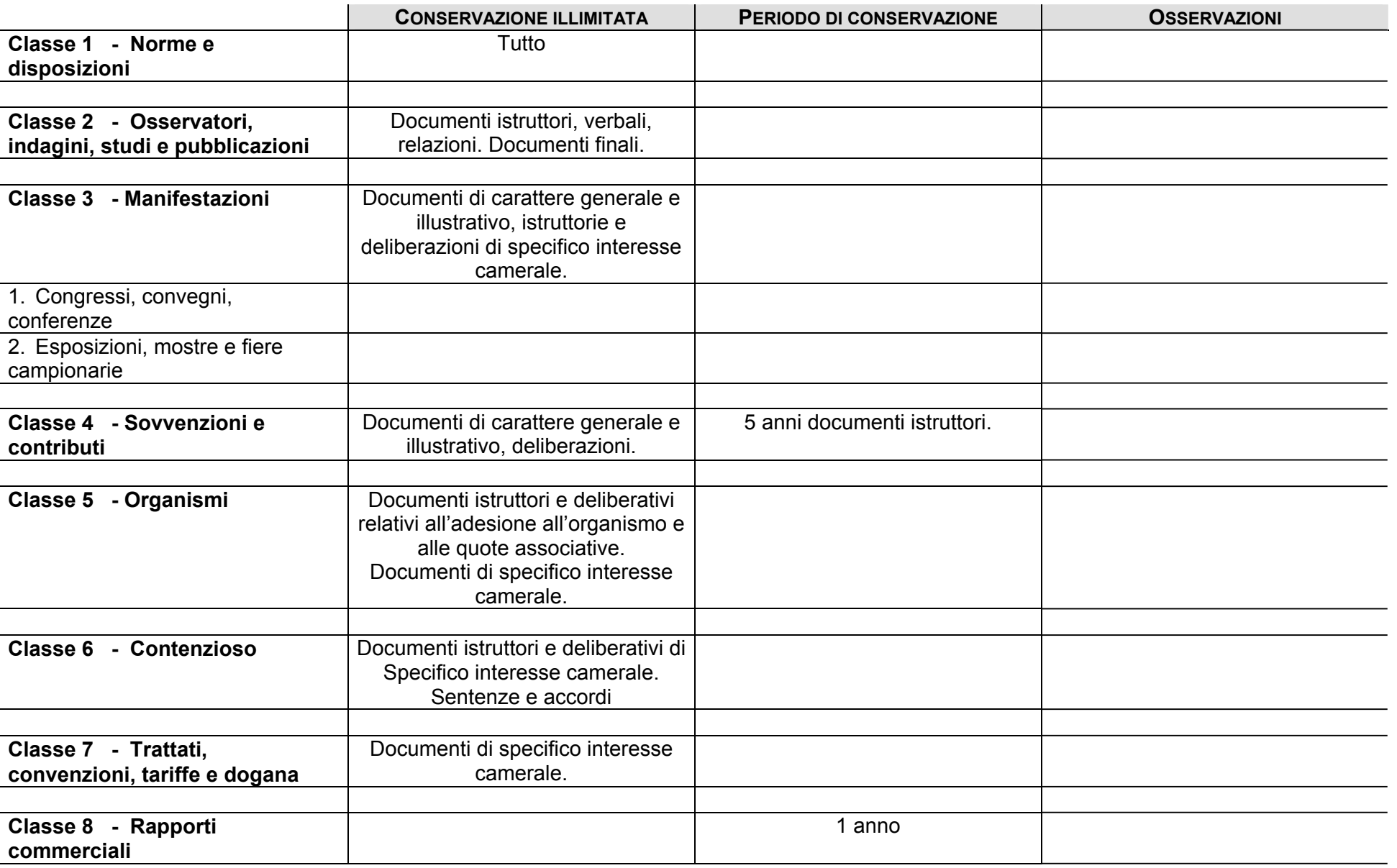

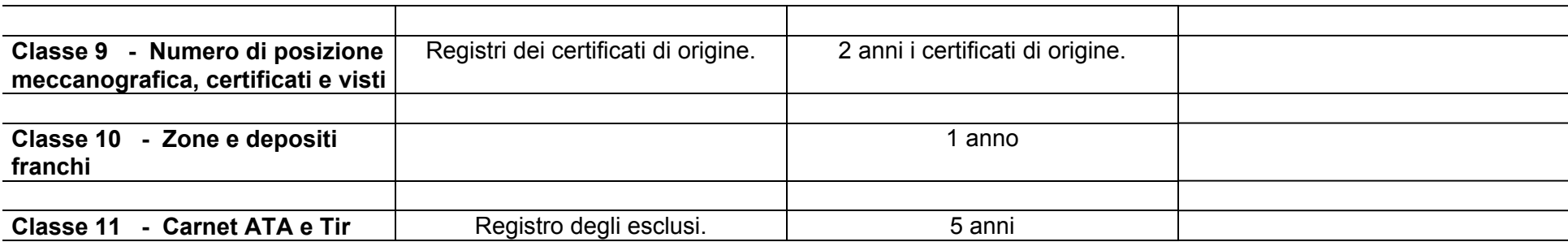

## **CAT. 16 TRASPORTI E COMUNICAZIONI**

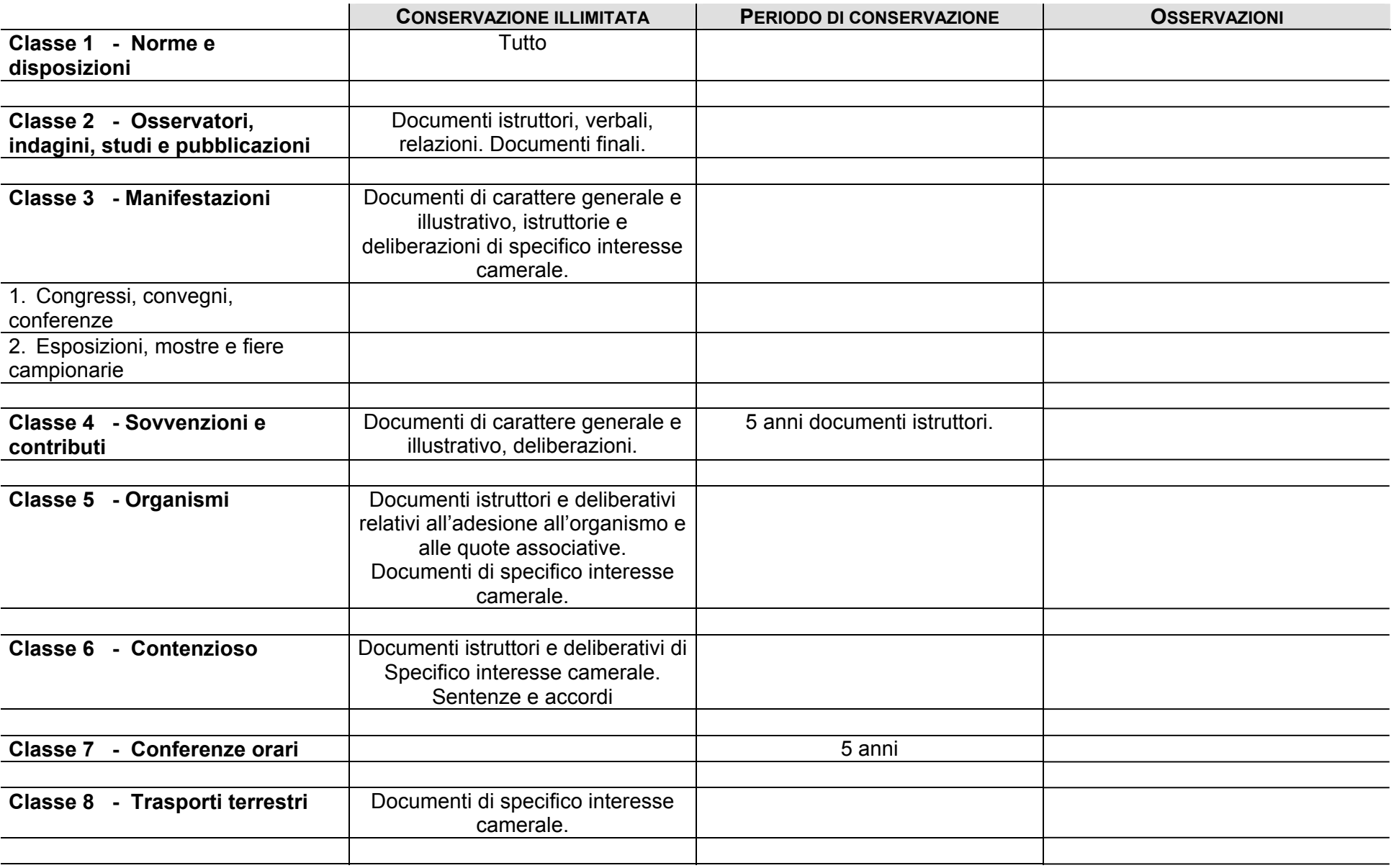

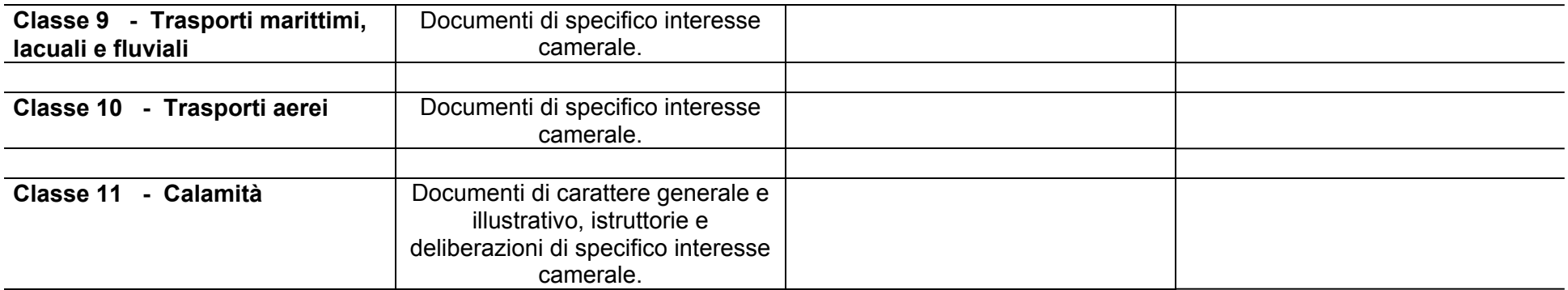

#### **CAT. 17 TURISMO E SPORT**

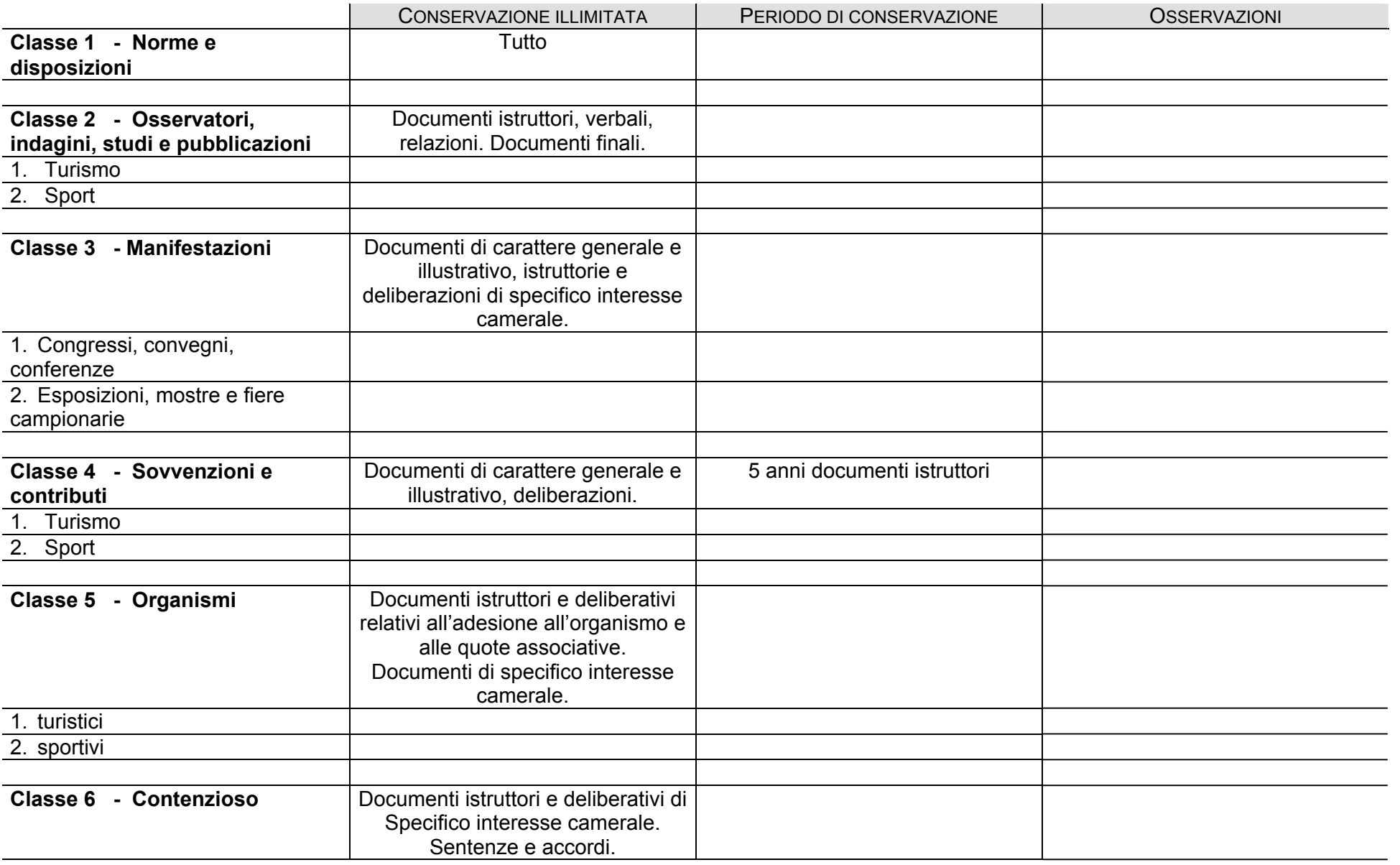

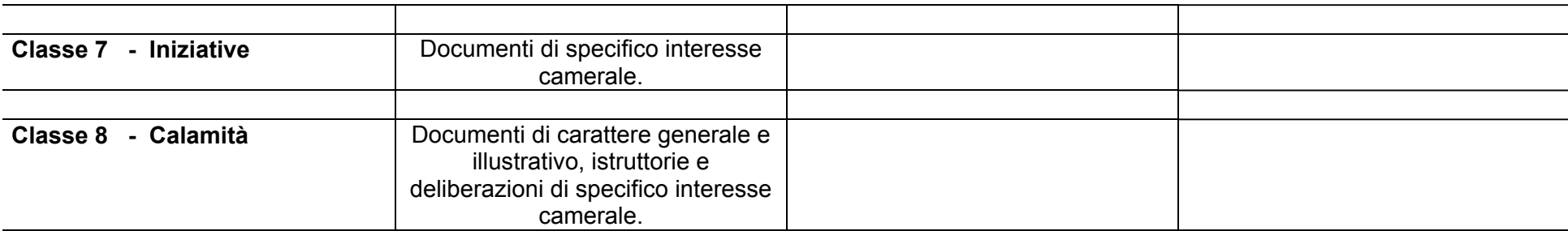

## **CAT. 18 LAVORO**

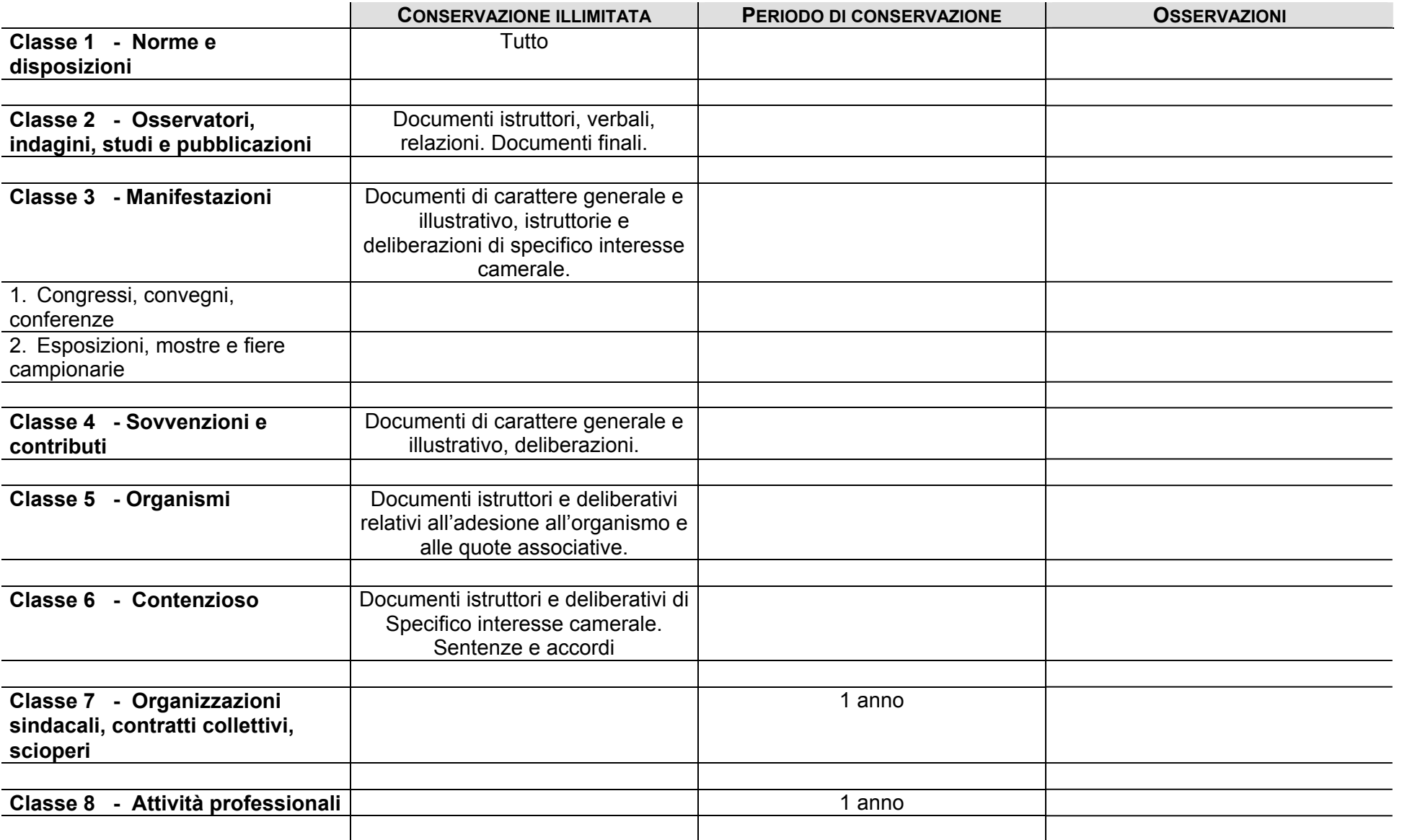

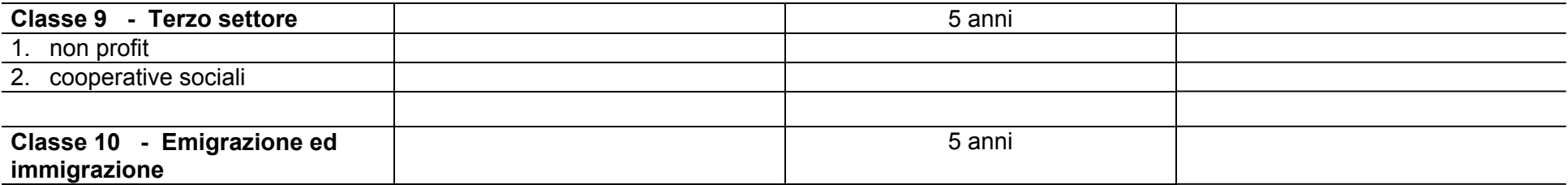

### **CAT. 19 ISTRUZIONE E FORMAZIONE**

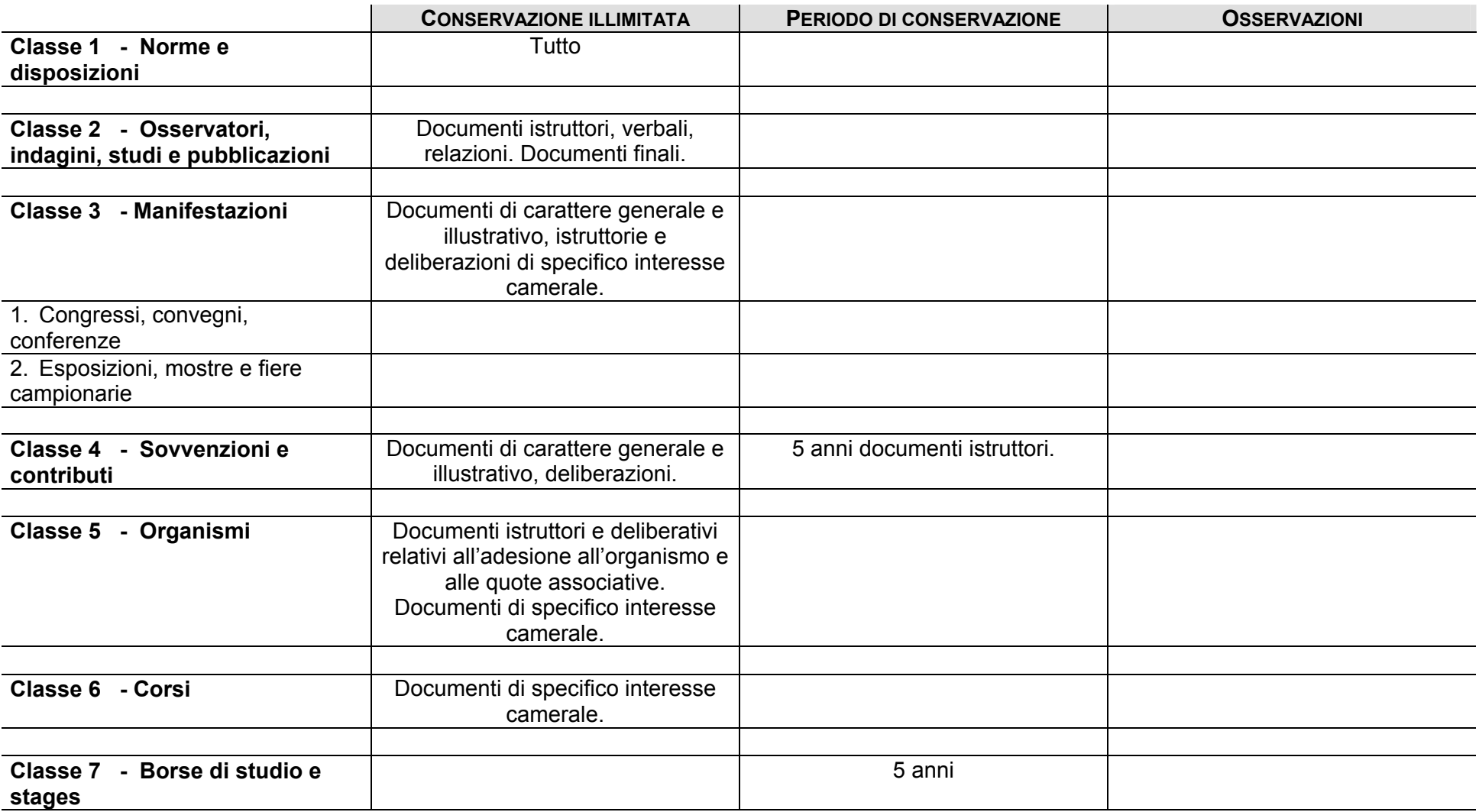

### **CAT. 20 TUTELA DELL'AMBIENTE**

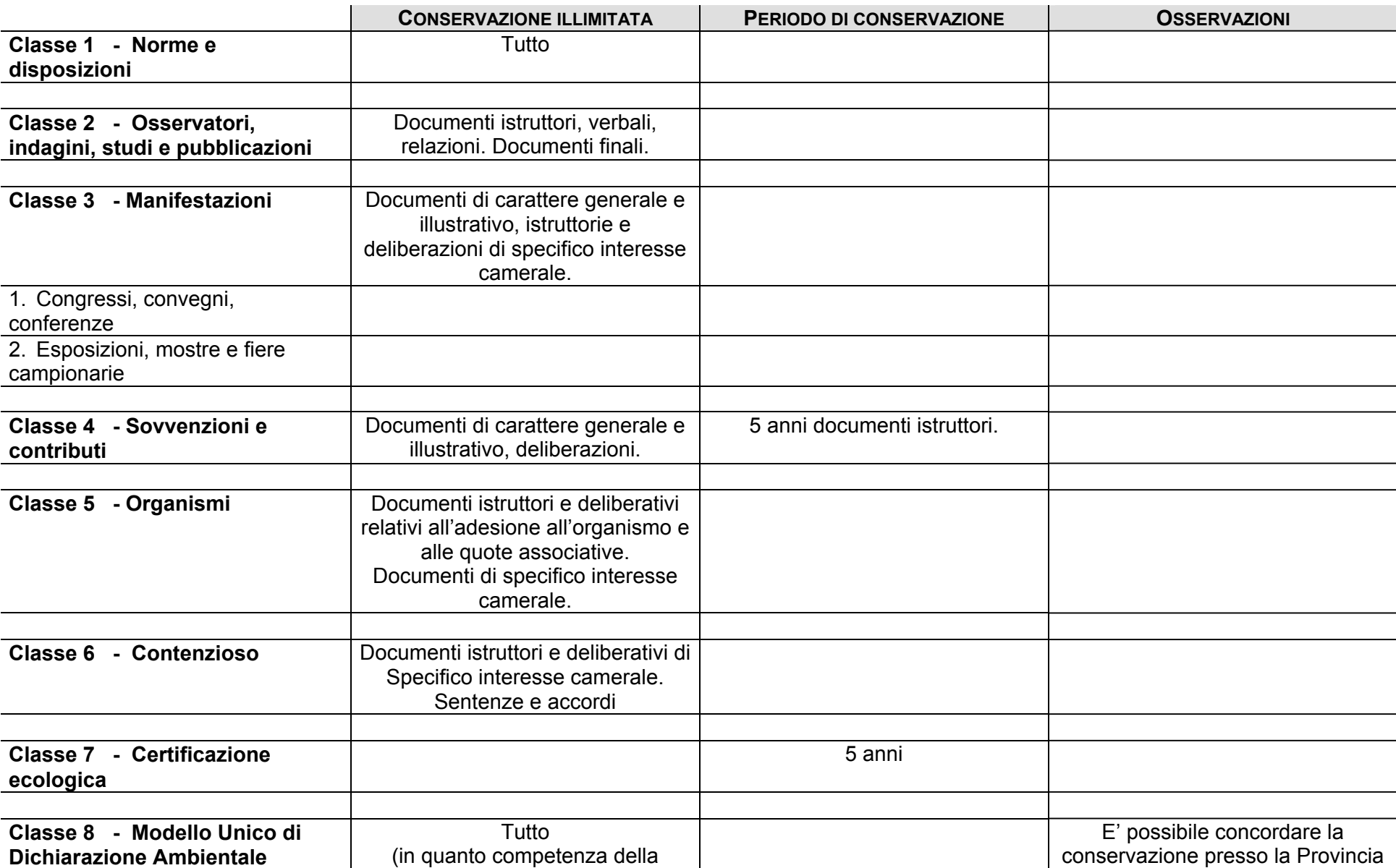

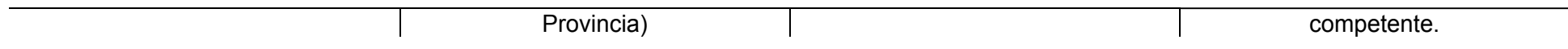

# **CAT. 21 STATISTICA**

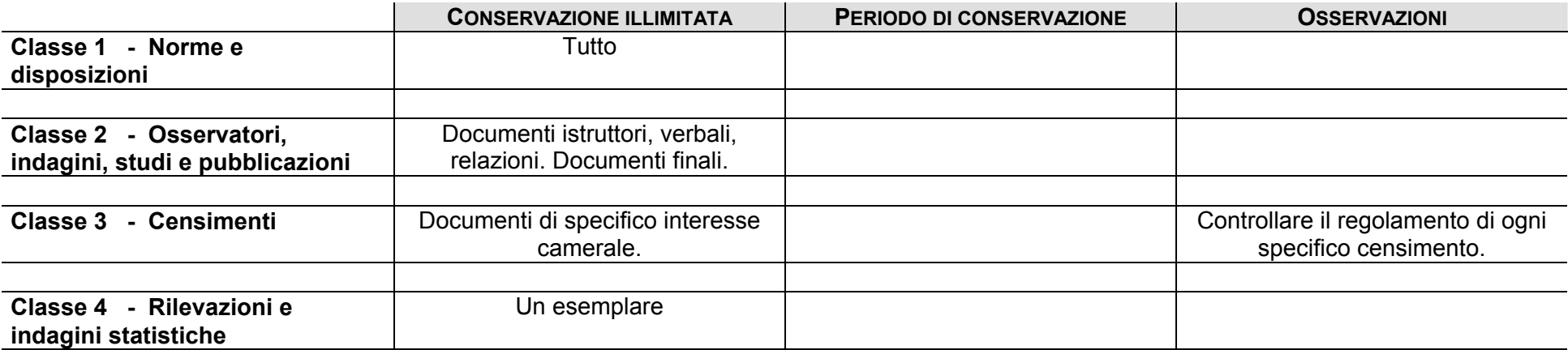

### **CAT. 22 ANAGRAFE**

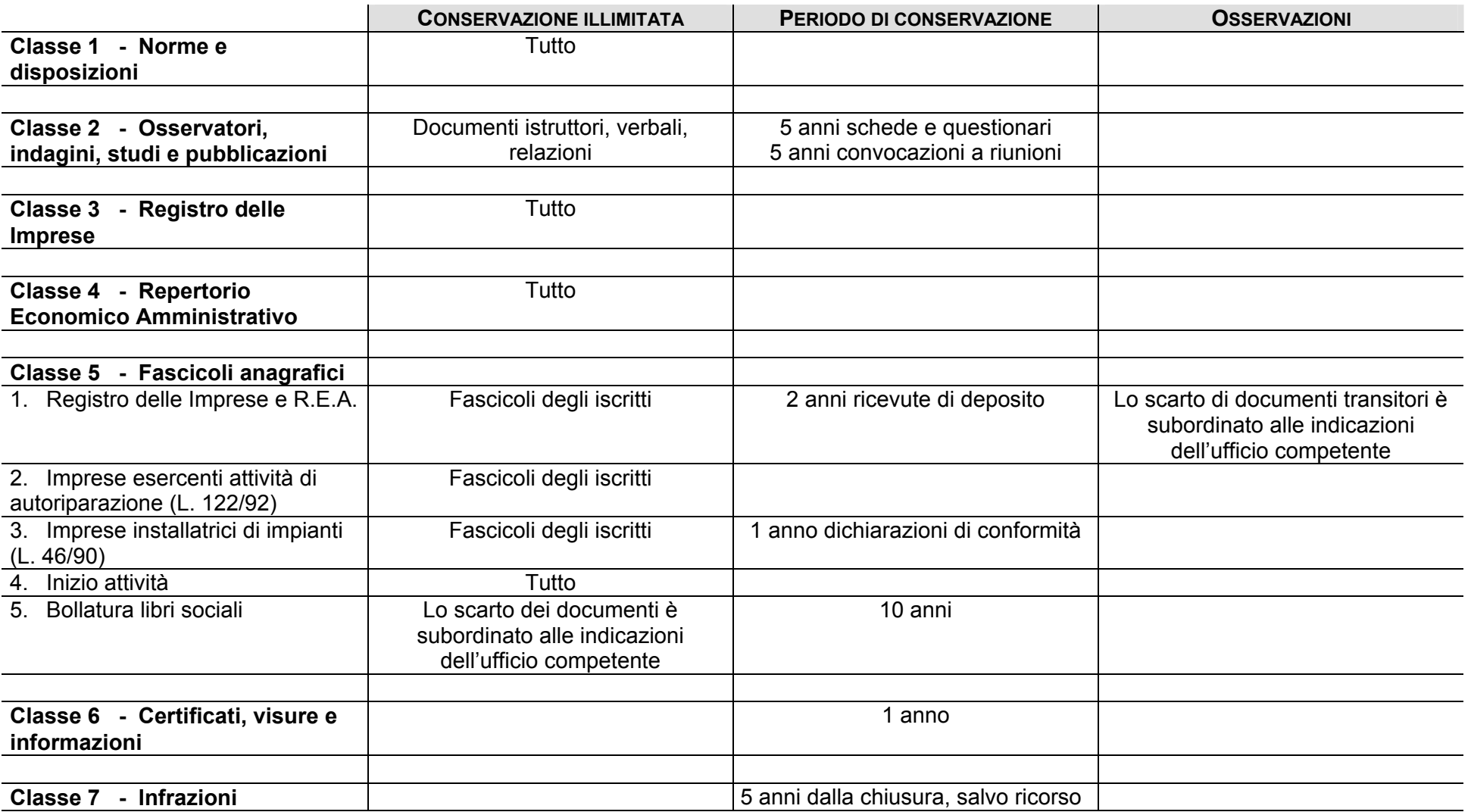

# **CAT. 23 RUOLI, ALBI, ELENCHI E REGISTRI**

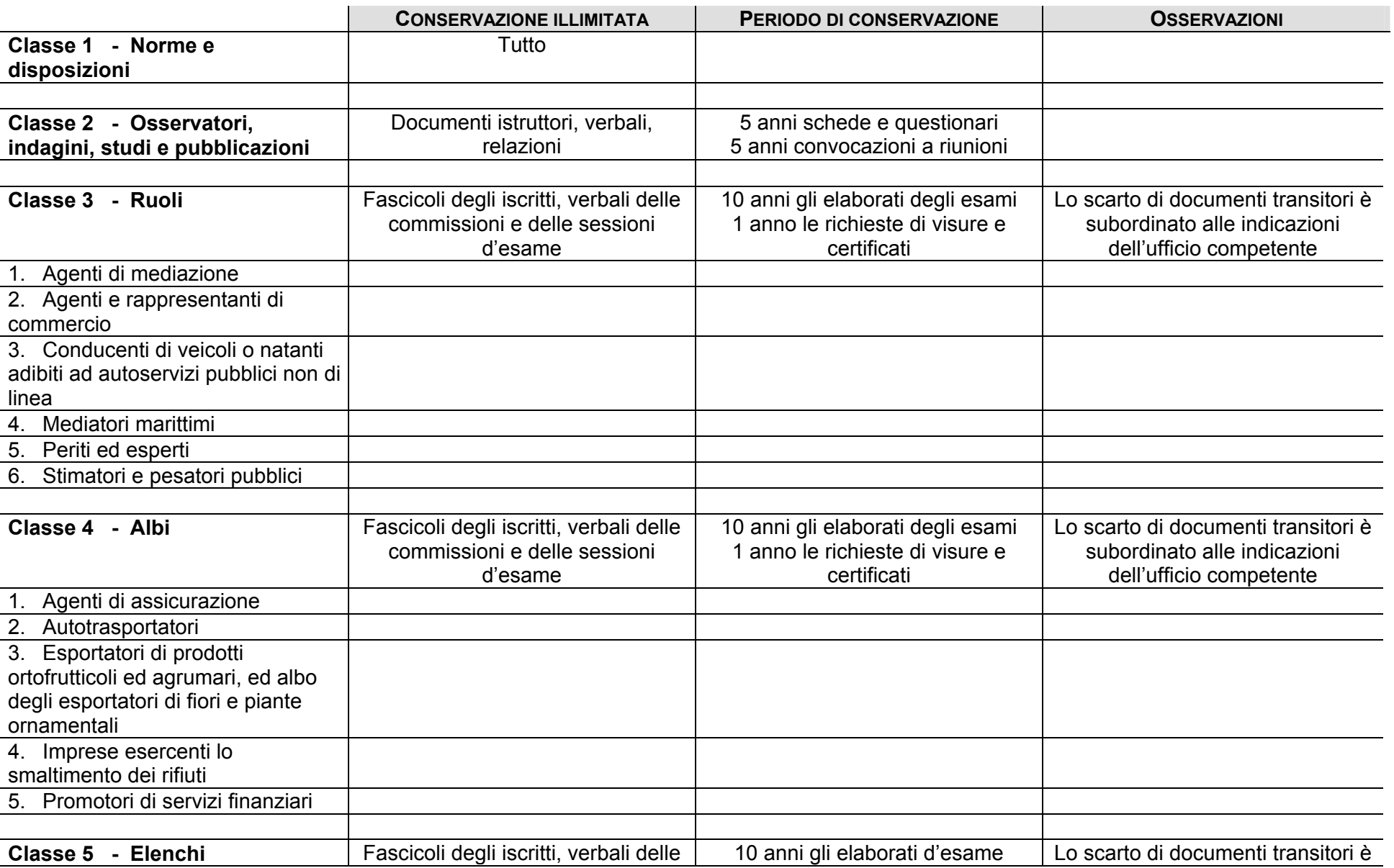

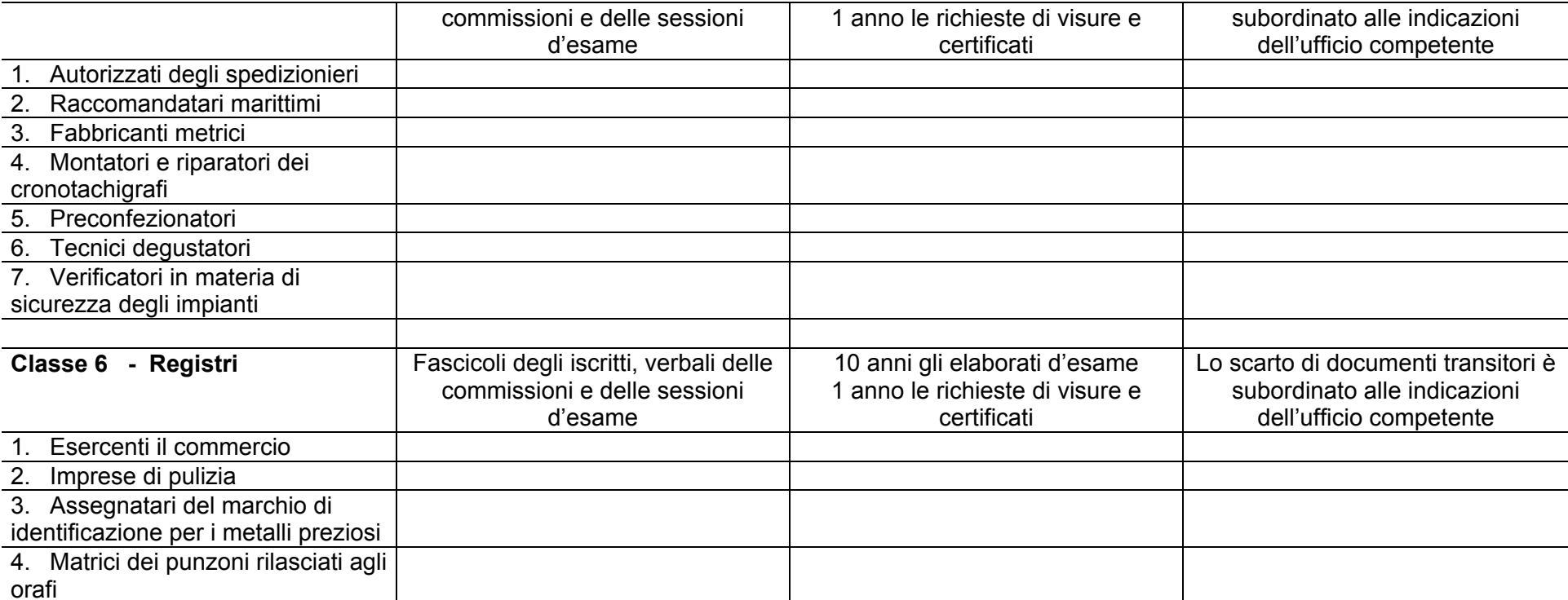

### **CAT. 24 AZIENDE SPECIALI**

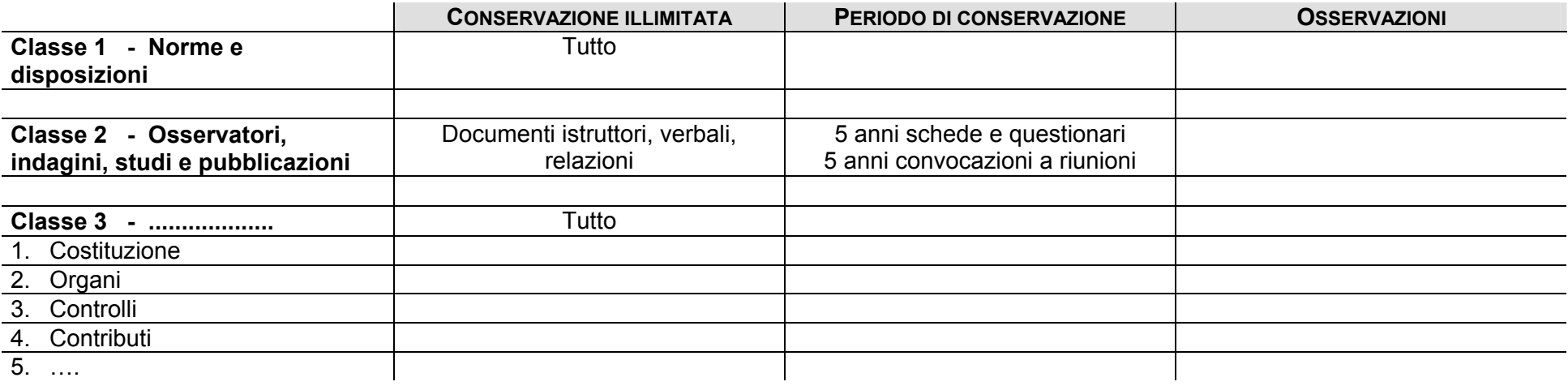

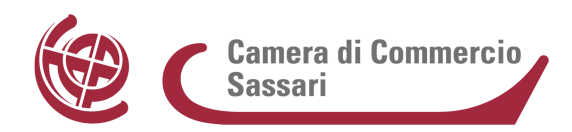

#### **UFFICIO ARCHIVIO-STORICO**

#### **Richiesta di consultazione dei documenti conservati presso l'Archivio Storico della Camera di Commercio di Sassari**

------------------------------------------------------------

Questo documento è di proprietà della C.C.I.A.A. di Sassari che ne riserva tutti i diritti

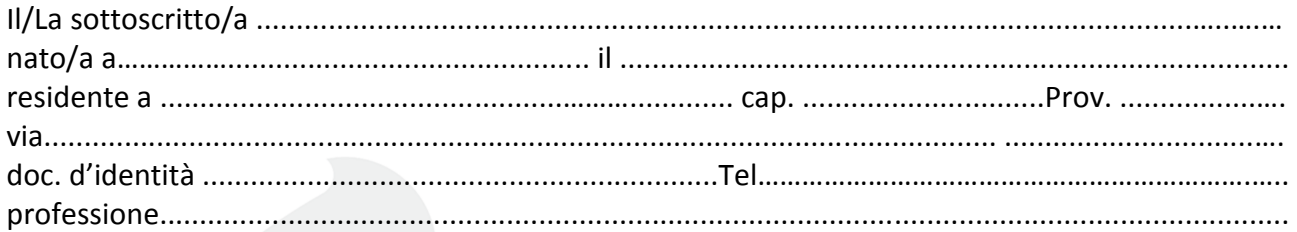

#### **C H I E D E**

di essere autorizzato alla consultazione della documentazione conservata presso l'Archivio Storico per i seguente motivi:

- Uno studio sul tema……………………………………………………………………………………………………………. …………………………………………………………………………………………………………………………………………... • Una tesi di laurea assegnata dal ch.mo Prof………………….…………………..……………………………….. della facoltà di …………………………………………………………………………………………………………………….
	- sul tema……………………………………………………………………………………………………………………….……..

• Altro…………………………………………………………………………………………………………………………………….. A tal scopo, sotto la propria responsabilità, dichiara di non trovarsi in una delle incapacità che importino la perdita dei diritti elettorali e di non essere stato escluso dalle sale di lettura di archivi e biblioteche. *Informativa ai sensi dell'art. 13 del D.Lgs. 196/2003 "Codice in materia di protezione dei dati personali".*  Ai sensi dell'art. 13 del D.Lgs. 196/2003, recante disposizioni in materia di protezione dei dati personali, si informa che i dati forniti saranno trattati, con o senza l'ausilio di strumenti informatici, esclusivamente per finalità ed attività istituzionali dell'Ente ed in particolare in relazione al procedimento amministrativo di riferimento, per tali esigenze il conferimento dei dati è obbligatorio e il relativo trattamento non richiede il consenso degli interessati. I dati saranno resi disponibili a terzi nei limiti e con le modalità previste dalle norme vigenti in materia di trasparenza amministrativa e di diritto di accesso agli atti. Il soggetto al quale i dati si riferiscono potrà esercitare in ogni momento i diritti di cui all'art. 7 del D.Lgs. 196/2003. Titolare del trattamento dei dati è la Camera di Commercio di Sassari, con sede in via Roma, 74.

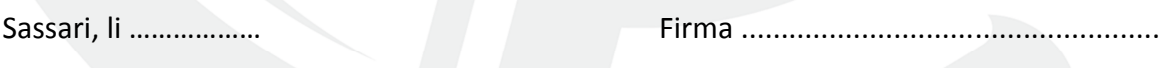

**Camera di Commercio, Industria, Artigianato e Agricoltura di Sassari**  Via Roma 74 – 07100 Sassari (SS) - tel. +39 079 2080 274 - http://www.ss.camcom.it